## VEDION **Système de navigation Navigatiesysteem Navigationssystem**

MEDION<sup>®</sup> GoPal<sup>®</sup> E4270 (MD 99185)

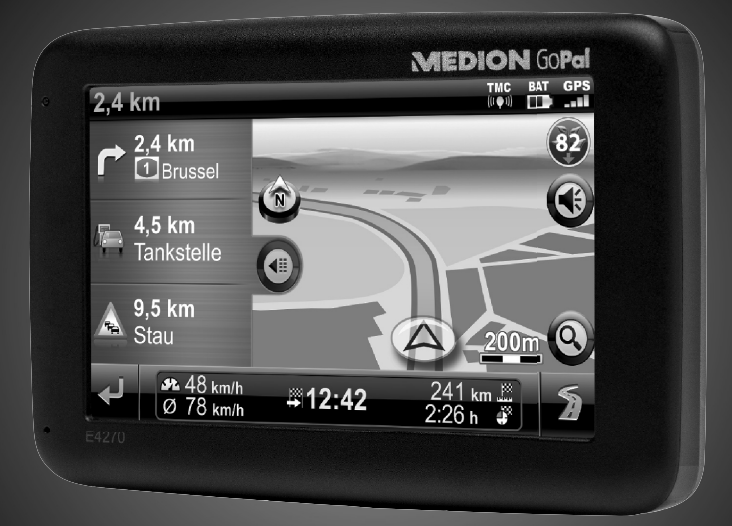

Bedienungsanleitung Handleiding Mode d'emploi

## **Inhoud**

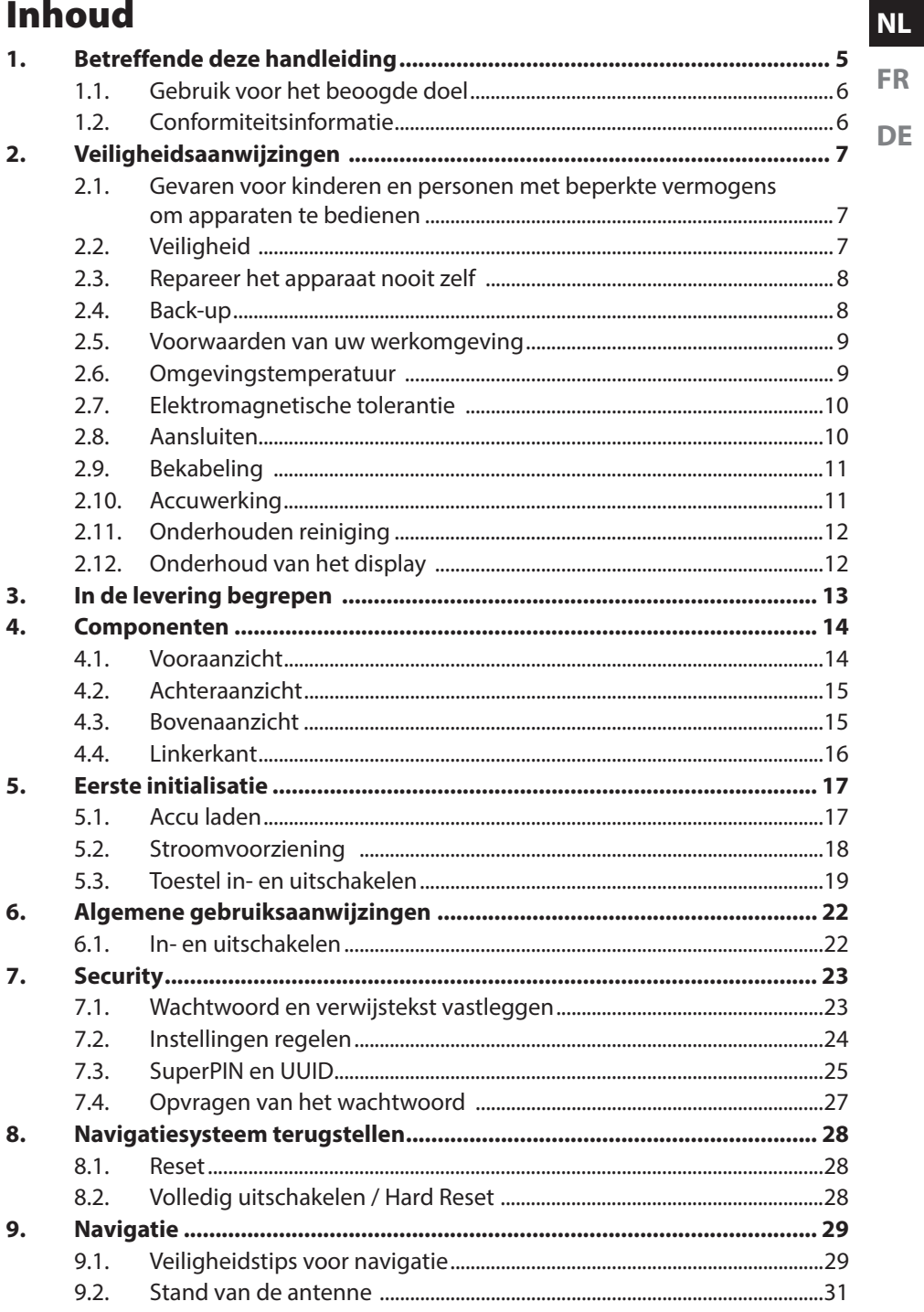

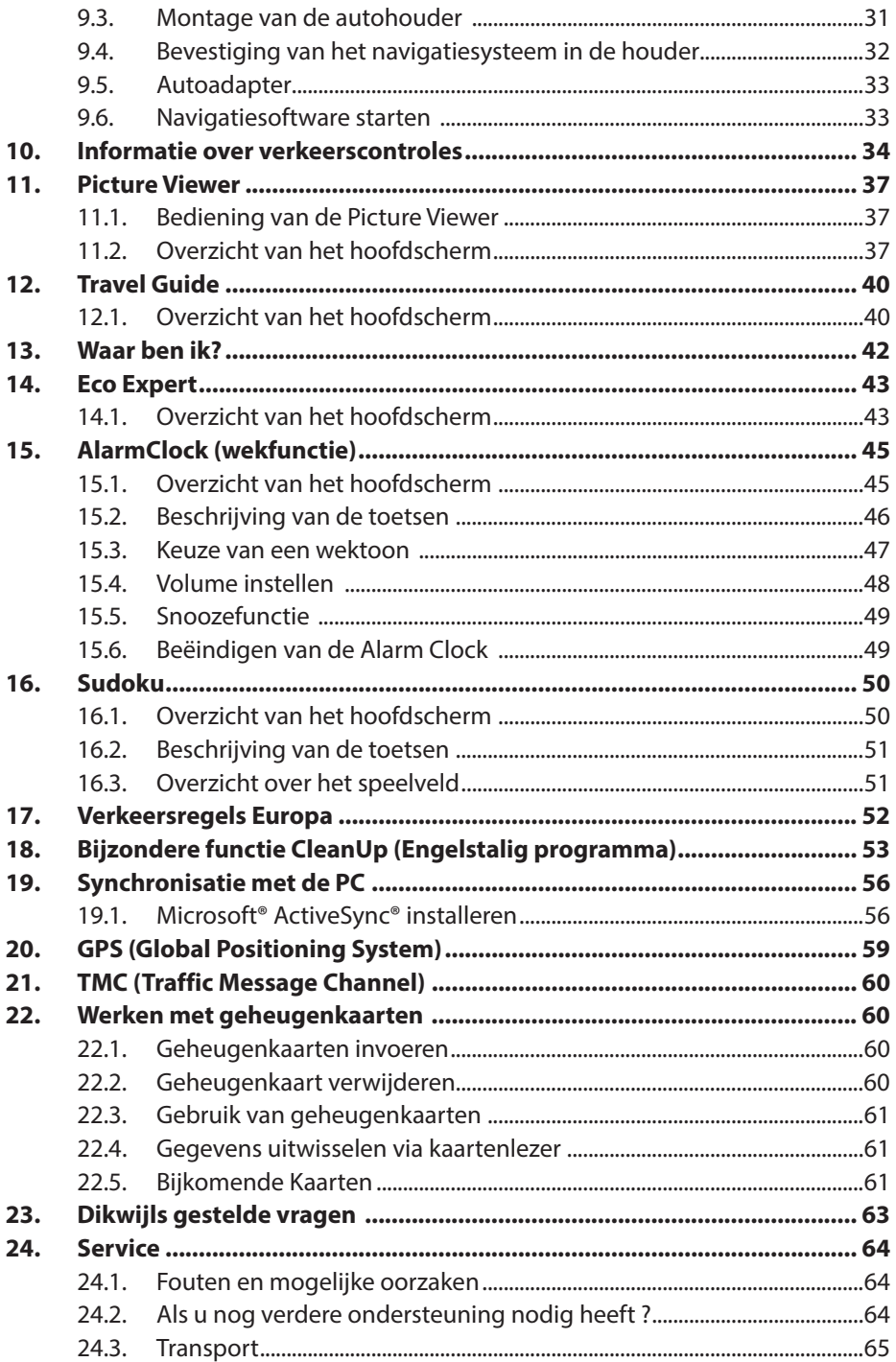

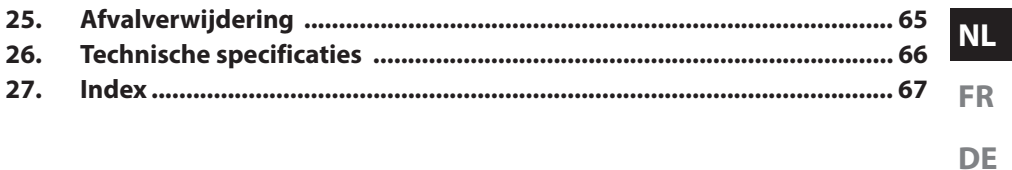

#### **Persoonlijk**

Gelieve uw eigendomsbewijs te noteren:

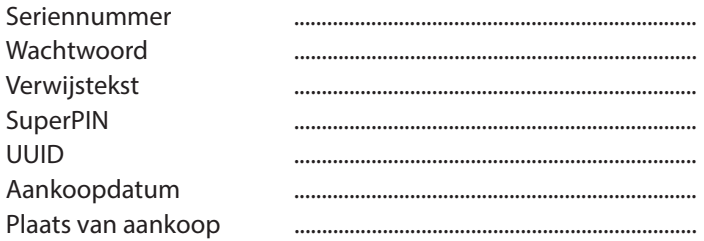

Het serienummer vindt u op de achterkant/onderkant van uw product. Neem dit nummer eventueel ook op in uw garantiedocumenten.

Het wachtwoord en de verwijstekst voert u in via de Security-functie. De SuperPIN en de UUID krijgt u dan na de activering van de Security functie.

#### **De kwaliteit**

Bij de keuze van de componenten lieten wij ons leiden door hoge functionaliteit, eenvoudige bediening, veiligheid en betrouwbaarheid. Door een uitgebalanceerd hard- en softwareconcept zijn wij in staat om u een op de toekomst gerichte apparaat te presenteren waarmee u bij uw werk en in uw vrije tijd veel plezier zult beleven.

#### **De service**

Door onze individuele klantenservice ondersteunen wij u bij uw dagelijks werk. Neem gerust contact met ons op: wij helpen u met alle plezier.

In dit handboek bevindt zich een afzonderlijk hoofdstuk met betrekking tot het onderwerp service.

#### **Kopiëren, fotokopiëren en verveelvoudigen van dit handboek**

Dit document bevat wettelijk beschermde informatie. Alle rechten voorbehouden. Niets uit dit document mag worden gekopieerd, gefotokopieerd, verveelvoudigd, vertaald, verzonden of opgeslagen op een elektronisch leesbaar medium zonder voorafgaande schriftelijke toestemming van de fabrikant.

Copyright © 2012, 04.12.2012

Alle rechten voorbehouden. Dit handboek is door de auteurswet beschermd. Het copyright is in handen van de firma **Medion®**.

Handelsmerken: MS-DOS® en Windows® zijn geregistreerde handelsmerken van de firma Microsoft®.

Andere handelsmerken zijn het eigendom van hun desbetreffende houder. Technische wijzigingen voorbehouden.

## **1.** Betreffende deze handleiding

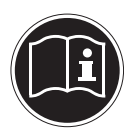

**FR DE** Lees de veiligheidsinstructies zorgvuldig door, voordat u het apparaat in gebruik neemt. Volg de waarschuwingen op die op het apparaat en in de gebruiksaanwijzing vermeld staan.

Bewaar de handleiding altijd binnen handbereik. Geef deze handleiding erbij als u het apparaat aan iemand anders verkoopt of overdraagt. In deze handleiding gebruikte symbolen en waarschuwingswoorden.

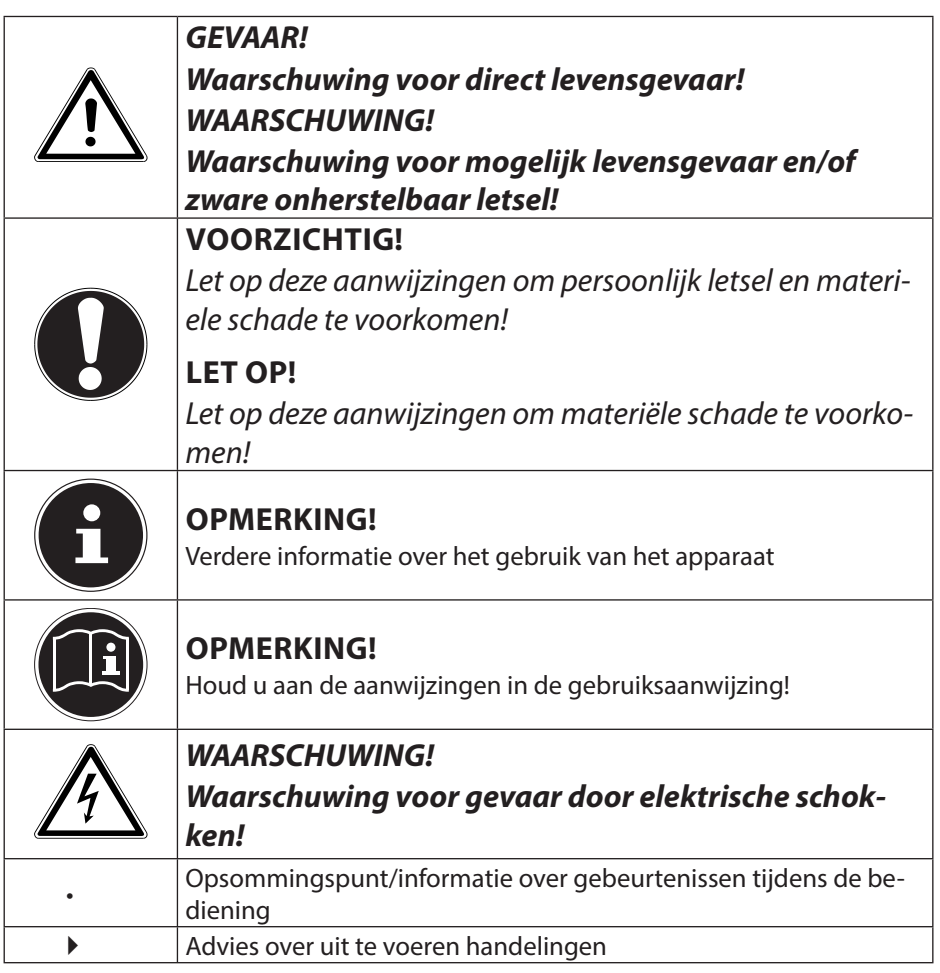

**NL**

## **1.1. Gebruik voor het beoogde doel**

Dit apparaat is bedoeld voor het ontvangen van GPS-signalen (via satellieten aangeboden positiegegevens) voor navigatie en locatiebepaling. Het apparaat is alleen bedoeld voor particulier gebruik en is niet geschikt voor industrieel/commercieel gebruik.

Houd er rekening mee dat de garantie bij een ander dan het bedoelde gebruik komt te vervallen:

- Wijzig niets aan uw apparaat zonder onze toestemming en gebruik geen randapparatuur die niet door ons is toegestaan of geleverd.
- Gebruik uitsluitend door ons geleverde of toegestane reserveonderdelen en accessoires.
- Houd u aan alle informatie in deze bedieningshandleiding en in het bijzonder aan de veiligheidsinstructies. Elk ander gebruik van het apparaat geldt als afwijkend gebruik en kan tot letsel of schade leiden.
- Gebruik het apparaat niet in extreme omgevingsomstandigheden.

## **1.2. Conformiteitsinformatie**

Hierbij verklaart MEDION AG dat deze toestel in overeenstemming is met de essentiële eisen en de andere relevante bepalingen van richtlijn 1999/5/EG. Volledige conformiteitsverklaringen vindt u onder www.medion.com/conformity.

# **2200**

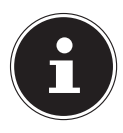

#### **OPMERKING!**

Uitgebreide instructies voor de navigatie vindt u op de DVD en de online-hulp van het toestel.

## **2. Veiligheidsaanwijzingen**

## **2.1. Gevaren voor kinderen en personen met beperkte vermogens om apparaten te bedienen**

- Dit apparaat is niet bedoeld om te worden gebruikt door personen (met inbegrip van kinderen) met beperkte lichamelijke, zintuiglijke of geestelijke vermogens of met onvoldoende ervaring en/of kennis, tenzij deze personen onder toezicht staan van of geïnstrueerd zijn in het gebruik van het apparaat door iemand die verantwoordelijk is voor hun veiligheid.
- Kinderen moeten onder toezicht staan om er zeker van te zijn dat zij niet met het apparaat gaan spelen. Kinderen mogen het apparaat niet zonder toezicht gebruiken.
- Berg het apparaat en de accessoires buiten het bereik van kinderen op.

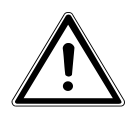

#### **WAARSCHUWING!**

**Houd ook de plastic verpakkingen buiten bereik van kinderen. Verstikkingsgevaar!**

## **2.2. Veiligheid**

Zo garandeert u een betrouwbare werking en een lange levensduur van uw navigatiesysteem.

- Open nooit de behuizing van uw apparaat of van uw stroomadapter – ze bevatten immers geen te onderhouden onderdelen! Meer nog, een geopende behuizing kan levensgevaarlijke elektrische shocks veroorzaken.
- Gebruik uw navigatiesysteem enkel met een gekeurde stroomverzorging.
- Om beschadiging te voorkomen, mag u het scherm niet met scherpe objecten aanraken. Gebruik uitsluitend de stylus of een andere botte stylus. Vaak kunt u het toestel ook met de vinger bedienen.

**NL**

**FR**

- U kunt zich verwonden, als het display breekt. Gebeurt er iets dergelijks, dan pakt u de gebroken delen met beschermende handschoenen aan en zendt u ze naar uw service center waar men op een correcte manier de afval kan verwerken. Vervolgens wast u uw handen met zeep. Het zou namelijk kunnen dat u in aanraking bent gekomen met chemische producten.
- Onderbreek de stroomvoorziening, schakel uw apparaat onmiddellijk uit, of u zet hem zelfs helemaal niet aan en u contacteert de dienst na verkoop in volgende gevallen de behuizing van uw apparaat of van de netadapter er zijn vloeistoffen ingelopen. U laat in dergelijke gevallen de onderdelen eerst door het service center controleren, om beschadigingen te vermijden!

## **2.3. Repareer het apparaat nooit zelf**

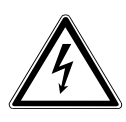

#### **WAARSCHUWING!**

**Probeer in geen geval het apparaat zelf te openen of te repareren. Daarbij bestaat gevaar voor een elektrische schok!**

• Om risico's te vermijden kunt u bij storingen contact opnemen met het Medion Service Center of een deskundig reparatiebedrijf.

## **2.4. Back-up**

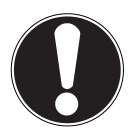

#### **LET OP!**

Maak steeds na het bijwerken van uw gegevens een back-up op externe opslagmedia. Er kan in geen geval aanspraak worden gemaakt op schadevergoeding wegens verlies van gegevens en daardoor ontstane schade**.**

## **2.5. Voorwaarden van uw werkomgeving**

Het niet naleven van deze aanwijzingen kan storingen of beschadiging van het toestel tot gevolg hebben. Voor deze gevallen geldt geen waarborg.

- Laat uw navigatiesysteem en alle aangesloten apparatuur nooit in contact komen met vocht. Verder vermijdt u ook stof, hitte en directe zonnestralen. Negeert u deze raadgevingen, dan kan dat leiden tot storingen en beschadigingen van uw apparaat.
- Bescherm uw toestel in ieder geval tegen vocht bijv. door regen en hagel. Opgelet! Vochtigheid kan door condensatie ook binnenin een beschermhoes ontstaan.
- Vermijd sterke vibraties en schokken, zoals die b.v. bij veldrijden kunnen optreden.
- Zorg ervoor, dat het toestel niet uit zijn houder los kan komen, b.v. bij het remmen. Monteer het toestel zo loodrecht mogelijk.

## **2.6. Omgevingstemperatuur**

- Uw apparaat kan bij een omgevingstemperatuur van 5° C tot 35° C en bij een relatieve luchtvochtigheid van 10% - 90% (niet-condenserend) werken.
- Staat uw apparaat uit dan kunt u hem bij  $0^{\circ}$  C tot +60 $^{\circ}$  C wegzetten.
- Het toestel dient veilig vervoerd te worden. Vermijd hoge temperaturen (bijv. bij het parkeren of door rechtstreeks zonlicht).

**NL FR**

## **2.7. Elektromagnetische tolerantie**

- Bij het aansluiten van extra of andere componenten moet u rekening houden met de "Richtlijnen voor elektromagnetische tolerantie" (EMT). Gelieve er bovendien op te letten, dat enkel bedekte kabels (max. 3 meter) voor de externe interfaces mogen worden gebruikt.
- Behoud minstens één meter afstand van hoogfrequente en magnetische storingsbronnen (televisietoestel, luidsprekerboxen, GSM enz. ) om de goede werking niet in gevaar te brengen en gegevensverlies te vermijden.
- Elektronische apparaten veroorzaken tijdens het gebruik elektromagnetische straling.

Deze straling is ongevaarlijk, maar kan wel storingen veroorzaken in andere apparaten die in de onmiddellijke omgeving gebruikt worden.Onze apparaten worden in het laboratorium op hun elektromagnetische compatibiliteit getest en geoptimaliseerd.

Storingen aan het apparaat zelf of aan de elektronica in de buurt kunnen echter niet volledig uitgesloten worden

Indien u een dergelijke storing vaststelt, probeert u dit te verhelpen door de afstand tussen de apparaten te vergroten of door ze te verplaatsen.

Zorg er vooral voor dat de elektronica van de vrachtwagen geen storingen vertoont vooraleer weg te rijden.

#### **2.8. Aansluiten**

Neem volgende raadgevingen in acht om uw apparaat op een correcte manier aan te sluiten:

#### **2.8.1. Stroomvoorziening via Auto-adapter**

• Gebruik de auto-adapter enkel in een sigarettenaansteker van een auto (autobatterij = DC 12V  $\frac{1}{\cdots}$  of batterij vrachtwagen = 24V <del>...</del>). Als u niet zeker bent van het type stroomvoorziening in uw voertuig, contacteer dan uw autofabrikant.

## **2.9. Bekabeling**

- Leg uw kabel zo, zodat niemand erop kan trappen of erover struikelen.
- Plaats niks op de kabel om hem niet te beschadigen.
- Stekkers en kabels bij het aansluiten niet forceren. Altijd op de juiste oriëntatie van de stekkers letten.
- Er mogen geen grote krachten bv. van de zijkant op de aansluitingen inwerken. Die kunnen uw toestel beschadigen.
- Om kortsluiting of kabelbreuk te voorkomen, de kabel niet inklemmen of sterk buigen.

## **2.10. Accuwerking**

Uw apparaat wordt door een ingebouwde accu gevoed. Om de levensduur en de prestatiemogelijkheden van uw accu te optimaliseren en tevens een veilige werking te garanderen, dient u de volgende raadgevingen te volgen:

- Een accu kan niet tegen hitte. Legt u dit advies naast u neer, dan kan het tot beschadiging, zelfs explosie van de accu komen. Zorg er dus voor dat u uw apparaat en bijgevolg de ingebouwde accu niet te sterk te verhit.
- Gebruik enkel de meegeleverde elektriciteitsvoorzieningen om de accu op te laden.
- Accu's / batterijen behoren tot het gevaarlijk afval. Wenst u uw apparaat niet langer te gebruiken, dan brengt u hem naar een vakkundige afvalverwerking. U kunt hieromtrent uw klantendienst na verkoop contacteren.

**NL FR**

## **2.11. Onderhouden reiniging**

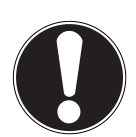

#### **LET OP!**

Binnenin de behuizing van het apparaat zitten er geen delen die moeten worden onderhouden of gereinigd.

De levensduur van uw apparaat kan door onderstaande maatregelen beduidend worden verlengd:

- Voordat u begint schoon te maken, trekt u altijd eerst de stekker uit en maak alle verbindingskabels los.
- Reinig uw apparaat enkel met een vochtige, pluisvrije doek.
- Gebruik geen oplosmiddelen, bijtende of gasvormige reinigingsmiddelen .

## **2.12. Onderhoud van het display**

• Vermijd krassen op het beeldscherm. Het oppervlak kan immers vlug worden beschadigd. Wij raden het gebruik aan van een display-beschermfolie, om zo krassen en vuil te vermijden. U kunt dergelijke folie in de handel verkrijgen.

De folie die bij de levering op het display werd aangebracht, dient enkel als transportbescherming!

- Draag er goed zorg voor dat u geen waterdruppels op het beeldscherm achterlaat. Water kan immers blijvende verkleuringen veroorzaken.
- Reinig het beeldscherm steeds met een zachte, pluisvrije doek.
- Zorg dat uw beeldscherm niet met direct zonlicht of ultraviolette straling in contact komt.

## **3. In de levering begrepen**

Gelieve de volledigheid van de levering te controleren en ons binnen 14 dagen na aankoop te contacteren, indien de levering niet compleet is. Gelieve hiervoor zeker het serienummer op te geven. Met het product dat u verworven heeft, heeft u gekregen:

**FR DE**

**NL**

- Navigatiesysteem
- Kabel voor stroomvoorziening voor sigarettenaansteker
- Autohouder
- USB-kabel
- DVD met navigatiesoftware
- Handleiding en garantiekaart

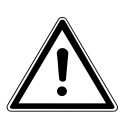

#### **GEVAAR!**

**Bewaar het verpakkingsmateriaal, zoals de folies, buiten het bereik van kinderen. Bij verkeerd gebruik bestaat er verstikkingsgevaar.**

## **4. Componenten**

## **4.1. Vooraanzicht**

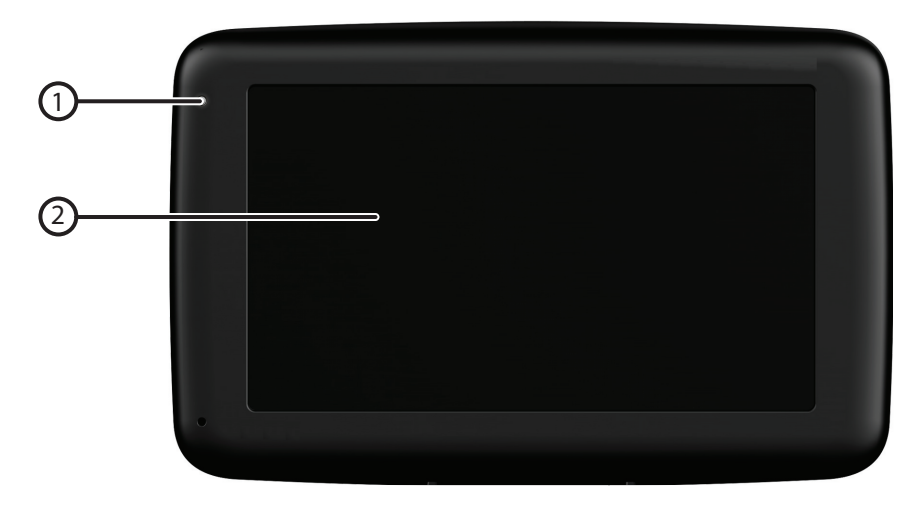

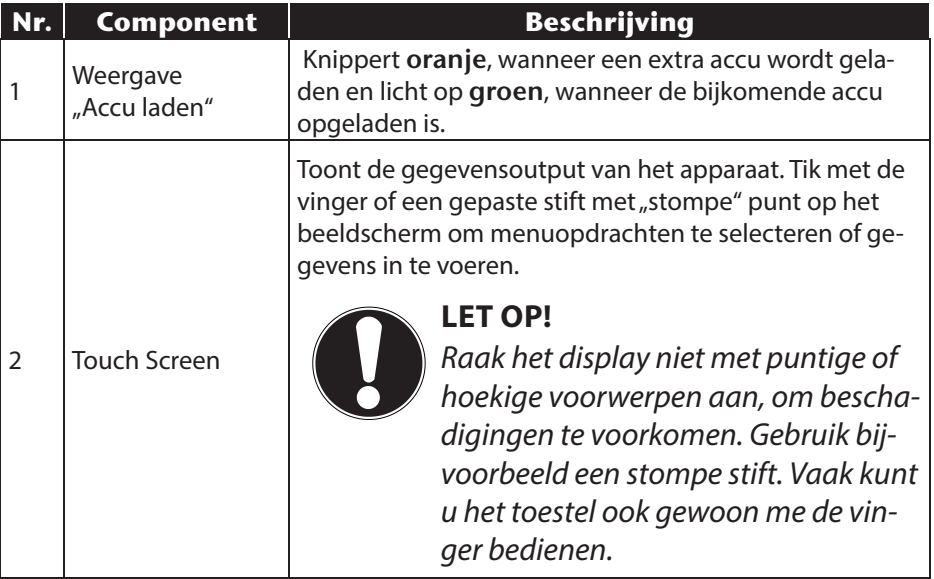

### **4.2. Achteraanzicht**

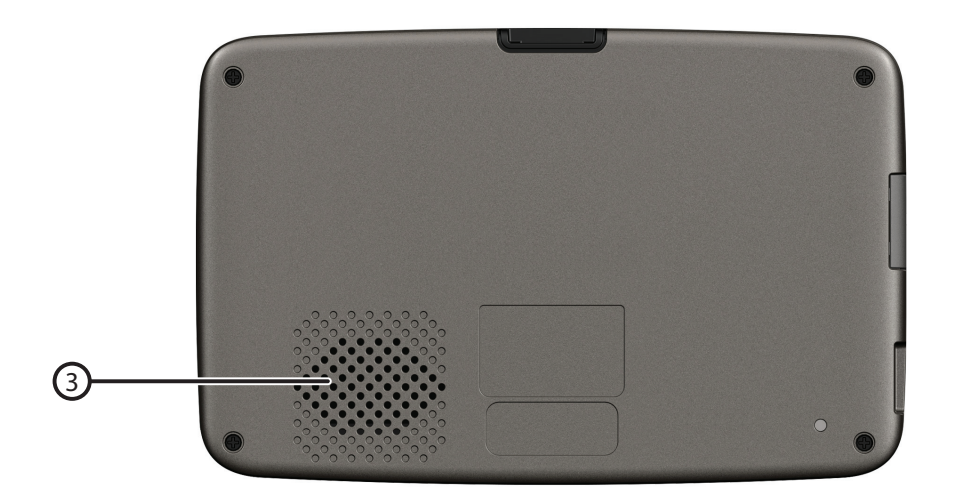

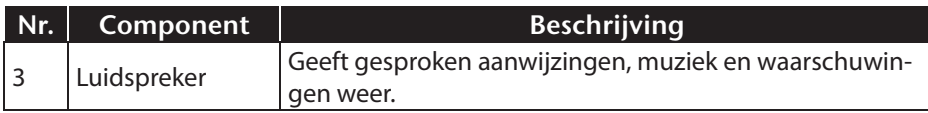

## **4.3. Bovenaanzicht**

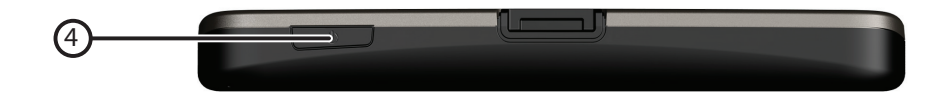

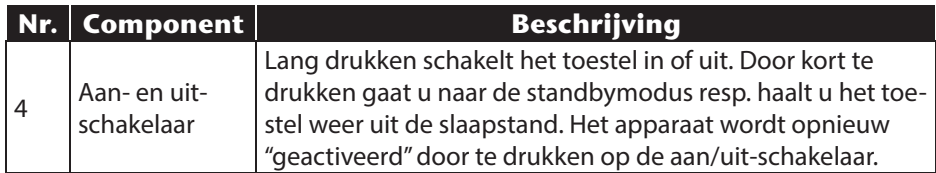

**NL FR DE**

## **4.4. Linkerkant**

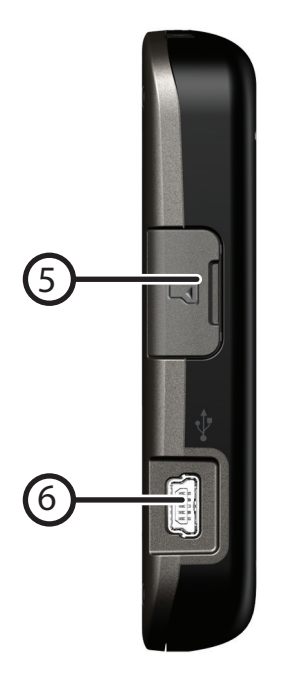

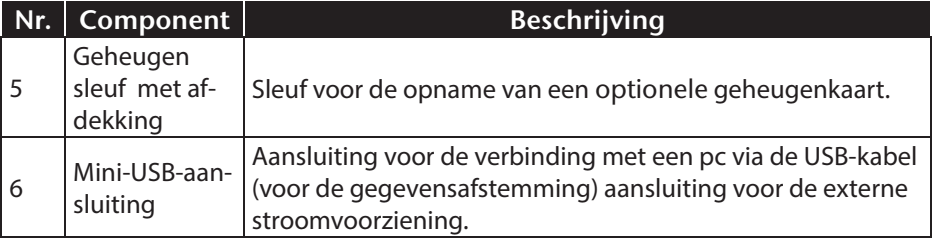

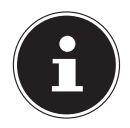

#### **OPMERKING!**

Sluit de afdekking weer na iedere handeling met de geheugenkaart.

## **5. Eerste initialisatie**

Hierna wordt u stap voor stap door de eerste initialisatie van het navigatiesysteem gevoerd. Verwijder eerst de transportbeschermfolie van het scherm.

## **5.1. Accu laden**

U kunt de batterij van uw navigatiesysteem op de volgende manieren opladen:

- met behulp van een autoadapter of
- met behulp van een USB-kabel

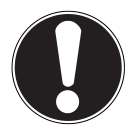

#### **LET OP!**

Naargelang de laadstatus van de ingebouwde accu kan het nodig zijn het toestel eerst voor een bepaalde duur op te laden, voordat de initiële installatie kan worden uitgevoerd.

Houd bij de behandeling van de accu rekening met volgende opmerkingen:

- De weergave van de laadtoestand knippert oranje, tot uw apparaat opgeladen is. Onderbreek indien mogelijk de laadprocedure niet, voordat de batterij volledig opgeladen is. Het laadstatuslampje licht al groen op, wanneer de accu een hoge laadcapaciteit heeft bereikt. Laat het toestel nog 20 minuten aangesloten aan de oplaadkabel; om de volle oplaadcapaciteit te bereiken.
- Tijdens het opladen kunt u met uw navigatiesysteem werken. U dient er echter voor te zorgen dat de stroomtoevoer bij de eerste installatie niet wordt onderbroken.
- Laat de externe voeding continu op het apparaat aangesloten zodat de ingebouwde batterij volledig opgeladen kan worden.
- U kunt de externe voeding aangesloten laten, zodat u steeds kunt werken. Gelieve er rekening mee te houden dat de autoadapter stroom verbruikt wanneer hij de accu van het navigatiesysteem niet aan het laden is.
- Bij een heel lage restlading van de oplaadbare batterij kan het meerdere minuten duren, tot het toestel na aansluiting van de externe voeding opnieuw operationeel wordt.
- De accu wordt ook bij een volledig uitgeschakeld toestel opgeladen.

**NL**

**FR**

## **5.2. Stroomvoorziening**

#### **5.2.1. Autoadapter**

- Steek de stekker van de verbindingskabel in de daarvoor voorziene aansluiting van het toestel.
- Steek nu de stroomadapterstekker in de sigarettenaansteker en zorg ervoor, dat deze tijdens de rit het contact niet verliest. Dit zou immers tot een foutief functioneren kunnen leiden.

#### **5.2.2. Alternatieve oplaadmogelijkheid voor de batterij**

Van zodra u uw navigatietoestel op een ingeschakelde pc of notebook heeft aangesloten door middel van een USB-kabel, wordt de batterij opgeladen.

Daartoe hoeft er geen driver of software te worden geïnstalleerd. Onderbreek zo mogelijk, bij de eerste ingebruikneming het laadproces niet.

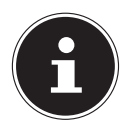

#### **OPMERKING!**

Wanneer het toestel ingeschakeld is, wordt de helderheid eventueel verminderd wanneer er een USB-verbinding tot stand komt. Er wordt aanbevolen het toestel in de stand-bymodus te zetten om de laadduur via USB te verkorten.

## **5.3. Toestel in- en uitschakelen**

Melkom

Door **lang** (> 3 sec.) op de **aan- / uitschakelaar te drukken** zet u het navigatietoestel aan en schakelt u het volledig uit.

**DE** Het navigatiesysteem begint automatisch met de initiële inrichting. Selecteer vervolgens de gewenste taal. Het logo van het merk verschijnt en na enkele seconden toont het toestel

Vervolgens hebt u volgende keuzemogelijkheden:

Hoofdmenu

 $\sum$  Korte introductie

**Assistent voor instellingen** 

**AV** Navigatie direct starten

Via de knop **ku** Korte introductie krijgt u een korte inleiding in de ingebruikneming van uw navigatietoestel en de software. Hier wordt onder andere de montage in het voertuig, het navigeren doorheen de software, het invoeren en beheren van navigatiedoelen, algemene gebruikstips enz. beschreven.

Via de knop **start u de assistent voor instellingen** start u de assistent voor instellingen op om de basisinstellingen van uw navigatiesoftware te configureren.

Via de knop AV Navigatie direct starten komt u in het hoofdmenu van uw navigatiesoftware.

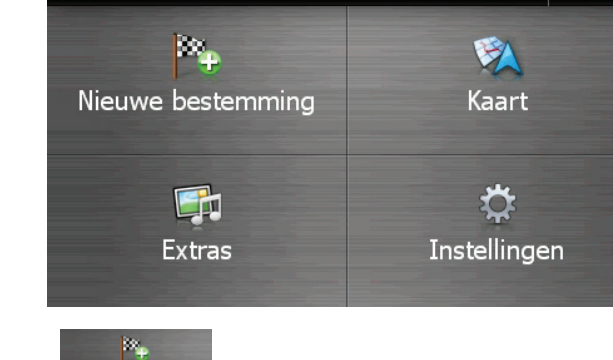

Via het icoontje Nieuwe bestemming heeft u meerdere mogelijkheden om uw route vast te leggen en de navigatie te starten:

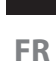

## **NL**

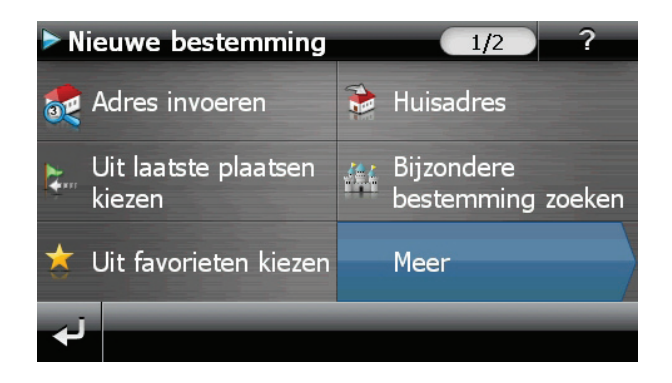

#### **5.3.1. Hoofdschermen**

Hier vindt u een overzicht van de verschillende hoofdschermen van het hoofdmenu.

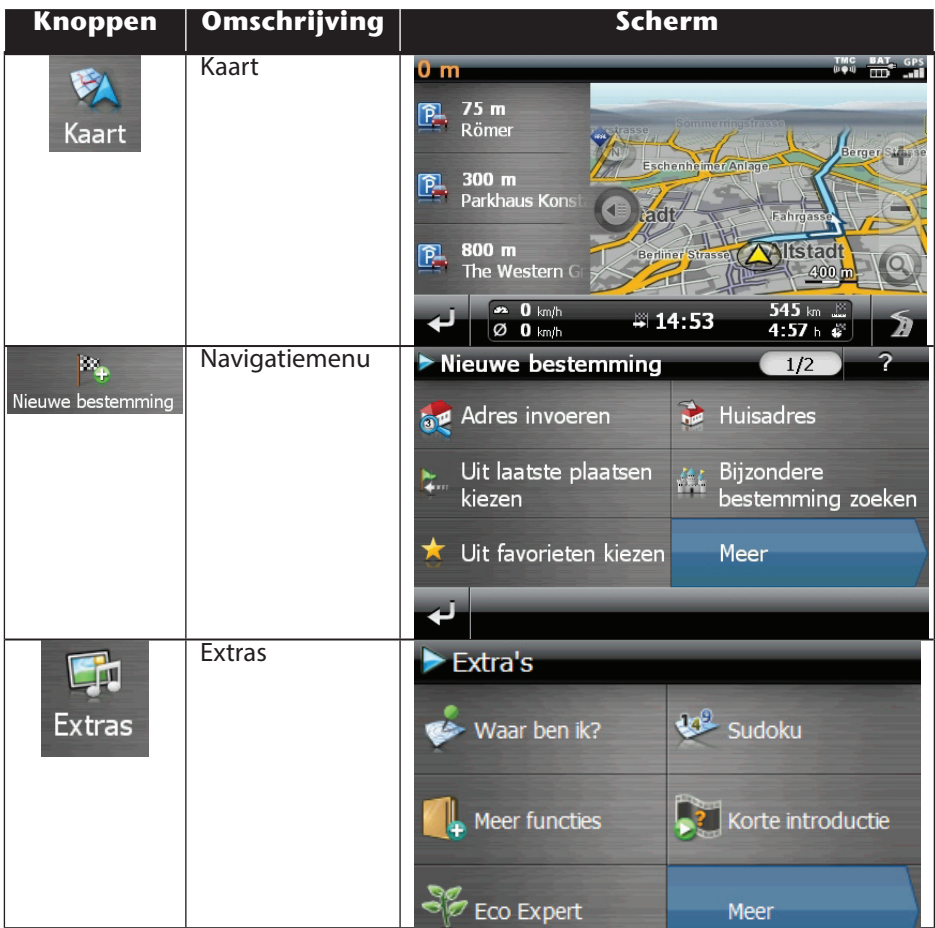

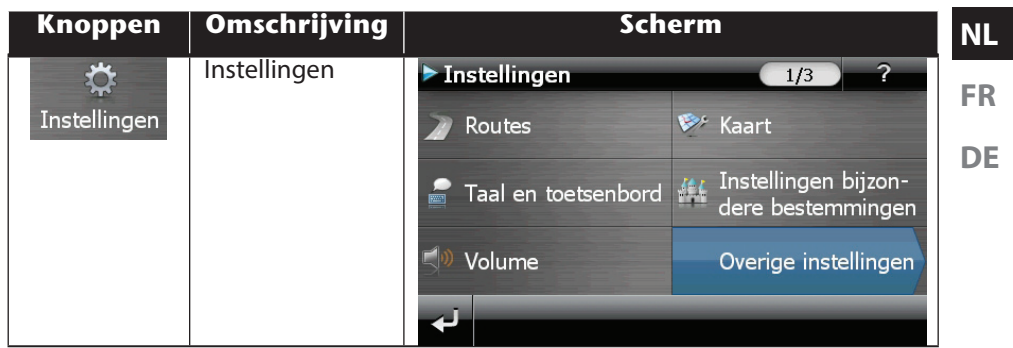

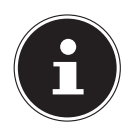

#### **OPMERKING!**

Als het menu mappen niet beschikbaar is, dan kunt u nog het navigatiemenu instellingen kiezen. Het menu "Extras" zal automatisch verschijnen.

Zolang uw navigatiesysteem op een extern voedingssysteem aangesloten is of op accu werkt, volstaat een korte druk op de aan/uit-knop om het apparaat in- of uit te schakelen (standby mode). Het apparaat wordt opnieuw "geactiveerd" door te drukken op de aan/uit-schakelaar. Via de button Instellingen op het hoofdscherm van uw apparaat kunt u de bedrijfstijd aan uw behoeften aanpassen. Uw toestel wordt zo afgeleverd, dat het zich, wanneer het niet aan staat ook bij niet-gebruik, niet zelf uitschakelt. Wilt u het toestel volledig uitzetten, dan drukt u langer dan 3 seconden op de aan-/ uitschakelaar. Doordat gegevens in het interne geheugen opgeslagen worden, gaan daarbij geen gegevens verloren. Het opstarten kan alleen wat langer duren.

Ook in de stand-bymodus verbruikt uw navigatiesysteem weinig stroom en de batterij wordt ontladen.

Indien uw apparaat reeds in de fabriek met de basisgegevens van de navigatiesoftware uitgerust werd, gebeurt de uiteindelijke installatie van de navigatiesoftware automatisch vanuit het interne geheugen tijden de initialisatie. Volg de instructies op het beeldscherm.

Als er zich gedigitaliseerde kaarten op een **optionele** geheugenkaart bevinden, dan moet u die geheugenkaart tijdens het gebruik van het navigatiesysteem in het toestel steken.

Wordt de geheugenkaart tijdens het gebruik verwijderd, zelfs al is het voor een kort ogenblik, dan moet een reset (blz. 28) worden uitgevoerd om het toestel opnieuw op te starten. Lees hiervoor het hoofdstuk "9. Navigatie" op blz. 29.

## **6. Algemene gebruiksaanwijzingen**

## **6.1. In- en uitschakelen**

 Na de initiële inrichting is uw toestel in zijn normale toestand van gereedheid. Druk kort (> 0,5 sec.) op de aan- en uitschakelaar om uw navigatietoestel aan te zetten. Het controlelampje van de accu licht even op en het gebruikersscherm verschijnt.

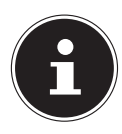

#### **OPMERKING**

Uw toestel wordt zo afgeleverd, dat het zich, wanneer het niet aan staat ook bij niet-gebruik, niet zelf uitschakelt. Via de button Instellingen op het hoofdscherm van uw apparaat kunt u de bedrijfstijd aan uw behoeften aanpassen.

Ook in de stand-by modus verbruikt uw navigatiesysteem weinig stroom en de batterij wordt ontladen.

 Druk kort op de aan- en uitschakelaar, om uw navigatietoestel uit te zetten. Het volgende krijgt u te zien:

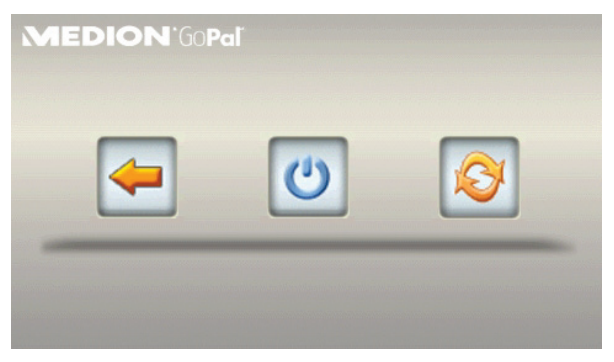

U heeft nu drie opties:

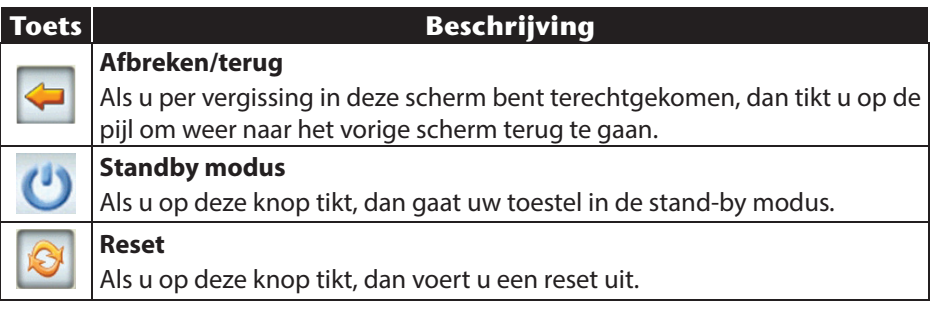

**NL** Wanneer u geen gebruik wilt maken van een van deze drie mogelijkheden, gaat het toestel na enkele seconden automatisch in de stand-by modus.

**FR** Voor verdere instellingen in de stand-by modus, zie ook hoofdstuk Bijzondere functie CleanUp (Engelstalig programma), punt 8.

**DE** Heeft u de comfortfunctie DC AutoSuspend geactiveerd, dan verschijnt er na verloop van de vertragingstijd van enkele seconden eveneens dit beeldscherm.

## **7. Security**

Via deze functie kunt u uw toestel beschermen tegen toegang door vreemden. Vooraleer u deze functie kunt gebruiken, moeten er eerst enkele eenmalige instellingen gedaan worden. Ga daarbij als volgt te werk:

## **7.1. Wachtwoord en verwijstekst vastleggen**

- Geef via het hoofdscherm in de **Instellingen** en dan in de **Toestelinstellingen**.
- Tik op **Security**, om de functie te starten. Het volgende scherm verschijnt:

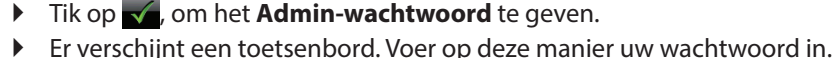

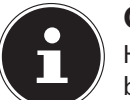

#### **OPMERKING!**

Het wachtwoord moet uit minstens 4 tekens bestaan. Gebruik een combinatie van letters (A-Z) en cijfers (0-9). Bewaar het wachtwoord op een veilige plaats.

- $\triangleright$  Nadat u een wachtwoord heeft ingevoerd, bevestigt u dit met  $\triangleright$ .
- Voer het wachtwoord in het tweede veld in, om het opnieuw te bevestigen en eventuele fouten te vermijden.

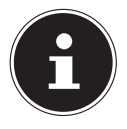

#### **OPMERKING!**

Het wachtwoord wordt in de vorm van sterretjes aangeduid (\*\*\*\*).

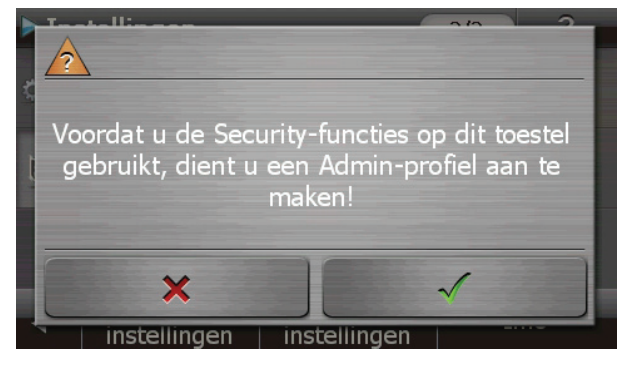

 Nadat u het wachtwoord heeft ingevoerd, verschijnt er nog een tekstveld. Voer hier de verwijstekst in, die als geheugensteuntje voor uw wachtwoord dient. Deze verwijzing kunt u dan oproepen, als u uw wachtwoord vergeten bent, resp. het verkeerd ingegeven heeft.

## **7.2. Instellingen regelen**

Nadat u uw wachtwoord en de verwijzingstekst met succes heeft ingevoerd, verschijnt het volgende keuzevenster waarmee u de instellingen voor de functie Security instelt.

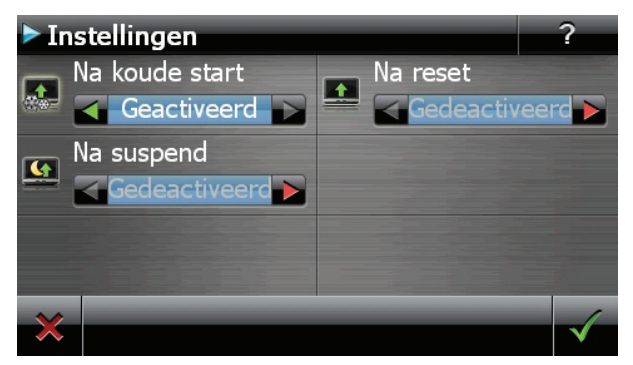

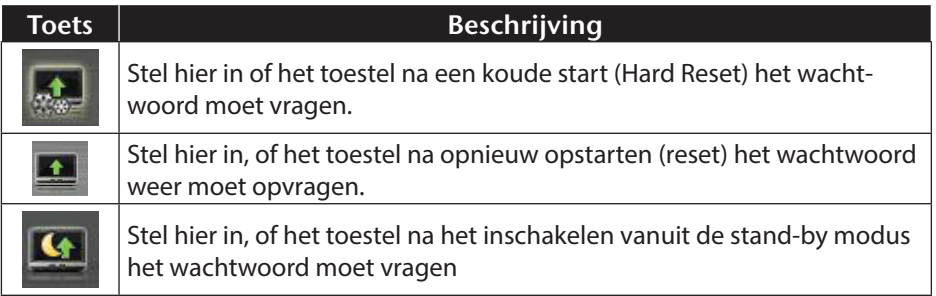

## **7.3. SuperPIN en UUID**

Nadat u de instellingen ingesteld heeft, verschijnt de SuperPIN en de UUID (Universally Unique IDentifier = unieke toestelidentificatie)op het scherm

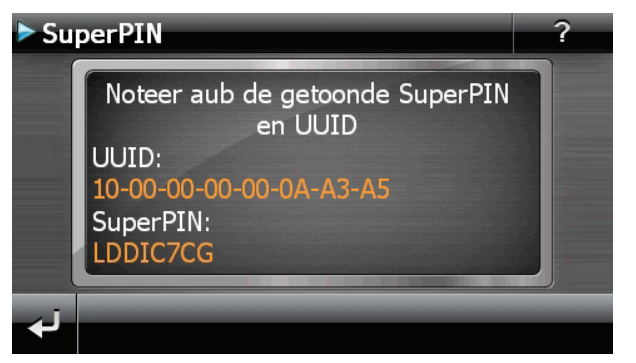

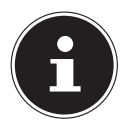

#### **OPMERKING!**

Noteer deze gegevens in uw gebruiksaanwijzing en bewaar ze op een veilige plek.

Deze gegevens heeft u nodig wanneer u het wachtwoord tot drie keer toe fout ingaf. Het navigatietoestel kan dan enkel met deze gegevens opnieuw vrijgegeven worden.

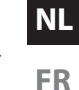

#### **7.3.1. Instellingen achteraf instellen**

Wanneer u al een wachtwoord of een vingerafdruk hebt geregistreerd en nadien andere dingen wil instellen, bijvoorbeeld wanneer u uw wachtwoord wil wijzigen, start u de Security-functie op. Dan verschijnt het volgende beeldscherm.

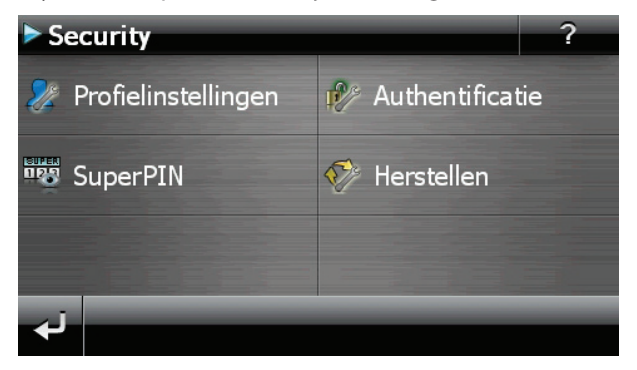

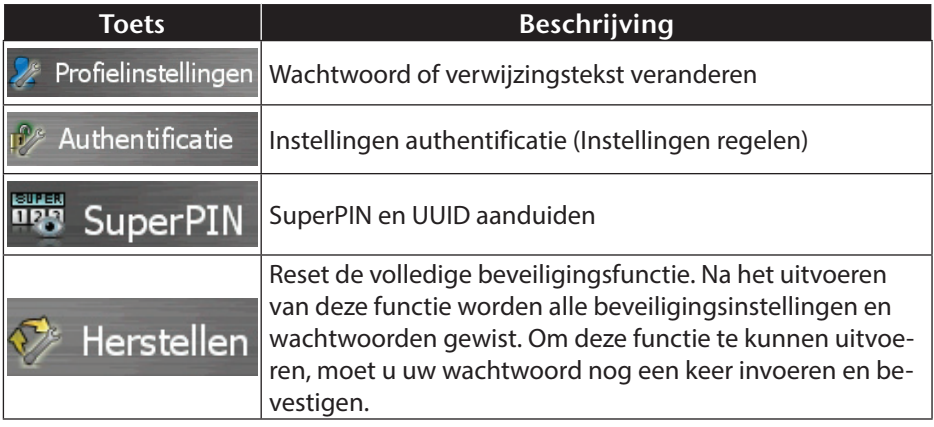

## **7.4. Opvragen van het wachtwoord**

Wanneer u een wachtwoord via de Security-functie heeft vastgelegd, wordt het wachtwoord, afhankelijk van de instelling, gevraagd wanneer het toestel opnieuw opgestart wordt.

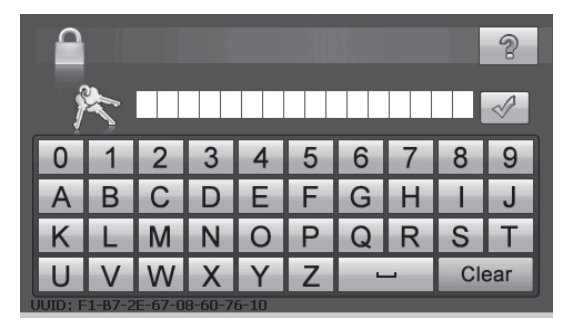

Geef via het toetsveld het door u gekozen wachtwoord aan.

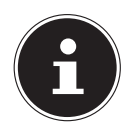

#### **OPMERKING**

Het wachtwoord wordt in de vorm van sterretjes aangeduid (\*\*\*\*).

- De door u bepaalde informatie wordt weergegeven als u het vraagtekensymbool aanraakt.
- Klik op  $\checkmark$  om de invoer te bevestigen.

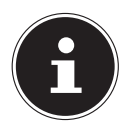

#### **OPMERKING!**

Wanneer u het wachtwoord 3 keer fout invoert, moet u de SuperPIN ingeven. Wanneer u die ook kwijt bent, dan moet u zich met de UUID tot uw Service Center wenden. De UUID komt onderaan het beeldscherm in beeld.

**NL**

**FR**

## **8. Navigatiesysteem terugstellen**

Er bestaat een mogelijkheid om het navigatiesysteem te resetten indien het niet meer juist reageert of werkt.

Bij deze mogelijkheid start het navigatiesysteem opnieuw op, zonder dat het nodig is een nieuwe installatie te doen. De Reset wordt dikwijls gebruikt om het geheugen te reorganiseren. Daarbij worden alle lopende programma's afgebroken en wordt het werkgeheugen opnieuw van zijn beginwaarden voorzien.

U gebruikt deze mogelijkheid wanneer uw navigatiesysteem niet meer correct reageert of werkt.

## **8.1. Reset**

Druk even op de in-/uitschakelaar. Dan verschijnt het volgende scherm:

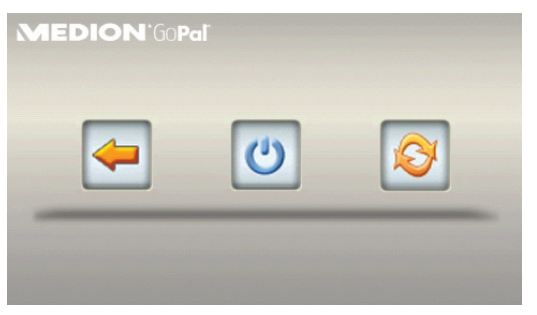

Wanneer u een reset wilt uitvoeren, klikt u op de toets **8**. Meer informatie over dit scherm vindt u in de paragraaf **In- en uitschakelen**.

## **8.2. Volledig uitschakelen / Hard Reset**

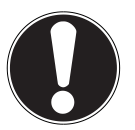

#### **LET OP!**

Een Hard Reset verwijdert alle gegevens in het tijdelijke geheugen.

Uw navigatiesysteem bevindt zich normaal gesproken in de stand-by modus, als u het uitgeschakeld hebt door kort te drukken op de aan/uitschakelaar. Bovendien kan het systeem ook helemaal uitgeschakeld worden, zodat het zo weinig mogelijk energie verbruikt. Als u het toestel volledig uitschakelt, gaan alle gegevens in het tijdelijke geheugen verloren (Hard Reset).

Zo schakelt u uw navigatiesysteem volledig uit:

- Druk lang (> 3 sec.) op de aan-/uitschakelaar, om het toestel uit te schakelen.
- Druk lang (> 3 sec.) op de aan-/uitschakelaar, om het toestel opnieuw in te schakelen.

Als uw toestel in de fabriek al met de basisgegevens van de navigatiesoftware in het niet-tijdelijke geheugen uitgerust is, dan dient u niet de software opnieuw te installeren.

## **9. Navigatie**

Een uitvoerige handleiding vindt u op de bijbehorende DVD.

## **9.1. Veiligheidstips voor navigatie**

Voer geen instellingen aan het navigatiesysteem uit tijdens het rijden, om uzelf en anderen niet nodeloos in gevaar te brengen! Als u een keer de gesproken aanwijzingen niet hebt verstaan of onzeker bent, wat u bij het volgende kruispunt moet doen, dan kunt u zich met behulp van de kaart- of pijlweergave snel oriënteren. Kijk enkel dan op de scherm, als u zich in een veilige verkeersituatie bevindt!

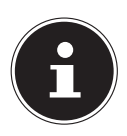

#### **OPMERKING!**

In sommige landen is het gebruik van toestellen verboden die voor verkeerscontrolesystemen (bv. "flitspalen") waarschuwen. Wij raden u aan inlichtingen over de juridische situatie in te winnen en de waarschuwingsfunctie enkel daar te gebruiken, waar ze is toegestaan. We kunnen niet verantwoordelijk worden gesteld voor schade die het gevolg is van het gebruik van de waarschuwingsfunctie.

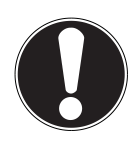

## **LET OP!**

De aanleg van het wegennet een het verkeersreglement heeft voorrang op de instructies van het navigatiesysteem. U mag de instructies enkel volgen als de verkeerssituatie en het verkeersreglement dit toestaan! Houd er ook rekening mee dat de snelheidswaar-schuwingen van uw navigatiesysteem niet bindend zijn. U moet de snelheidsaanduidingen op de verkeerborden volgen. Het navigatiesyteem zal u ook dan naar uw doel leiden, mocht u van de vooraf berekende route moeten afwijken.

**NL**

**FR**

- De richtlijnen van het navigatiesysteem ontslaan de bestuurder niet uit zijn plicht tot zorgvuldigheid en verantwoordelijkheid.
- Plan de routes voor u moet vertrekken. Als u tijdens het rijden een nieuwe route moet invoeren, stop dan even.
- Om het GPS-signaal correct te ontvangen, mogen geen metaalachtige voorwerpen de radio-ontvangst verhinderen. Bevestig het toestel met de zuignap aan de binnenkant van de voorruit of in de buurt van de voorruit. Probeer meerdere plaatsen in uw voertuig uit om een optimale ontvangst te verkrijgen.

#### **9.1.1. Tips voor gebruik in een voertuig**

- Let tijdens de installatie van de houder erop, dat de houder bij ongevallen geen veiligheidsrisico vormt.
- Bevestig de componenten stevig in uw voertuig en let bij de installatie op een vrij uitzicht.
- Het beeldscherm van het toestel kan lichtreflecties veroorzaken. Let er dus op dat u tijdens de werking niet verblind wordt.
- Leg de kabel niet in de onmiddelijke nabijheid van componenten die belangrijk zijn voor de veiligheid.
- Monteer de houder niet binnen de actieradius van de airbags.
- Controleer regelmatig de zekere zit van de zuigvoet.
- De adapter voor stroomtoevoer verbruikt ook dan stroom als er geen toestel op is aangesloten. Verwijder hem als hij niet wordt gebruikt om een ontlading van de autobatterij te voorkomen.
- Controleer na de installatie alle inrichtingen die belangrijk zijn voor de veiligheid.

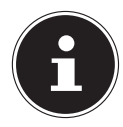

#### **OPMERKING!**

Laat uw navigatiesysteem niet achter in de auto. Om veiligheidsredenen dient u ook de autohouder te demonteren.

## **9.2. Stand van de antenne**

**FR DE** De antenne moet een vrije zicht naar de hemel hebben voor de ontvangst van de signalen van de GPS-satelieten. Probeer bij ontoereikende ontvangst verschillende mogelijkheden uit voor montage en uitrichting van de antenne in uw voertuig.

#### **9.3. Montage van de autohouder**

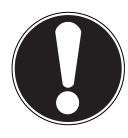

#### **OPGELET!**

Monteer de houder van het navigatiesysteem enkel dan aan de voorruit als uw zicht niet wordt belemmerd. Vermijd gevaarlijke situaties en gebruik de autohouder daarom uitsluitend als er een navigatiesysteem in is geplaatst.

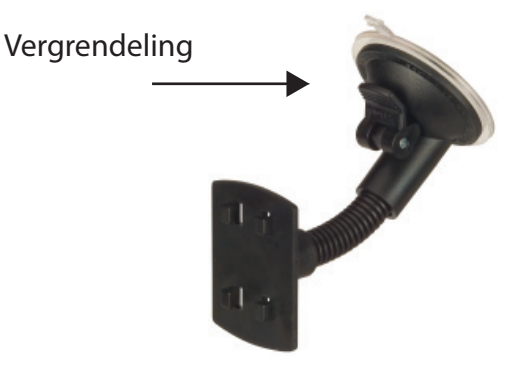

(lijkende afbeelding)

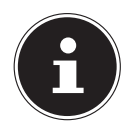

#### **OPMERKING!**

Afhankelijk van het type kan uw navigatiesysteem bij wijze van alternatief ook met een andere autohouder uitgerust zijn.

- Maak het raam met een glasreiniger zorgvuldig schoon. Als de temperatuur beneden de 15° C is, dan moet u het raam en de zuignap een beetje opwarmen.
- Zet de autohouder met de zuigvoet rechtstreeks op de voorruit en druk de hendel naar beneden. De zuigvoet zuigt zich op de ondergrond vast.

**NL**

## **9.4. Bevestiging van het navigatiesysteem in de houder**

- Verbind de autoadapter en eventueel de TMC-draadantenne met het navigatiesysteem en steek er eventueel een geheugenkaart in.
- Zet het toestel in het midden onderaan op de schaal .
- Nu schuift u het toestel lichtjes naar achteren totdat het hoorbaar vergrendelt.

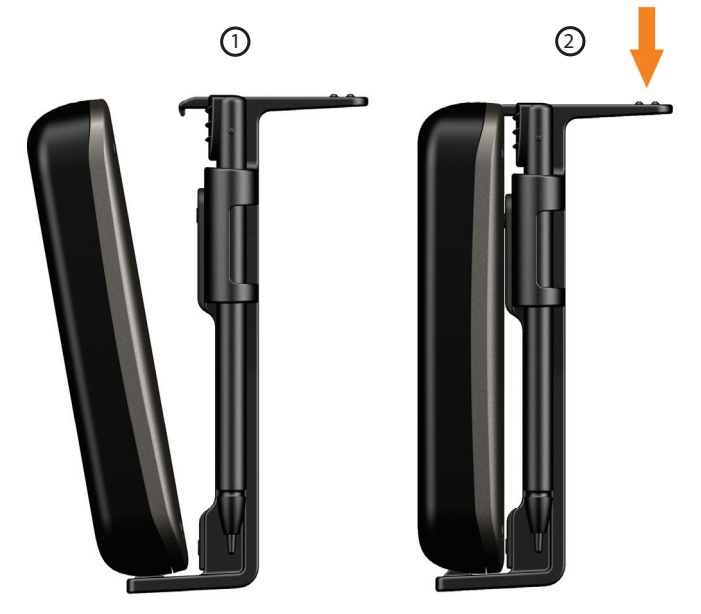

(lijkende afbeelding)

 Nu kunt u de volledige eenheid op de schoongemaakte voorruit of op de zuignap zetten.

## **9.5. Autoadapter**

- Steek de stekker van de verbindingskabel in de daarvoor voorziene aansluiting aan het toestel.
- Steek nu de stroomadapterstekker in de sigarettenaansteker en zorg ervoor, dat deze tijdens de rit het contact niet verliest. Dit zou immers tot een foutief functioneren kunnen leiden.

**NL**

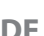

#### **OPMERKING!**

Trek na de rit, of als u uw wagen gedurende langere tijd niet gebruikt, de stroomadapterstekker uit de sigarettenaansteker. Op die manier kan de accu van de auto zich niet ontladen. Schakel in dat geval het navigatiesysteem via de aan/uitknop uit. De kabel van de autoadapter is uitgerust met een TMC-antenne. TMC-ontvangst is enkel mogelijk indien de autoadapter is aangesloten.

## **9.6. Navigatiesoftware starten**

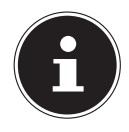

#### **OPMERKING!**

Bevat uw geheugenkaart (extra) kaarten, dan moet de geheugenkaart tijdens het gebruik van het navigatiesysteem steeds in het apparaat zitten.

Als de geheugenkaart tijdens het gebruik verwijderd wordt, al is het kortstondig, moet een reset uitgevoerd worden om het navigatiesysteem opnieuw te starten. Naargelang het navigatiesysteem gebeurt deze reset automatisch.

- Schakel uw navigatiesysteem in.
- Naargelang de uitvoering start de navigatiesoftware onmiddellijk of na aantikken van de navigatieknop op het hoofdscherm.
- $\mathbb{R}^{n}$  . Tik op het scherm Nieuwe bestemming aan om de bestemming in te brengen en voer het adres van uw navigatiedoel in. Door klikken op het symbool of bevestigt u uw invoer en start u de navigatie op**.** Bij toereikende satellietontvangst verschijnt na enige tijd de weginformatie op het scherm, aangevuld met gesproken aanwijzingen.

Informatie over de verdere bediening van de navigatiesoftware vindt u in de uitgebreide **gebruikershandleiding op DVD**. Het gaat hierbij om een PDF-bestand, die u met elke Acrobat Reader kunt lezen en printen.

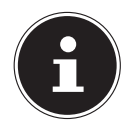

#### **OPMERKING!**

De GPS-ontvanger heeft bij het eerste gebruik enige minuten nodig, voordat hij geïnitialiseerd is. Ook wanneer het symbool aanduidt dat er een GPS-signaal aanwezig is, kan de navigatie onjuist zijn. Bij verdere ritten duurt het ca. 30-60 seconden, vóór er een correct GPS-signaal komt, op voorwaarde dat er voldoende "zicht" op de satelliet is.

## **10. Informatie over verkeerscontroles**

Wanneer de waarschuwingsfunctie voor verkeerscontroleknooppunten geïnstalleerd is verschijnt het volgende scherm:

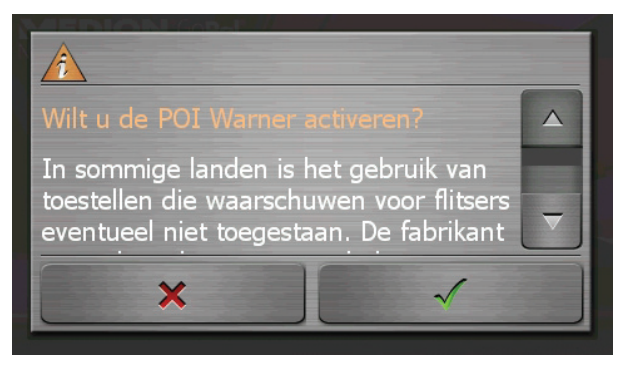

- Bevestig met  $\sqrt{ }$ , wanneer u de navigatie met de waarschuwingsfunctie voor verkeerscontroleknooppunten wil gebruiken.
- Om de waarschuwingsfunctie te configureren, tikt u in het menu **Instellingen** de toets Bijzondere functies configureren aan.

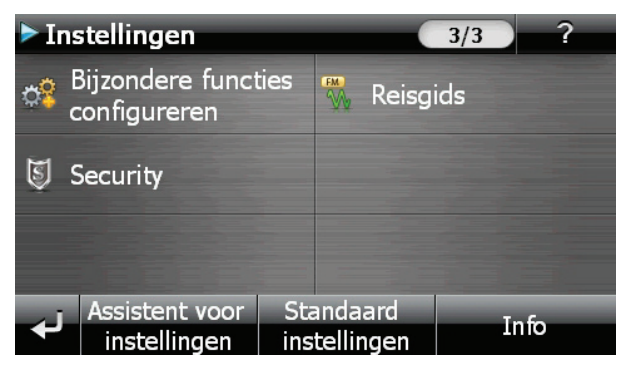

Dan verschijnt het volgende scherm. Tik hier **POI Warner** aan:

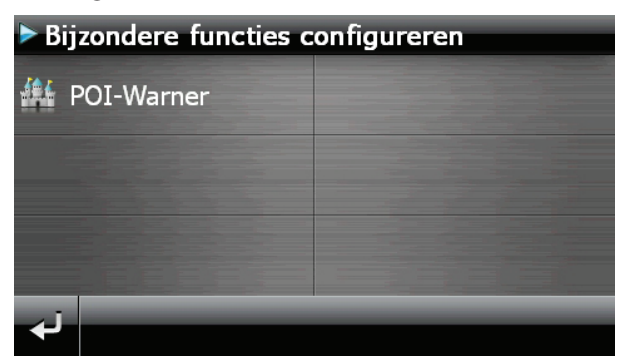

Tik hier Vaste (flitser) aan om de "vaste radars" in te stellen:

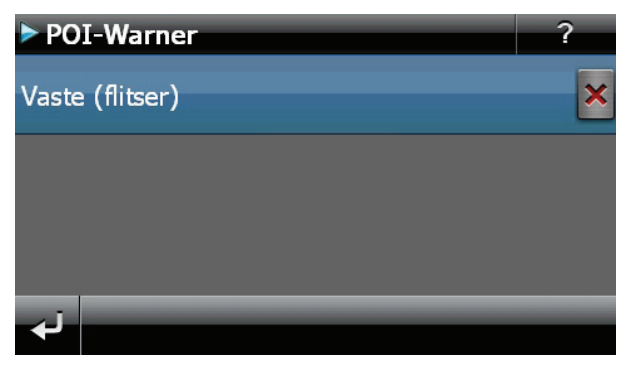

Hier heeft u de mogelijkheid, de verkeerscontroleknooppunten op een kaart te laten voorstellen of deze niet aan te geven op het scherm. Hier kunt u ook instellen of u, voordat u een verkeerscontroleknooppunt bereikt, door een geluidssignaal wil verwittigd worden.

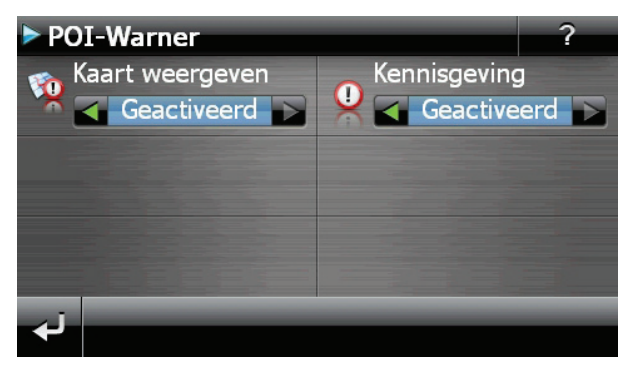

De akoestische waarschuwing voor een verkeerscontrole gebeurt aan de hand van een waarschuwingstoon op een afstand van ong. 15 seconden van het verkeerscontrolepunt. Een dubbele waarschuwingstoon volgt dan op een afstand van ong. 7 seconden. Een viervoudige waarschuwingstoon wijst op een te hoge snelheid. Bovendien wordt door een benaderingsbalkje (onderaan links op uw scherm) de afstand tot het verkeerscontroleknooppunt aangegeven.

**NL**

**FR**
Voorbeeld wanneer de kaartvoorstelling geactiveerd is:

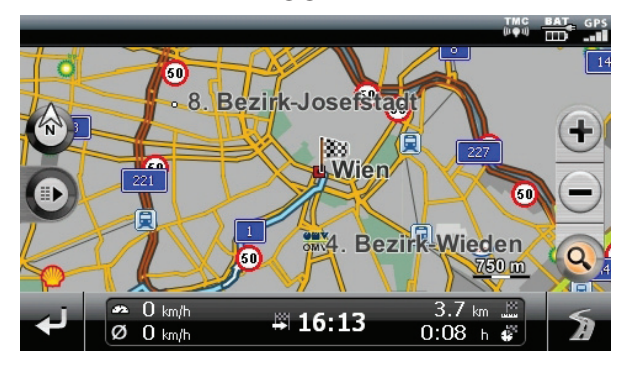

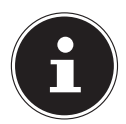

### **OPMERKING!**

Gelieve erom te denken dat de verkeerscontroleknooppunten niet in alle landen ter beschikking staan.

In sommige landen is het gebruik van toestellen verboden die voor verkeerscontrolesystemen (bv. "flitspalen") waarschuwen. Wij raden u aan inlichtingen over de juridische situatie in te winnen en de waarschuwingsfunctie enkel daar te gebruiken, waar ze is toegestaan. We kunnen niet verantwoordelijk worden gesteld voor schade die het gevolg is van het gebruik van de waarschuwingsfunctie.

# **11. Picture Viewer**

**FR DE** Uw navigatiesysteem beschikt over een Picture Viewer. Met de Picture Viewer kunt u foto's in jpg-formaat bekijken die zich op de geheugenkaart van uw navigatiesysteem bevinden. Alle foto's die zich op de geheugenkaart bevinden zijn onmiddellijk te bekijken.

# **11.1. Bediening van de Picture Viewer**

Om deze toepassing te starten, klikt u in het menu **Extras** op de knop **Picture Viewer**.

## **11.2. Overzicht van het hoofdscherm**

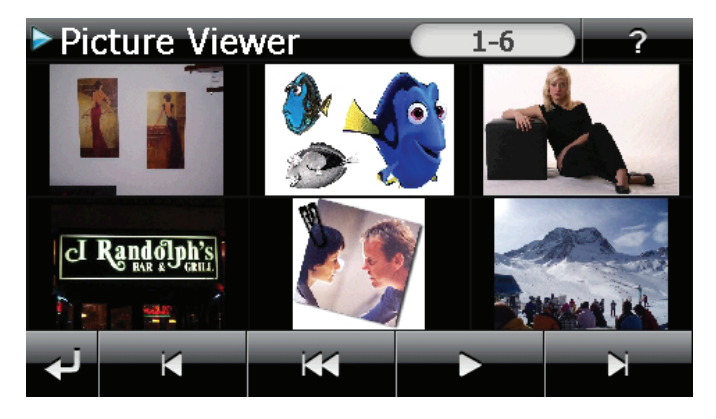

- Met de twee **pijltoetsen** beweegt u in de kleine foto's naar rechts of links. Klik op een bepaalde foto om hem als grote foto over het volledige scherm te bekijken. Door op te drukken gaat u in de kleine foto's terug naar het begin.
- $\triangleright$  Door te klikken op het symbool  $\triangleright$  verlaat u de toepassing.
- $\triangleright$  U kunt de **diashow** starten door op het symbool  $\triangleright$  te klikken.

**NL**

### **11.2.1. Grote foto**

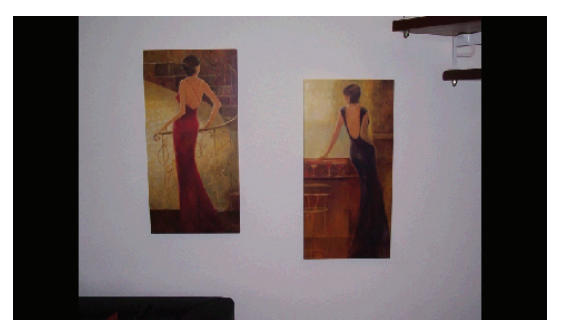

 Klik bij de grote foto **onderaan** op het beeldscherm om het bedieningspaneel te activeren:

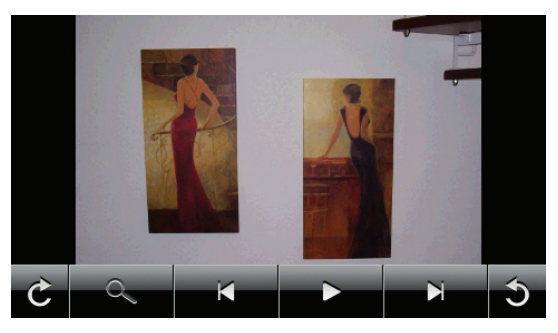

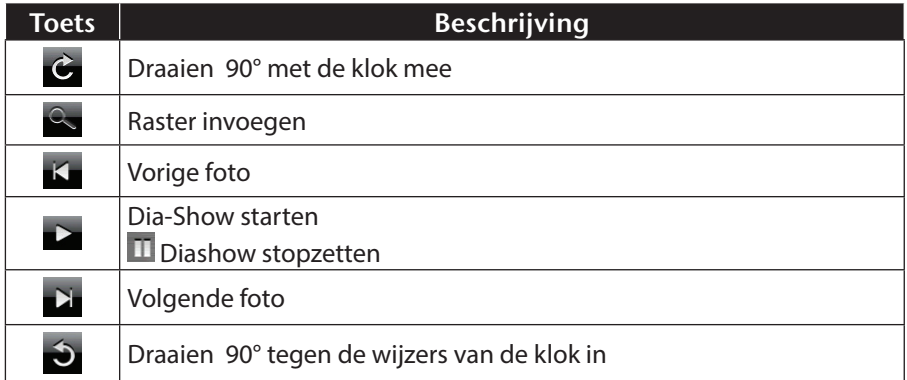

Door op het midden van de foto te klikken, keert u terug naar de kleine foto's. Door op het symbool  $\textcolor{red} \bullet$  (raster invoegen) te drukken, wordt de foto in 6 velden onderverdeeld.

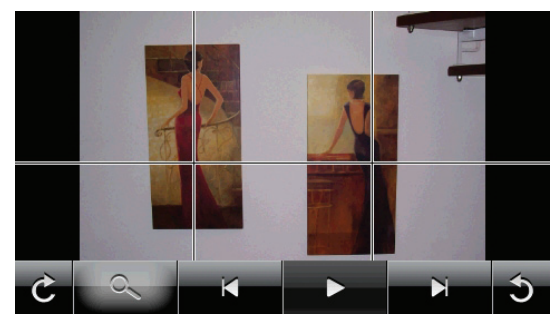

Door op een vierkant te klikken, wordt dat deel van de foto vergroot:

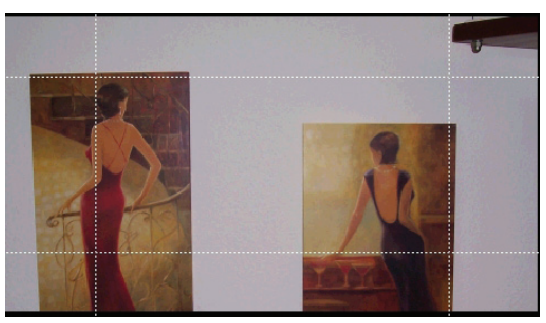

Door op het midden van de foto te klikken, keert u terug naar de grote foto.

**NL**

**FR**

**DE**

# **12. Travel Guide**

Uw navigatiesysteem beschikt over een Travel Guide. De Travel Guide geeft algemene informatie over verschillende aspecten van bepaalde steden of regio's in Europa, zoals bv. bezienswaardigheden, restaurants, cultuur en reisinformatie. Om deze toepassing te starten, klikt u in het menu **Extras** op de knop **Travel Guide**.

# **12.1. Overzicht van het hoofdscherm**

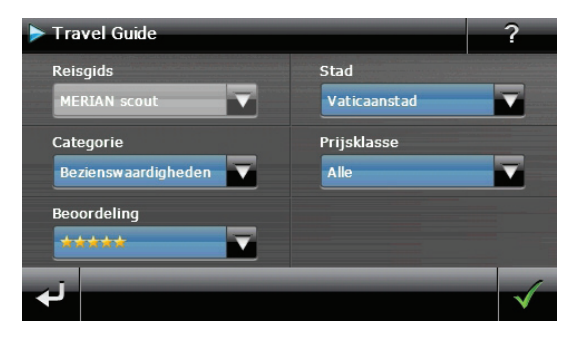

Als u informatie wilt opvragen, kies dan eerst het land, dan de plaats of de regio. Daarna kiest u bv. de categorie. Indien gewenst kunt u uw zoekresultaten filteren door prijsklasse en/of Beoordeling aan te geven.

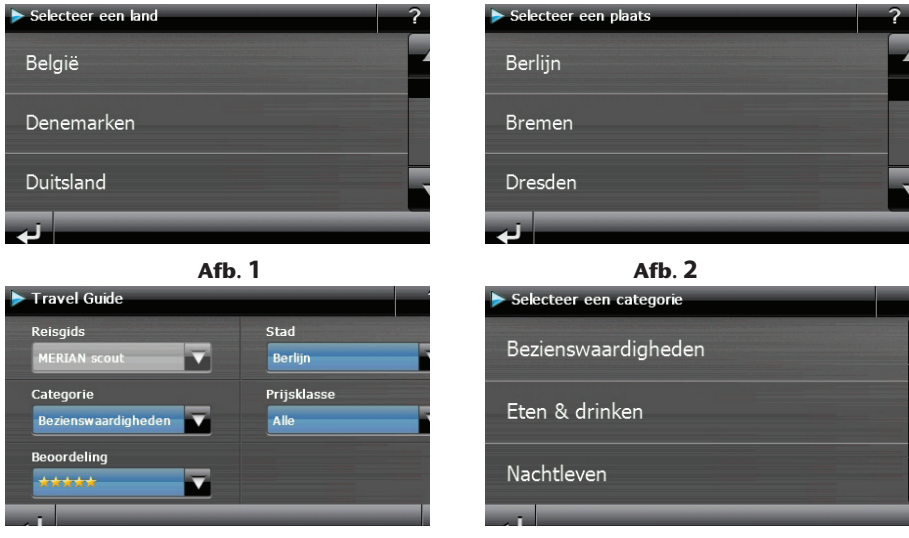

**Afb**. **3 Afb**. **4**

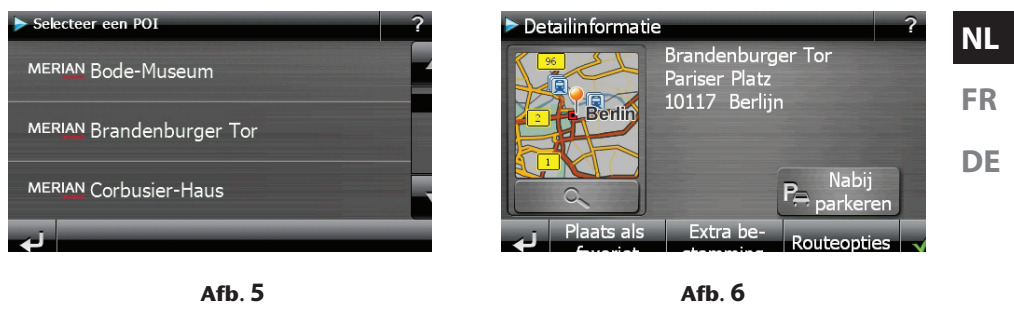

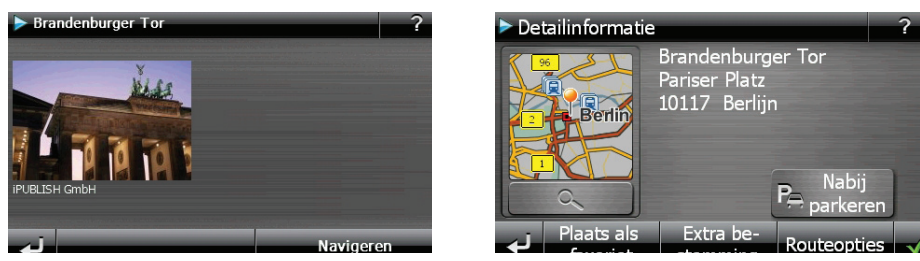

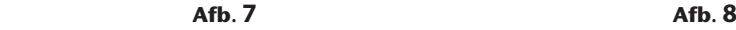

Als u een bepaald onderwerp hebt gekozen, bevestig dan door op Navigeren te klikken. De navigatiesoftware kan dan naar het betreffende adres gaan.

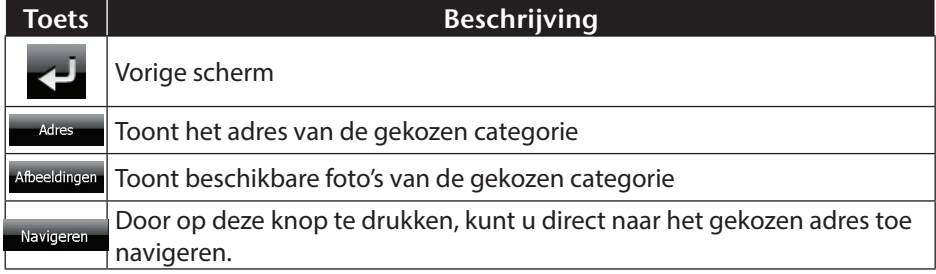

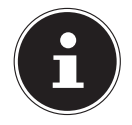

### **OPMERKING**

De keuzemogelijkheden in de Travel Guide kunnen naargelang de software uitvoering afwijken.

# **13. Waar ben ik?**

De functie **Waar ben ik?** ontvangt u informatie over uw huidige locatie, mits een GPS-signaal beschikbaar is.

Tik in het menu **Extra's** op de knop **Waar ben ik**?

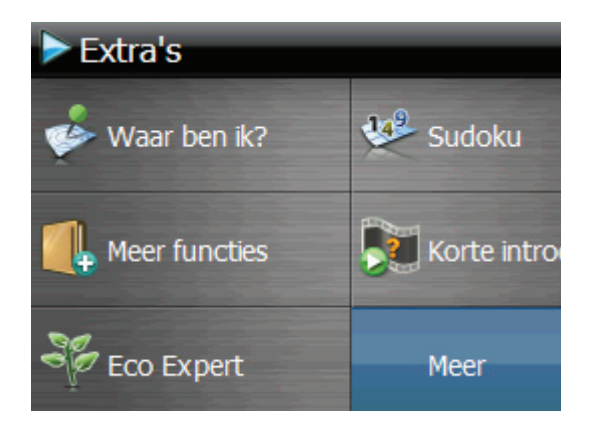

 U kunt de huidige positie aan uw favorieten tovoegen.: Tik hierto op **Huidige positie opslaan**.

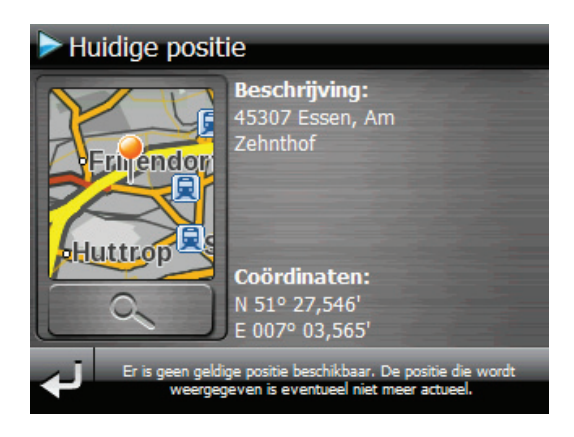

# **14. Eco Expert**

Deze functie biedt u via een puntensysteem informatie over de milieuvriendelijkheid van uw rijstijl en bevat tips voor een milieuvriendelijk rijgedrag (ecotips).

## **14.1. Overzicht van het hoofdscherm**

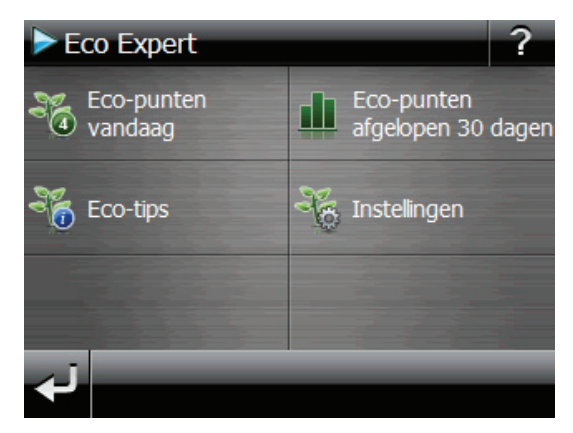

Klik in het menu **Extra's** op de knop **Eco Expert**.

Een actueel overzicht vindt u onder **Eco-punten vandaag**. De punten hebben de volgende betekenis:

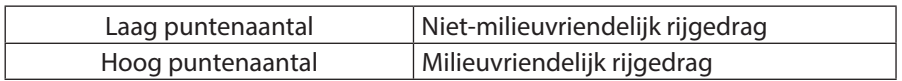

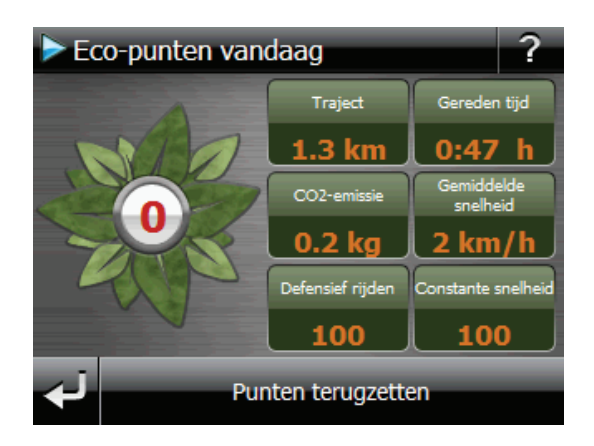

**NL**

**FR**

**DE**

U kunt het puntenaantal op elk gewenst moment terugzetten door op de knop **Punten terugzetten** te tikken.

- Onder **Eco-punten afgelopen 30 dagen** kunt u de gegevens van de afgelopen 30 dagen bekijken.
- Tik in het hoofdscherm op **Instellingen** om verschillende aanpassingen uit te voeren:

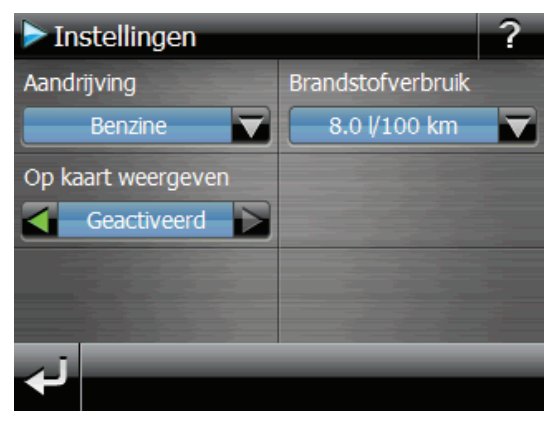

# **15. AlarmClock (wekfunctie)**

**FR DE** Uw navigatiesysteem is uitgerust met een AlarmClock / wekfunctie. Om deze toepassing te starten, klikt u in het menu **Extras** op de knop **Alarm Clock**. De wekfunctie kan zowel als normale wekker fungeren wanneer het toestel uitgeschakeld is (standbymodus/ energiebesparingsmodus) alsook als herinnering tijdens de lopende navigatie.

# **15.1. Overzicht van het hoofdscherm**

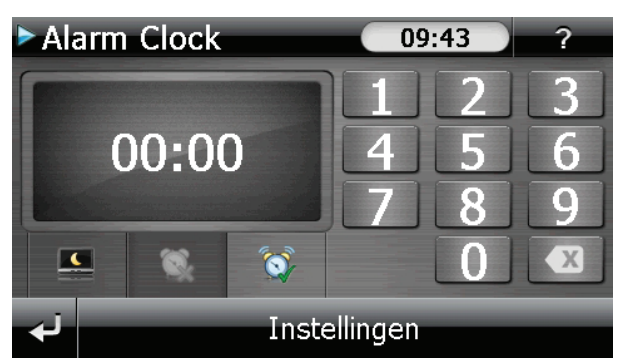

Dit beeld krijgt u, waanneer u nog geen wekuur heeft ingesteld. Geef het wekuur in in het 24-uur-formaat en bevestig uw invoering met  $\blacksquare$ .

**NL**

## **15.2. Beschrijving van de toetsen**

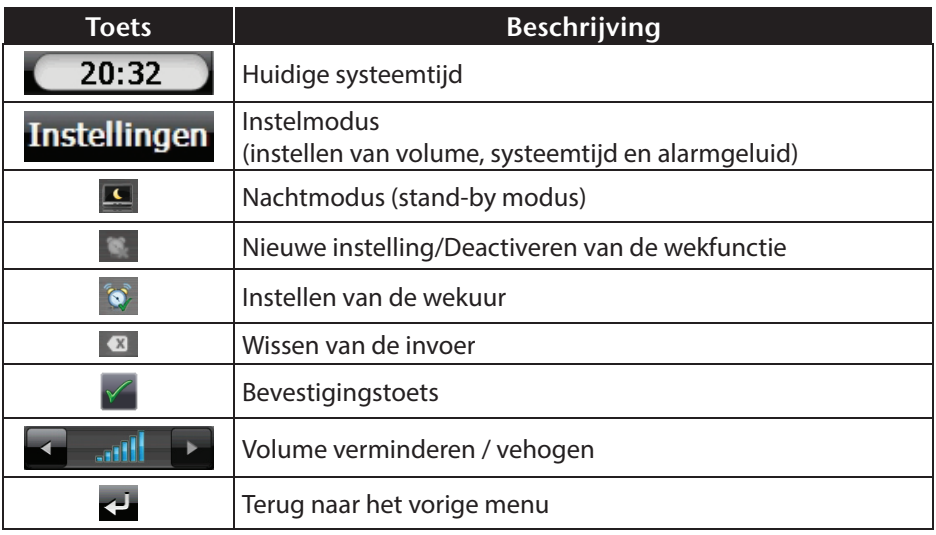

### **15.2.1. Instellen van de systeemtijd**

In de rechterbovenhoek van het scherm wordt het huidige uur aangegeven. Dat kunt u als volgt aanpassen:

Toets op het hoofdscherm op **Instellingen**, Dan verschijnt het volgende scherm:

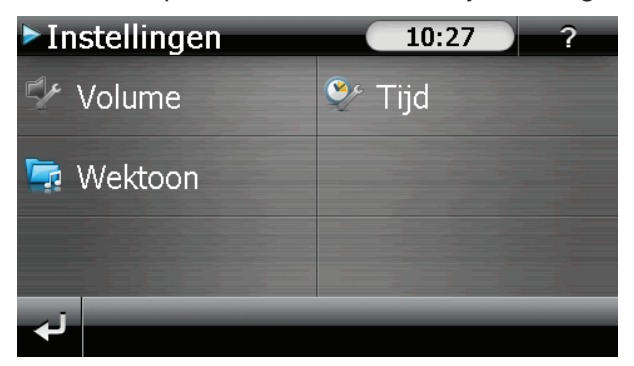

 $\triangleright$  Toets op  $\bullet$  om het uur in te stellen.

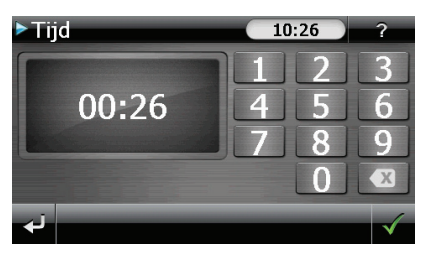

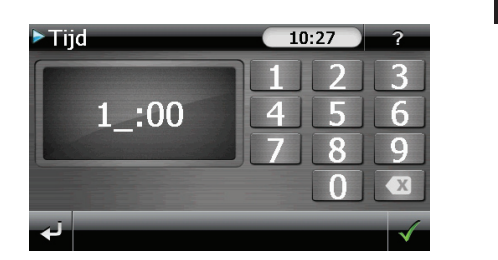

**NL**

**FR**

**DE**

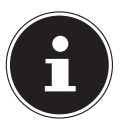

### **OPMERKING**

De systeemtijd wordt ge-update bij GPS-ontvangst. Let daarbij ook op de juiste instelling van de tijdzone.

## **15.3. Keuze van een wektoon**

 $\triangleright$  Om een wektoon uit te kiezen, tikt u op  $\triangleright$ .

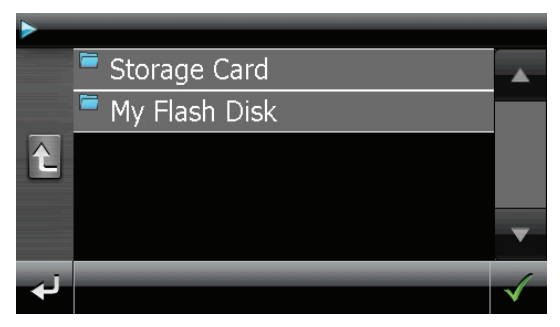

Kies de gewenste map en bevestig deze keuze met de  $\blacksquare$ -knop.

Wanneer u een andere wekkertoon op uw geheugenkaart wilt kiezen, kiest u de map waarin deze zich bevindt onder de aanduiding Storage Card en wederom bevestigd u uw keuze met  $\sqrt{ }$ .

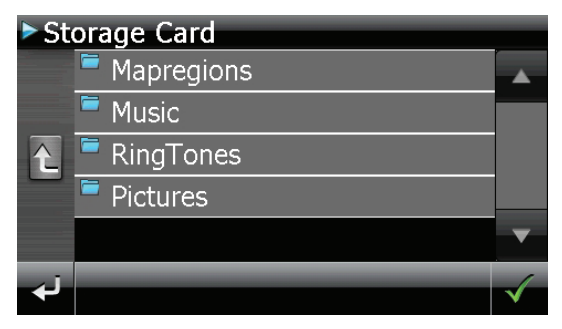

 Kies, zoals beschreven bij de MP3-speler, de gewenste wektoon uit en bevestig deze met  $\blacksquare$ 

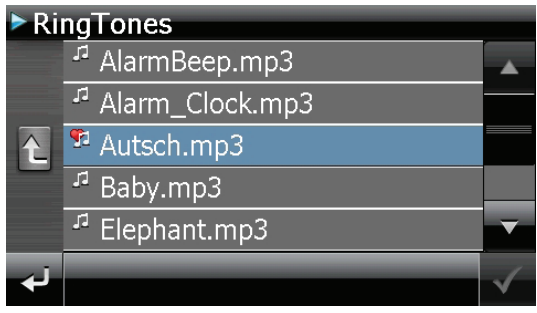

- ▶ De uitgekozen wektoon wordt door een **El** gekenmerkt.
- $\blacktriangleright$  Sluit de toepassing met  $\blacktriangleright$ .

## **15.4. Volume instellen**

Door de toets **a** aan te toetsen kunt u het volume van het weksignaal aanpassen.

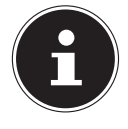

#### **OPMERKING**

Het hier geconfigureerde volume heeft enkel betrekking op het weksignaal en wijzigt het volume van de gesproken navigatie of van de andere functies van het systeem niet.

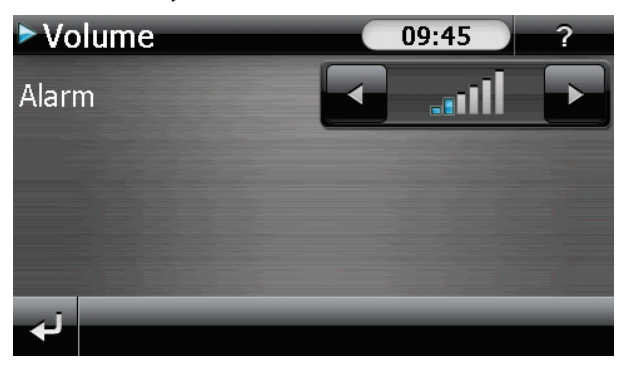

# **15.5. Snoozefunctie**

Als de wekker afgaat op het aangeduide uur, kunt u het weksignaal via de snoozefunctie op regelmatige tijdstippen laten herhalen:

 $\triangleright$  Toets op  $\blacksquare$  om de snoozefunctie te activeren.

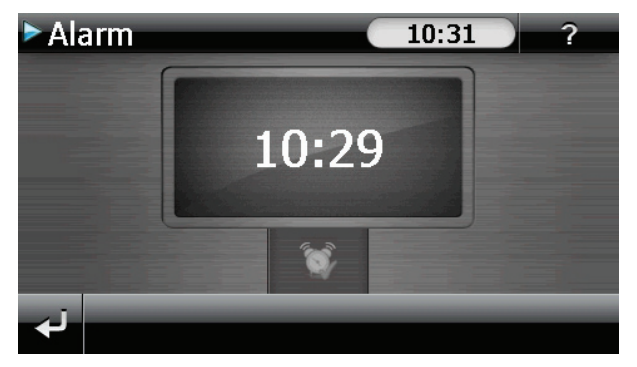

Om de dag nadien weer op het ingegeven tijdstip gewekt te worden, beëindigt u de snoozefunctie. Door te klikken op **verlaat under wekaanduiding en keert u te**rug naar het scherm van voor het wektijdstip terug.

# **15.6. Beëindigen van de Alarm Clock**

- $\triangleright$  Om het ingestelde wekuur te deactiveren, toets u op  $\blacksquare$ .
- U bevindt zich nu in de instellingsmodus.
- $\triangleright$  Toets op  $\square$  om de toepassing te verlaten. Er is geen wektijd ingesteld.

**NL**

**FR**

**DE**

# **16. Sudoku**

Uw navigatiesysteem is uitgerust met het spel Sudoku.

Om deze toepassing te starten, klikt u in het menu **Extras** op de knop **Sudoku**. Sudoku is een cijferraadsel. Het speelveld is vierkant en in negen blokken onderverdeeld. Elk blokje bestaat dan weer uit 9 vakjes.

De bedoeling bij Sudoku is om alle 81 cijfervelden correct in te vullen met cijfers van 1 tot 9. Elk cijfer mag maar één keer in elk blokje voorkomen. Bovendien mag elk cijfer ook maar één keer per rij en per kolom voorkomen.

Bij het begin van het spel worden enkele speelvelden al van een cijfer tussen 1 en 9 voorzien.

# **16.1. Overzicht van het hoofdscherm**

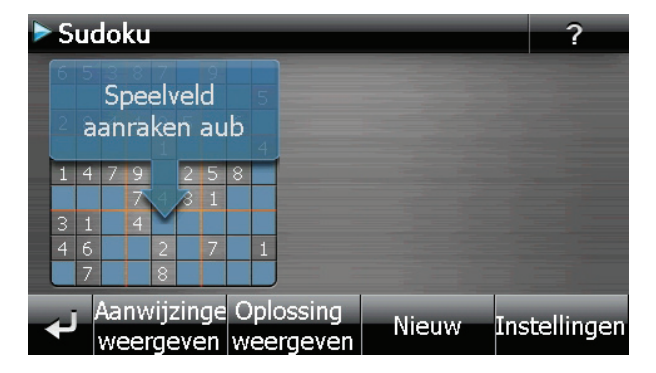

# **16.2. Beschrijving van de toetsen**

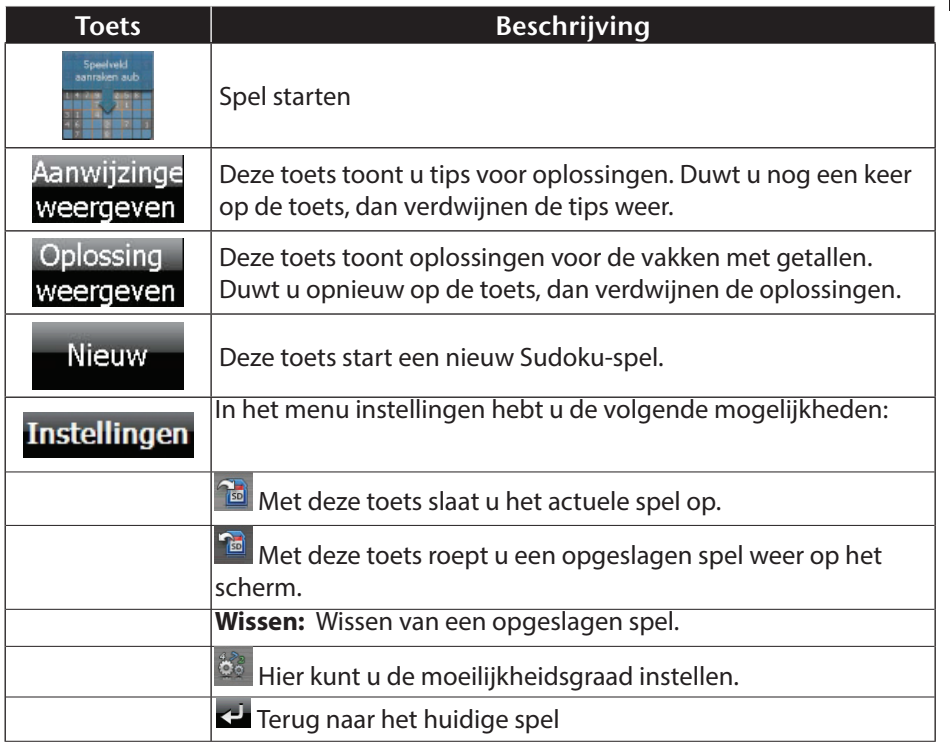

# **16.3. Overzicht over het speelveld**

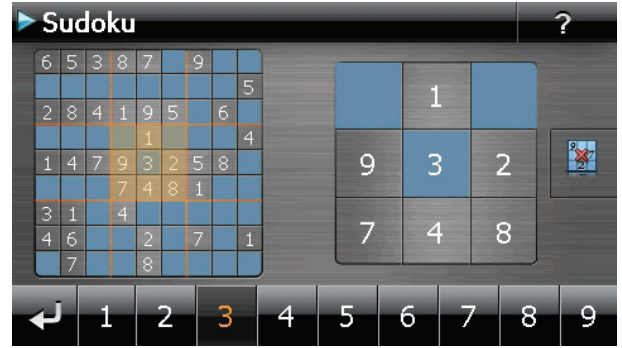

**NL**

**FR**

**DE**

### **16.3.1. Beschrijving van de toetsen**

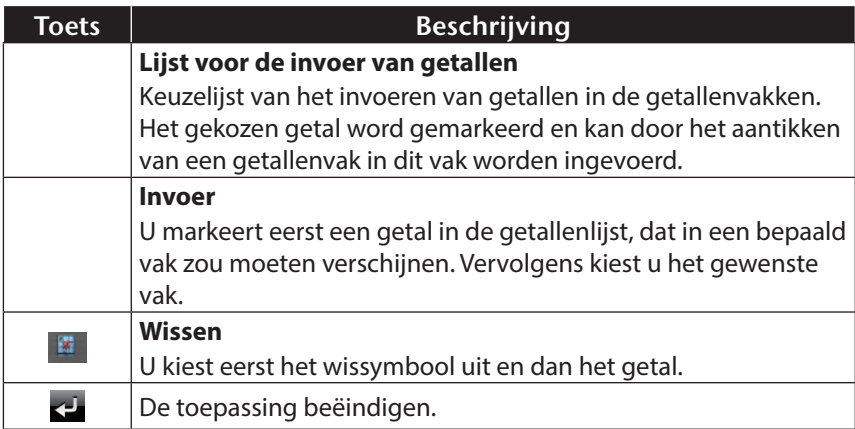

# **17. Verkeersregels Europa**

Verkeersregels In het menu **Extra** krijgt u via de knop **6.** Verkeersregels heel wat basisinforma-

tie over de verkeersregels in de afzonderlijke landen, evenals de nummers van de plaatselijke hulpdiensten.

Kies hiertoe het land van uw keuze, om de desbetreffende informatie te zien (geen van deze vermeldingen is gegarandeerd).

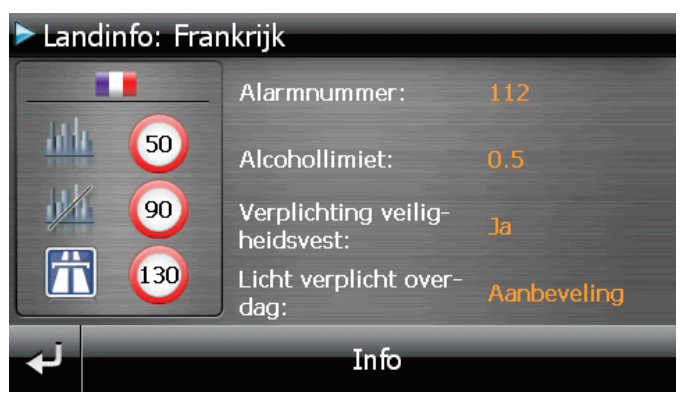

# **18. Bijzondere functie CleanUp (Engelstalig programma)**

De CleanUp-functie dient voor het gericht wissen van pc-gegevens die niet langer gebruikt worden.

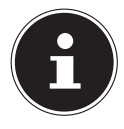

### **OPMERKING!**

Gebruik deze functie zeer voorzichtig aangezien er gegevens gewist kunnen worden die dan handmatig hersteld moeten worden.

De CleanUp-functie wordt geactiveerd wanneer onmiddellijk na de starttoon na een reset kortstondig de <sub>"</sub><sup>o</sup>" in het GoPal-schrift van het hoofdmenu aangetikt wordt.

#### **De CleanUp-functie bevat verschillende opties:**

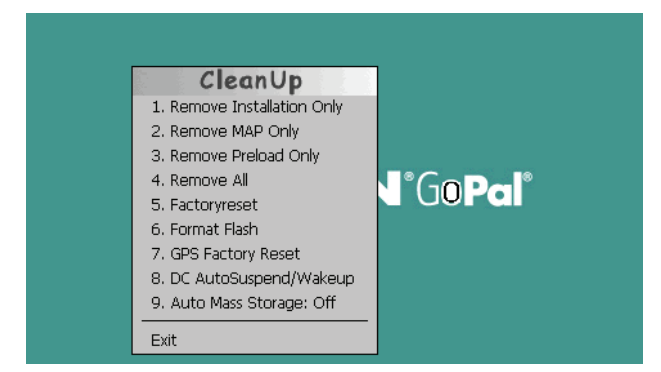

#### **1. Remove Installation Only**

Verwijdert de geïnstalleerde SW uit het permanente geheugen "My Flash Disk" [= onderdeel van het permanente geheugen waar na de eerste installatie de uitvoerbare onderdelen van de navigatiesoftware zijn opgeslagen (\My Flash Disk\Navigation)].

#### **2. Remove MAP Only**

Verwijdert de digitale kaarten uit het permanente geheugen (\My Flash Disk\Map-Regions).

#### **3. Remove Preload Only**

Verwijdert de voor de installatie van het navigatiesysteem noodzakelijke gegevens uit het permanente geheugen (\My Flash Disk\Install).

#### **4. Remove All**

Wist de inhoud van het "My Flash Disk" geheugen. Het is niet nodig het scherm na het uitvoeren van deze functie opnieuw te kalibreren.

#### **5. Factoryreset**

Terugzetten in de leveringstoestand bij intacte hoofdinstallatie.

#### **6. Format Flash**

Formatteert het interne "My Flash Disk" geheugen. Bij een uitgebreide foutcorrectie kan deze formattering eventueel noodzakelijk zijn. Na de uitvoering van de formatfunctie is het noodzakelijk het scherm opnieuw te kalibreren. Ook worden alle gegevens in het interne "My Flash Disk" geheugen gewist, zonder kans op herstelling (kijk Remove All).

#### **7. GPS Factory Reset**

Bepaalt de toestand van de GPS-ontvanger bij levering. Bij gebruik van de GPS-functie nadat de fabrieksinstellingen gereset werden, moet de GPS- ontvanger zich weer oriënteren. Dat proces kan een poosje in beslag nemen.

#### **8. DC AutoSuspend /Wakeup**

Hier kunt u kiezen, wanneer uw navigatiesysteem automatisch in de stand-by-modus moet gaan wanneer de externe stroomvoorziening onderbroken wordt. Deze functie is bijvoorbeeld nuttig bij voertuigen waarbij de sigarettenaansteker uitgeschakeld wordt wanneer het contact uitgeschakeld wordt.

De autoSuspend-functie wordt enkele seconden na het wegvallen van de externe stroomvoorziening geactiveerd en voor de ingestelde tijd verschijnt het stand-byscherm.

Wanneer de stroomvoorziening binnen de totale tijd weer op gang komt (bijvoorbeeld wanneer de motor even uitgeschakeld werd), wordt de DC autoSuspend-functie weer gedeactiveerd. Zo niet, dan gaat het navigatiesysteem na afloop van de ingestelde tijd in de stand-by-modus. Stel de gewenste tijd in door aan te tikken en bevestig uw keuze met **OK**.

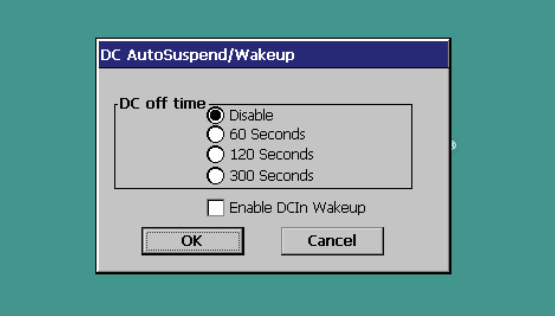

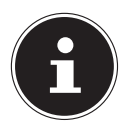

### **OPMERKING!**

Bij levering en na een Hard Reset is deze functie gedeactiveerd en kan ze individueel ingesteld worden.

#### **9. Auto Mass Storage**

Hiermee bestuurt u de werking van het apparaat bij aansluiting aan een USB-poort. Bij de instelling Auto Mass Storage: Off kunt u kiezen tussen de modus voor massaopslag en de ActiveSync®-modus. Bij de instelling Auto Mass Storage: On schakelt het apparaat automatisch in de modus voor massaopslag.

**FR DE**

**NL**

#### **Exit**

Verlaat de CleanUp-functie en herstart het apparaat (zoals een reset)

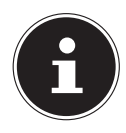

#### **OPMERKING!**

Vooraleer de gegevens werkelijk gewist worden, is er een bevestiging nodig. Tik hiervoor op **YES**. Indien de te wissen gegevens niet (meer) voorhanden zijn, krijgt u een bijhorende melding. Om de gegevensbestanden in het interne geheugen (installatiebestan-

den en kaartengegevens) te herstellen leest u a.u.b. het hoofdstuk "Kopiëren van installatiebestanden en kaartengegevens naar het interne geheugen" op pagina 91.

# **19. Synchronisatie met de PC**

# **19.1. Microsoft® ActiveSync® installeren**

Voor de overdracht van gegevens tussen uw pc en uw navigatiesysteem heeft u het programma Microsoft® ActiveSync® nodig.

U hebt samen met uw apparaat een licentie van dit programma verkregen. U vindt het op de DVD.

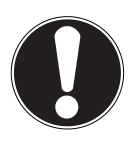

## **OPMERKING!**

Gebruikt u het besturingssysteem Windows Vista/Windows®7/ Windows®7, dan heeft u de ActiveSync®-communicatiesoftware niet nodig. De systeem-bestanden die nodig zijn voor de pure overdracht van gegevens zijn bij levering al geïntegreerd in het besturingssysteem. Sluit uw toestel met behulp van de USB-synchronisatiekabel op uw PC aan. Nadat een nieuw toestel gevonden werd, worden alle noodzakelijke drivers automatisch geïnstalleerd.

Na een geslaagde installtie, vindt u uw nieuw toestel terug in het overzicht van Windows Explorer, onder item "draagbare toestellen".

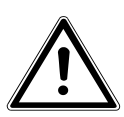

## **WAARSCHUWING!**

**Bij de installatie van software kunnen belangrijke bestanden overschreven en gewijzigd worden. Om bij eventuele problemen na de installatie op de originele bestanden te kunnen teruggrijpen, dient u voor de installatie een backup van de harde schijf te nemen.** 

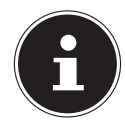

### **OPMERKING!**

De navigatiesysteem nog niet met uw PC verbinden.

Plaats de DVD en wacht tot het programma automatisch start.

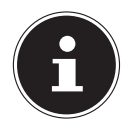

### **OPMERKING!**

Indien dat niet werkt, is waarschijnlijk de zogenoemde Autorun functie gedesactiveerd. Om de installatie manueel te starten, moet het programma Setup op de DVD gestart worden.

▶ Selecteer eerst de taal en klik vervolgens op ActiveSync® installeren en volg de aanwijzingen op het beeldscherm.

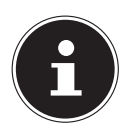

## **OPMERKING!**

Bij de installatie van de GoPal Assistant wordt ActiveSync® automatisch mee geïnstalleerd.

## **19.1.1. Aansluiten op de PC**

- U start het navigatietoestel door de aan-/uitschakelaar in te duwen
- U sluit de USB-kabel op uw navigatiesysteem aan.
- ▶ Het andere uiteinde van de USB-kabel sluit u aan op een vrije USB-poort van uw computer.
- Na de aansluiting van het navigatiesysteem verschijnt het volgende scherm:

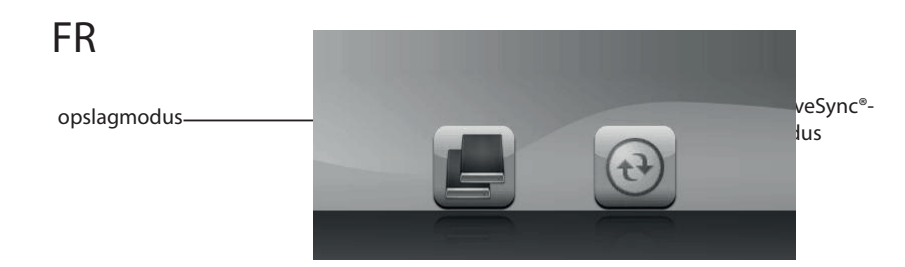

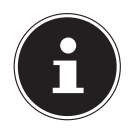

### **OPMERKING!**

Heeft u geen modus gekozen, dan laadt het systeem na enkele seconden automatisch de ActivSync®-Modus.

U kiest de gewenste modus uit:

## **19.1.2. Opslagmodus**

In het opslagmodus kunt u uw navigatietoestel gebruiken als een wisselmedium (bv. zoals een USB-stick). Er verschijnen twee wisselmedia op het systeem: het interne geheugen van het navigatiesysteem zelf en de (optionele) geheugenkaart, als die in het toestel aanwezig is.

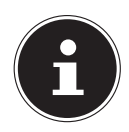

### **OPMERKING!**

Zolang u zich in deze modus bevindt, kunt u op het toestel parallel geen gegevens invoeren. Om verlies van gegevens te voorkomen, gebruikt u de functie "hardware veilig verwijderen" van uw besturingssysteem. Nu kunt u de kabel van uw navigatiesysteem verwijderen.

De assistent voor hardware-installatie herkent nu een nieuw toestel en installeert de passende driver. Dit kan enkele minuten duren.

**DE**

### **19.1.3. ActiveSync®-Modus**

Wanneer u de ActiveSync®-Modus heeft gekozen, herhaalt u het zoeken naar een verbinding mocht dit in eerste instantie niet succesvol zijn geweest.

Volg vervolgens de aanwijzingen op het scherm. Het programma zal nu een associatie tussen uw PC en het Navigatie systeem aanmaken.

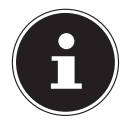

### **OPMERKING!**

Om met de GoPal Assistant te kunnen werken, moet het Navigatie systeem bij het de eerste keer koppellen in ActiveSync®-Modus staan.

## **19.1.4. Alternatieve oplaadmogelijkheid voor de batterij**

Van zodra u uw navigatietoestel op een ingeschakelde pc of notebook heeft aangesloten door middel van een USB-kabel, wordt de batterij opgeladen. Daartoe hoeft er geen driver of software te worden geïnstalleerd. Onderbreek zo mogelijk, bij de eerste ingebruikneming het laadproces niet.

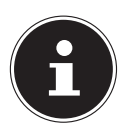

### **OPMERKING!**

Wanneer het toestel ingeschakeld is, wordt de helderheid eventueel verminderd wanneer er een USB-verbinding tot stand komt. Er wordt aanbevolen het toestel in de stand-bymodus te zetten om de laadduur via USB te verkorten.

## **19.1.5. Werken met Microsoft® ActiveSync®**

Zodra u uw navigatiesysteem met uw PC verbindt wordt ActiveSync® automatisch opgestart. Het programma controleert, of het om een toestel gaat waarmee een partnerschap is afgesloten. Als dat zo is, dan worden de wijzigingen op de PC en op het navigatiesysteem, die sinds de laatste synchronisatie hebben plaatsgevonden, met elkaar vergeleken en gecoördineerd. In de instellingen van het programma ActiveSync® kunt u precies instellen, welke gegevens bij de synchronisatie prioriteit hebben. Om de effecten van de verschillende instellingen te leren kennen, opent u de helpfunctie (met de toets F1) van het programma. Als het navigatiesysteem niet als een partner wordt herkend, dan wordt automatisch een beperkte gast-toegang geactiveerd, waarmee u b.v. gegevens kunt uitwisselen. Indien dit voorkomt terwijl u over een geregistreerd partnertoestel beschikt, dan verbreekt u de verbinding tussen navigatiesysteem en PC en zet u het navigatiesysteem uit en weer aan. U verbindt dan het navigatiesysteem opnieuw met de PC, om de herkenningsprocedure opnieuw op te starten. Wordt het toestel dan nog steeds enkel als gast herkend, dan herhaalt u de procedure opnieuw en herstart u tevens uw PC.

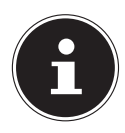

## **OPMERKING!**

Controleer altijd, dat u uw navigatiesysteem telkens op dezelfde USBpoort van uw PC aansluit, omdat uw PC anders een nieuwe ID toekent en uw toestel opnieuw installeert.

# **20. GPS (Global Positioning System)**

Het GPS is een satellietondersteund systeem voor de positiebepaling. Met behulp van 24 satellieten die rond de aarde cirkelen is een tot op enkele meters nauwkeurige plaatsbepaling op aarde mogelijk.

De ontvangst van de satellietsignalen gebeurt via de antenne van de ingebouwde GPS-ontvanger die daarvoor een "vrij zicht" op minstens 4 van deze satellieten nodig heeft.

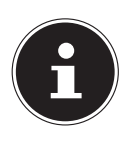

### **OPMERKING!**

Bij beperkte zichtbaarheid (bijv. in een tunnel, in huizenrijen, in het bos of ook in voertuigen met gemetalliseerde ruiten) is en plaatsbepaling niet mogelijk. De satellietontvangst begint echter weer zodra de hindernis overwonnen is en men weer een goede zichtbaarheid heeft. De nauwkeurigheid van de navigatie is bij lage snelheden (bijv. langzaam stappen) eveneens beperkt.

De GPS-ontvanger verbruikt extra energie. Dat is vooral belangrijk in batterijbedrijf. Om energie te besparen, schakelt u het toestel niet onnodig in. Sluit daarom ook de navigatiesoftware af, als deze niet gebruikt wordt of als satellietenontvangst voor een langere duur niet mogelijk zou zijn. Tijdens een korte onderbreking van uw rit kunt u het apparaat echter ook via de in-/uitschakelaar uitschakelen. Opnieuw starten gebeurt door op dezelfde schakelaar te drukken. Bovendien wordt ook de GPS-ontvanger weer geactiveerd als de navigatiesoftware nog actief is. Hierbij kan het naargelang de ontvangstsituatie een tijdje duren vooraleer de positie opnieuw geactualiseerd wordt.

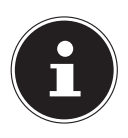

### **OPMERKING!**

Zorg ervoor dat uw toestel zo vooringesteld dat het in batterijbedrijf bij GPS-ontvangst niet automatisch na enkele minuten uitgeschakeld wordt. Deze voorinstelling kan in de instellingen-modus veranderd worden. Indien de GPS-ontvanger meerdere uren niet actief is, moet hij zich opnieuw oriënteren. Dit proces kan enige tijd duren

# **21. TMC (Traffic Message Channel)**

Traffic Message Channel (TMC) is een digitale radio-datadienst, die op een vergelijkbare manier als RDS werkt en gebruikt wordt voor het verzenden van informatie over verkeersstoringen aan geschikte ontvangers.

De verkeersinformatie wordt voortdurend via FM verzonden.

Omdat dit signaal constant wordt uitgezonden is de gebruiker minder afhankelijk van de verkeersinformatie, die enkel om het halve uur wordt uitgezonden. Bijkomend kan belangrijke informatie, b.v. over spookrijders, meteen worden doorgegeven.

De uitzending is gepland voor heel Europa en wordt in veel landen reeds door radiozenders aangeboden. De nauwkeurigheid van de TMC-berichten (Traffic Message Channel) kan van land tot land sterk variëren.

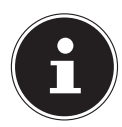

### **OPMERKING!**

De kabel van de autoadapter is uitgerust met een TMC-antenne. TMC-ontvangst is enkel mogelijk indien de autoadapter is aangesloten.

# **22. Werken met geheugenkaarten**

## **22.1. Geheugenkaarten invoeren**

- Neem de geheugenkaart (optioneel) voorzichtig uit de verpakking (indien beschikbaar). Let er op, dat u de contacten niet aanraakt en dat ze niet vuil worden.
- Breng de geheugenkaart in de kaartensleuf in, waarbij de aansluiting naar de contacten naar voren moeten wijzen. De kaart moet zich makkelijk laten vastklikken.

# **22.2. Geheugenkaart verwijderen**

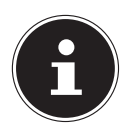

### **OPMERKING!**

U dient eerst de navigatiesoftware af te sluiten en het toestel met de aan-/uittoets uit te schakelen, voordat u de geheugenkaart verwijdert. Anders zou u gegevens kunnen verliezen.

- Om de kaart te verwijderen, duwt u lichtjes tegen de bovenkant tot dat ze zich ontgrendelt.
- Trek de kaart eruit zonder de contacten aan te raken.
- Bewaar de geheugenkaart in de verpakking of op een andere veilige plek.

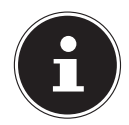

#### **OPMERKING!**

Geheugenkaarten zijn heel gevoelig. Let erop, dat de contacten niet vuil worden en dat de kaart niet geforceerd wordt.

# **22.3. Gebruik van geheugenkaarten**

• Het apparaat ondersteunt enkel geheugenkaarten, die in het gegevensformat FAT16/32 werden geformatteerd. Indien u kaarten gebruikt die met een ander format werden voorbereid (vb. in camera's, MP3-spellen), zal uw apparaat deze mogelijk niet erkennen en zal u aanbieden deze opnieuw te formatteren.

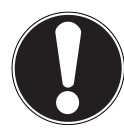

### **OPGELET!**

Het formatteren van de geheugenkaarten zal alle gegevens onherstelbaar wissen.

## **22.4. Gegevens uitwisselen via kaartenlezer**

Wanneer u grote aantallen gegevens (MP3-bestanden, navigatiekaarten) naar de geheugenkaart wenst te kopiëren, kunt u die ook onmiddellijk op de geheugenkaart opslaan.

Vele computers beschikken reeds over een kaartlezer. Hierbij brengt u de kaart in en kopieert u de gegevens direct naar de kaart. Omwille van de directe toegang gebeurt de overdracht aanzienlijk sneller dan via het gebruik van ActiveSync®.

# **22.5. Bijkomende Kaarten**

Uw navigatiesysteem is standaard al met gedigitaliseerde kaarten in het interne geheugen en/of op een geheugenkaart uitgerust.

Naargelang de uitvoering zijn er bijkomende gedigitaliseerde kaarten op uw DVD. Deze kaarten kunt u onmiddellijk naar een geheugenkaart kopiëren. Het gebruik van een externe kaartlezer wordt hiervoor aanbevolen (zie ook pag. 90). De meegeleverde GoPal Assistant laat een makkelijke en individuele samenstelling van het over te dragen kaartmateriaal toe.

Afhankelijk van de hoeveelheid gegevens moet u eventueel geheugenkaarten met een capaciteit van 256 MB, 512 MB, 1.024 MB of meer gebruiken. Extra geheugenkaarten zijn bij gespecialiseerde handelaars te verkrijgen.

### **22.5.1. Kaarten kopiëren op een geheugenkaart**

U kan bijkomende kaarten bij voorkeur met behulp van de Windows verkenner van uw PC naar een geheugenkaart kopiëren. Dit gaat als volgt in zijn werk:

- Breng de DVD met de nodige kaarten erop in.
- ▶ Open uw bureaublad en kies het DVD-station uit.
- U kopieert het bestand eindigend op ".**psf**" uit de map van de gewenste regio op de DVD naar de map "MapRegions" op uw geheugenkaart.

Naargelang de capaciteit van uw geheugenkaart kunt u meerdere bestanden met mapgegevens op uw geheugenkaart kopiëren. Zorg ervoor dat u over voldoende ruimte op uw geheugenkaart beschikt.

Als u gedigitaliseerde kaarten van meerdere landen of landengroepen op uw geheugenkaart heeft gekopieerd, dan moet u de gewenste landenkaart in de navigatietoepassing van uw toestel uitkiezen.

### **22.5.2. Alternatieve installatie van de navigatiesoftware van een geheugenkaart**

De software voor uw navigatiesysteem kan ook rechtstreeks van een daarvoor voorziene geheugenkaart geïnstalleerd worden.

De voorgeïnstalleerde software moet eventueel vooraf verwijderd worden (zie Bijzondere functie CleanUp).

Tijdens de initiële inrichting wordt u gevraagd de navigatiesoftware te installeren. U doet dat zoals hieronder beschreven:

- Verwijder de geheugenkaart voorzichtig uit de verpakking. Let er op, dat u de kontakten niet aanraakt of dat ze vuil worden.
- Stek de geheugenkaart in de geheugen sleuf tot ze vergrendelt.
- Klik op **OK** om de toepassing te installeren.

Nadat alle gegevens naar uw navigatiesysteem gekopieerd zijn, kunt u via het hoofdbeeldscherm de instellingen voor de navigatie vastleggen.

### **22.5.3. Kopiëren van installatiebestanden en kaartengegevens naar het interne geheugen**

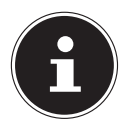

### **OPMERKING!**

Om gegevens te kunnen overdragen moet uw navigatietoestel via ActiveSync® met de computer zijn verbonden.

Uw toestel beschikt over een intern, permanent geheugen in de map \**My Flash Disk**.

Met behulp van ActiveSync® kunt u met de optie **Zoeken** deze, maar ook andere mappen weergeven. Wijzigingen aan mappen en bestanden kunnen net zoals in een verkenner worden uitgevoerd.

Om de installatiegegevens en de kaartengegevens voor het toestel beschikbaar te stellen, moeten de noodzakelijke mappen worden ingericht.

U maakt voor de installatiebestanden de map **INSTALL** aan (\My Flash Disk\IN-STALL). De kaartengegevens slaat u op in de map MapRegions (\My Flash Disk\Map-Regions). Bij de naamgeving van de mappen moet u de boven aangegeven spelling

in acht nemen. Als u nog andere gegevens op uw navigatietoestel hebt opgeslagen, dan moet u er op letten, dat er voldoende capaciteit beschikbaar is om de gegevens te kunnen kopiëren. Is dit niet het geval, dan verwijdert u eerst de bestanden, die u niet nodig heeft.

# **23. Dikwijls gestelde vragen**

#### **Waar vind ik meer informatie over het navigatiesysteem?**

Uitgebreide handleidingen voor de navigatie vindt u op de DVD die met uw apparaat wordt meegeleverd.

Gebruik als bron voor extra hulp ook de uitgebreide hulpfuncties, die u eenvoudigweg kunt intoetsen (veelal de F1-toets op de PC) of aanstippen op het vraagteken (bij de navigatie-systeem). Deze hulpfuncties worden tijdens het gebruik van de computer of het apparaat ter beschikking gesteld.

#### **Waarom heb ik de meegeleverde DVD nodig?**

De DVD bevat:

- het programma ActiveSync® voor de gegevensafstemming tussen het navigatiesysteem en de PC
- Extra programma's (optioneel)
- gedigitaliseerd kaartmateriaal
- PC programma voor het snelle herstel van de gegevens
- Instructies voor het gebruik van de navigatiesoftware

#### **Het navigatiesysteem reageert niet meer. Wat moet er gedaan worden?**

Voer een Reset uit.

#### **Hoe kan ik de belichting bijregelen?**

• Onder **Settings**.

**NL**

**FR**

**DE**

# **24. Service**

## **24.1. Fouten en mogelijke oorzaken**

#### **Het navigatiesysteem reageert niet meer of gedraagt zich atypisch.**

Voer een Reset uit.

#### **Het navigatiesysteem wordt door ActiveSync® enkel als gast herkend.**

• Zie informatie "19.1.5. Werken met Microsoft® ActiveSync®" op blz. 58.

#### **De GPS-ontvanger kan niet geïnitialiseerd of gevonden worden.**

Indien ondanks een correcte installatie van het systeem nog steeds geen signaal op het beeldscherm ontvangen wordt, kan dat volgende oorzaken hebben:

Er is niet voldoende satellietontvangst mogelijk.

#### **Oplossing**:

Verander de positie van uw navigatiesysteem en zorg ervoor dat het "vrije" zicht van de antenne niet in het gedrang komt.

#### **Er zijn geen gesproken aanwijzingen te horen.**

Controleer de volume-instelling.

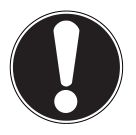

### **LET OP!**

Mocht het navigatiesysteem of de kaartlezer door onvoorziene combinaties van bedieningselementen, foutieve gegevensuitwisseling of elektrostatische ontlading (Electro Static Discharge) niet meer bediend kunnen worden, dan dient u het navigatiesysteem volledig uit te schakelen (harde reset) en vervolgens weer in gebruik te nemen.

# **24.2. Als u nog verdere ondersteuning nodig heeft ?**

Als onze adviezen uit de vooraangaande onderdelen het probleem niet hebben kunnen oplossen, dan vragen wij u ons te contacteren. Als u ons volgende informatie zou kunnen bezorgen, zou u ons enorm helpen:

- Wat is u configuratie?
- Welke randapparatuur gebruikt u?
- Welke meldingen verschijnen er op de scherm?
- Welke software gebruikte u, toen de fout zich voordeed?
- Welke stappen hebt u reeds ondernomen om het probleem te verhelpen?
- Als u reeds een klantnummer hebt, graag dit nummer meedelen.

# **24.3. Transport**

Volg volgende tips als u uw apparaat wilt transporteren:

- Bij grote temperatuurs- of vochtigheidsverschillen kan er zich door condensatie vocht opladen binnenin het apparaat. Dit kan tot een elektrische kortsluiting leiden.
- Gebruik een beschermhoes die uw apparaat beschut tegen vuil, vocht, schokken en krassen.
- Na een transport wacht u met het in werking stellen van uw apparaat totdat hij de omgevingstemperatuur heeft aangenomen.
- Voordat u op reis vertrekt, wint u inlichtingen in over de stroom- en communicatievoorzieningen op de plaats van aankomst. Voorzie dan ook vóór reisbegin de nodige adapters voor stroom of communicatie.
- Gebruik bij verzending van uw apparaat steeds de originele verpakking waarin uw product oorspronkelijk werd geleverd. Roep het advies in van uw transportfirma bij het verzenden.
- Als u aan de controle van de handbagage op de luchthaven voorbijgaat, is het aan te raden om uw apparaat aan de röntgeninstallatie (de lopende band waarop u uw handbagage zet, waarna ze wordt gescreend) af te geven. Vermijd de magneetdetektor (de opening waardoor uzelf gaat) of de magneetknuppel (wat de veiligheidsagent in de hand heeft), want die zouden uw gegevens kunnen verstoren.

# **25. Afvalverwijdering**

Het toestel en zijn verpakking zijn geschikt voor recyclage.

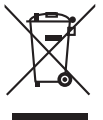

#### **Apparaat**

Behandel het apparaat op het eind van de levensduur in geen geval als gewoon huisvuil. Informeer naar de mogelijkheden om het milieuvriendelijk als afval te verwijderen.

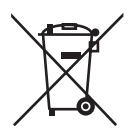

#### **Batterijen/accu's**

Lege of defecte batterijen/accu's horen niet thuis in het huisvuil. U moet ze inleveren op een inzamelpunt voor lege batterijen.

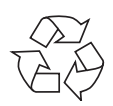

#### **Verpakking**

Om uw product tijdens het transport tegen beschadiging te beschermen, wordt het in een verpakking geplaatst. Verpakkingen zijn uit materialen vervaardigd die op een milieuvriendelijke manier behandeld en op een correcte manier gerecycleerd kunnen worden.

**NL**

# **26. Technische specifi caties**

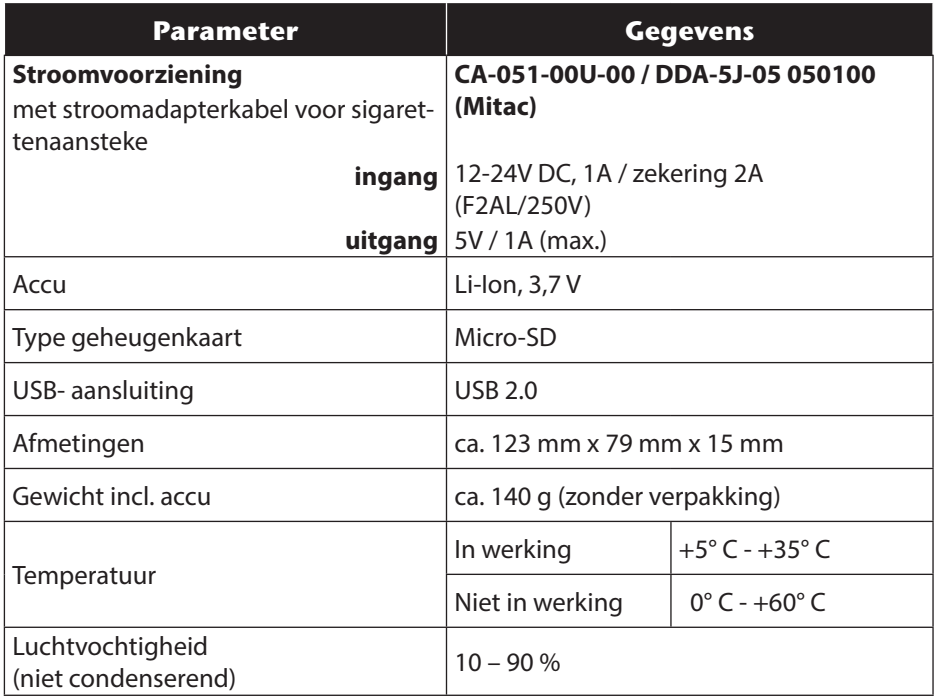

# **27. Index**

#### **A**

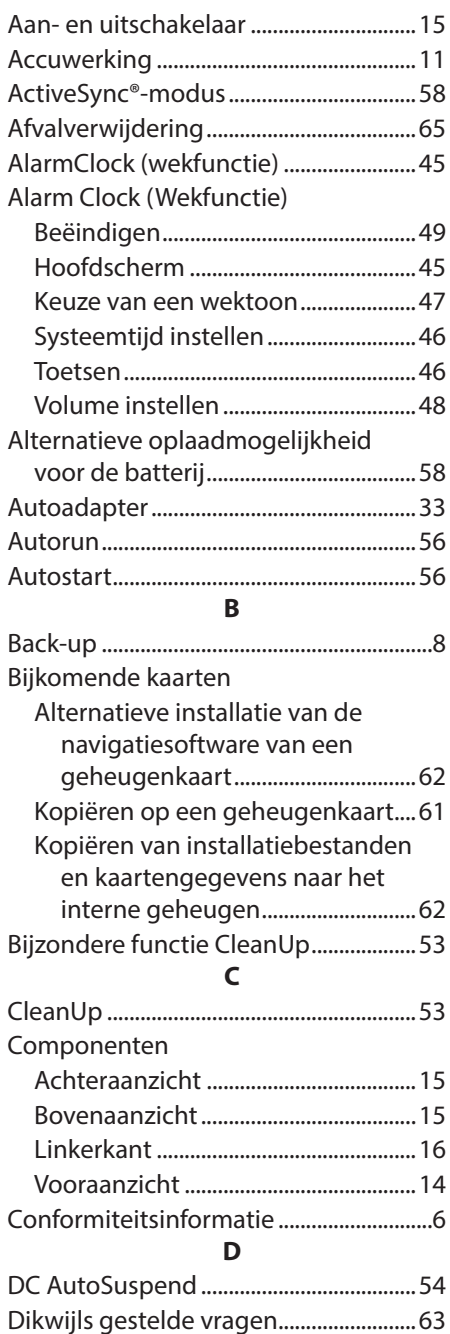

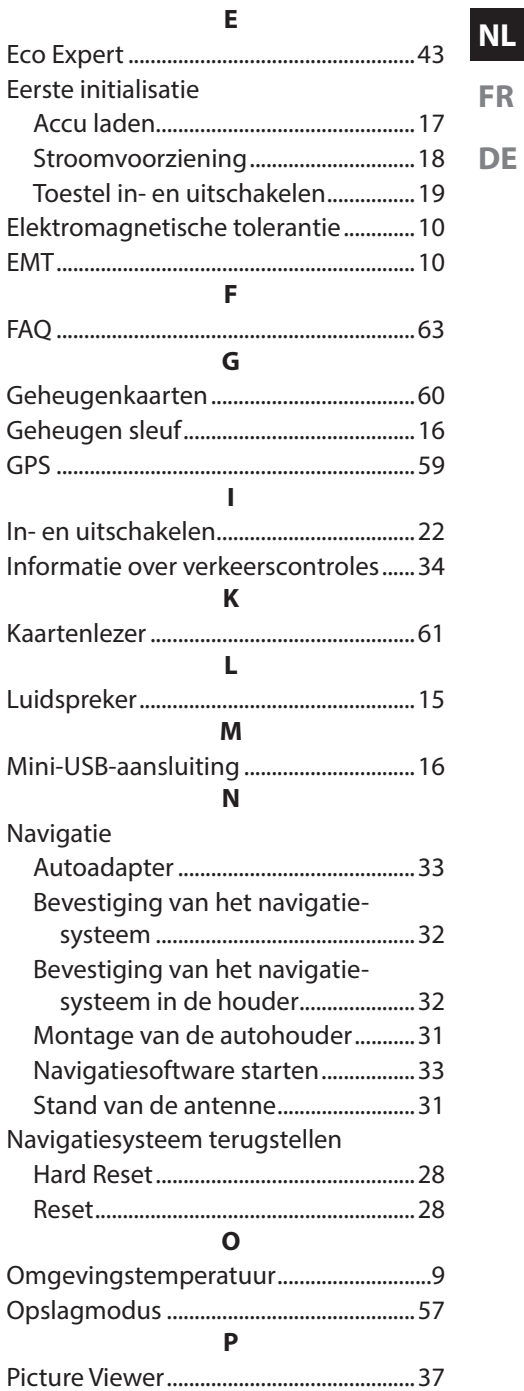

**NL**

#### **R**

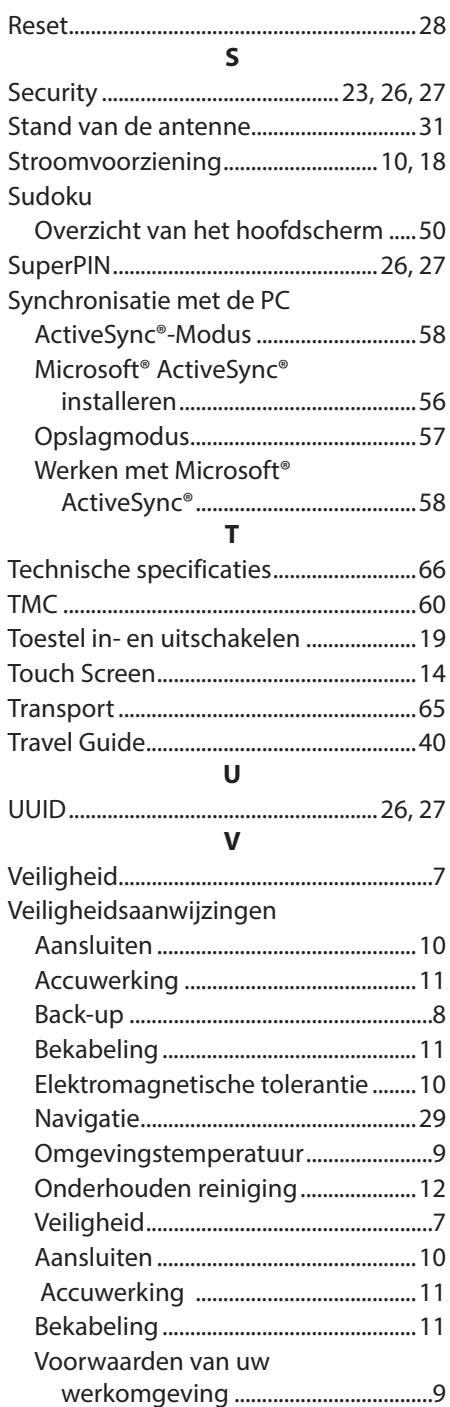

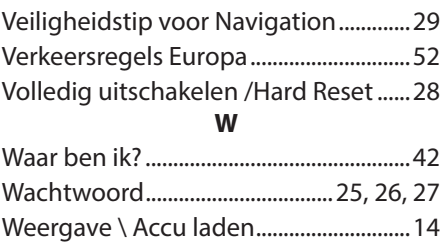

# **Sommaire**

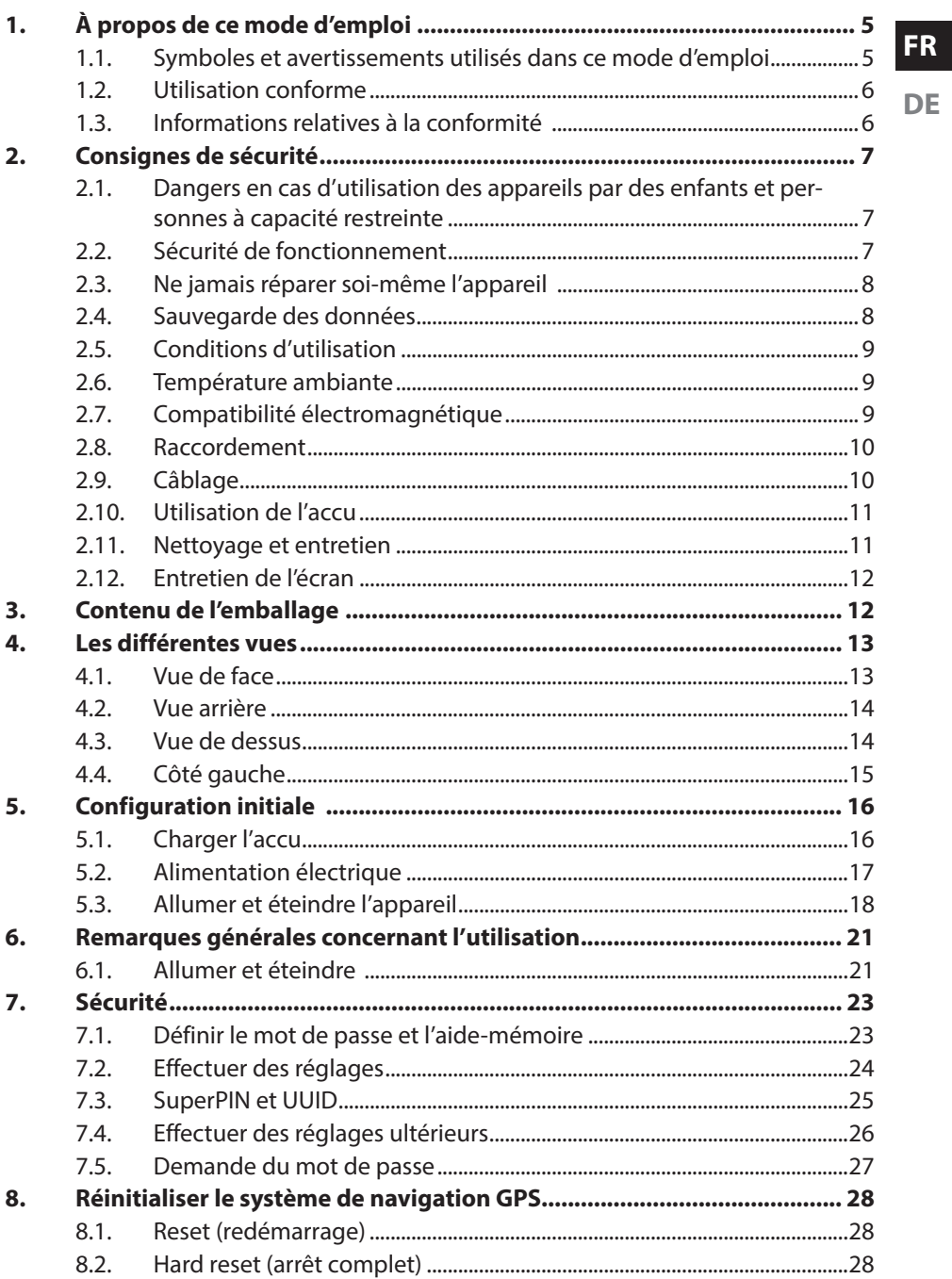

**NL** 

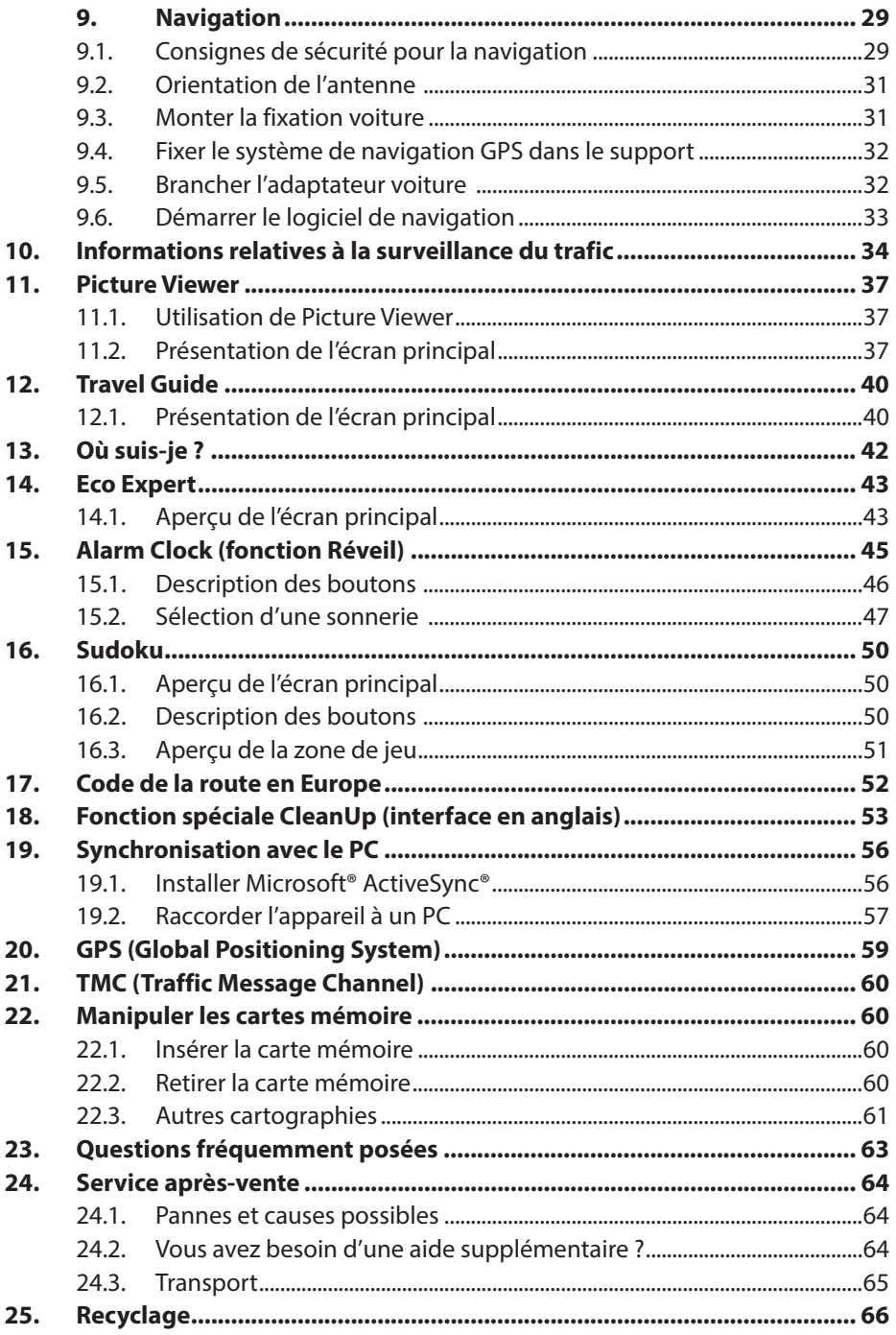

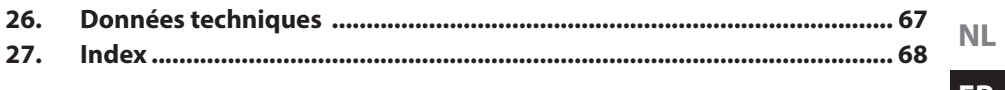
#### **Identification**

Pour conserver la preuve de l'origine de votre appareil, notez ici les informations suivantes :

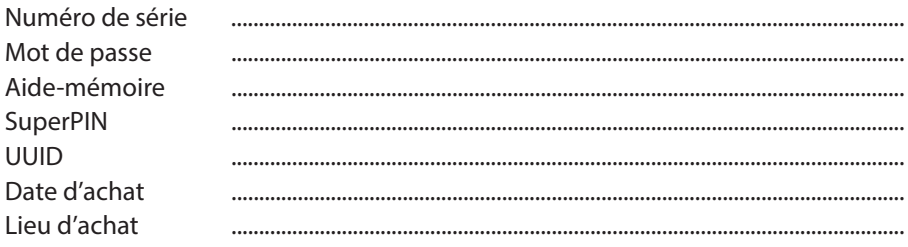

Vous trouverez le numéro de série sur la plaque signalétique au dos ou sur le dessous de votre appareil. Notez également ce numéro sur votre carte de garantie. Introduisez le mot de passe et l'aide-mémoire via la fonction Sécurité. Le SuperPIN et l'UUID vous sont donnés après l'activation de la fonction Sécurité. Voir page 91.

#### **La qualité**

Lors du choix des composants, nous avons fait particulièrement attention à la fonctionnalité, la simplicité d'utilisation, la sécurité et la fiabilité. Grâce à un concept matériel et logiciel équilibré, nous pouvons maintenant vous présenter un système de navigation innovant qui vous procurera beaucoup de plaisir aussi bien dans votre travail que dans vos loisirs. Nous vous remercions de la confiance que vous accordez à notre produit.

#### **Le service**

Dans le cadre de notre service après-vente personnalisé, nous vous soutenons dans votre travail quotidien. Contactez-nous et nous nous ferons un plaisir de vous aider de notre mieux. À la page 132 du présent manuel, vous trouverez le chapitre consacré au service après-vente.

#### **Reproduction du présent mode d'emploi**

Le présent mode d'emploi contient des informations légalement protégées. Tous droits réservés. La reproduction mécanique, électronique ou par n'importe quel autre moyen est interdite sans autorisation écrite du fabricant.

Copyright © 2012, 04/12/2012

Tous droits réservés. Tous droits d'auteur du présent mode d'emploi réservés. Le Copyright est la propriété de la société Medion®.

Marques déposées : MS-DOS® et Windows® sont des marques déposées de la société Microsoft®.

Les autres marques déposées sont la propriété de leurs titulaires respectifs.

**Sous réserve de modifications techniques et visuelles ainsi que d'erreurs d'impression.**

# **1. À propos de ce mode d'emploi**

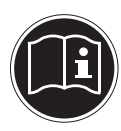

Lisez attentivement les consignes de sécurité avant de mettre l'appareil en service. Tenez compte des avertissements figurant sur l'appareil et dans le mode d'emploi. Ayez toujours le mode d'emploi à portée de main. Si vous vendez ou donnez l'appareil, remettez impérativement aussi ce mode d'emploi.

**NL**

**FR DE**

## **1.1. Symboles et avertissements utilisés dans ce mode d'emploi**

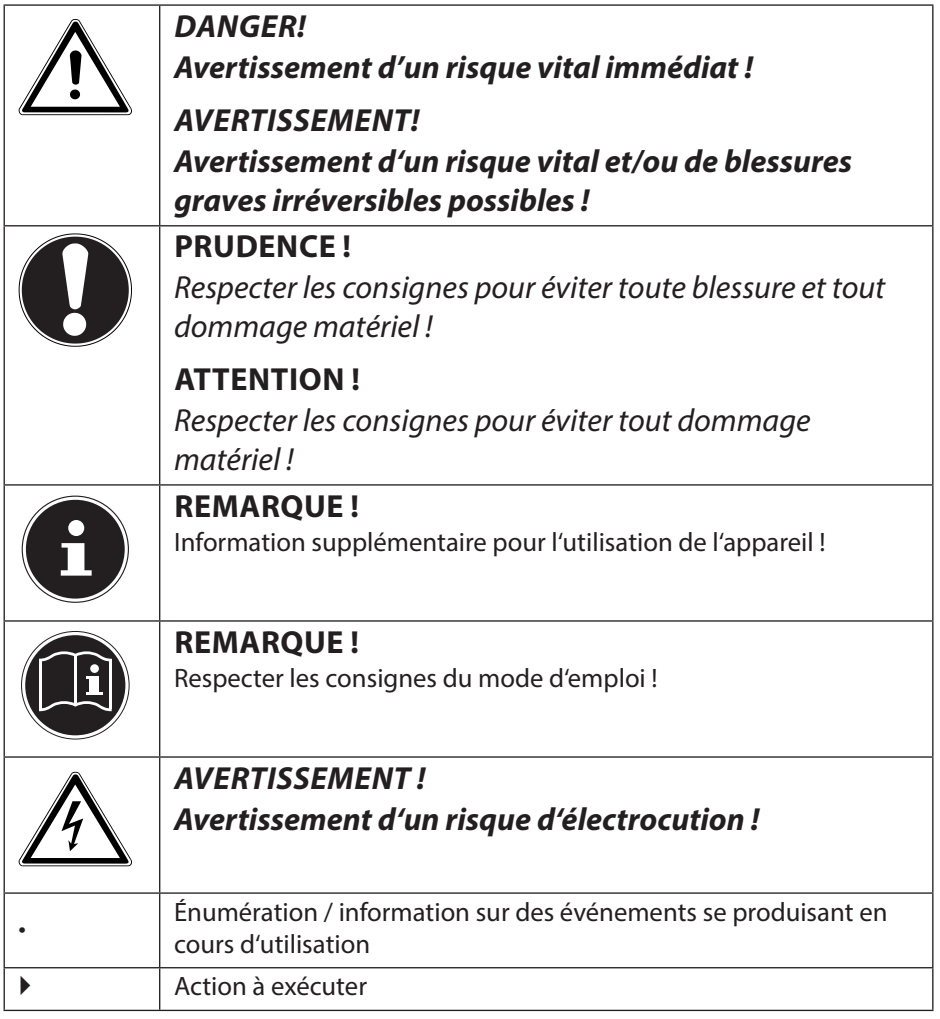

## **1.2. Utilisation conforme**

Cet appareil sert à la réception de signaux GPS (données de position fournies par satellites) pour la navigation et la localisation. L'appareil est destiné uniquement à un usage privé et non industriel/commercial.

Veuillez noter qu'en cas d'utilisation non conforme, la garantie est annulée :

- Ne transformez pas l'appareil sans notre accord et n'utilisez pas d'autres périphériques que ceux que nous avons autorisés ou livrés.
- Utilisez uniquement des pièces de rechange et accessoires que nous avons livrés ou autorisés.
- Tenez compte de toutes les informations contenues dans ce mode d'emploi, en particulier des consignes de sécurité. Toute autre utilisation est considérée comme non conforme et peut entraîner des dommages corporels ou matériels.
- N'utilisez pas l'appareil dans des conditions ambiantes extrêmes.

## **1.3. Informations relatives à la conformité**

Par la présente, MEDION AG déclare que cet appareil est conforme aux exigences essentielles et aux autres dispositions pertinentes de la directive 1999/5/CE.

Le présent appareil satisfait aux exigences essentielles et prescriptions pertinentes de la directive sur l'écoconception 2009/125/CE.

Vous pouvez obtenir les déclarations de conformité complètes à l'adresse www.medion.com/conformity.

# CE2200

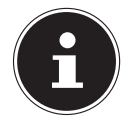

#### **REMARQUE !**

Vous trouverez des modes d'emploi détaillés concernant la navigation sur le DVD ainsi que dans l'aide en ligne de l'appareil.

# **2. Consignes de sécurité**

#### **FR DE 2.1. Dangers en cas d'utilisation des appareils par des enfants et personnes à capacité restreinte**

- Cet appareil n'est pas destiné à être utilisé par des personnes (y compris les enfants) dont les capacités physiques, sensorielles ou mentales sont limitées ou manquant d'expérience et/ou de connaissances, sauf si elles sont surveillées par une personne responsable de leur sécurité ou si elles ont reçu de vous les instructions nécessaires à l'utilisation de l'appareil.
- Surveillez les enfants afin de garantir qu'ils ne jouent pas avec l'appareil. Ne laissez pas les enfants utiliser cet appareil sans surveillance.
- Conservez l'appareil et les accessoires dans un endroit hors de la portée des enfants.

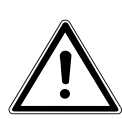

#### **DANGER !**

**Conservez les emballages tels que les plastiques hors de la portée des enfants : ils pourraient s'étouffer !**

#### **2.2. Sécurité de fonctionnement**

Veuillez lire attentivement ce chapitre et respecter toutes les consignes de sécurité y figurant. Vous garantirez ainsi le fonctionnement fiable et la longévité de votre appareil.

Conservez soigneusement l'emballage et le mode d'emploi de l'appareil de manière à pouvoir les remettre au nouveau propriétaire si vous donnez ou vendez l'appareil.

- N'ouvrez jamais le boîtier de l'appareil ou des accessoires, ils ne contiennent aucune pièce à nettoyer !
- N'utilisez votre système de navigation qu'avec l'alimentation électrique autorisée.
- Ne déposez aucun objet sur l'appareil et n'exercez aucune pression sur l'écran, cela pourrait le briser.
- Afin d'éviter tout dommage, n'utilisez pas d'objet pointu sur l'écran. Utilisez par exemple un crayon à pointe émoussée. Dans la plupart des cas, vous pouvez commander l'appareil à l'aide de votre index.

**NL**

- Un écran brisé peut entraîner des risques de blessures. Le cas échéant, portez des gants de protection pour ramasser les bris de verre et envoyez ces derniers au service après-vente. Lavez-vous ensuite soigneusement les mains avec du savon, car il est possible que vous soyez entré en contact avec des produits chimiques.
- Coupez l'alimentation électrique, éteignez immédiatement l'appareil (ou ne l'allumez pas du tout) et adressez-vous au service après-vente si le boîtier de l'appareil ou de l'un des accessoires est endommagé ou si du liquide a pénétré à l'intérieur. Faites tout d'abord examiner les pièces par le service après-vente afin d'éviter tout dommage !

## **2.3. Ne jamais réparer soi-même l'appareil**

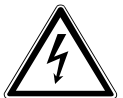

#### **AVERTISSEMENT!**

**N'essayez en aucun cas d'ouvrir ou de réparer vous-même l'appareil. Vous risqueriez de vous électrocuter !**

• Pour éviter tout danger, adressez-vous en cas de problème au Centre de Service Medion ou à un autre atelier spécialisé.

## **2.4. Sauvegarde des données**

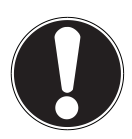

#### **ATTENTION !**

Après chaque mise à jour de vos données, effectuez des copies de sauvegarde sur des supports de stockage externes. Le fabricant ne peut être tenu pour responsable d'une perte de données et de ses éventuelles conséquences.

# **2.5. Conditions d'utilisation**

Le non-respect des consignes de sécurité suivantes peut entraîner des dysfonctionnements ou la détérioration de l'appareil. La garantie est alors annulée.

- Conservez votre appareil ainsi que tous les périphériques raccordés à l'abri de l'humidité. Évitez de les exposer à la poussière, la chaleur et la lumière directe du soleil.
- Protégez impérativement votre appareil de l'humidité, par exemple en cas de pluie ou de grêle. Attention : de l'humidité peut également se former par condensation dans un étui de protection.
- Évitez les fortes vibrations et les secousses qui peuvent p. ex. se produire lorsque vous roulez sur un terrain accidenté.
- Veillez à ce que l'appareil ne se détache pas de son support p. ex. lors d'un freinage. Montez l'appareil le plus verticalement possible.

#### **2.6. Température ambiante**

- L'appareil peut être utilisé à une température ambiante de +5° C à +35° C et avec une humidité relative de l'air de 10 % à 90 % (sans condensation).
- Quand il est éteint, l'appareil résiste à des températures comprises entre  $0^\circ$  C et +60 $^\circ$  C.
- L'appareil doit être stocké en toute sécurité. Évitez les températures élevées (p. ex. en stationnement ou par les rayons directs du soleil).

## **2.7. Compatibilité électromagnétique**

- Les directives concernant la compatibilité électromagnétique (CEM) doivent être respectées lors du raccordement de l'appareil et d'autres composants. Veuillez en outre noter que seuls des câbles blindés peuvent être utilisés pour les connexions avec les systèmes externes.
- Conservez une distance d'au moins un mètre par rapport aux sources de perturbations magnétiques ou hautes fréquences (téléviseur, haut-parleurs, téléphones portables, etc.) pour éviter d'éventuels dysfonctionnements ou pertes de données.

**NL**

**FR**

• En cours d'utilisation, les appareils électroniques produisent des rayons électromagnétiques. Ces rayons sont sans danger, mais peuvent perturber d'autres appareils utilisés à proximité. La compatibilité électromagnétique de nos appareils est testée et optimisée en laboratoire. Toutefois, des perturbations de fonctionnement affectant l'appareil ainsi que l'électronique environnante ne sont pas totalement exclues. Si vous êtes confronté à ce problème, tentez de le résoudre en modifiant le positionnement des appareils et la distance les séparant. Il est particulièrement important de vérifier le parfait fonctionnement de l'électronique de votre véhicule avant de démarrer.

## **2.8. Raccordement**

Veuillez respecter les recommandations suivantes pour brancher correctement votre appareil.

#### **2.8.1. Alimentation électrique via l'adaptateur voiture**

• Utilisez uniquement l'adaptateur voiture sur l'allume-cigare d'un véhicule (batterie voiture =  $DC 12 V -$  ou batterie camion = 24 V ). Si vous n'êtes pas sûr de l'alimentation électrique de votre véhicule, renseignez-vous auprès de votre constructeur automobile.

## **2.9. Câblage**

- Disposez les câbles de telle sorte que personne ne puisse marcher ou trébucher dessus.
- Ne posez aucun objet sur les câbles pour éviter de les endommager.
- N'employez pas la force pour raccorder câbles et connecteurs et faites attention à l'orientation correcte des connecteurs.
- Veillez à ce qu'aucune force importante, p. ex. latérale, ne soit exercée sur les connecteurs. Cela pourrait causer des dommages sur et à l'intérieur de votre appareil.
- Ne tordez ni ne pliez fortement les câbles pour éviter tout risque de court-circuit ou de rupture de câble.

## **2.10. Utilisation de l'accu**

Votre appareil fonctionne avec un accu intégré. Afin de prolonger la durée de vie et les performances de l'accu ainsi que d'assurer un fonctionnement en toute sécurité, veuillez respecter les recommandations suivantes :

- L'accu ne supporte pas la chaleur. Évitez tout risque de surchauffe de votre appareil et donc de l'accu. Le non-respect de cette recommandation peut provoquer des dommages et, dans certaines circonstances, causer une explosion de l'accu.
- Pour le chargement de l'accu, utilisez uniquement l'adaptateur voiture fourni avec ce système de navigation.
- Les accus sont des déchets spéciaux . Pour recycler correctement les accus, vous trouverez dans les magasins vendant des accus et les lieux de collecte municipaux des containers spéciaux prévus à cet effet. Pour jeter l'accu de votre appareil, veuillez respecter les dispositions appropriées de recyclage des déchets. Votre municipalité vous informera à ce sujet.

## **2.11. Nettoyage et entretien**

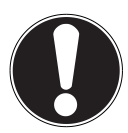

#### **ATTENTION !**

Le boîtier de votre appareil ne contient aucune pièce à entretenir ou à nettoyer.

Vous pouvez prolonger la durée de vie de votre appareil en respectant les consignes suivantes :

- Débranchez toujours la fiche d'alimentation et tous les autres câbles de connexion avant de procéder au nettoyage.
- Nettoyez votre appareil uniquement avec un chiffon légèrement humide et non pelucheux.
- N'utilisez pas de solvants ni de produits nettoyants acides ou gazeux.

**NL**

## **2.12. Entretien de l'écran**

- Évitez de salir ou de griffer la surface de l'écran qui s'abîme facilement. Nous recommandons l'utilisation de films de protection pour écran afin de prévenir toute rayure et salissure. Vous trouverez cet accessoire chez votre revendeur spécialisé. Le film qui est parfois présent sur l'écran à la livraison sert uniquement de protection durant le transport !
- Veillez notamment à ne pas laisser de gouttes d'eau sécher sur l'écran. L'eau peut entraîner une décoloration permanente.
- Nettoyez l'écran uniquement avec un chiffon doux et non pelucheux.
- N'exposez pas l'écran à la lumière du soleil ou à des rayonnements ultraviolets.

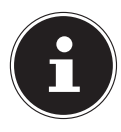

#### **REMARQUE !**

Les surfaces sont recouvertes de films pour protéger l'appareil des rayures pendant la production et le transport. Retirez tous ces films une fois que vous avez installé correctement l'appareil et avant de le mettre en marche.

# **3. Contenu de l'emballage**

Veuillez vérifier si tous les éléments vous ont été livrés et, en cas de livraison incomplète, nous en avertir dans un délai de deux semaines à compter de la date d'achat. Avec le produit que vous venez d'acheter, vous recevez :

- Système de navigation
- Câble d'alimentation électrique pour allume-cigare
- Fixation voiture et support
- Câble USB
- DVD comportant le logiciel de navigation
- Mode d'emploi et carte de garantie

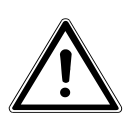

#### **DANGER !**

**Conservez les emballages tels que les plastiques hors de la portée des enfants : ils pourraient s'étouffer !**

# **4. Les diff érentes vues**

#### **4.1. Vue de face**

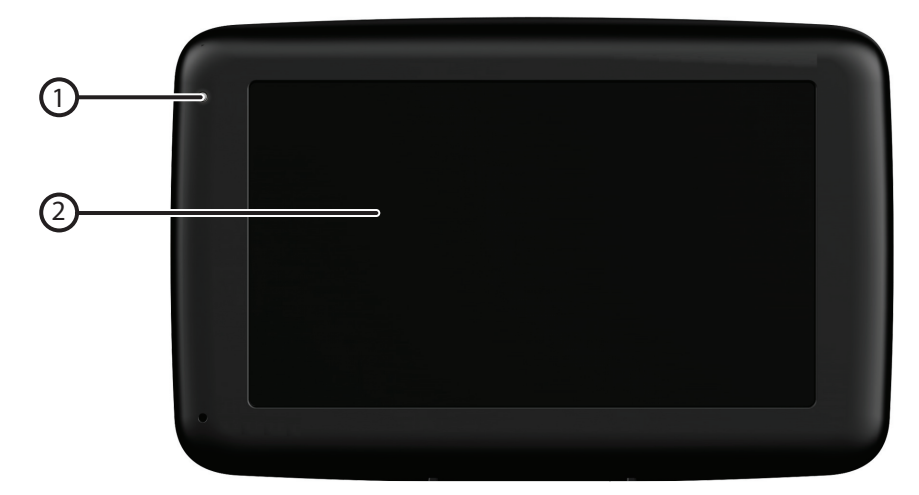

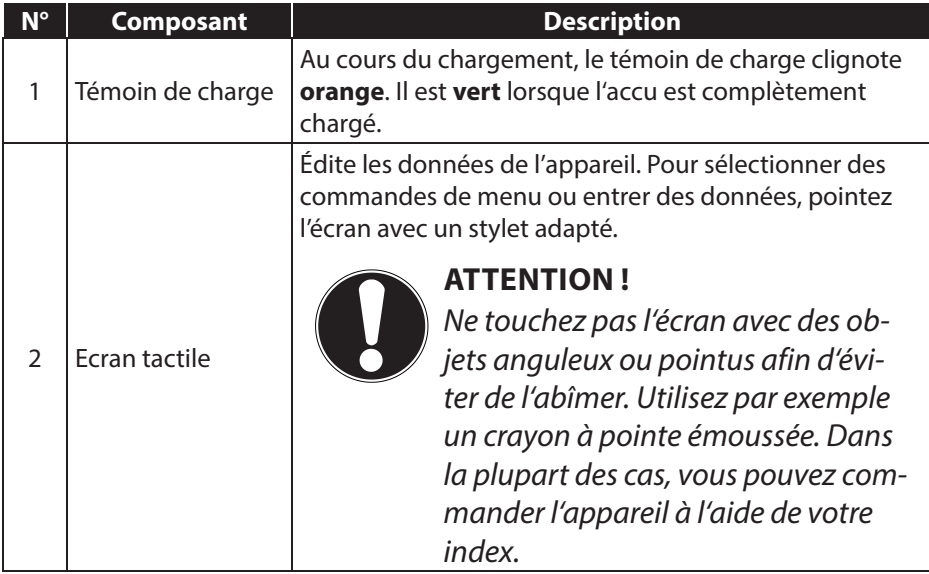

**NL**

## **4.2. Vue arrière**

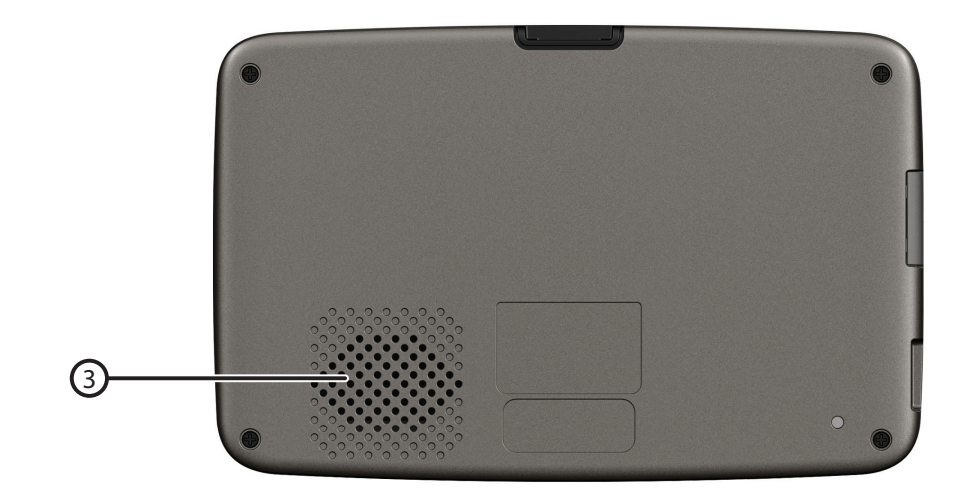

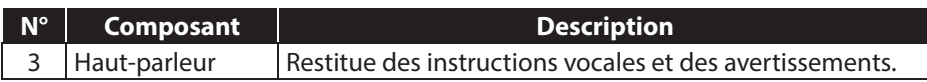

#### **4.3. Vue de dessus**

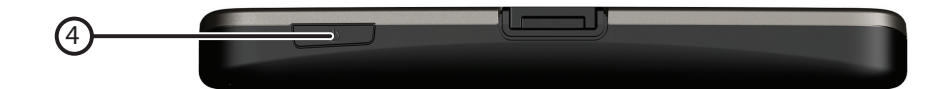

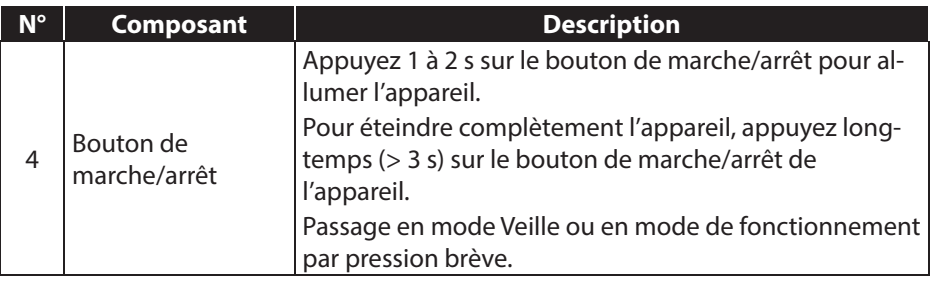

## **4.4. Côté gauche**

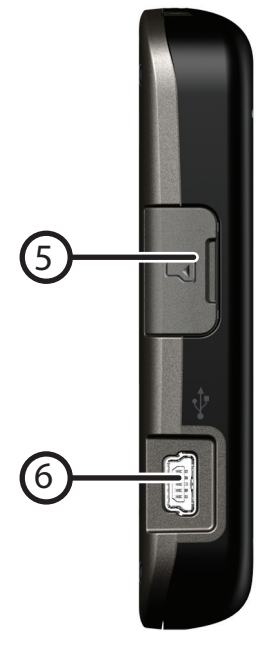

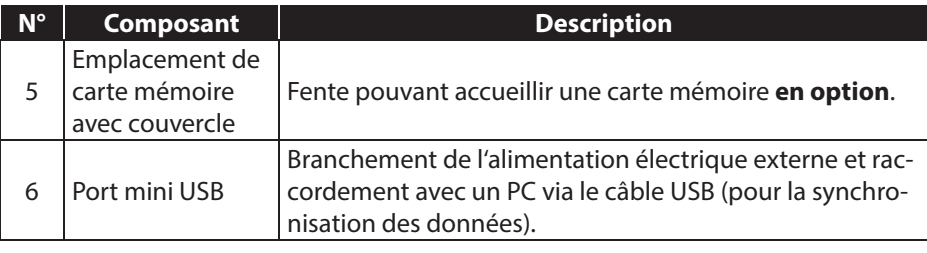

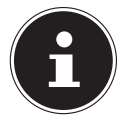

#### **REMARQUE !**

Refermez le couvercle après chaque action avec la carte mémoire.

**NL**

**FR**

# **5. Configuration initiale**

Nous allons maintenant vous guider pas à pas à travers la configuration initiale de votre système de navigation GPS. Retirez tout d'abord la feuille de protection de l'écran.

## **5.1. Charger l'accu**

Vous pouvez charger l'accu de votre système de navigation :

- avec l'adaptateur voiture fourni ou
- le câble USB fourni.

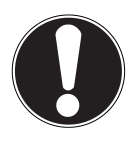

#### **ATTENTION !**

Selon l'état de chargement de l'accu intégré, il peut être nécessaire de charger d'abord l'appareil pendant quelque temps avant de pouvoir procéder à la configuration initiale.

Lorsque vous manipulez l'accu, veuillez tenir compte des points suivants :

- Le témoin de charge **orange** clignote jusqu'à ce que l'appareil soit chargé. Évitez d'interrompre le processus de chargement avant que l'accu ne soit complètement chargé. Cela peut prendre plusieurs heures. Le témoin de charge de l'accu est déjà **vert** lorsque l'accu atteint un niveau de charge élevé. Laissez le câble de recharge branché encore 20 minutes pour atteindre la capacité de charge complète.
- Vous pouvez travailler avec l'appareil pendant le processus de chargement, mais l'alimentation en courant ne doit pas être interrompue lors de la configuration initiale.
- L'appareil doit être constamment relié à l'alimentation électrique externe afin de permettre le chargement complet de l'accu intégré.
- Vous pouvez laisser l'alimentation électrique externe branchée, ce qui est très pratique pour le fonctionnement continu. Remarque : l'adaptateur voiture consomme de l'énergie même lorsqu'il n'est pas en train de charger l'accu du système de navigation.
- Si l'accu est très faible, l'appareil peut nécessiter plusieurs minutes après le branchement sur une source d'alimentation externe avant d'être de nouveau prêt à fonctionner.
- L'accu est chargé même lorsque l'appareil est complètement éteint.

## **5.2. Alimentation électrique**

#### **5.2.1. Alimentation via l'adaptateur voiture**

- Branchez la fiche du câble de connexion dans la prise prévue à cet effet de votre appareil.
- Branchez maintenant la prise d'alimentation électrique dans l'allume-cigare. Veillez à ce que le contact soit maintenu pendant la conduite. Sinon, des dysfonctionnements peuvent se produire.

#### **5.2.2. Possibilité alternative de chargement de l'accu**

Dès que vous raccordez votre appareil de navigation au moyen d'un câble USB à un ordinateur de bureau ou portable allumé, l'accu se charge. Il n'est pas nécessaire pour cela d'installer un logiciel ou un pilote. Lors de la première mise en marche, évitez si possible d'interrompre le chargement.

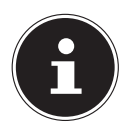

#### **REMARQUE !**

Lorsque l'appareil est allumé, il se peut que la luminosité de l'écran diminue si vous utilisez une connexion USB. Il est conseillé de mettre l'appareil en mode Veille pour raccourcir la durée de charge par USB.

**FR**

## **5.3. Allumer et éteindre l'appareil**

Par pression (> 3 s) du bouton de marche/arrêt, vous allumez votre appareil de navigation ou l'éteignez complètement (>3 s). Le système de navigation démarre automatiquement la configuration initiale. Sélectionnez tout d'abord la langue de votre choix. Le logo de la marque apparaît puis, au bout de quelques secondes, votre appareil affiche l'écran de bienvenue.

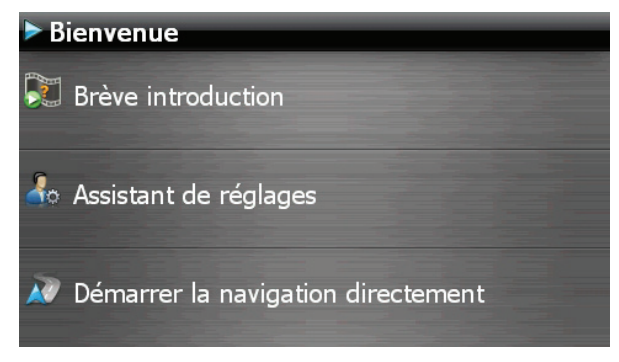

Vous disposez ensuite des options suivantes :

Le bouton Brève introduction vous permet d'accéder à une brève introduction à la mise en service de votre appareil de navigation et du logiciel de navigation. Y sont notamment décrits le montage dans le véhicule, la navigation dans le logiciel, la saisie et la gestion des destinations pour la navigation, des remarques générales concernant l'utilisation, etc.

Avec le bouton <sup>d</sup>e Assistant de réglages , vous démarrez l'assistant de réglages pour la configuration des réglages de base de votre logiciel de navigation.

Le bouton vous permet d'accéder au menu principal de votre logiciel de navigation.

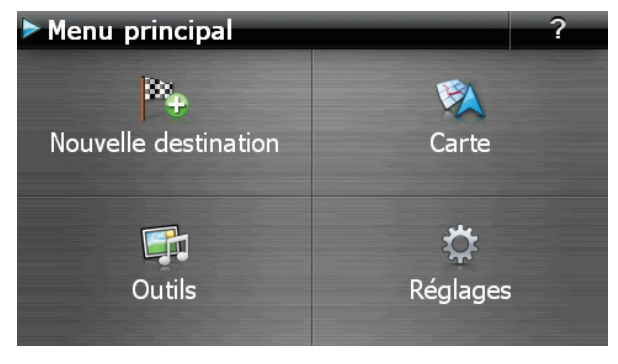

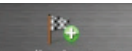

Sous l'icône Nouvelle destination, vous trouvez différentes possibilités de déterminer votre itinéraire et de démarrer la navigation :

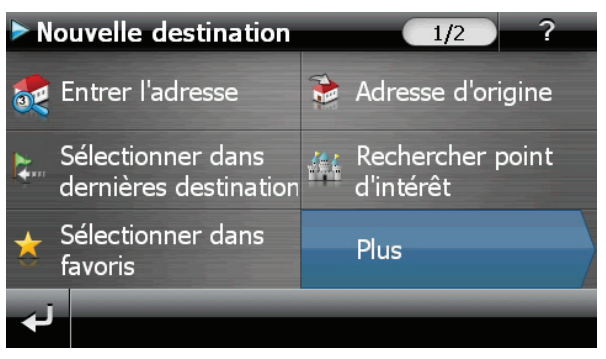

#### **5.3.1. Écrans principaux**

Vous trouvez ici un aperçu des différentes fonctions du menu principal.

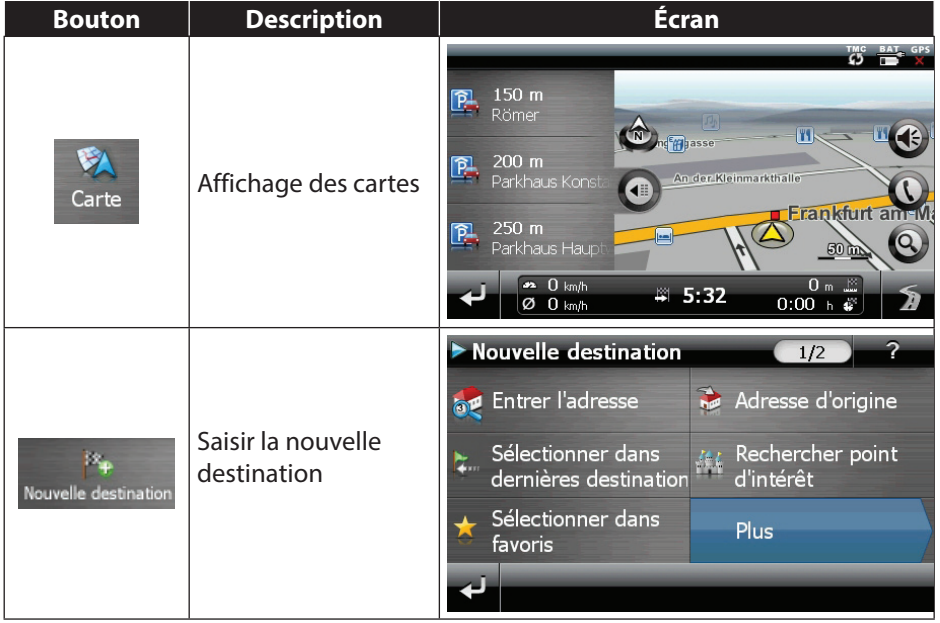

**FR**

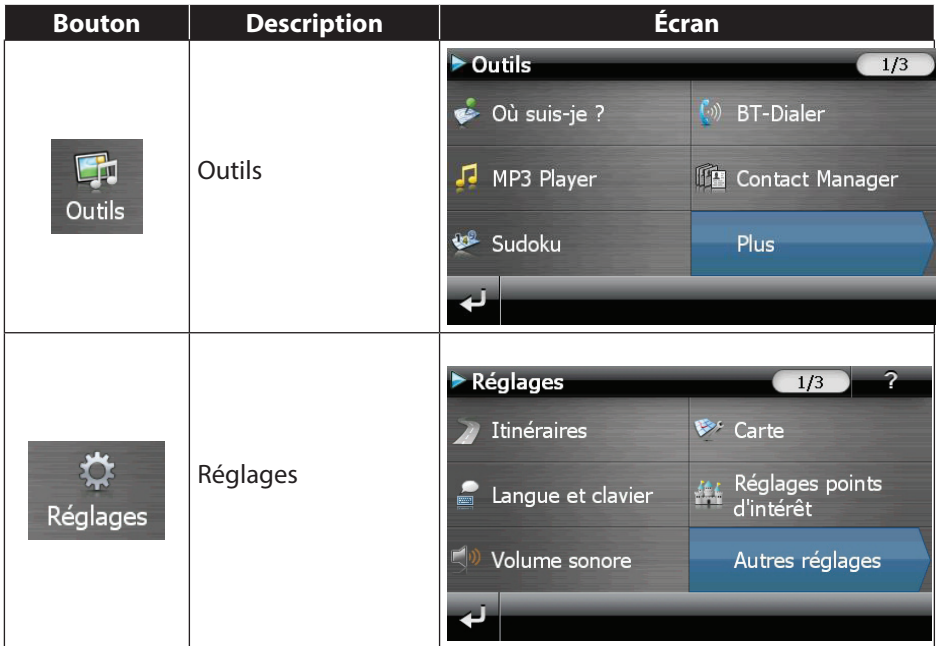

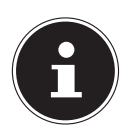

#### **REMARQUE !**

Si le logiciel de navigation ne trouve aucun fichier de cartes sur l'appareil ou la carte mémoire, vous ne pouvez sélectionner ni le menu de navigation ni les réglages. Le menu **Outils** s'affiche alors automatiquement.

Tant que votre système de navigation est relié à une alimentation électrique externe ou est alimenté par l'accu, vous pouvez éteindre ou allumer l'appareil en appuyant brièvement sur le bouton de marche/arrêt (mode Veille).

Le bouton Réglages sur l'écran principal de votre appareil vous permet d'adapter le temps de fonctionnement à vos propres besoins. À la livraison, votre appareil est réglé de telle sorte qu'il ne s'éteigne pas automatiquement, même en cas de non-utilisation.

Si l'appareil est complètement éteint, appuyez de manière prolongée (> 3 s) sur le bouton de marche/arrêt.

L'enregistrement des données dans la mémoire interne permet d'éviter toute perte de données. Seul le processus de démarrage s'en trouve légèrement prolongé.

Si les données de base du logiciel de navigation sont enregistrées d'origine dans votre appareil, l'installation définitive du logiciel de navigation s'effectue automatiquement à partir de la mémoire interne pendant la configuration initiale. Suivez les instructions à l'écran.

Si des cartes numérisées se trouvent sur une carte mémoire **optionnelle**, celle-ci doit toujours être insérée dans l'appareil **pendant l'utilisation du système de navigation**.

Si la carte mémoire est retirée – même brièvement – en cours d'utilisation, le système de navigation ne peut être utilisé que de manière restreinte.

Veuillez lire le chapitre « 9. Navigation » à partir de la page 97.

## **6. Remarques générales concernant l'utilisation**

## **6.1. Allumer et éteindre**

Une fois la configuration initiale terminée, votre appareil se trouve en état de fonctionnement normal.

 Appuyez brièvement sur le bouton de marche/arrêt pour allumer votre système de navigation.

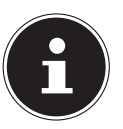

#### **REMARQUE !**

À la livraison, votre appareil est réglé de telle sorte qu'il ne s'éteigne pas automatiquement, même en cas de non-utilisation. Le bouton Réglages sur l'écran principal de votre appareil vous permet d'adapter le temps de fonctionnement à vos propres besoins.

Même en mode Veille, votre système de navigation consomme une quantité minime de courant, provoquant ainsi le déchargement de l'accu.

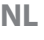

 Appuyez brièvement sur le bouton de marche/arrêt pour éteindre votre système de navigation (mode Veille). L'écran suivant apparaît :

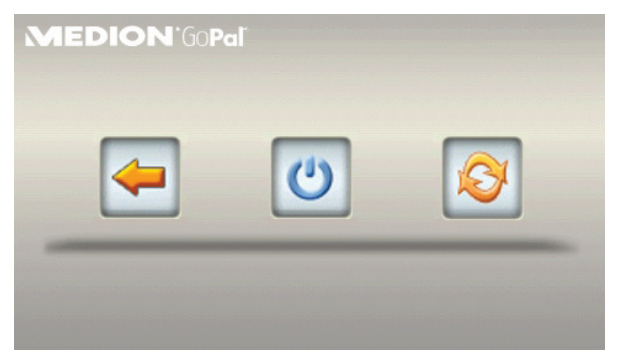

Vous avez alors trois possibilités de sélection :

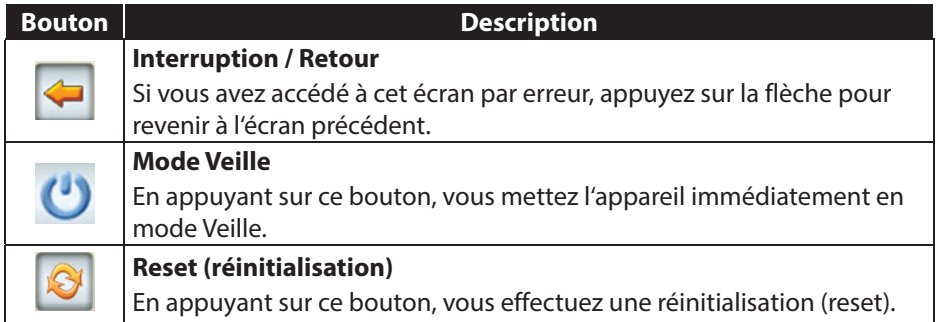

Si vous ne voulez sélectionner aucune de ces trois possibilités, l'appareil se met automatiquement en mode Veille après quelques secondes.

Pour d'autres réglages relatifs au mode Veille, voir aussi le chapitre « 18. Fonction spéciale CleanUp (interface en anglais) », page 121, **point 8**.

Si vous avez activé la fonction de confort DC Auto Suspend, cet écran apparaît également après l'écoulement d'un temps d'attente de quelques secondes.

**NL**

# **7. Sécurité**

Cette fonction vous permet de protéger votre appareil de l'utilisation par d'autres personnes. Avant de pouvoir l'utiliser, certains réglages simples doivent être effectués. Procédez comme suit :

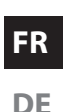

## **7.1. Défi nir le mot de passe et l'aide-mémoire**

- Allez sur **Réglages** puis sur **Réglages de l'appareil** à partir de l'écran principal.
- Appuyez sur **Sécurité** pour lancer la fonction. L'écran suivant apparaît :

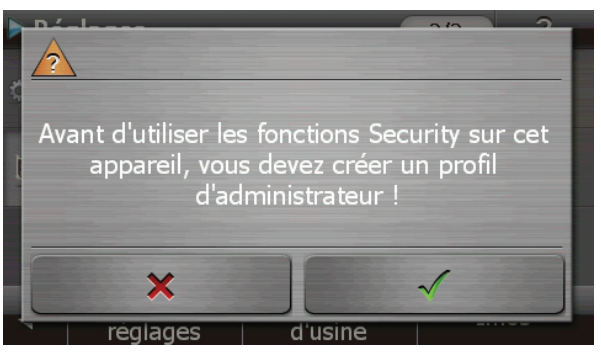

- Appuyez sur  $\blacksquare$  pour entrer un mot de passe.
- Un clavier apparaît. Entrez le mot de passe de votre choix sur ce clavier.

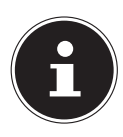

#### **REMARQUE !**

Le mot de passe doit comporter au moins 4 caractères. Utilisez une combinaison de lettres (A-Z) et de chiffres (0-9). Conservez votre mot de passe en lieu sûr.

- Après avoir entré un mot de passe, confirmez-le en appuyant sur .
- Entrez le mot de passe dans le deuxième champ pour le confirmer à nouveau et éviter d'éventuelles fautes de frappe.

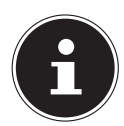

#### **REMARQUE !**

Le mot de passe apparaît sous forme d'astérisques (\*\*\*\*).

 Après avoir entré le mot de passe, un nouveau champ de texte apparaît. Introduisez à présent un indice qui vous servira d'aide-mémoire pour votre mot de passe. Si vous avez oublié ou égaré votre mot de passe, vous pouvez faire appel à cet aide-mémoire.

## **7.2. Eff ectuer des réglages**

Après avoir entré avec succès le mot de passe et l'aide-mémoire, la fenêtre de sélection suivante apparaît, dans laquelle vous pouvez effectuer les réglages pour la fonction **Sécurité**.

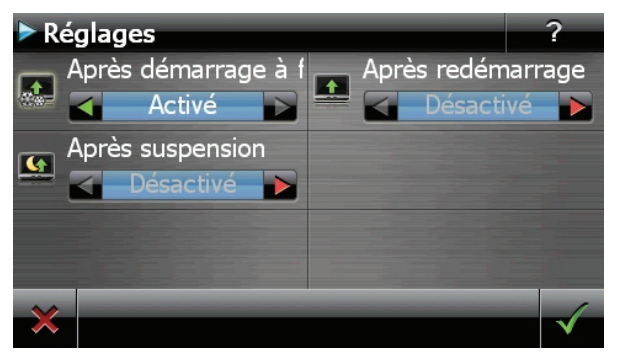

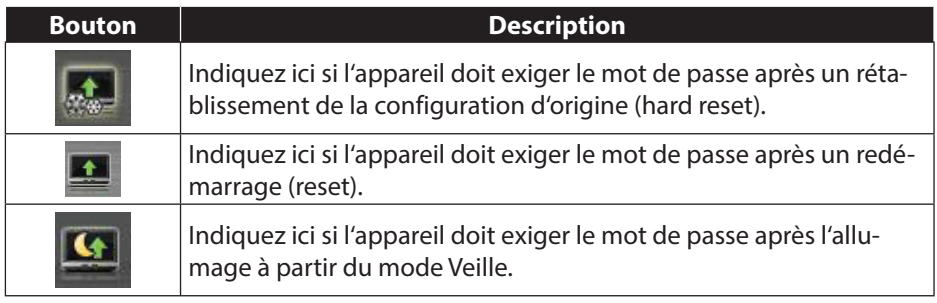

## **7.3. SuperPIN et UUID**

**FR** Une fois les réglages effectués, le SuperPIN et l'UUID (Universally Unique IDentifier = identifiant unique universel) apparaissent à l'écran.

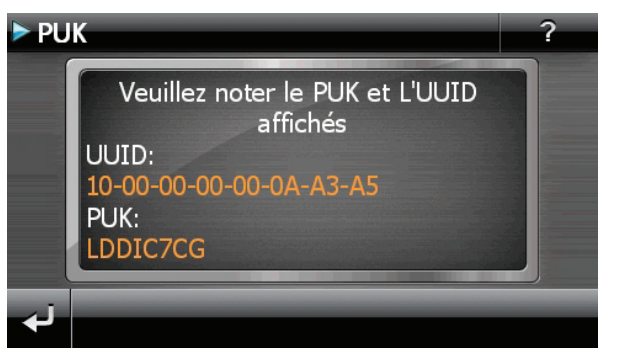

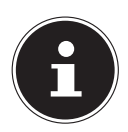

#### **REMARQUE !**

Notez ces données dans votre mode d'emploi et conservez ce dernier en lieu sûr.

Vous aurez besoin de ces informations si un mot de passe incorrect a été entré trois fois. L'appareil de navigation ne peut être débloqué qu'à l'aide de ces données.

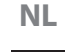

## **7.4. Eff ectuer des réglages ultérieurs**

Si vous avez déjà entré un mot de passe et que vous voulez ensuite effectuer des réglages ou modifier le mot de passe, démarrez la fonction **Sécurité**. Indiquez votre mot de passe actuel. L'écran suivant apparaît :

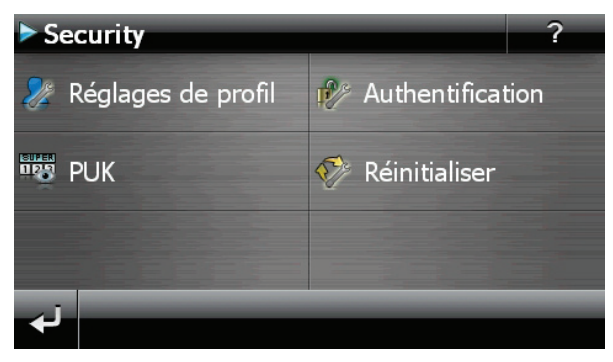

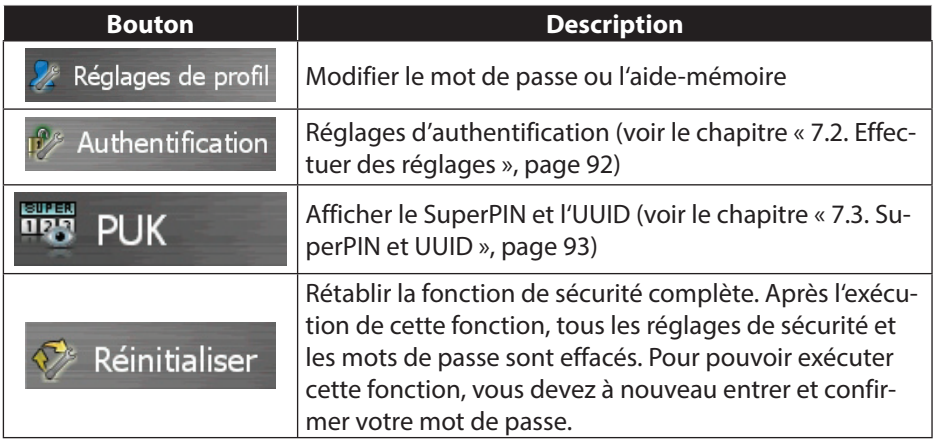

## **7.5. Demande du mot de passe**

Si vous avez déterminé **un mot de passe** via la fonction **Sécurité**, la demande du mot de passe apparaît, en fonction du réglage, lors du nouveau démarrage de l'appareil.

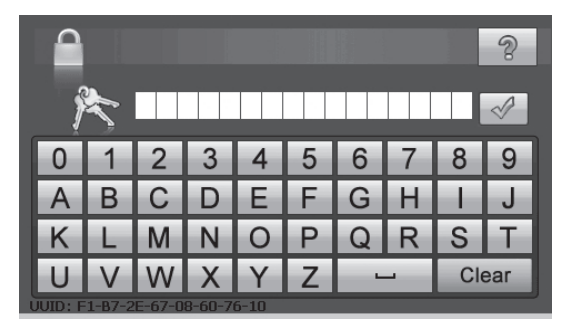

Saisissez sur le clavier le mot de passe que vous avez défini.

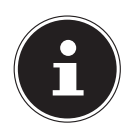

#### **REMARQUE !**

Le mot de passe apparaît sous forme d'astérisques (\*\*\*\*).

- Appuyez sur le point d'interrogation pour faire apparaître l'aide-mémoire que vous avez défini.
- Appuyez sur le symbole  $\sqrt{ }$  pour confirmer votre saisie.

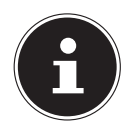

#### **REMARQUE !**

Si vous avez entré 3 fois de suite un mot de passe incorrect, vous devez entrer le SuperPIN. Si celui-ci a été perdu, adressez-vous à votre service après-vente en fournissant l'UUID. L'UUID est affiché sur l'écran inférieur. **NL**

# **FR**

# **8. Réinitialiser le système de navigation GPS**

Utilisez cette option si votre système de navigation GPS ne réagit ou ne travaille plus correctement. Elle permet de redémarrer le système de navigation sans avoir à effectuer de réinstallation. Le reset est souvent utilisé pour réorganiser la mémoire. Tous les programmes en cours sont interrompus et la mémoire vive est réinitialisée. Vous avez la possibilité de réinitialiser votre appareil de deux manières différentes.

## **8.1. Reset (redémarrage)**

En appuyant brièvement sur le bouton de marche/arrêt, l'écran suivant apparaît :

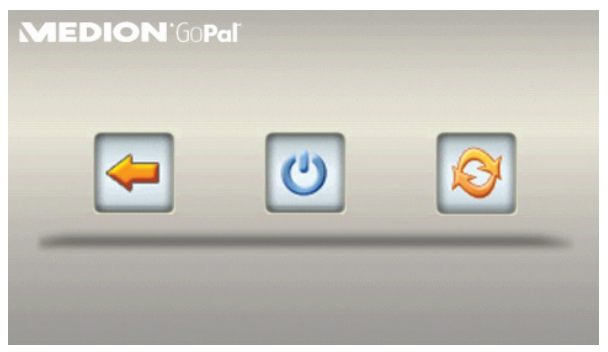

Si vous voulez effectuer un redémarrage (reset), appuyez sur le symbole  $\bullet$ . D'autres informations sur cet écran figurent au le chapitre « 6.1. Allumer et éteindre », page 89.

## **8.2. Hard reset (arrêt complet)**

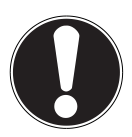

#### **ATTENTION !**

Un hard reset supprime toutes les données dans la mémoire volatile.

Si vous avez éteint votre système de navigation en appuyant brièvement sur le bouton de marche/arrêt, il se trouve normalement en mode Veille. Le système peut aussi être totalement éteint, ce qui permet une consommation d'énergie minimale. Cet arrêt complet entraîne la perte de toutes les données de la mémoire volatile (hard reset).

Pour éteindre complètement votre système de navigation, procédez comme suit :

- Appuyez **plus de 3 secondes** sur le bouton de marche/arrêt pour éteindre l'appareil.
- Appuyez **plus de 3 secondes** sur le bouton de marche/arrêt pour rallumer l'appareil.

Si votre appareil est déjà équipé en usine des données de base du logiciel de navigation dans la mémoire volatile, une nouvelle installation n'est pas nécessaire après une réinitialisation.

# **9. Navigation**

Pour un mode d'emploi plus détaillé, consultez votre DVD.

## **9.1. Consignes de sécurité pour la navigation**

Pour vous protéger vous-même et les autres de tout risque d'accident, n'utilisez pas le système de navigation pendant la conduite !

Si vous n'avez pas compris les informations vocales ou que vous n'êtes pas certain de la direction à prendre au carrefour suivant, vous pouvez rapidement vous orienter grâce aux cartes ou aux flèches. Ne consultez cependant l'écran que si la circulation ne présente pas de danger !

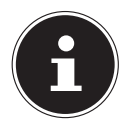

#### **REMARQUE !**

Dans certains pays, l'utilisation d'appareils signalant la présence d'installations de surveillance du trafic (p. ex. les radars) est interdite. Veuillez vous informer au sujet de la législation en vigueur et n'utilisez la fonction d'avertissement que là où cela vous est permis. Nous ne sommes pas responsables des dommages que peut occasionner l'utilisation de la fonction d'avertissement.

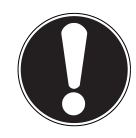

#### **ATTENTION !**

L'itinéraire de la route et le code de la route sont prioritaires par rapport aux indications du système de navigation. Ne suivez les indications du système que si les circonstances et les règles de conduite le permettent. Veuillez aussi noter que les indications de limite de vitesse de votre système de navigation ne sont pas contraignantes ; veuillez suivre les recommandations de vitesse indiquées sur les panneaux de signalisation. Le système de navigation vous amène à destination même si vous êtes contraint de vous écarter de la route programmée.

**NL**

- Les indications de direction données par le système de navigation ne dégagent pas le conducteur de ses devoirs et de sa responsabilité personnelle.
- Prévoyez votre itinéraire avant de démarrer. Si vous souhaitez modifier votre itinéraire en cours de route, interrompez la conduite.
- Pour réceptionner correctement le signal GPS, aucun objet métallique ne doit gêner la réception radio. À l'aide du support ventouse, fixez l'appareil sur l'intérieur du pare-brise ou bien à proximité du pare-brise. Essayez différents emplacements dans votre véhicule jusqu'à obtenir une réception optimale.

#### **9.1.1. Consignes de sécurité pour une utilisation dans un véhicule**

- Lors de l'installation de la fixation voiture, veillez à ce que celle-ci ne présente aucun risque pour la sécurité même en cas d'accident.
- Fixez solidement les composants dans votre véhicule et lors de l'installation, veillez à ce que votre visibilité ne soit pas gênée.
- Ne placez pas le câble à proximité immédiate d'éléments essentiels à la sécurité.
- La prise d'alimentation électrique consomme également de l'électricité même si aucun appareil n'est branché. Si vous ne l'utilisez pas, débranchez-la afin d'éviter que la batterie de la voiture se décharge.
- Après l'installation, vérifiez également tous les dispositifs essentiels à la sécurité.
- Ne placez pas la fixation voiture dans l'espace de déploiement de l'airbag.
- Vérifiez régulièrement la bonne adhérence de la ventouse.
- L'écran de votre appareil peut provoquer des « réflexions lumineuses ». Faites attention à ne pas être « aveuglé » en le manipulant.

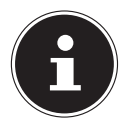

#### **REMARQUE !**

Ne laissez pas votre système de navigation dans votre véhicule lorsque vous le quittez. Pour des raisons de sécurité, il est conseillé de démonter également la fixation voiture.

## **9.2. Orientation de l'antenne**

Pour assurer la réception des signaux satellites GPS, l'antenne doit bénéficier d'une vue dégagée vers le ciel. Si la réception s'avère insuffisante dans le véhicule, essayez différentes positions de montage et orientations de l'antenne.

**NL**

## **9.3. Monter la fixation voiture**

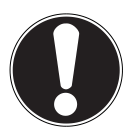

#### **ATTENTION !**

La fixation voiture installée sur le pare-brise ne doit en aucun cas gêner votre visibilité. Pour éviter tout danger, utilisez le support voiture uniquement avec appareil de navigation inséré.

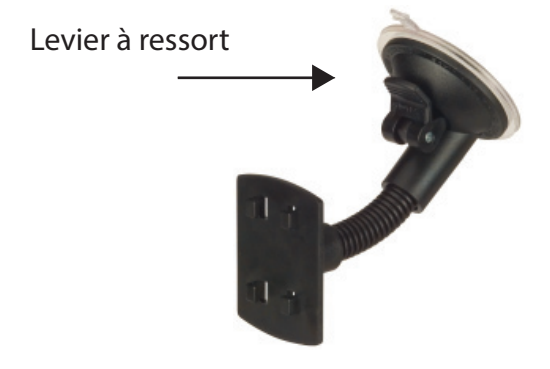

 **(Photo non contractuelle)**

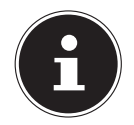

#### **REMARQUE !**

Selon la version, votre système de navigation peut aussi être équipé d'une autre fixation voiture analogue.

- Nettoyez soigneusement la vitre à l'aide d'un produit de nettoyage pour vitres. Si la température est inférieure à 15° C, chauffez légèrement la vitre et la ventouse.
- Placez la fixation voiture avec ventouse directement sur le pare-brise et abaissez le levier à ressort. La ventouse se colle à la base.

## **9.4. Fixer le système de navigation GPS dans le support**

- Raccordez l'adaptateur voiture et, au besoin, introduisez une carte mémoire.
- Placez l'appareil en bas au centre du support.
- Poussez-le légèrement **vers l'arrière**, jusqu'à ce que vous l'entendiez s'enclencher.

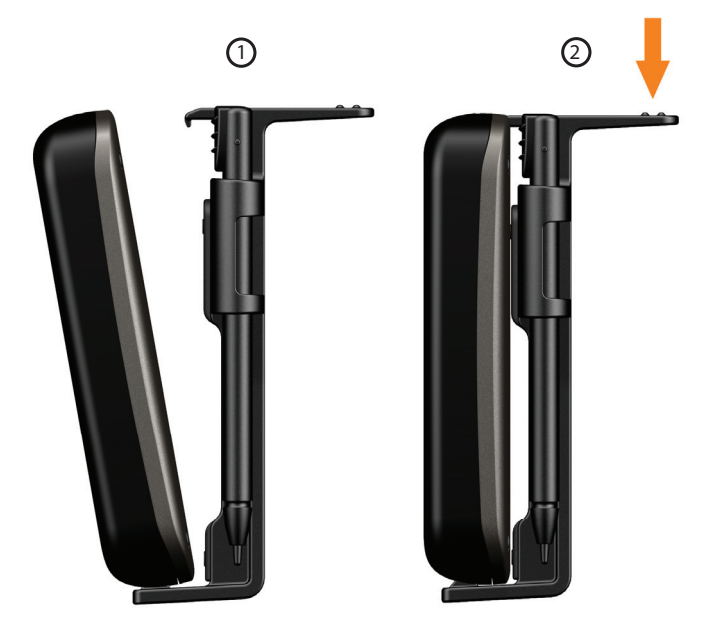

Mettez le support sur les ergots de la fixation voiture.

#### **9.5. Brancher l'adaptateur voiture**

- Branchez la fiche du câble de connexion dans la prise prévue à cet effet de votre système de navigation GPS.
- Branchez maintenant la prise d'alimentation électrique dans l'allume-cigare. Veillez à ce que le contact soit maintenu pendant la conduite. Sinon, des dysfonctionnements peuvent se produire.

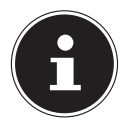

#### **REMARQUE !**

Après la conduite ou lorsque vous arrêtez votre véhicule pendant un certain temps, débranchez la prise d'alimentation électrique de l'allume-cigare. Sinon, la batterie de la voiture pourrait se décharger. Éteignez dans ce cas le système de navigation avec le bouton de marche/arrêt. L'adaptateur voiture comporte une antenne TMC intégrée au câble. Une réception TMC n'est possible que si l'adaptateur voiture est raccor-

dé.

## **9.6. Démarrer le logiciel de navigation**

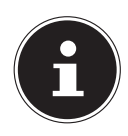

#### **REMARQUE !**

Si votre carte mémoire contient du matériel cartographique (supplémentaire), elle doit toujours être placée dans l'appareil pendant l'utilisation du système de navigation.

Si la carte mémoire est retirée ne serait-ce que momentanément en cours d'utilisation, une réinitialisation (reset) doit être effectuée pour redémarrer le système de navigation (voir page 97). Selon le système de navigation, cette réinitialisation s'effectue automatiquement.

- Allumez votre système de navigation GPS.
- Selon le modèle, soit le logiciel de navigation démarre immédiatement soit vous devez appuyer sur le bouton de navigation sur l'écran principal.
- $\mathbf{R}_{\mathbf{m}}$ Appuyez sur Nouvelle destination sur l'écran principal et indiquez l'adresse de destination. Pour démarrer la navigation, confirmez votre saisie en appuyant sur le bouton  $\blacksquare$ . Si la réception satellite est suffisante, vous obtenez rapidement sur l'écran des informations concernant le trajet, complétées par des instructions vocales.

Des informations sur d'autres utilisations du logiciel de navigation sont disponibles dans le manuel détaillé de l'utilisateur sur votre DVD, sous forme de fichier PDF pouvant être lu et imprimé avec n'importe quelle version d'Acrobat Reader.

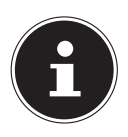

#### **REMARQUE !**

Lors de la première utilisation, l'initialisation du récepteur GPS dure quelques minutes. Même lorsque le symbole indique un signal GPS disponible, la navigation peut être imprécise. Pour les trajets suivants, il faut environ 30-60 secondes pour obtenir un signal GPS correct, à condition d'avoir une réception satellite suffisamment bonne.

**NL**

# **10. Informations relatives à la surveillance du trafi c**

Si la fonction d'avertissement est installée avant les points de surveillance du trafic, l'écran suivant s'affiche :

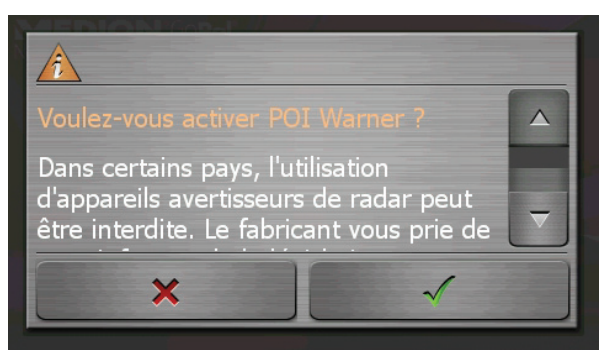

- Si vous voulez utiliser la navigation avant les points de surveillance du trafic, confirmez avec  $\mathcal{L}$ .
- **Pour configurer la fonction d'avertissement, cliquez sur le bouton Configuration de points d'intérêt** du menu **Paramètres**.

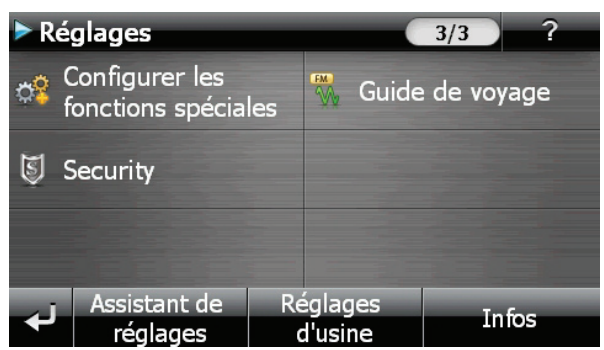

L'écran suivant s'affiche. Cliquez sur POI-Warner :

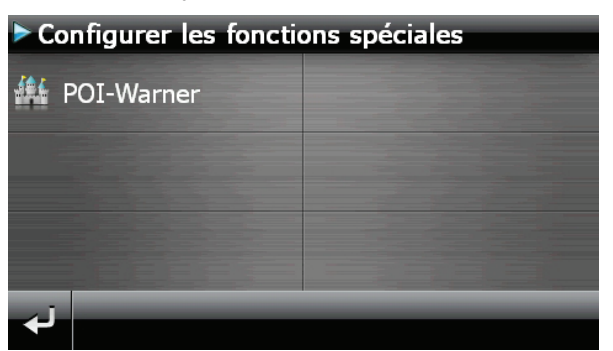

Cliquez ici sur (Radars) fixes pour procéder aux réglages des « radars fixes » :

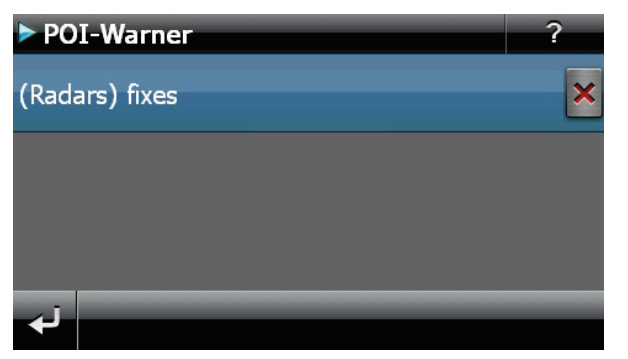

Vous avez ici la possibilité de laisser les points de surveillance du trafic affichés sur une carte ou de les masquer. Vous pouvez aussi indiquer ici si vous souhaitez que des signaux sonores vous avertissent de l'imminence d'un point de surveillance du trafic.

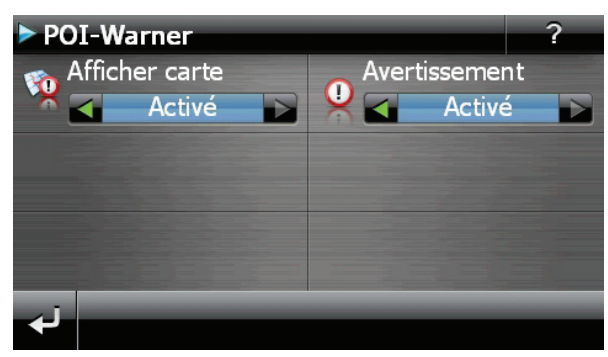

Un point de surveillance du trafic est annoncé par un signal sonore env. 15 secondes avant qu'il ne soit atteint. Le signal sonore retentit encore deux fois env. 7 secondes avant. Si le signal sonore retentit quatre fois, cela signifie que la vitesse est trop élevée. La distance qui vous sépare du point de surveillance est également représentée par une barre d'approche (le long du bord inférieur gauche de l'écran).

**NL**

**FR**

Exemple d'affichage lorsque l'affichage de la carte est activé :

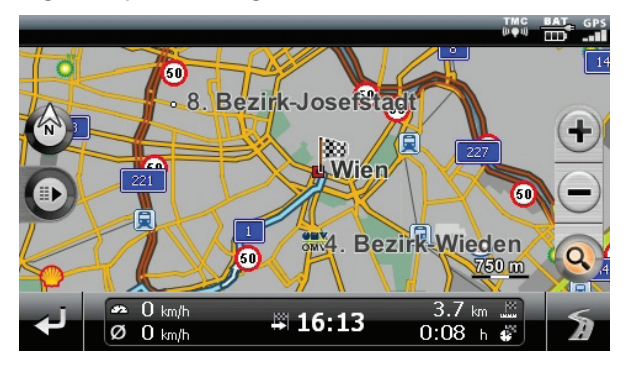

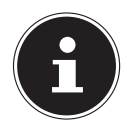

#### **REMARQUE !**

Notez que les points de surveillance du trafic ne sont pas disponibles dans tous les pays.

Dans certains pays p.ex. en Allemagne, en Irlande et dans la Suisse, l'utilisation d'appareils signalant la présence d'installations de surveillance du trafic (p.ex. les radars) est interdite. Veuillez vous informer au sujet de la législation en vigueur et n'utilisez la fonction d'avertissement que là où cela vous est permis. Nous ne sommes pas responsables des dommages que peut occasionner l'utilisation de la fonction d'avertissement

# **11. Picture Viewer**

Votre système de navigation est équipé d'un **Picture Viewer** (visionneuse d'images).

Picture Viewer vous permet de visionner sur votre système de navigation des images au format jpg se trouvant sur votre carte mémoire. Toutes les images contenues sur la carte mémoire deviennent immédiatement disponibles.

## **11.1. Utilisation de Picture Viewer**

Démarrez le Picture Viewer à partir du menu **Outils** en appuyant sur le bouton **Picture Viewer**.

## **11.2. Présentation de l'écran principal**

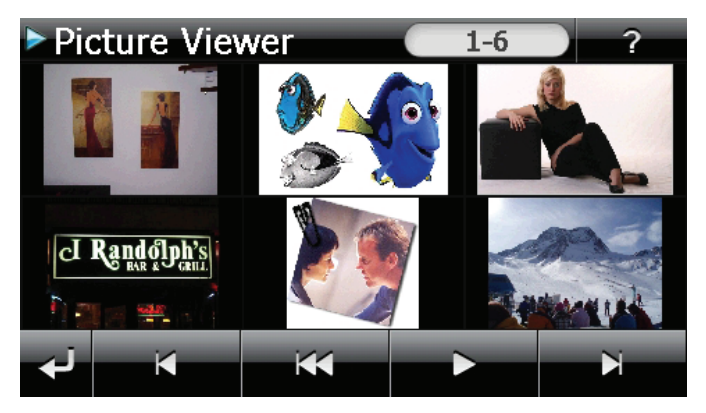

Les deux **touches fléchées** vous permettent de déplacer l'affichage miniature vers la droite ou la gauche.

- Appuyez sur une image pour l'afficher en mode plein écran.
- En appuyant sur l'icône de dans l'affichage miniature, vous retournez au début.
- $\blacktriangleright$  En appuyant sur l'icône  $\blacktriangleleft$ , vous quittez l'application.
- **Pour démarrer le diaporama**, appuyez sur l'icône

**NL**

**FR**

#### **11.2.1. Affichage plein écran**

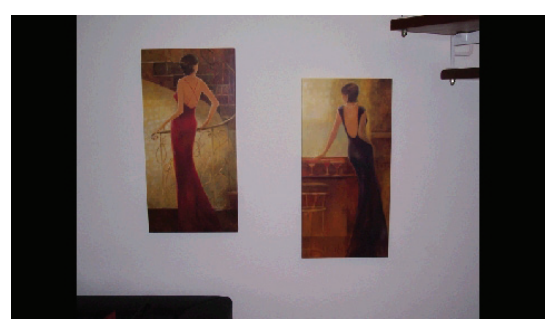

 Dans l'affichage plein écran, appuyez dans la zone inférieure de l'écran pour activer la **barre de service** :

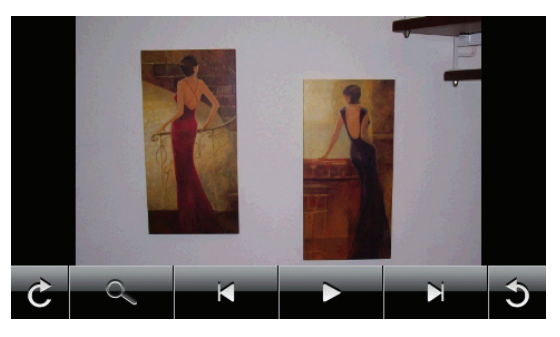

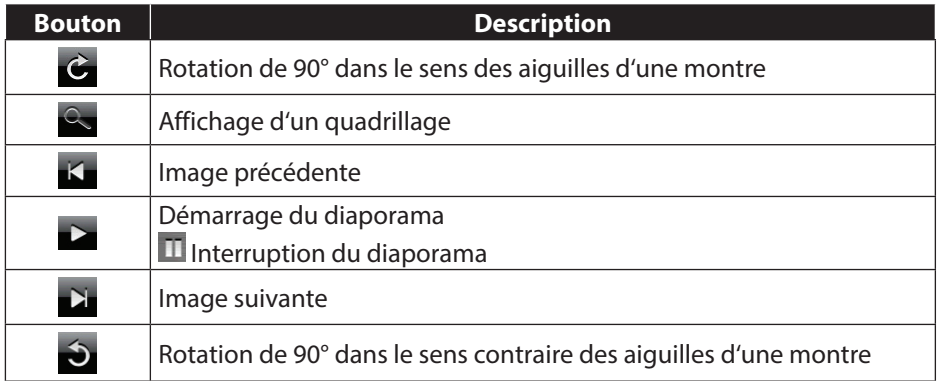

- En appuyant au centre de l'image, vous retournez à l'affichage miniature.
- ▶ En appuyant sur l'icône < (affichage d'un quadrillage), l'image affichée est divisée en 6 champs :

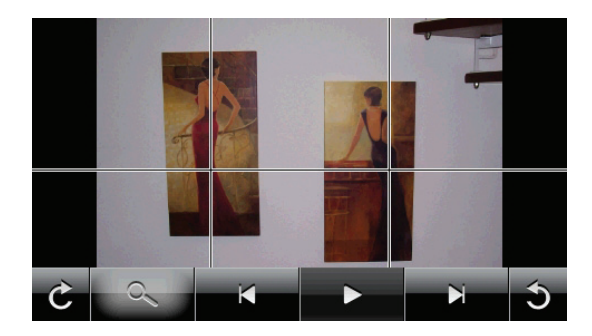

En appuyant sur un carré, cette zone de l'image est zoomée :

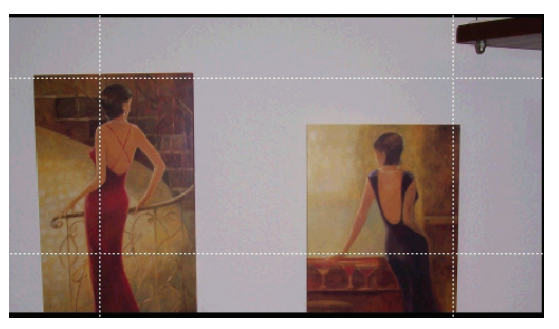

En appuyant au centre de l'image, vous retournez en mode plein écran.

**NL**

**FR**
# **12. Travel Guide**

Votre système de navigation est équipé d'un Travel Guide (guide touristique). Le Travel Guide fournit des informations générales sur différents domaines de certaines villes ou régions d'Europe, comme p. ex. les attractions touristiques, les restaurants, la culture et des infos voyage. Démarrez le Travel Guide à partir du menu **Outils** en appuyant sur le bouton **Travel Guide**.

## **12.1. Présentation de l'écran principal**

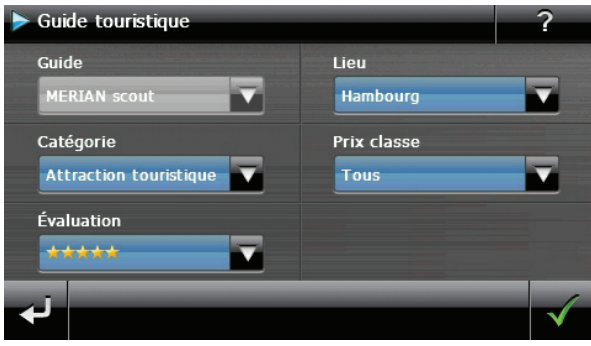

Si vous voulez obtenir une information particulière, choisissez d'abord le **pays** via le **lieu**, puis la **ville** ou la **région**. Sélectionnez ensuite, par exemple, la **catégorie**. Si vous le souhaitez, vous pouvez filtrer les résultats de votre recherche en ajoutant un

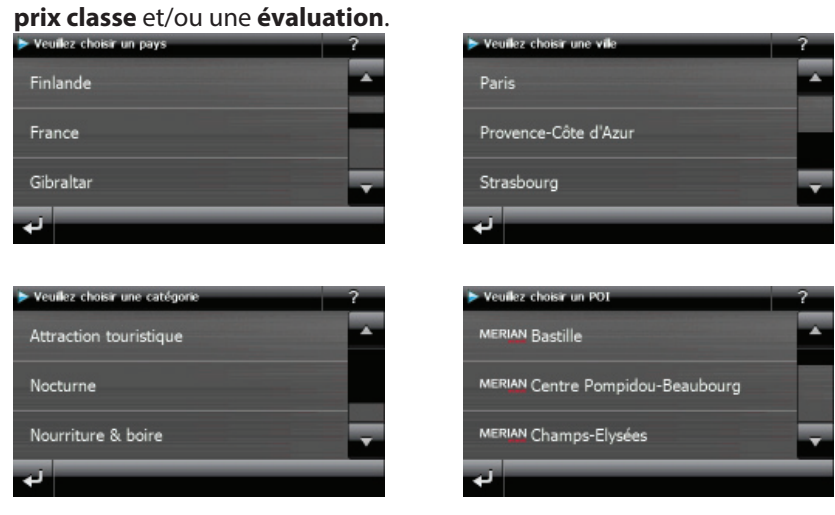

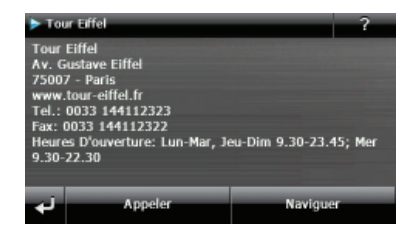

Si vous voulez naviguer vers la destination affichée, confirmez avec l'icône Naviguer . L'adresse devient alors une destination à la disposition du logiciel de navigation.

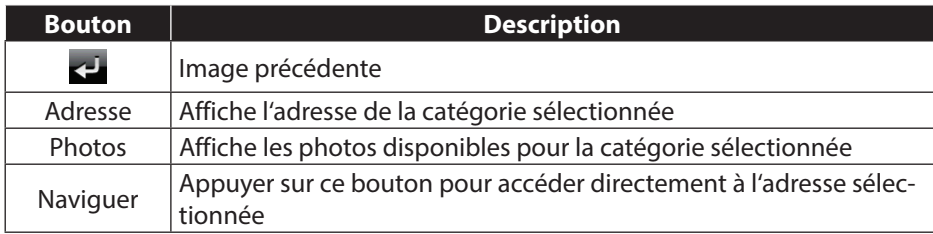

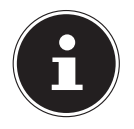

### **REMARQUE !**

Les sélections possibles à l'intérieur du Travel Guide peuvent varier en fonction des logiciels utilisés.

**NL**

**FR**

# **13. Où suis-je ?**

Avec la fonction **Où suis-je ?**, vous obtenez des informations sur votre localisation actuelle lorsqu'un signal GPS est disponible.

Tapez dans le menu **Outils** sur le bouton **Où suis-je ?**

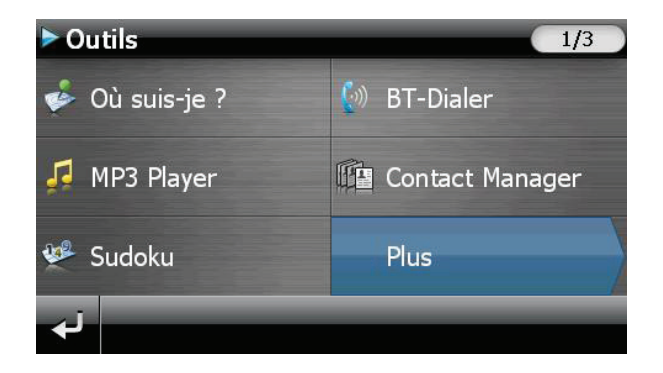

Tapez **sur Enregistrer position actuelle** pour ajouter le lieu actuel à vos favoris.

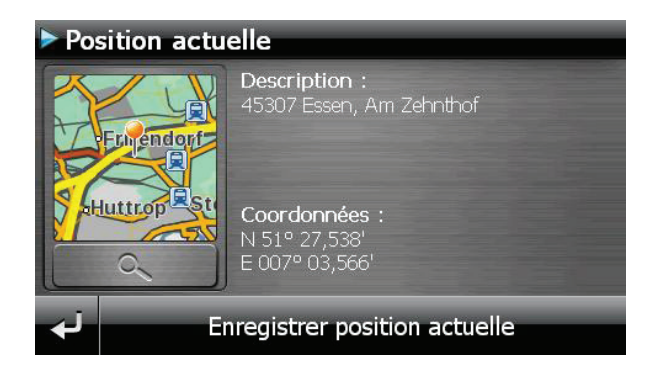

# **14. Eco Expert**

Cette fonction utilise un système de points pour vous renseigner sur l'écocompatibilité de votre style de conduite. Elle vous prodigue des conseils permettant d'adopter un mode de conduite écologique (conseils écologiques).

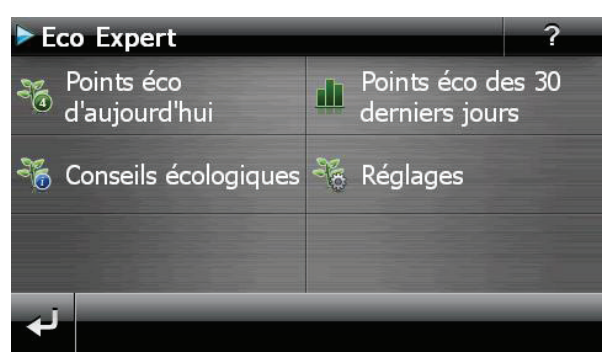

Cliquez dans le menu **Outils** sur le bouton **Eco Expert**.

Une présentation actuelle est disponible sous **Points éco d'aujourd'hui**. La signification des points est la suivante :

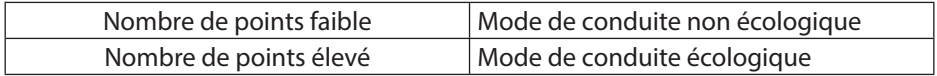

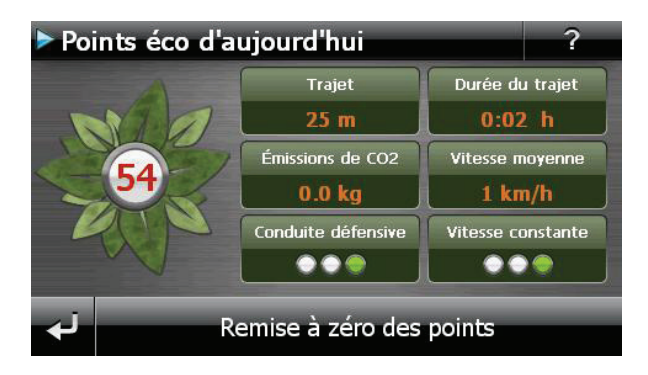

Vous pouvez réinitialiser vos points à tout instant en appuyant sur le bouton **Remise à zéro des points**.

- Sélectionnez **Points éco des 30 derniers jours** pour afficher les statistiques des 30 derniers jours.
- Appuyez sur **Réglages** sur l'écran principal pour définir différents paramètres :

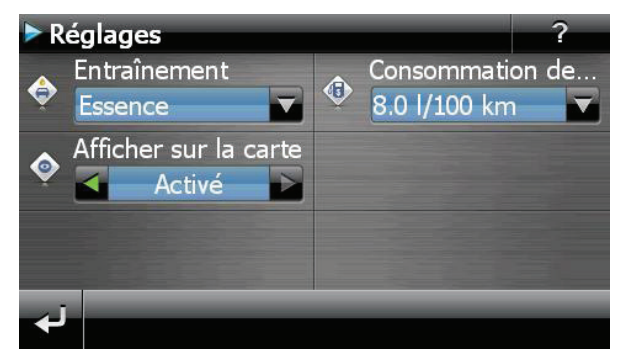

# **15. Alarm Clock (fonction Réveil)**

Votre système de navigation est doté d'une **Alarm Clock** (fonction Réveil). Lancez cette fonction à partir du menu **Outils** en appuyant sur le bouton Alarm Clock. La fonction Réveil peut être utilisée comme un réveil classique lorsque l'appareil est éteint (mode Veille / Économie d'énergie) ou comme rappel en cours de navigation.

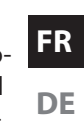

**NL**

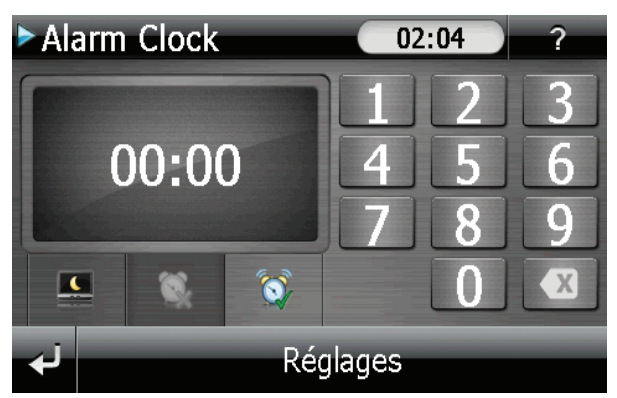

Cet affichage apparaît lorsque l'heure de l'alarme n'a pas encore été réglée. Indiquez l'heure de l'alarme au **format 24 heures** et confirmez votre saisie avec  $\mathbf{r}$ .

## **15.1. Description des boutons**

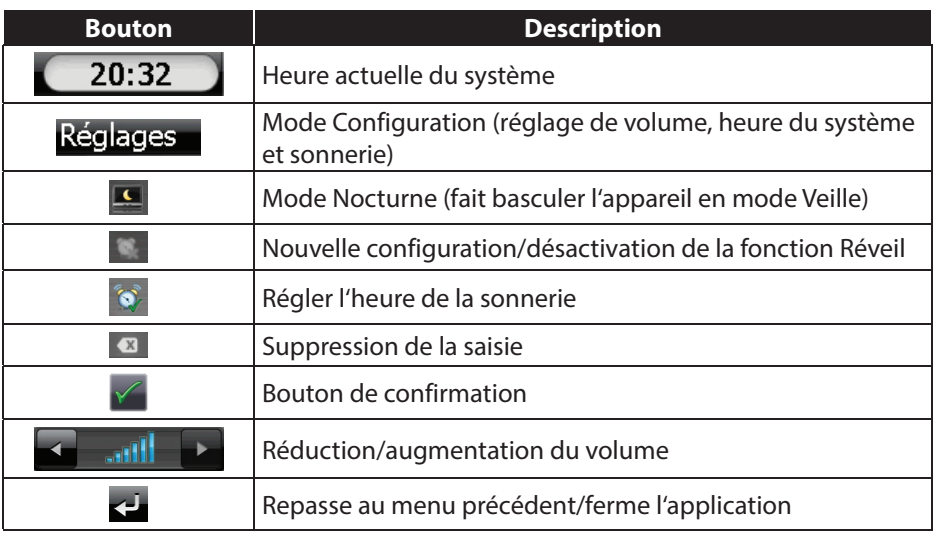

### **15.1.1. Réglage de l'heure du système**

L'heure actuelle est affichée dans le coin supérieur droit de l'écran. Pour la régler, procédez comme suit :

Appuyez sur Réglages sur l'écran principal. L'écran suivant apparaît :

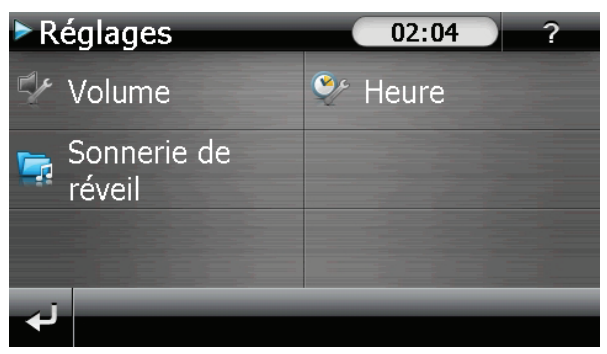

Appuyez sur  $\mathbb{C}^1$  pour procéder au réglage de l'heure :

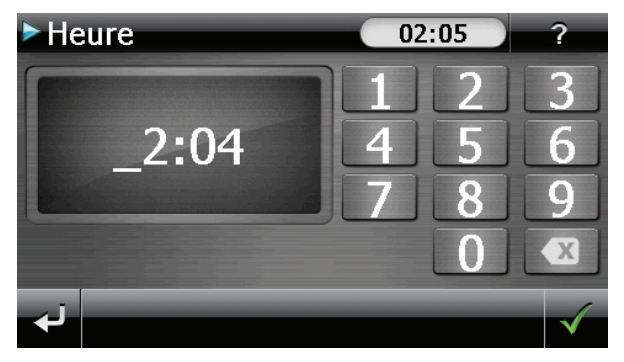

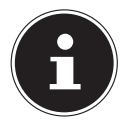

### **REMARQUE !**

L'heure du système est actualisée via la réception GPS. Veillez également à ce que le fuseau horaire soit correctement réglé.

## **15.2. Sélection d'une sonnerie**

 $\blacktriangleright$  Appuyez sur  $\blacktriangleright$  pour sélectionner une sonnerie.

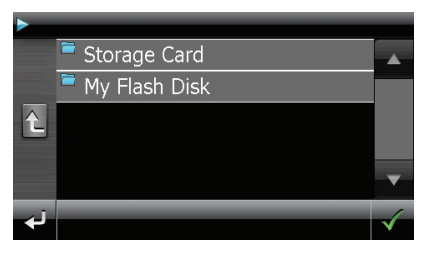

- Sélectionnez le dossier souhaité et confirmez-le avec  $\sqrt{2}$ .
- Si vous souhaitez sélectionner une sonnerie sur votre carte mémoire, appuyez sur le dossier correspondant dans le répertoire « Storage Card » et confirmez à nouveau avec  $\sqrt{ }$ .

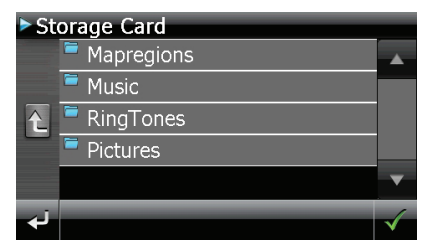

**NL**

**FR**

Appuyez alors sur la sonnerie souhaitée et confirmez avec  $\sqrt{ }$ .

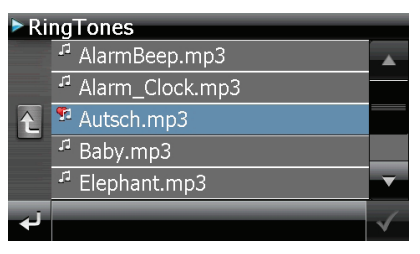

- $\blacktriangleright$  La sélection est signalée par un  $\blacktriangleright$ .
- $\triangleright$  Quittez le menu avec  $\blacksquare$ .

### **15.2.1. Réglage du volume**

En appuyant sur le bouton  $\mathbb{Z}$ , vous pouvez régler le volume de la sonnerie.

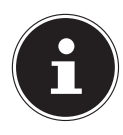

### **REMARQUE !**

Le volume configuré ici concerne uniquement la sonnerie et ne modifie pas le volume de la voix de guidage de la navigation ou d'autres fonctions du système.

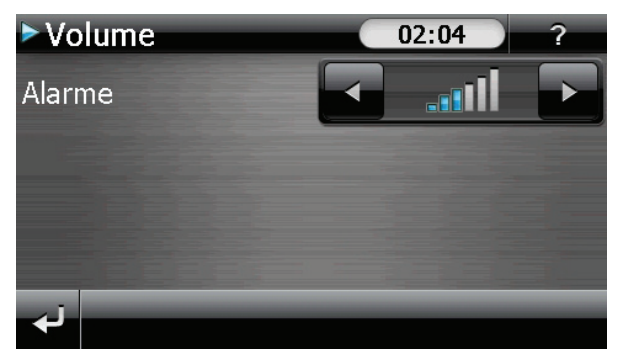

### **15.2.2. Fonction Snooze**

Lorsque le réveil sonne à l'heure définie, la fonction Snooze vous permet de laisser la sonnerie se répéter **à intervalles réguliers** :

Appuyez sur **I** lorsque l'icône de réveil s'affiche pour activer la fonction Snooze.

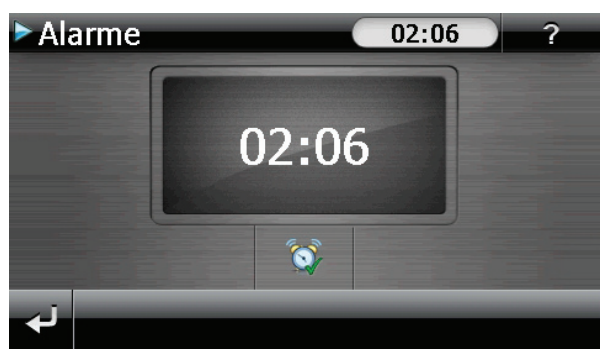

 Pour que le réveil sonne à nouveau le lendemain à l'heure indiquée, quittez la fonction Snooze avec le bouton ... En cliquant une nouvelle fois sur ... vous quittez l'affichage du réveil et repassez à l'affichage précédent.

### **15.2.3. Quitter Alarm Clock**

- **Pour désactiver l'alarme réglée, appuyez sur ...**
- Vous vous trouvez alors dans le mode Configuration.
- $\blacktriangleright$  Appuyez maintenant sur  $\blacktriangleleft$  pour quitter l'application. Aucune heure de réveil n'a été définie.

**NL**

**FR**

# **16. Sudoku**

Votre système de navigation est doté du jeu Sudoku.

Lancez le jeu à partir du menu **Outils** en appuyant sur le bouton **Sudoku**. Sudoku est un jeu de recherche de chiffres. La grille de jeu est carrée et subdivisée en 9 blocs. Chaque bloc est composé de 9 cases. Le but du jeu Sudoku consiste à remplir correctement les 81 cases avec les chiffres 1 à 9. Chaque chiffre ne peut apparaître qu'une seule fois par bloc, une seule fois par ligne et une seule fois par colonne. Au début du jeu, certaines cases de la grille sont déjà préremplies avec différents chiffres de 1 à 9.

## **16.1. Aperçu de l'écran principal**

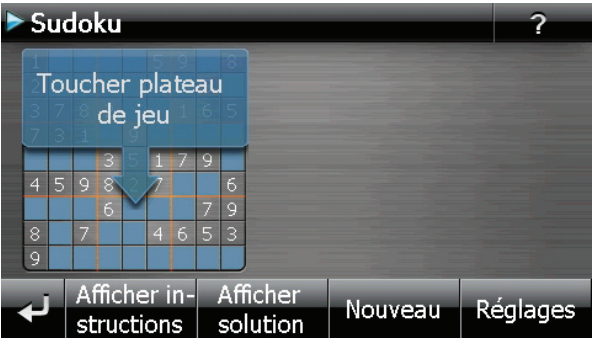

## **16.2. Description des boutons**

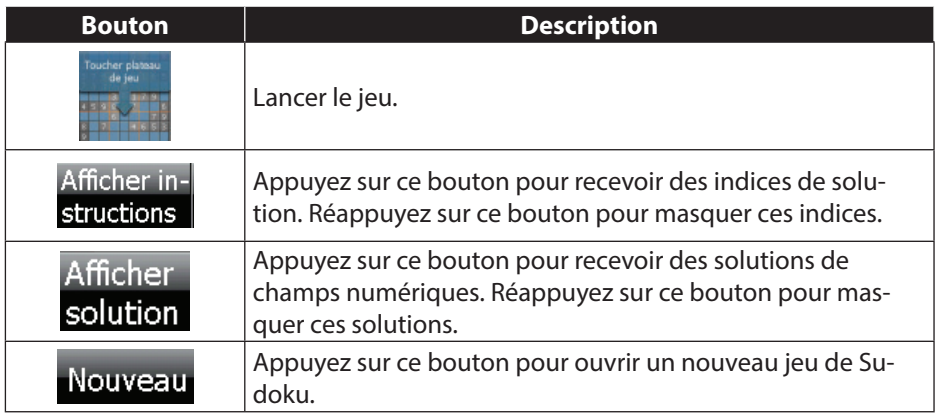

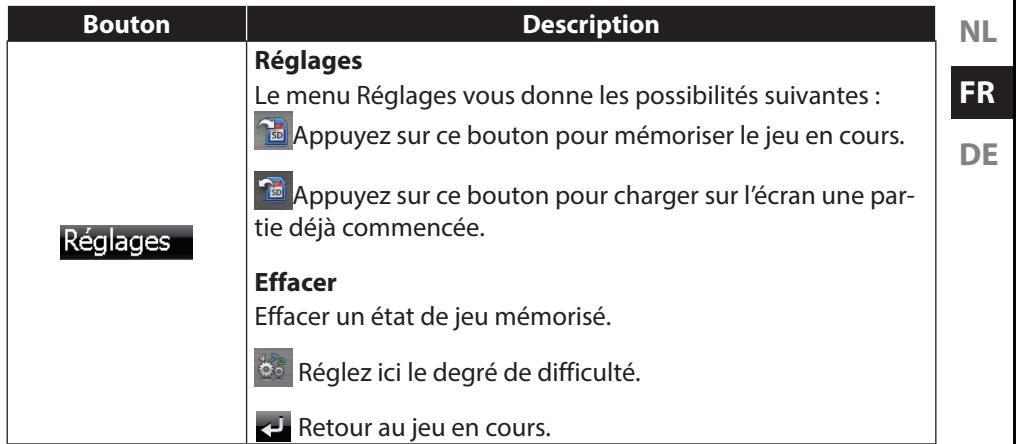

## **16.3. Aperçu de la zone de jeu**

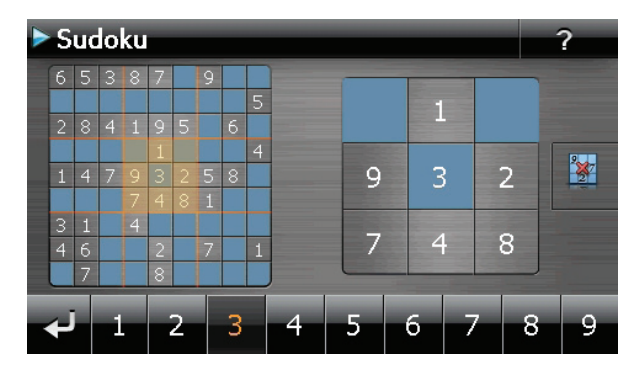

### **16.3.1. Description des boutons**

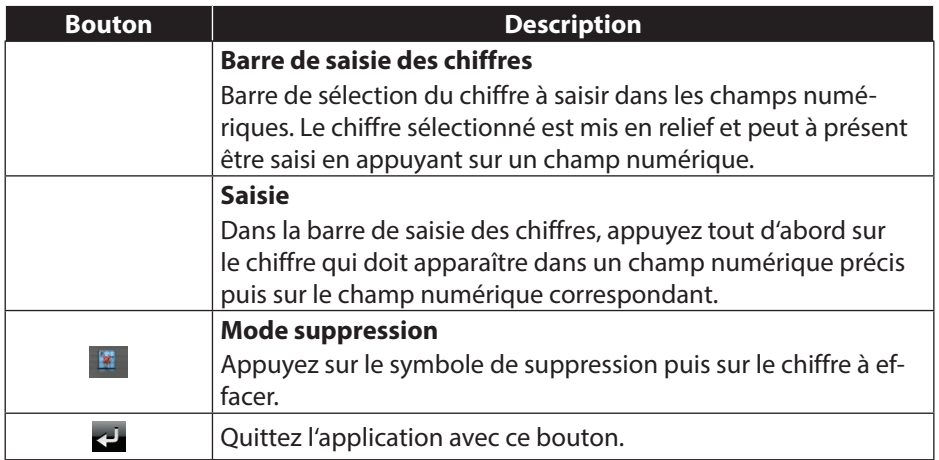

#### 120 de 208

# **17. Code de la route en Europe**

Dans le menu **Outils**, en appuyant sur le bouton **S** Europe **Contained Burden**, vous obte-

nez différentes informations de base sur les règles du code de la route des pays respectifs ainsi que leurs numéros d'urgence.

Sélectionnez alors le pays de votre choix pour vous faire afficher ces informations **(sous toutes réserves).**

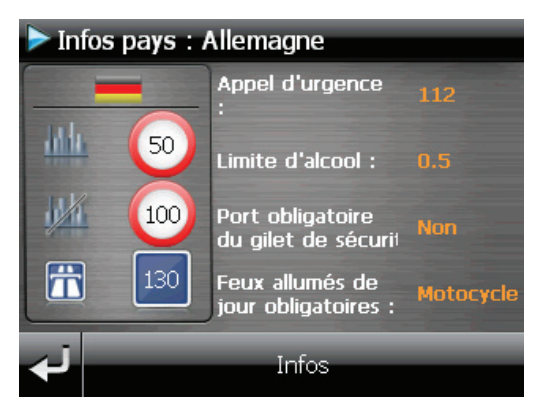

# **18. Fonction spéciale CleanUp (interface en anglais)**

La fonction CleanUp sert à la suppression ciblée de données sans l'utilisation d'un PC.

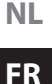

**DE**

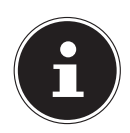

## **REMARQUE !**

Utilisez cette fonction avec une extrême prudence : des données peuvent être supprimées, données qui devront être ensuite rétablies manuellement.

Pour activer la fonction CleanUp, appuyer brièvement sur le « o » du logo GoPal sur l'écran d'accueil immédiatement après le son de démarrage qui suit un reset logiciel.

### **La fonction CleanUp propose les différentes options suivantes :**

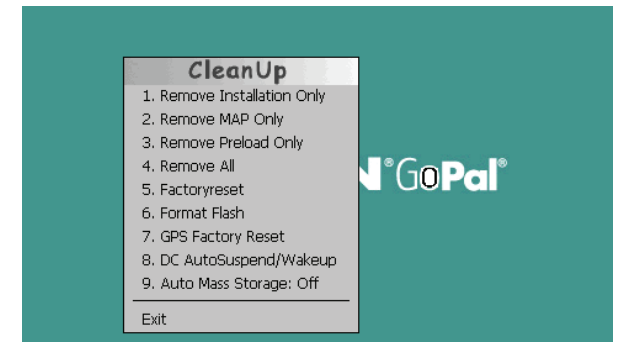

### **1. Remove Installation Only**

Supprime les logiciels installés de la mémoire « **My Flash Disk** » [= zone de la mémoire non volatile contenant les parties exécutables du logiciel de navigation après la configuration initiale (\My Flash Disk\Navigation)].

### **2. Remove MAP Only**

Supprime les cartes numériques de la mémoire « **My Flash Disk** » (\My Flash Disk\ MapRegions).

### **3. Remove Preload Only**

Supprime de la mémoire non volatile les données nécessaires à l'installation du logiciel de navigation (\My Flash Disk\Install).

### **4. Remove All**

Supprime tout le contenu de la mémoire « **My Flash Disk** ». Un nouveau calibrage de l'écran n'est pas nécessaire après l'exécution de cette fonction.

### **5. Factoryreset**

Restauration des réglages d'usine en conservant l'installation principale intacte.

#### **6. Format Flash**

Formate la mémoire « **My Flash Disk** » interne. Ce formatage peut être nécessaire pour la résolution d'un problème important. Un nouveau calibrage de l'écran est nécessaire après l'exécution de la fonction de formatage. En outre, toutes les données de la mémoire « **My Flash Disk** » interne sont supprimées définitivement (voir Remove all).

### **7. GPS Factory Reset**

Rétablit les réglages d'usine du récepteur GPS. Lorsque vous utilisez la fonction GPS après un GPS Factory Reset, le récepteur GPS doit à nouveau s'orienter. Cette procédure peut prendre un moment.

#### **8. DC AutoSuspend /Wakeup**

Vous pouvez choisir ici quand votre système de navigation doit se mettre en mode Veille après l'interruption de l'alimentation électrique externe. Cette fonction est utile par exemple pour les véhicules sur lesquels l'alimentation de l'allume-cigare est interrompue lorsque l'on coupe l'allumage.

La fonction AutoSuspend s'active quelques secondes après l'interruption de l'alimentation électrique externe et l'écran de veille apparaît pour la durée réglée.

Si, pendant cette durée, le courant est rétabli (p. ex. après un court arrêt du moteur), la fonction DC AutoSuspend est à nouveau désactivée. Autrement, le système de navigation se met en mode Veille après l'écoulement de la durée réglée.

Si une source de tension est raccordée tandis que la fonction Wakeup est activée, l'appareil s'allume automatiquement.

Indiquez la durée souhaitée en appuyant sur le bouton correspondant et confirmez votre choix avec **OK**.

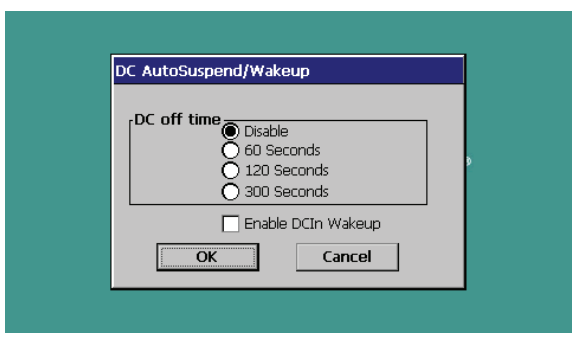

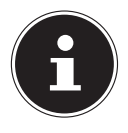

### **REMARQUE !**

Cette fonction est désactivée dans l'état de livraison et après un hard reset (voir le chapitre « 8.2. Hard reset (arrêt complet) », page 96) et peut être réglée individuellement.

#### **9. Auto Mass Storage**

Vous commandez ici le comportement de l'appareil en cas de branchement sur un port USB. Dans le réglage **Auto Mass Storage: Off**, vous pouvez choisir entre les modes Mémoire de masse et ActiveSync®. Avec **Auto Mass Storage: On**, votre appareil passe automatiquement en mode Mémoire de masse.

#### **Exit**

Fermeture de la fonction CleanUp et redémarrage de l'appareil (correspond à un reset).

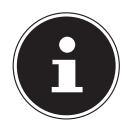

### **REMARQUE !**

Avant que le processus de suppression des données ne soit réellement démarré, il vous faut le confirmer. Pour ce faire, cliquez sur **YES**. Pour restaurer les fichiers dans la mémoire interne (fichiers d'installation et cartes), lisez le chapitre « 22.3.3. Transfert de fichiers d'installation et de cartographies dans la mémoire interne », page 130.

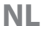

**FR**

# **19. Synchronisation avec le PC**

## **19.1. Installer Microsoft® ActiveSync®**

Pour transférer des données de votre PC sur votre système de navigation GPS, vous avez besoin du programme Microsoft® ActiveSync®.

À l'achat de cet appareil, vous recevez une licence pour ce programme, qui se trouve également sur le DVD.

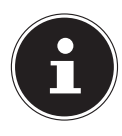

### **REMARQUE !**

Si vous utilisez déjà le système d'exploitation Windows Vista® / Microsoft® Windows® 8 / Windows® 7, vous n'avez pas besoin du logiciel de communication ActiveSync®. Les fichiers système nécessaires au pur transfert des données sont intégrés d'origine à votre système d'exploitation.

Veuillez relier l'appareil à votre PC à l'aide du câble de synchronisation USB. Lorsqu'un nouvel appareil est trouvé, les pilotes nécessaires sont installés automatiquement. Une fois l'installation terminée, votre nouvel appareil apparaît dans l'aperçu de l'Explorateur de Windows, sous le point « **Appareil mobile** ».

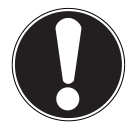

## **ATTENTION !**

Lors de l'installation d'un logiciel, des fichiers importants peuvent être écrasés et modifiés. Pour pouvoir accéder aux fichiers originaux en cas de problèmes survenant après l'installation, vous devez créer une sauvegarde du contenu de votre disque dur avant l'installation.

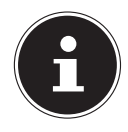

### **REMARQUE !**

Ne connectez pas encore l'appareil à votre ordinateur.

Insérez le DVD et attendez que le programme démarre automatiquement.

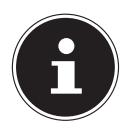

### **REMARQUE !**

Si cela ne fonctionne pas, la fonction Autorun est probablement désactivée. Pour lancer l'installation manuellement, le programme Setup sur le DVD doit être démarré.

 Sélectionnez d'abord la langue, puis cliquez sur **Installer ActiveSync®** et suivez les instructions à l'écran.

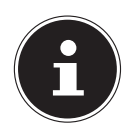

### **REMARQUE !**

En cas d'installation de l'Assistant GoPal, ActiveSync<sup>®</sup> est aussi directement installé.

# **19.2. Raccorder l'appareil à un PC**

- Démarrez votre système de navigation en appuyant sur le bouton de marche/arrêt.
- Raccordez le câble USB au système de navigation.
- Insérez l'autre extrémité du câble USB dans un port USB libre de votre ordinateur.
- Une fois le système de navigation raccordé, l'écran suivant apparaît :

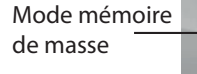

Mode ActiveSync® **NL**

**FR**

**DE**

## **REMARQUE !**

Si aucun mode n'est sélectionné, le mode ActivSync<sup>®</sup> est automatiquement chargé après quelques secondes.

Sélectionnez le mode souhaité :

## **19.2.1. Mode mémoire de masse**

Le mode Mémoire de masse vous permet d'utiliser votre appareil de navigation comme un support de données amovible (p. ex. clé USB). Pour cela, deux lecteurs sont intégrés : la mémoire interne du système de navigation elle-même et la carte mémoire (optionnelle), si cette dernière est insérée dans l'appareil.

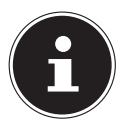

## **REMARQUE !**

Lorsque vous vous trouvez dans ce mode, aucune autre saisie ne peut être effectuée en parallèle sur l'appareil. Pour éviter toute perte de données, utilisez la fonction « Retirer le périphérique en toute sécurité » de votre système d'exploitation. Enlevez maintenant le câble de votre système de navigation.

L'assistant « Nouveau matériel détecté » identifie alors un nouvel appareil et installe un pilote approprié. Cette opération peut prendre quelques minutes.

## **19.2.2. Mode ActiveSync®**

Une fois le mode ActiveSync® sélectionné, répétez la recherche de connexion si celle-ci échoue la première fois.

Suivez les instructions à l'écran. Le programme établit alors un partenariat entre votre PC et le système de navigation.

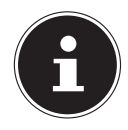

### **REMARQUE !**

Pour pouvoir travailler avec l'assistant GoPal, le système de navigation **doit** être identifié lors de la configuration en mode ActiveSync<sup>®</sup>.

## **19.2.3. Possibilité alternative de chargement de l'accu**

Dès que vous raccordez votre appareil de navigation au moyen d'un câble USB à un ordinateur de bureau ou portable allumé, l'accu se charge. Il n'est pas nécessaire pour cela d'installer un logiciel ou un pilote. Lors de la première mise en marche, évitez si possible d'interrompre le chargement.

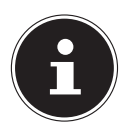

### **REMARQUE !**

Lorsque l'appareil est allumé, il se peut que la luminosité de l'écran diminue si vous utilisez une connexion USB. Il est conseillé de mettre l'appareil en mode Veille pour raccourcir la durée de charge par USB.

## **19.2.4. Travailler avec Microsoft® ActiveSync®**

ActiveSync® démarre automatiquement lorsque vous raccordez votre système de navigation au PC. Le programme vérifie s'il s'agit de l'appareil avec lequel un partenariat a été établi. Si tel est le cas, les modifications effectuées sur le PC et sur le système de navigation depuis la dernière synchronisation sont comparées et harmonisées. Les réglages du programme ActiveSync® vous permettent de définir précisément les données ayant priorité lors de la synchronisation. Pour ce faire, invoquez l'aide (avec la touche F1) du programme afin de connaître les conséquences des réglages correspondants. Si le système de navigation n'est pas reconnu comme étant un partenaire, un accès invité limité est automatiquement activé. Cet accès permet par exemple d'échanger des données. Si tel est le cas alors qu'il s'agit bien de l'appareil partenaire enregistré, débranchez votre système de navigation du PC, éteignez-le puis rallumez-le. Raccordez à présent votre système de navigation au PC afin de relancer le processus de reconnaissance. Si votre appareil est toujours reconnu comme invité, répétez la procédure et redémarrez également votre PC.

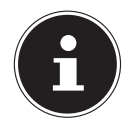

### **REMARQUE !**

Veillez à toujours raccorder votre système de navigation au même port USB de votre PC afin d'éviter que votre PC n'attribue une autre ID et ne réinstalle l'appareil.

# **20. GPS (Global Positioning System)**

Le GPS est un système de positionnement par satellite. 24 satellites en orbite autour de la terre permettent de définir une position avec une précision de quelques mètres. La réception du signal satellite se fait par l'intermédiaire de l'antenne du récepteur GPS intégré. Elle doit être « en vue » d'au moins 4 de ces satellites.

**NL**

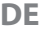

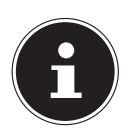

### **REMARQUE !**

Lorsque la visibilité est réduite (p. ex. dans les tunnels, les rues bordées de hautes habitations, en forêt ou à bord des véhicules équipés de vitres métallisées), la localisation n'est pas possible. La réception satellite se réactive automatiquement dès que l'obstacle a disparu et que la visibilité est de nouveau bonne. En cas de vitesse réduite (p. ex. marche lente), la précision de navigation est également réduite.

Le récepteur GPS consomme beaucoup d'énergie. Cela est particulièrement important notamment pour le fonctionnement sur accu. Afin d'économiser de l'énergie, n'allumez pas le récepteur GPS inutilement. Fermez donc également le logiciel de navigation si ce dernier n'est pas nécessaire ou si aucune réception satellite n'est possible pendant un laps de temps prolongé. Lors d'une courte interruption de votre voyage, vous pouvez aussi éteindre l'appareil avec le bouton de marche/arrêt. Appuyez sur le même bouton pour le redémarrer. Cette action réactive également le récepteur GPS, si un logiciel de navigation est encore actif. Dans ce cas de figure et selon la situation de la réception, un certain laps de temps peut s'écouler jusqu'à ce que la position soit à nouveau actualisée.

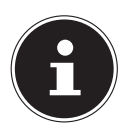

## **REMARQUE !**

Veillez, lorsque votre navigation GPS fonctionne sur accu, à ce que le récepteur soit configuré de telle sorte qu'il ne s'éteigne pas automatiquement après quelques minutes en réception GPS. Vous pouvez modifier ce préréglage sous Réglages. Si le récepteur GPS reste inactif pendant plusieurs heures, il doit se réorienter. Ce processus peut durer un certain temps.

# **21. TMC (Traffic Message Channel)**

Le système **TMC (Traffic Message Channel)** est un service radio numérique fonctionnant comme le RDS et servant à transmettre à un appareil de réception adapté des informations relatives au trafic routier.

Les informations routières sont diffusées en permanence sur la bande FM.

Le signal étant émis en permanence, l'utilisateur est moins dépendant des flashs d'informations routières qui ne sont diffusés que toutes les demi-heures. En outre, les informations importantes (par ex. un automobiliste roulant à contresens sur une autoroute) peuvent être transmises immédiatement.

La diffusion du service est prévue pour l'ensemble de l'Europe et est déjà proposée par des stations de radio de nombreux pays. La précision des messages TMC peut varier fortement selon les pays.

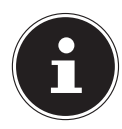

## **REMARQUE !**

L'adaptateur voiture comporte une antenne TMC intégrée au câble. Une réception TMC n'est possible que si l'adaptateur voiture est raccordé.

# **22. Manipuler les cartes mémoire**

## **22.1. Insérer la carte mémoire**

- Retirez soigneusement la carte mémoire (en option) de son emballage (le cas échéant). Veillez à ne pas toucher ni salir les contacts.
- Insérez prudemment la carte mémoire dans son emplacement, côté contacts en premier. La carte doit s'enclencher légèrement.

## **22.2. Retirer la carte mémoire**

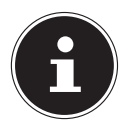

### **REMARQUE !**

Avant de retirer la carte mémoire, veillez à fermer le logiciel de navigation et à éteindre l'appareil avec le bouton de marche/arrêt pour éviter toute perte de données.

- Pour retirer la carte, appuyez légèrement sur la tranche de la carte jusqu'à ce qu'elle ressorte.
- Retirez maintenant la carte sans toucher les contacts.
- Conservez la carte mémoire dans son emballage ou dans un autre emplacement sûr.

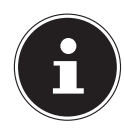

### **REMARQUE !**

Les cartes mémoire sont très sensibles. Veillez à éviter toute salissure des contacts ainsi que toute pression sur la carte.

## **22.2.1. Pour accéder à la carte mémoire**

L'appareil ne prend en charge que les cartes mémoire qui ont été formatées au format de fichier FAT16/32. Si vous introduisez des cartes utilisant un autre format (p. ex. ceux d'appareils photo ou de lecteurs MP3), il se peut que votre appareil ne les reconnaisse pas. Une telle carte mémoire doit alors être reformatée.

**NL FR**

**DE**

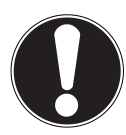

## **ATTENTION !**

Le formatage des cartes mémoire efface définitivement toutes les données qu'elles contiennent.

## **22.2.2. Échange de données via un lecteur de cartes**

Si vous voulez copier de grandes quantités de données (fichiers MP3, cartes de navigation) sur la carte mémoire, vous pouvez également les enregistrer directement sur la carte mémoire.

De nombreux ordinateurs sont livrés avec un lecteur de cartes intégré.

Placez-y la carte et copiez les données directement sur la carte.

En passant par l'accès direct, vous obtenez ainsi un transfert beaucoup plus rapide qu'avec ActiveSync®.

## **22.3. Autres cartographies**

Votre système de navigation est livré départ usine avec des cartographies numérisées dans la mémoire interne.

Selon le modèle, votre DVD contient d'autres cartographies, qui peuvent être transférées immédiatement sur une carte mémoire. Pour ce faire, l'utilisation d'un lecteur de cartes externe est recommandée (voir aussi page 128). L'Assistant GoPal fourni permet un regroupement facile et individuel des cartes à transférer.

Selon la place occupée par la cartographie sur le DVD, des cartes mémoire de 256 Mo, 512 Mo, 1024 Mo ou plus sont nécessaires. Des cartes mémoire supplémentaires sont disponibles dans les magasins spécialisés.

## **22.3.1. Transférer des cartographies sur une carte mémoire**

Le transfert de cartographies supplémentaires sur une carte mémoire s'effectue de préférence via l'Explorateur de fichiers de votre PC. Procédez comme suit :

- Insérez le DVD contenant la cartographie souhaitée.
- Ouvrez votre Poste de travail et sélectionnez votre lecteur DVD.
- Copiez le fichier du DVD portant l'extension « .**psf** » qui se trouve dans le dossier correspondant à la région souhaitée dans le dossier « **MapRegions** » de la carte mémoire.

Selon la taille de la carte mémoire, vous pouvez y transférer plusieurs fichiers contenant des cartographies. Veillez toutefois à ce que votre carte mémoire dispose de suffisamment de place.

Si vous avez copié sur votre carte mémoire les cartographies numérisées de plusieurs pays ou groupes de pays, vous devez sélectionner la carte du pays souhaité dans le logiciel de navigation de votre appareil.

### **22.3.2. Autre méthode d'installation du logiciel de navigation à partir d'une carte mémoire**

Le logiciel de votre système de navigation peut aussi être installé directement à partir d'une carte mémoire préconfigurée.

Le cas échéant, le logiciel préinstallé doit être d'abord désinstallé (voir le chapitre « 18. Fonction spéciale CleanUp (interface en anglais) », page 121).

Lors de la configuration initiale, vous êtes invité à installer le logiciel de navigation. Veuillez procéder comme suit :

- Sortez prudemment la carte mémoire de l'emballage. Veillez à ce que rien ne touche ni ne salisse les contacts.
- Insérez la carte mémoire dans l'emplacement prévu jusqu'à ce qu'elle s'enclenche.
- Cliquez sur **OK** pour installer l'application.

Une fois toutes les données copiées sur votre système de navigation, vous voyez apparaître un écran principal permettant de procéder aux réglages relatifs à la navigation.

### **22.3.3. Transfert de fichiers d'installation et de cartographies dans la mémoire interne**

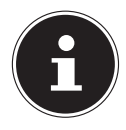

### **REMARQUE !**

Lors du transfert des données, le système de navigation doit être relié à l'ordinateur via ActiveSync<sup>®</sup>.

Votre appareil dispose d'une mémoire interne non volatile localisée qui se trouve dans le dossier \**My Flash Disk**.

Avec ActiveSync®, l'option **Parcourir** vous permet de le rendre visible ainsi que d'autres dossiers. Les dossiers et fichiers peuvent être manipulés comme dans un explorateur.

Pour que l'appareil puisse disposer des fichiers d'installation et des cartographies, les dossiers nécessaires doivent également être créés.

Pour les fichiers d'installation, créez le dossier **INSTALL** (\My Flash Disk\INSTALL). Placez les cartographies dans le dossier MapRegions **(\My Flash Disk\MapRegions**). Lorsque vous nommez les dossiers, veillez à respecter scrupuleusement les noms indiqués ci-dessus.

Si vous avez enregistré des données supplémentaires dans votre appareil de navigation, vérifiez que la capacité est suffisante lors du transfert des données. Dans le cas contraire, supprimez les fichiers inutiles.

# **23. Questions fréquemment posées**

### **Où puis-je trouver davantage d'informations sur la navigation GPS ?**

Vous trouverez des modes d'emploi détaillés relatifs à la navigation sur le DVD livré avec votre système de navigation GPS.

En tant qu'aide supplémentaire, utilisez également les nombreuses fonctions d'aide auxquelles vous accédez en appuyant sur une touche (souvent F1 sur un PC) ou en sélectionnant l'option d'aide disponible. Ces aides vou s sont proposées en cours d'utilisation de l'ordinateur ou de l'appareil..

### **À quoi sert le DVD fourni ?**

Le DVD contient

- le programme ActiveSync® pour la synchronisation des données entre le système de navigation et le PC,
- des programmes supplémentaires (en option),
- les cartes digitalisées,
- l'application PC pour un rétablissement rapide des données,
- le mode d'emploi du logiciel de navigation,

#### **La navigation GPS ne réagit plus. Que dois-je faire ?**

**F** Effectuez un reset.

#### **Comment régler la luminosité ?**

• Sous **Réglages, Réglages de l'écran, Éclairage.**

**NL**

**FR**

# **24. Service après-vente**

## **24.1. Pannes et causes possibles**

**Le système de navigation ne réagit plus ou se comporte anormalement.** 

Fffectuez un reset.

#### **Le système de navigation est reconnu uniquement en tant qu'hôte par ActiveSync®.**

Voir les informations à la page 124.

#### **Le récepteur GPS ne peut pas être initialisé ou trouvé.**

Si aucun signal GPS n'est annoncé sur l'écran malgré une installation correcte du système, le problème peut avoir la cause suivante :

 Aucune réception satellite suffisante n'est possible. **Solution** :

Modifiez la position de votre système de navigation et assurez-vous que l'antenne est correctement orientée et nullement gênée par quoi que ce soit.

### **Aucune instruction vocale n'est audible.**

Vérifiez le réglage du volume.

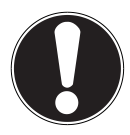

### **ATTENTION !**

Si, à la suite d'une commande imprévue, d'un échange de données erroné ou d'une décharge électrostatique, le système de navigation ou le lecteur de cartes ne peut plus être utilisé, éteignez complètement l'appareil de navigation (Hard Reset) puis rallumez-le.

## **24.2. Vous avez besoin d'une aide supplémentaire ?**

Si les mesures proposées aux paragraphes ci-dessus n'ont pas permis de résoudre votre problème, veuillez nous contacter et tenir prêtes les informations suivantes :

- Quelle est la configuration de votre appareil ?
- Quels périphériques supplémentaires utilisez-vous ?
- Quels sont les messages qui sont affichés à l'écran ?
- Quel logiciel utilisiez-vous lorsque l'erreur s'est produite ?
- Qu'avez-vous déjà tenté pour résoudre le problème ?
- Si vous avez déjà reçu un numéro de client, veuillez nous l'indiquer.

## **24.3. Transport**

Veuillez respecter les recommandations suivantes pour transporter votre appareil :

- En cas de fortes variations de température ou d'humidité, la condensation peut provoquer une accumulation d'humidité dans l'appareil, qui peut entraîner un court-circuit électrique.
- Après avoir transporté l'appareil, attendez que celui-ci soit à température ambiante avant de l'allumer.
- Utilisez un étui de protection pour protéger l'appareil de la saleté, de l'humidité, des secousses et des griffures.
- Pour l'expédition de votre appareil, utilisez toujours l'emballage en carton original et demandez conseil à votre entreprise de transport ou à notre service aprèsvente.
- Avant tout voyage, renseignez-vous sur l'alimentation électrique et les moyens de communication en vigueur sur le lieu de destination. Avant tout départ en voyage, procurez-vous au besoin les adaptateurs nécessaires pour le courant ou la communication.
- Lors du contrôle de vos bagages à main dans un aéroport, il est recommandé de faire passer l'appareil et tous les supports de stockage magnétiques (p. ex. disques durs externes) aux rayons X (le dispositif sur lequel vous déposez vos sacs). Évitez le détecteur magnétique (le portique sous lequel vous devez passer) et le bâton magnétique (l'appareil portatif utilisé par le personnel de la sécurité), qui pourraient éventuellement détruire vos données.

# **25. Recyclage**

L'appareil et son emballage sont recyclables.

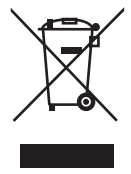

### **Appareil**

Lorsque l'appareil arrive en fin de vie, ne le jetez jamais dans une poubelle classique. Informez-vous des possibilités de recyclage écologique.

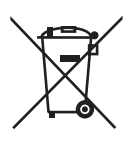

#### **Piles/accus**

Les piles/accus usagés/défectueux ne sont pas des déchets domestiques ! Ils doivent être déposés dans un lieu de collecte des piles usagées.

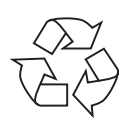

#### **Emballage**

Votre appareil se trouve dans un emballage de protection afin d'éviter qu'il ne soit endommagé au cours du transport. Les emballages sont des matières premières et peuvent être recyclés ou réintégrés dans le circuit des matières premières.

# **26. Données techniques**

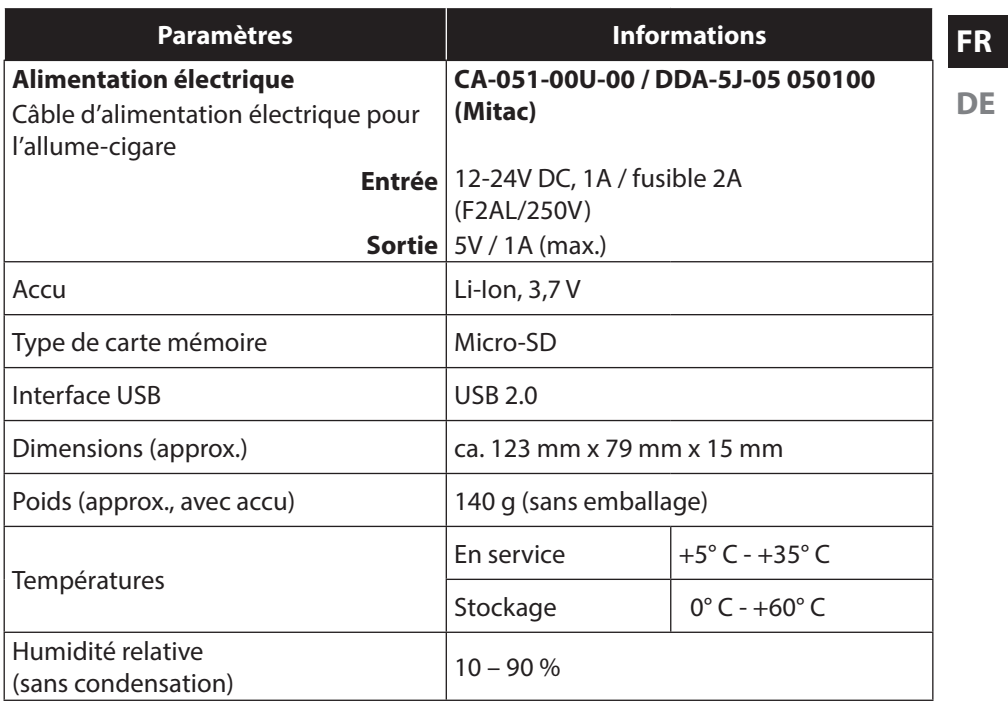

**NL**

# **27. Index**

#### **A**

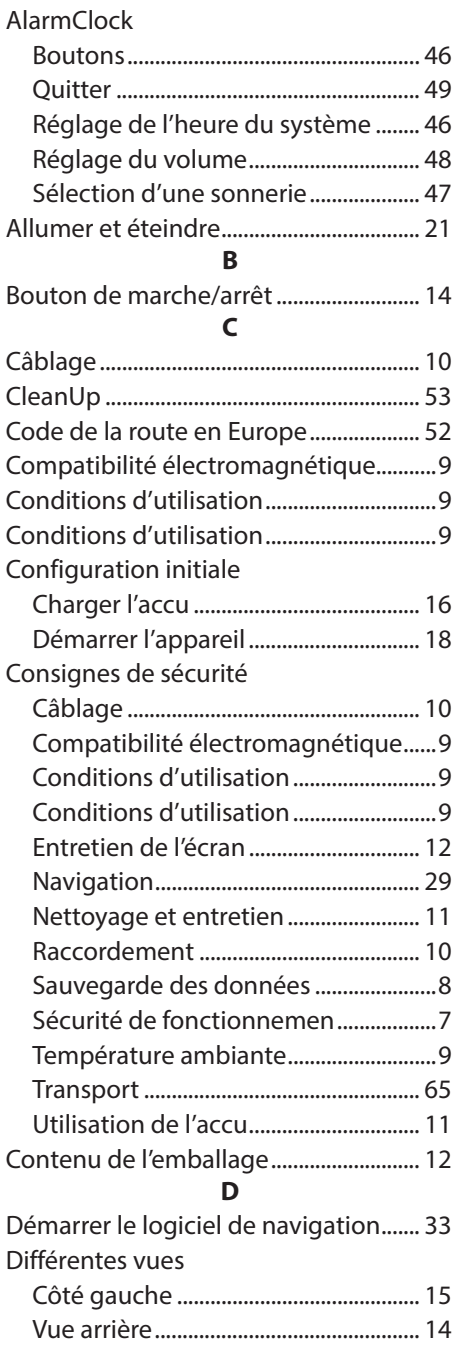

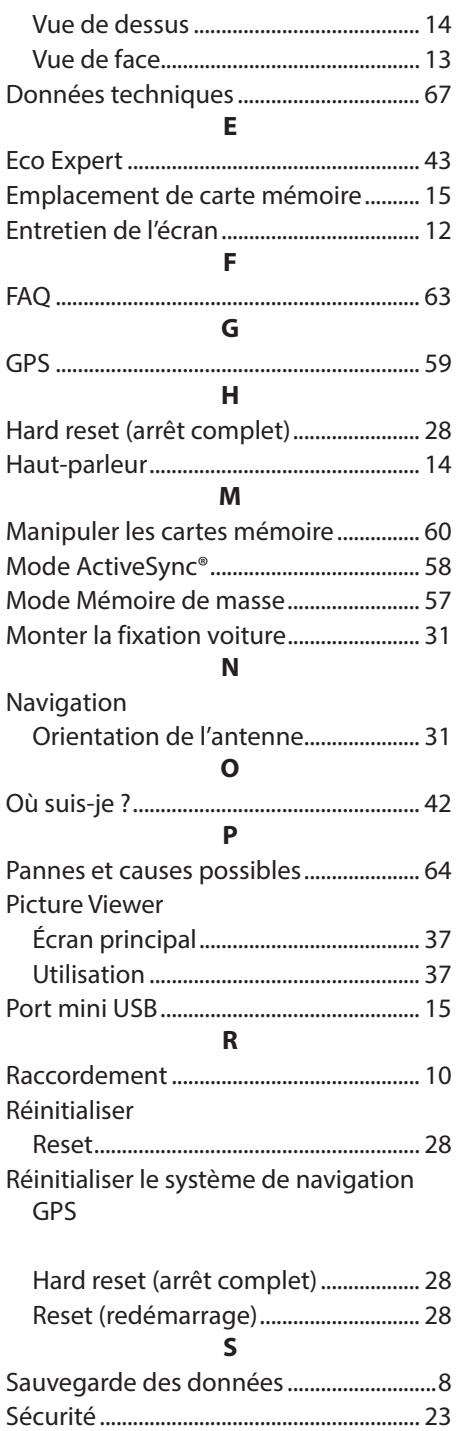

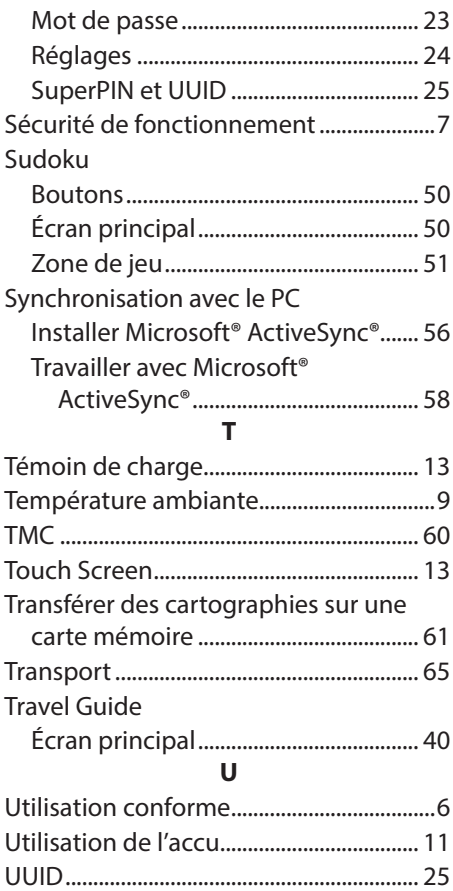

**NL FR**

# **Inhaltsverzeichnis**

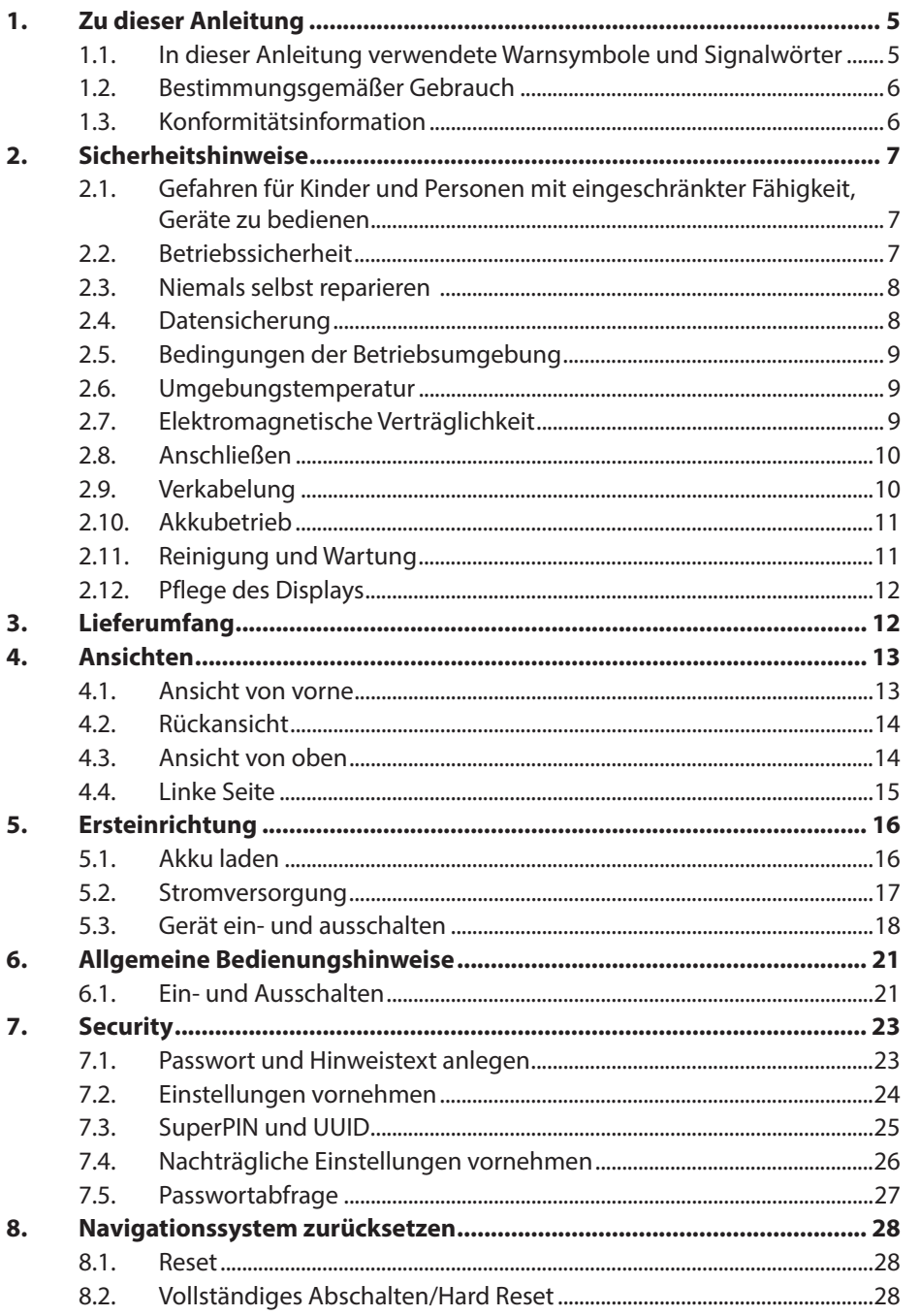

**NL** 

FR.

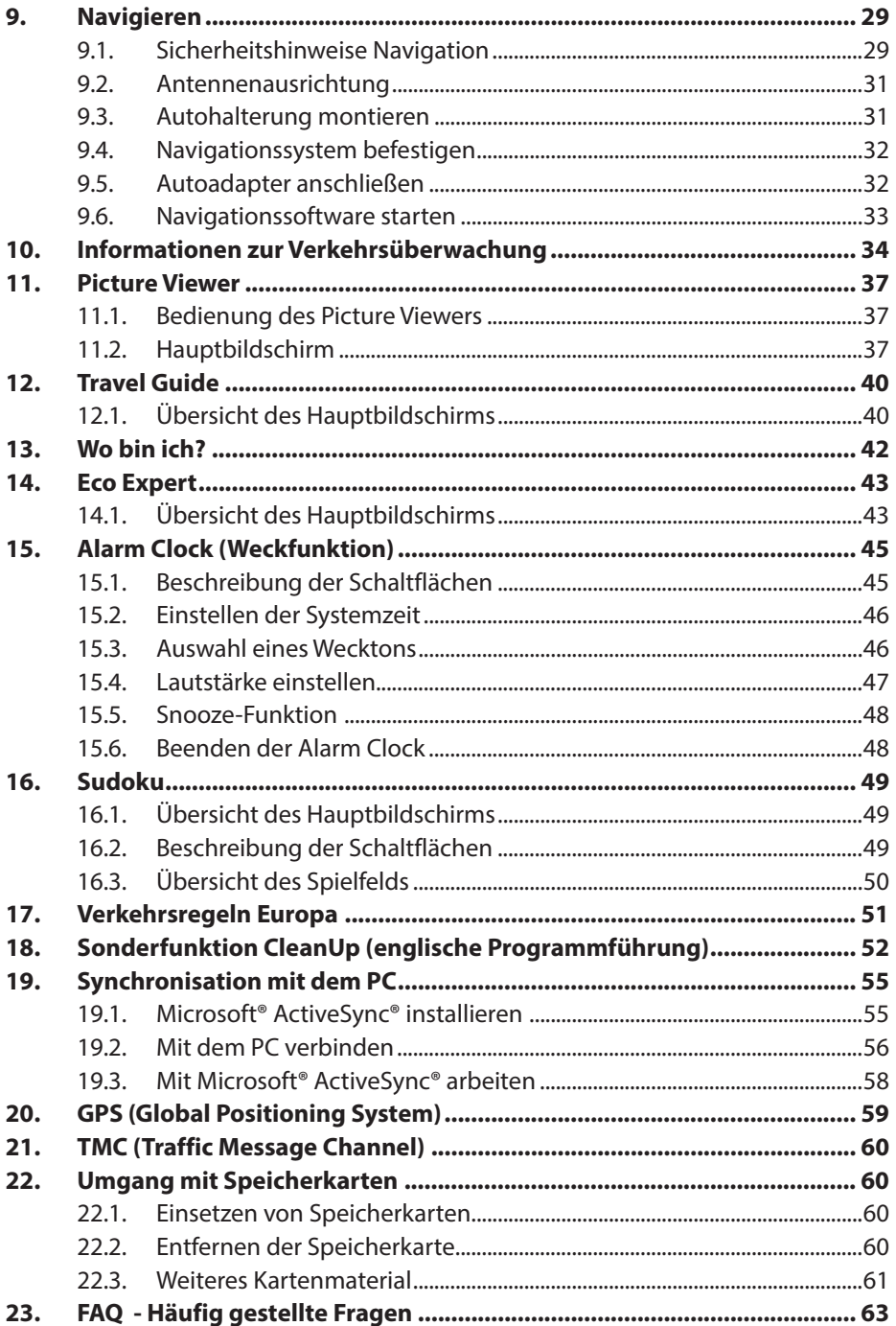

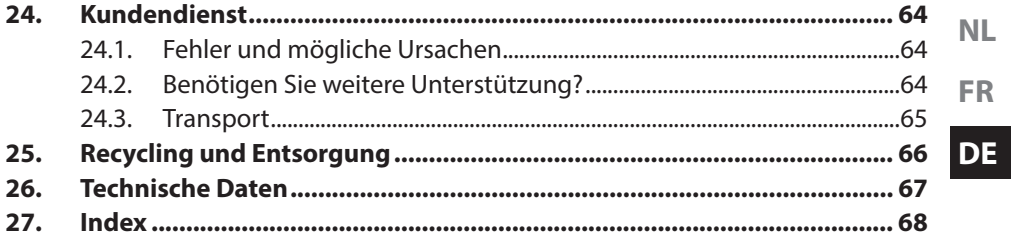

#### **Persönliches**

Notieren Sie zu Ihrem Eigentumsnachweis:

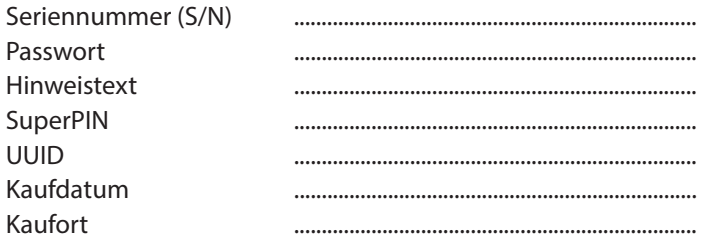

Die Seriennummer entnehmen Sie dem Typenschild auf der Rückseite / Unterseite Ihres Gerätes. Übertragen Sie die Nummer ggf. auch in Ihre Garantieunterlagen. Das Passwort und den Hinweistext geben Sie über die Security Funktion ein. Die SuperPIN und die UUID erhalten Sie nach der Aktivierung der Security Funktion.

#### **Die Qualität**

Wir haben bei der Wahl der Komponenten unser Augenmerk auf hohe Funktionalität, einfache Handhabung, Sicherheit und Zuverlässigkeit gelegt. Durch ein ausgewogenes Hard- und Softwarekonzept können wir Ihnen ein zukunftsweisendes Navigationssystem präsentieren, das Ihnen viel Freude bei der Arbeit und in der Freizeit bereiten wird. Wir bedanken uns für Ihr Vertrauen in unsere Produkte.

#### **Der Service**

Durch individuelle Kundenbetreuung unterstützen wir Sie bei Ihrer täglichen Arbeit. Nehmen Sie mit uns Kontakt auf, wir freuen uns, Ihnen helfen zu dürfen. Sie finden in diesem Handbuch ein gesondertes Kapitel zum Thema Kundendienst beginnend auf Seite 202.

#### **Vervielfältigung dieses Handbuchs**

Dieses Dokument enthält gesetzlich geschützte Informationen. Alle Rechte vorbehalten. Vervielfältigung in mechanischer, elektronischer und jeder anderen Form ohne die schriftliche Genehmigung des Herstellers ist verboten.

Copyright © 2012, 04/12/2012

Alle Rechte vorbehalten. Diese Bedienungsanleitung ist urheberrechtlich geschützt.

Das Copyright liegt bei der Firma MEDION®.

Warenzeichen: MS-DOS® und Windows® sind eingetragene Warenzeichen der Fa. Microsoft®.

Andere Warenzeichen sind Eigentum ihrer jeweiligen Besitzer.

Technische und optische Änderungen sowie Druckfehler vorbehalten.

# **1. Zu dieser Anleitung**

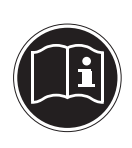

Lesen Sie vor Inbetriebnahme die Sicherheitshinweise aufmerksam durch. Beachten Sie die Warnungen auf dem Gerät und in der Bedienungsanleitung**.**

Bewahren Sie die Bedienungsanleitung immer in Reichweite auf. Wenn Sie das Gerät verkaufen oder weitergeben, händigen Sie unbedingt auch diese Anleitung aus.

## **1.1. In dieser Anleitung verwendete Warnsymbole und Signalwörter**

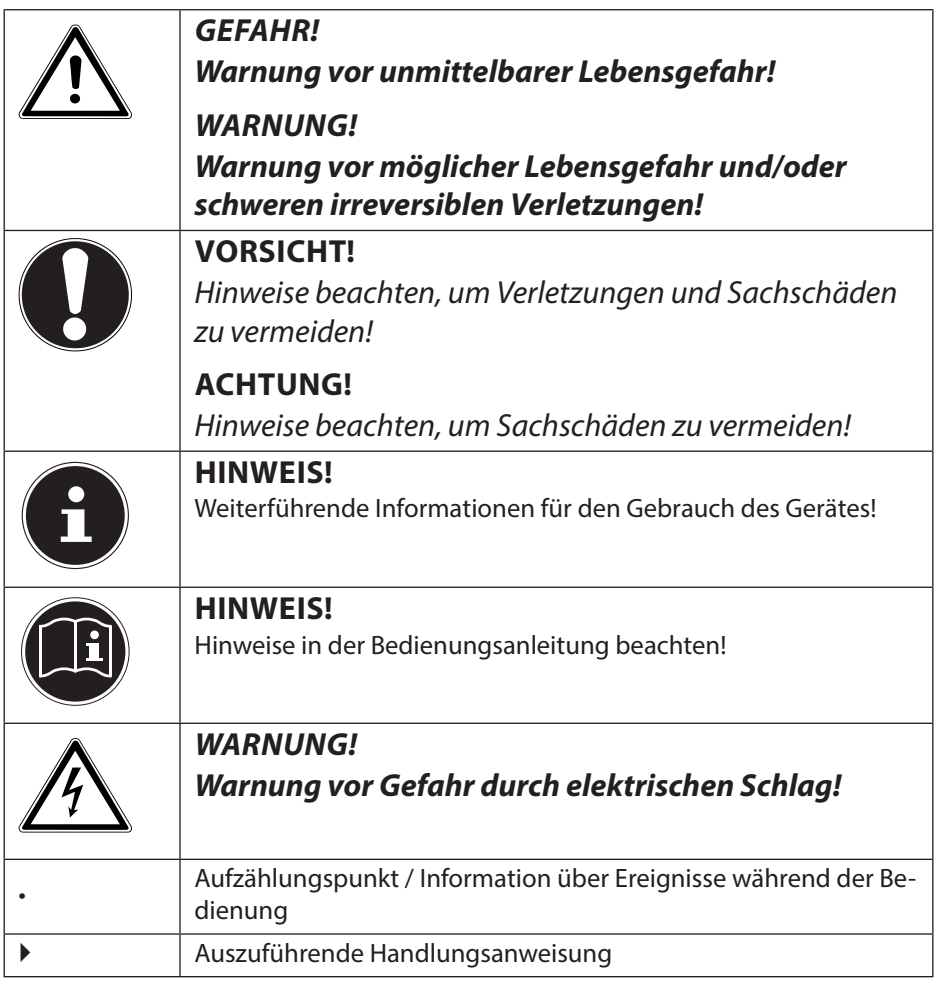
## **1.2. Bestimmungsgemäßer Gebrauch**

Dieses Gerät ist bestimmt für den Empfang von GPS-Signalen (durch Satelliten bereitgestellte Positionsdaten) zur Navigation und Standortermittlung. Das Gerät ist nur für den privaten und nicht für den industriellen/kommerziellen Gebrauch bestimmt.

Bitte beachten Sie, dass im Falle des nicht bestimmungsgemäßen Gebrauchs die Haftung erlischt:

- Bauen Sie das Gerät nicht ohne unsere Zustimmung um und verwenden Sie keine nicht von uns genehmigten oder gelieferten Zusatzgeräte.
- Verwenden Sie nur von uns gelieferte oder genehmigte Ersatz- und Zubehörteile.
- Beachten Sie alle Informationen in dieser Bedienungsanleitung, insbesondere die Sicherheitshinweise. Jede andere Bedienung gilt als nicht bestimmungsgemäß und kann zu Personen- oder Sachschäden führen.
- Nutzen Sie das Gerät nicht unter extremen Umgebungsbedingungen.

## **1.3. Konformitätsinformation**

Hiermit erklärt die MEDION AG, dass sich dieses Gerät in Übereinstimmung mit den grundlegenden Anforderungen und den übrigen einschlägigen Bestimmungen der R&TTE Richtlinie 1999/5/EG befindet.

Dieses Gerät erfüllt die grundlegenden Anforderungen und relevanten Vorschriften der Ökodesign Richtlinie 2009/125/EG. Vollständige Konformitätserklärungen sind erhältlich unter www.medion.com/conformity.

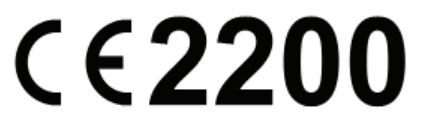

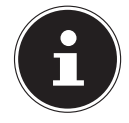

#### **HINWEIS!**

Ausführliche Bedienungsanleitungen für die Navigation finden Sie auf der DVD sowie in der Online-Hilfe des Gerätes.

# **2. Sicherheitshinweise**

#### **2.1. Gefahren für Kinder und Personen mit eingeschränkter Fähigkeit, Geräte zu bedienen**

- Dieses Gerät ist nicht dafür bestimmt, durch Personen (einschließlich Kinder) mit eingeschränkten physischen, sensorischen oder geistigen Fähigkeiten oder mangels Erfahrung und/oder mangels Wissen benutzt zu werden, es sei denn, sie werden durch eine für Ihre Sicherheit zuständige Person beaufsichtigt oder erhielten von Ihnen Anweisungen, wie das Gerät zu benutzen ist.
- Kinder sollen beaufsichtigt werden, um sicherzustellen, dass sie nicht mit dem Gerät spielen. Kinder darf der Gebrauch des Geräts nicht ohne Aufsicht erlaubt werden.
- Bewahren Sie das Gerät und das Zubehör an einem für Kinder unerreichbaren Platz auf.

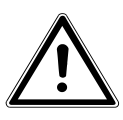

#### **GEFAHR!**

**Halten Sie auch die Verpackungsfolien von Kindern fern. Es besteht Erstickungsgefahr.**

## **2.2. Betriebssicherheit**

Bitte lesen Sie dieses Kapitel aufmerksam durch und befolgen Sie alle aufgeführten Hinweise. So gewährleisten Sie einen zuverlässigen Betrieb und eine lange Lebenserwartung Ihres Gerätes.

- Öffnen Sie niemals das Gehäuse des Gerätes oder des Zubehörs, sie beinhalten keine zu wartenden Teile! Bei geöffnetem Gehäuse besteht Lebensgefahr durch elektrischen Schlag.
- Betreiben Sie Ihr Navigationssystem nur mit zugelassener Stromversorgung.
- Legen Sie keine Gegenstände auf das Gerät und üben Sie keinen Druck auf das Display aus. Andernfalls kann das Display brechen.
- Berühren Sie nicht das Display mit kantigen Gegenständen, um Beschädigungen zu vermeiden. Verwenden Sie einen stumpfen Stift. In vielen Fällen kann eine Bedienung auch über den Finger erfolgen.
- Es besteht Verletzungsgefahr, wenn das Display bricht. Sollte dies passieren, packen Sie mit Schutzhandschuhen die geborstenen Teile ein und senden Sie diese zur fachgerechten Entsorgung an Ihr Service Center. Waschen Sie anschließend Ihre Hände mit Seife, da nicht auszuschließen ist, dass Chemikalien ausgetreten sein könnten.
- Beenden Sie die Stromversorgung, schalten Sie das Gerät sofort aus bzw. erst gar nicht ein und wenden Sie sich an das Service Center; wenn das Gehäuse des Gerätes oder des Zubehörs beschädigt ist oder Flüssigkeiten hineingelaufen sind. Lassen Sie die Komponenten erst vom Kundendienst überprüfen, um Beschädigungen zu vermeiden!

## **2.3. Niemals selbst reparieren**

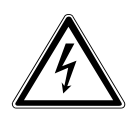

#### **WARNUNG!**

**Versuchen Sie auf keinen Fall, das Gerät selbst zu öffnen oder zu reparieren. Es besteht die Gefahr des elektrischen Schlags!**

• Wenden Sie sich im Störungsfall an das Medion Service Center oder eine andere geeignete Fachwerkstatt, um Gefährdungen zu vermeiden.

## **2.4. Datensicherung**

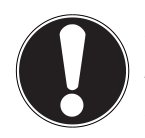

#### **ACHTUNG!**

Machen Sie nach jeder Aktualisierung Ihrer Daten Sicherungskopien auf externe Speichermedien. Die Geltendmachung von Schadensersatzan sprüchen für Datenverlust und dadurch ent standene Folgeschäden wird ausgeschlossen.

## **2.5. Bedingungen der Betriebsumgebung**

Das Nichtbeachten dieser Hinweise kann zu Störungen oder zur Beschädigung des Gerätes führen. Die Gewährleistung in diesen Fällen ist ausgeschlossen.

- Halten Sie Ihr Navigationssystem und alle angeschlossenen Geräte von Feuchtigkeit fern und vermeiden Sie Staub, Hitze und direkte Sonneneinstrahlung, besonders im Auto.
- Schützen Sie Ihr Gerät unbedingt vor Nässe z.B. durch Regen und Hagel. Bitte beachten Sie, dass sich Feuchtigkeit auch in einer Schutztasche durch Kondensation bilden kann.
- Vermeiden Sie starke Vibrationen und Erschütterungen, wie sie z. B. bei Querfeldeinfahrten auftreten können.
- Vermeiden Sie, dass sich das Gerät aus seiner Halterung, z. B. beim Bremsen, löst. Montieren Sie das Gerät möglichst senkrecht.

### **2.6. Umgebungstemperatur**

- Das Gerät kann bei einer Umgebungstemperatur von 5°C bis 35°C und bei einer relativen Luftfeuchtigkeit von 10% - 90% (nicht kondensierend) betrieben werden.
- Im ausgeschalteten Zustand kann das Gerät bei 0° C bis 60° C gelagert werden.
- Das Gerät sollte sicher verstaut werden. Vermeiden Sie hohe Temperaturen (z. B. beim Parken oder durch direkte Sonneneinstrahlung).

### **2.7. Elektromagnetische Verträglichkeit**

- Beim Anschluss von zusätzlichen oder anderer Komponenten müssen die Richtlinien für elektromagnetische Verträglichkeit (EMV) eingehalten werden. Bitte beachten Sie außerdem, dass in Verbindung mit diesem Gerät nur abgeschirmte Kabel für die externen Schnittstellen eingesetzt werden dürfen.
- Wahren Sie mindestens einen Meter Abstand von hochfrequenten und magnetischen Störquellen (Fernsehgerät, Lautsprecherboxen, Mobiltelefon usw.), um Funktionsstörungen und Datenverlust zu vermeiden.

**NL**

• Elektronische Geräte verursachen elektromagnetische Strahlen, wenn sie betrieben werden. Diese Strahlen sind ungefährlich, können aber andere Geräte stören, die in der unmittelbaren Nähe betrieben werden. Unsere Geräte werden im Labor auf ihre elektromagnetische Verträglich geprüft und optimiert. Es lässt sich dennoch nicht ausschließen, dass Betriebsstörungen auftreten, die sowohl das Gerät selbst, wie auch die Elektronik im Umfeld betreffen können. Sollten Sie eine solche Störung feststellen, versuchen Sie durch Ändern der Abstände und Positionen der Geräte, Abhilfe zu schaffen. Stellen Sie insbesondere im KFZ sicher, dass die Elektronik des Fahrzeugs einwandfrei funktioniert, bevor Sie losfahren.

## **2.8. Anschließen**

Beachten Sie nachfolgende Hinweise, um Ihr Gerät ordnungsgemäß anzuschließen:

#### **2.8.1. Stromversorgung über Autoadapter**

• Betreiben Sie den Autoadapter nur im Zigarettenanzünder eines Fahrzeugs (Autobatterie = DC 12V  $\frac{1}{\sqrt{1-\frac{1}{n}}}$  oder LKW-Batterie = DC 24V <del>...</del> ). Wenn Sie sich der Stromversorgung an Ihrem Fahrzeug nicht sicher sind, fragen Sie den Autohersteller.

## **2.9. Verkabelung**

- Verlegen Sie die Kabel so, dass niemand darauf treten oder darüber stolpern kann.
- Stellen Sie keine Gegenstände auf die Kabel, da diese sonst beschädigt werden könnten.
- Wenden Sie beim Anschließen von Kabeln und Steckern keine Gewalt an und achten Sie auf die richtige Orientierung der Stecker.
- Lassen Sie keine großen Kräfte, z.B. von der Seite, auf Steckverbindungen einwirken. Dies führt sonst zu Schäden an und in Ihrem Gerät.
- Vermeiden Sie Kurzschluss und Kabelbruch indem Sie Kabel nicht quetschen oder stark biegen.

## **2.10. Akkubetrieb**

Ihr Gerät wird mit einem eingebauten Akku betrieben. Um die Lebensdauer und Leistungsfähigkeit Ihres Akkus zu verlängern sowie einen sicheren Betrieb zu gewährleisten, sollten Sie nachfolgende Hinweise beachten:

- Akkus vertragen keine Hitze. Vermeiden Sie, dass sich das Gerät und so auch der eingebaute Akku zu stark erhitzen. Die Missachtung dieser Hinweise kann zur Beschädigung und unter Umständen gar zur Explosion des Akkus führen.
- Benutzen Sie zur Ladung des Akkus nur den mitgelieferten Autoadapter des Navigationssets.
- Akkus sind Sondermüll. Zur sachgerechten Akku-Entsorgung stehen im batterievertreibenden Handel sowie den kommunalen Sammelstellen entsprechende Behälter bereit. Wenn Sie sich von dem Artikel trennen möchten, entsorgen Sie ihn zu den aktuellen Bestimmungen. Auskunft erteilt die kommunale Stelle.

## **2.11. Reinigung und Wartung**

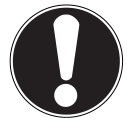

#### **ACHTUNG!**

Es befinden sich keine zu war tenden oder zu reinigenden Teile innerhalb des Gehäuses.

Die Lebensdauer des Gerätes können Sie durch folgende Maßnahmen verlängern:

- Ziehen Sie vor dem Reinigen immer den Stromversorgungsstecker und alle Verbindungskabel.
- Reinigen Sie das Gerät nur mit einem angefeuchteten, fusselfreien Tuch.
- Verwenden Sie keine Lösungsmittel, ätzende oder gasförmige Reinigungsmittel.

## **2.12. Pflege des Displays**

- Vermeiden Sie ein Verkratzen der Bildschirmoberfläche, da diese leicht beschädigt werden kann. Wir empfehlen die Verwendung von Display-Schutzfolien, um Kratzern und Verschmutzungen vorzubeugen. Sie erhalten dieses Zubehör im Fachhandel. Die bei der Auslieferung auf dem Display u. U. angebrachte Folie ist ein reiner Transportschutz!
- Achten Sie darauf, dass keine Wassertröpfchen auf dem Bildschirm zurückbleiben. Wasser kann dauerhafte Verfärbungen verursachen.
- Reinigen Sie den Bildschirm mit einem weichen, leicht angefeuchteten, fusselfreien Tuch.
- Setzen Sie den Bildschirm weder grellem Sonnenlicht noch ultravioletter Strahlung aus.

# **3. Lieferumfang**

Bitte überprüfen Sie die Vollständigkeit der Lieferung und benachrichtigen Sie uns bitte **innerhalb von 14 Tagen nach dem Kauf**, falls die Lieferung nicht komplett ist. Mit dem von Ihnen erworbenen Produkt haben Sie erhalten:

- Navigationssystem
- Stromversorgungskabel Zigarettenanzünder
- USB-Kabel
- Autohalterung und Halteschale

**GEFAHR!**

- DVD mit Navigationssoftware
- Bedienungsanleitung und Garantiekarte

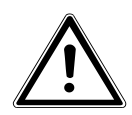

**Halten Sie das Verpackungsmaterial, wie z. B. Folien von Kindern fern. Bei Missbrauch könnte Erstickungsgefahr bestehen.**

# **4. Ansichten**

#### **4.1. Ansicht von vorne**

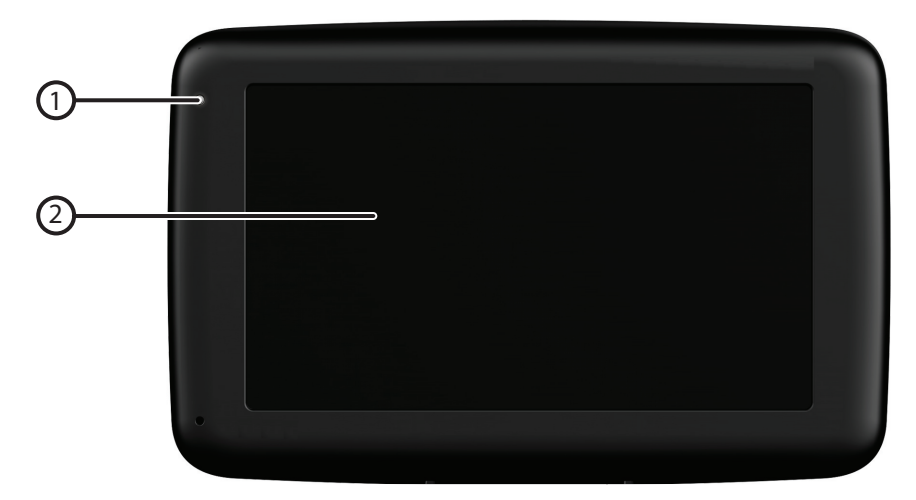

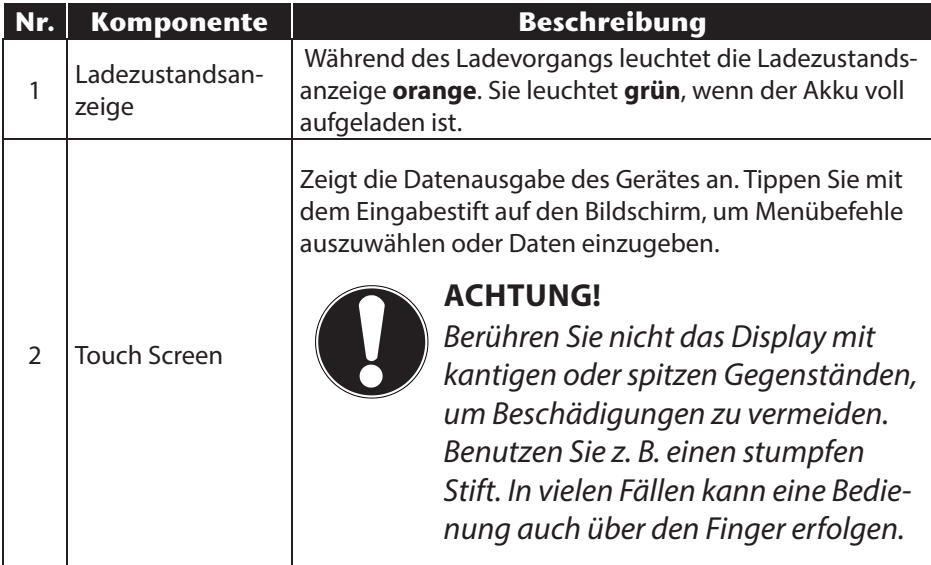

**NL**

**FR**

## **4.2. Rückansicht**

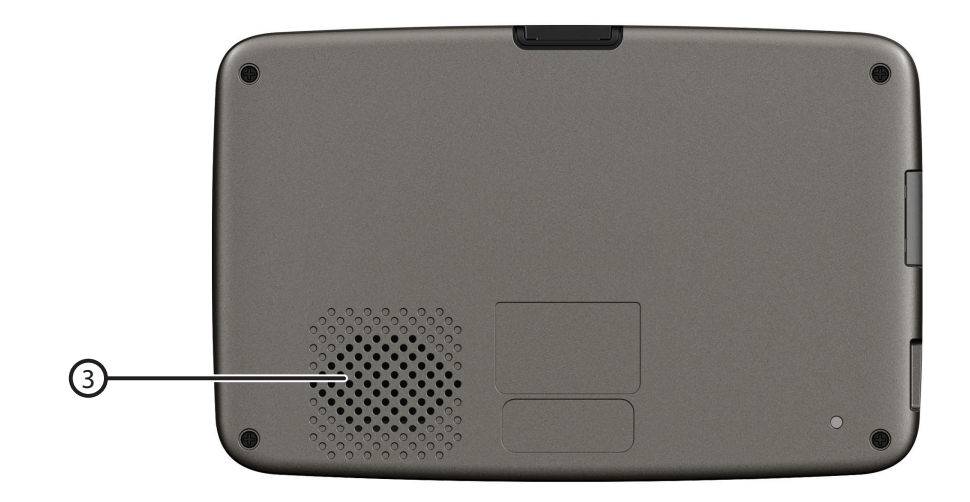

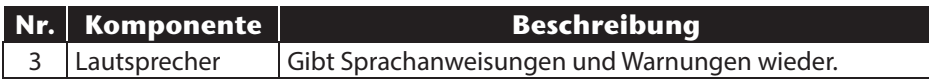

## **4.3. Ansicht von oben**

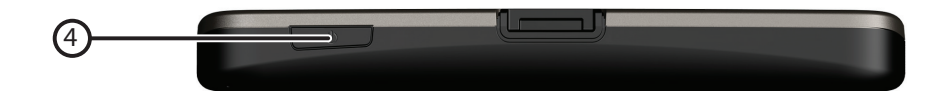

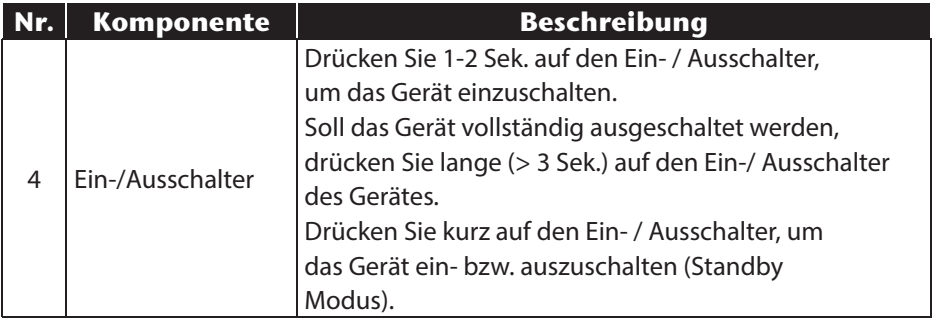

#### **4.4. Linke Seite**

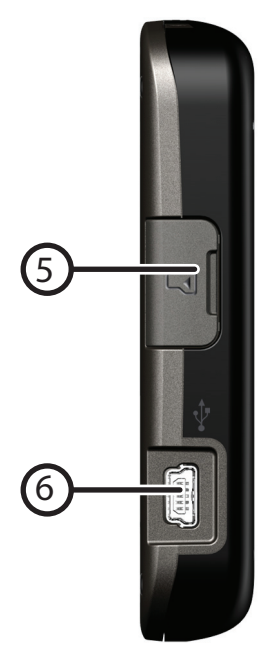

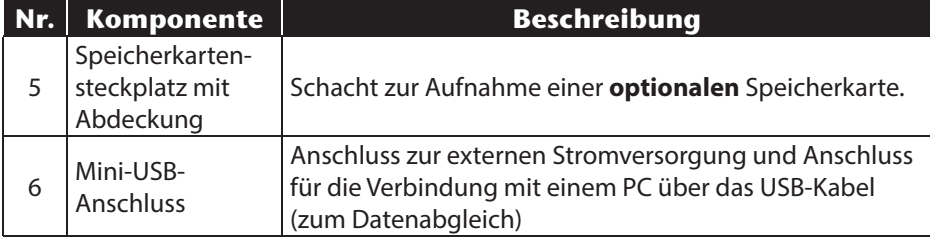

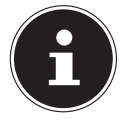

#### **HINWEIS!**

Schließen Sie nach jeder Aktion mit der Speicherkarte die Abdeckung wieder.

# **5. Ersteinrichtung**

Nachfolgend werden wir Sie Schritt für Schritt durch die Ersteinrichtung des Navigationssystems führen. Entfernen Sie ggf. zunächst die Transportschutzfolie vom Display.

## **5.1. Akku laden**

Sie haben folgende Möglichkeiten, den Akku Ihres Navigationssystems aufzuladen:

- über den mitgelieferten Autoadapter oder
- über das mitgelieferte USB-Kabel.

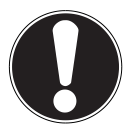

#### **ACHTUNG!**

Je nach Ladezustand des eingebauten Akkus kann es erforderlich sein, dass das Gerät zunächst einige Zeit aufgeladen werden muss, bevor die Ersteinrichtung durchlaufen werden kann.

Bitte berücksichtigen Sie beim Umgang mit dem Akku folgende Hinweise:

- Während des Ladens leuchtet die Ladezustandsanzeige orange. Unterbrechen Sie den Ladevorgang möglichst nicht, bevor der Akku vollständig geladen ist. Dies kann einige Stunden dauern. Die Ladezustandsanzeige leuchtet bereits grün, wenn der Akku eine hohe Ladekapazität erreicht. Lassen Sie das Gerät für weitere 20 Minuten am Ladekabel, um die volle Ladekapazität zu erhalten.
- Sie können während des Ladevorgangs mit dem Navigationssystem arbeiten, allerdings sollte die Stromversorgung bei der Ersteinrichtung nicht unterbrochen werden.
- Lassen Sie die externe Stromversorgung kontinuierlich am Gerät angeschlossen, damit der eingebaute Akku vollständig geladen werden kann.
- Sie können die externe Stromversorgung angeschlossen lassen, was für den Dauerbetrieb sehr bequem ist. Bitte beachten Sie, dass der Autoadapter Strom verbraucht, wenn er den Akku des Navigationssystems nicht lädt.
- Bei einem sehr niedrigen Ladezustand des Akkus kann es mehrere Minuten dauern, bis das Gerät nach Anschluss der externen Stromversorgung wieder betriebsbereit ist.
- Der Akku wird auch bei vollständig ausgeschaltetem Gerät geladen.

#### **5.2. Stromversorgung**

#### **5.2.1. Stromversorgung über Autoadapter**

- Stecken Sie den Stecker des Verbindungskabels in den dafür vorgesehenen Anschluss Ihres Gerätes.
- Stecken Sie jetzt den Stromversorgungsstecker in den Zigarettenanzünder und sorgen Sie dafür, dass dieser während der Fahrt nicht den Kontakt verliert. Dies kann sonst zu Fehlfunktionen führen.

#### **5.2.2. Alternative Lademöglichkeit des Akkus**

Sobald Sie Ihr Navigationsgerät mittels USB-Kabel mit einem eingeschalteten PC oder Notebook verbinden, wird der Akku geladen. Hierzu ist keinerlei Softwareoder Treiberinstallation erforderlich. Unterbrechen Sie bei der Erstinbetriebnahme den Ladevorgang möglichst nicht.

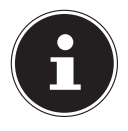

#### **HINWEIS!**

Bei eingeschaltetem Gerät wird die Helligkeit ggf. heruntergeregelt, wenn eine USB-Verbindung aufgebaut wird. Es wird empfohlen, das Gerät in den Standby-Modus zu versetzen, um die Ladezeit per USB zu verkürzen.

**NL**

**FR**

## **5.3. Gerät ein- und ausschalten**

Durch Drücken (> 3 Sek.) auf den Ein-/Ausschalter schalten Sie Ihr Navigationsgerät ein und vollständig wieder aus (> 0,5 Sek.). Das Navigationssystem startet automatisch die Ersteinrichtung. Wählen Sie zunächst die von Ihnen gewünschte Sprache aus. Es erscheint das Markenlogo und nach einigen Sekunden zeigt Ihr Gerät den Einstiegsbildschirm.

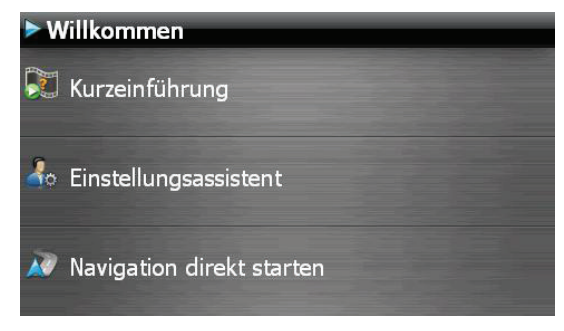

Im Anschluss stehen Ihnen folgende Optionen zur Verfügung:

- Über die Schaltfläche erhalten Sie eine kurze Einweisung zur Inbetriebnahme Ihres Navigationsgeräts und der -software. Hier ist unter anderem die Montage im Fahrzeug, die Navigation in der Software, die Eingabe und Verwaltung von Navigationszielen, allgemeine Benutzungshinweise usw. beschrieben.
- Über die Schaltfläche startellungsassistent starten Sie den Einstellungsassistenten zur Konfiguration der Grundeinstellungen Ihrer Navigationssoftware.
- Über die Schaltfläche AV Navigation direkt starten gelangen Sie in das Hauptmenü Ihrer Navigationssoftware.

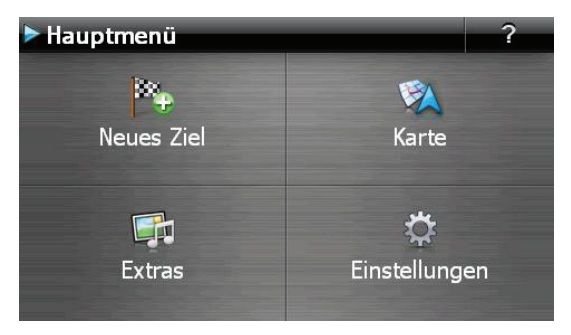

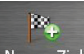

Über das Icon Reues Ziel haben Sie verschiedene Möglichkeiten, Ihre Route festzulegen und die Navigation zu starten:

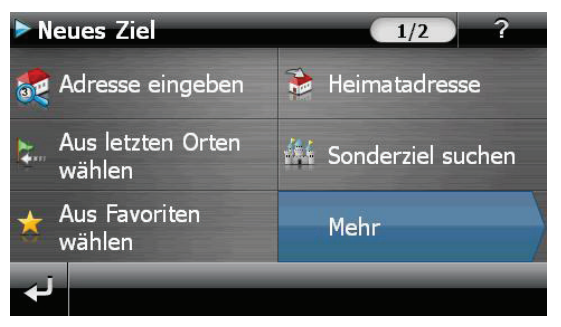

#### **5.3.1. Hauptansichten**

Hier finden Sie eine Übersicht über die verschiedenen Funktionen des Hauptmenüs.

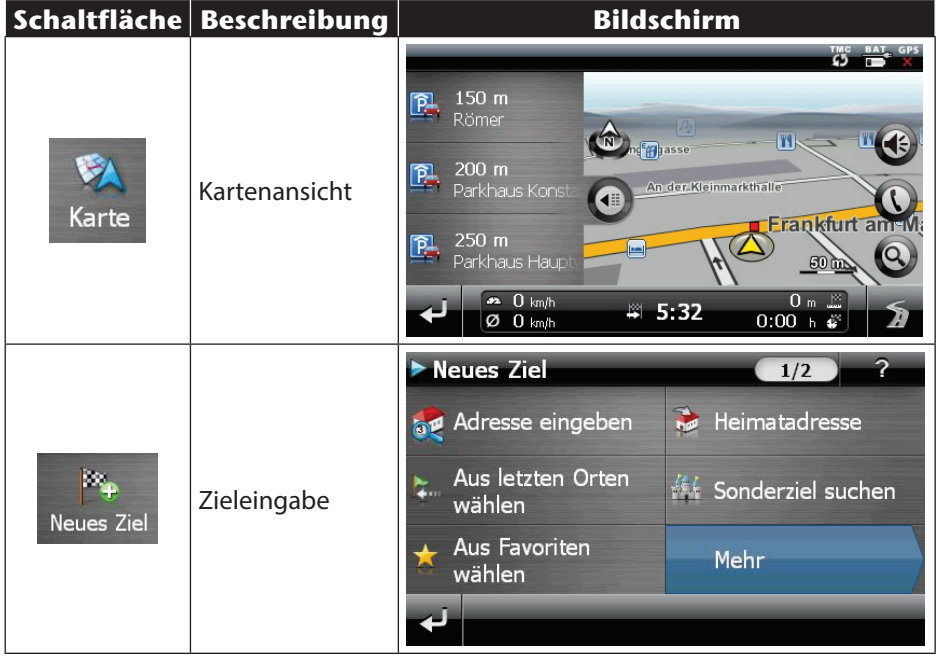

**NL FR**

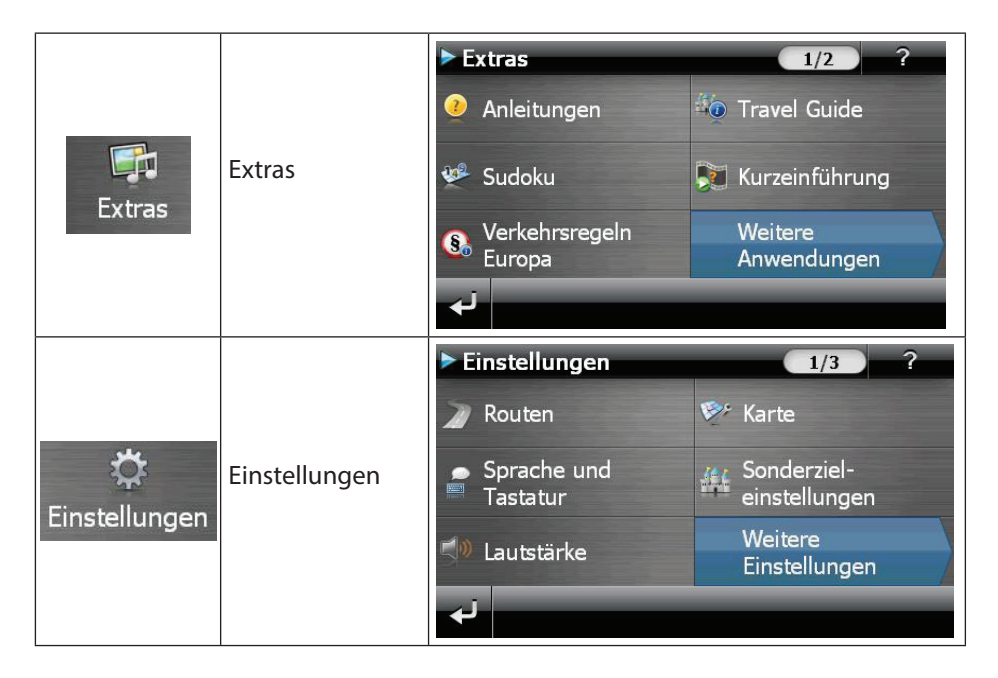

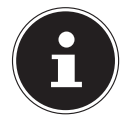

#### **HINWEIS!**

Werden von der Navigationssoftware keine Kartendateien im Gerät oder auf der Speicherkarte gefunden, können Sie das Navigationsmenü bzw. die Einstellungen nicht anwählen. Es erscheint dann automatisch das Menü Extras.

Solange Ihr Navigationssystem sich an einer externen Stromversorgung befindet oder im Akkubetrieb läuft, genügt ein kurzer Druck auf den Ein- / Ausschalter, um das Gerät ein- bzw. auszuschalten (Standby Modus).

Über den Button Einstellungen Ihres Gerätes können Sie die Betriebszeit Ihren Bedürfnissen anpassen. Ihr Gerät wird so ausgeliefert, dass es sich nicht von alleine ausschaltet.

Soll das Gerät vollständig ausgeschaltet werden, drücken Sie lange (> 3 Sek.) auf den Ein-/Ausschalter des Gerätes.

Durch die Datenspeicherung im internen Speicher gehen dabei keine Daten verloren. Lediglich der Startvorgang dauert geringfügig länger. Ist Ihr Gerät werksseitig bereits mit den Basisdaten der Navigationssoftware ausgestattet, erfolgt die endgültige Installation der Navigationssoftware automatisch aus dem internen Speicher während der Ersteinrichtung. Folgen Sie den Anweisungen auf dem Bildschirm.

Befindet sich digitalisiertes Kartenmaterial auf einer **optionalen** Speicherkarte, muss diese während der Benutzung des Navigationssystems immer im Gerät eingelegt sein.

Wird die Speicherkarte während der Benutzung auch nur kurzzeitig entfernt, kann das Navigationssystem nur eingeschränkt benutzt werden. Lesen Sie bitte dazu das Kapitel **Navigieren**.

# **6. Allgemeine Bedienungshinweise**

## **6.1. Ein- und Ausschalten**

Nach der Ersteinrichtung befindet sich Ihr Gerät in seinen normalen Betriebszustand.

 Drücken Sie 0,5 Sekunden lang den Ein- / Ausschalter, um Ihr Navigationssystem einzuschalten.

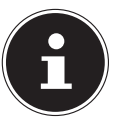

#### **HINWEIS!**

Ihr Gerät wird so ausgeliefert, dass es sich im eingeschalteten Zustand auch bei Nichtbenutzung nicht von alleine ausschaltet. Über den Button Einstellungen auf dem Hauptbildschirm Ihres Gerätes können Sie die Betriebszeit Ihren Bedürfnissen anpassen.

Auch im Standby-Modus verbraucht Ihr Navigationssystem geringfügig Strom und der eingebaute Akku wird entladen.

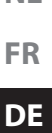

**NL**

 Drücken Sie 0,5 Sekunden lang den Ein- / Ausschalter, um Ihr Navigationssystem auszuschalten. Es erscheint folgender Bildschirm:

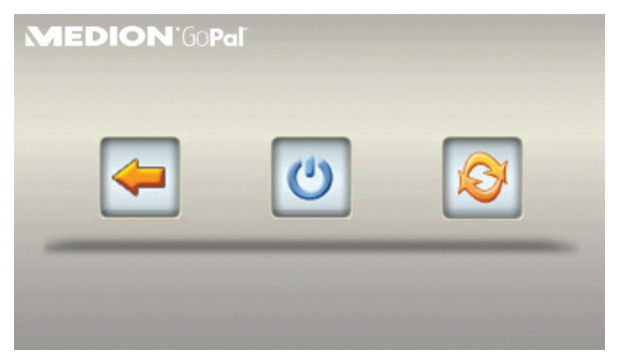

Sie haben nun drei Auswahlmöglichkeiten:

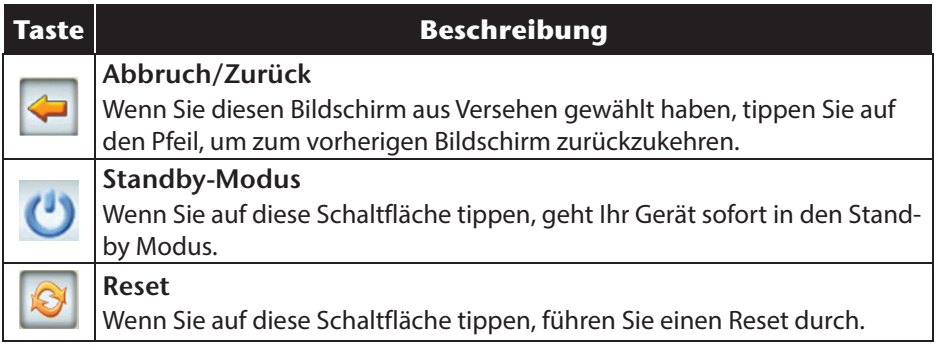

Wenn Sie keine dieser drei Möglichkeiten auswählen wollen, geht das Gerät nach einigen Sekunden automatisch in den Standby-Modus.

Für weitere Einstellungen zum Standby Modus siehe auch Kapitel **Sonderfunktion CleanUP, Punkt 8**.

Haben Sie die Komfortfunktion DC AutoSuspend aktiviert, erscheint nach Ablauf der Verzögerungszeit von einigen Sekunden ebenfalls dieser Bildschirm.

# **7. Security**

Über diese Funktion haben Sie die Möglichkeit Ihr Gerät vor fremden Zugriff zu schützen. Bevor Sie diese Funktion nutzen können, müssen einige einmalige Einstellungen vorgenommen werden. Gehen Sie dazu wie folgt vor:

## **7.1. Passwort und Hinweistext anlegen**

- Gehen Sie über den Hauptbildschirm auf **Einstellungen** und dann auf **Geräteeinstellungen**.
- Tippen Sie auf **Security**, um die Funktion zu starten. Der nachfolgende Bildschirm erscheint:

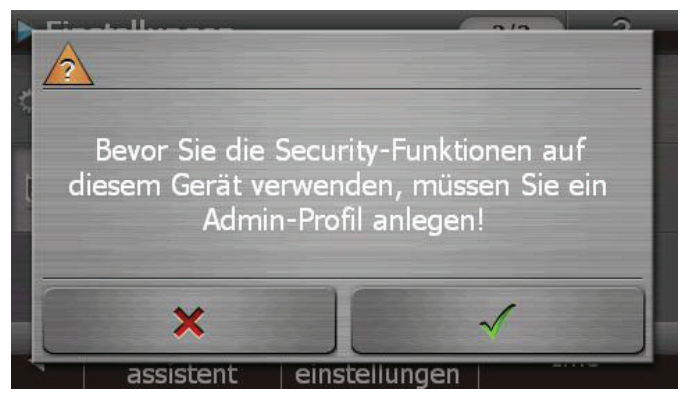

- Tippen Sie auf **V**, um das **Passwort** zu vergeben.
- Eine Tastatur erscheint. Geben Sie hierüber Ihr gewünschtes Passwort ein.

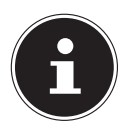

#### **HINWEIS!**

Das Passwort muss aus mindestens 4 Zeichen bestehen. Benutzen Sie dazu eine Kombination aus Buchstaben (A-Z) und Zahlen (0-9). Bewahren Sie das Passwort an einen sicheren Ort auf.

- Nachdem Sie Ihr Passwort eingeben haben, bestätigen Sie dieses mit .
- Geben Sie das Passwort zur Bestätigung erneut ein, um eventuelle Flüchtigkeitsfehler zu vermeiden.

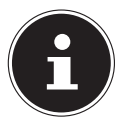

#### **HINWEIS!**

Das Passwort wird in Form von Sternchen (\*\*\*\*) angezeigt.

 Nachdem Sie das Passwort eingeben haben, erscheint ein weiteres Textfeld. Geben Sie hier einen Hinweistext ein, der als Gedächtnisstütze für Ihr Passwort dient. Diesen Hinweis können Sie dann aufrufen, wenn Sie das Passwort vergessen bzw. verlegt haben.

## **7.2. Einstellungen vornehmen**

Nachdem Sie erfolgreich das Passwort und den Hinweistext eingeben haben, erscheint das nachfolgende Auswahlfenster, worüber Sie die Einstellungen für die Funktion Security vornehmen.

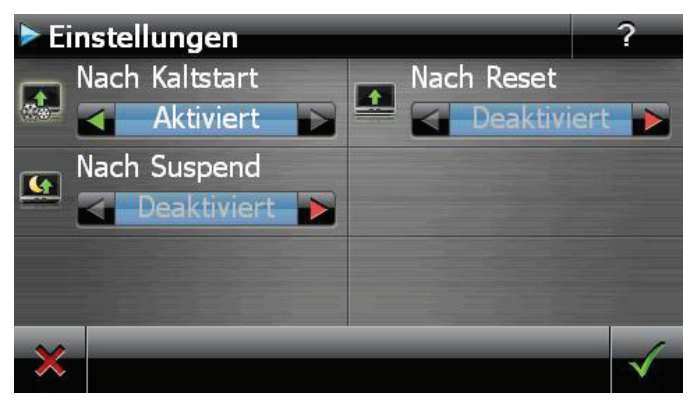

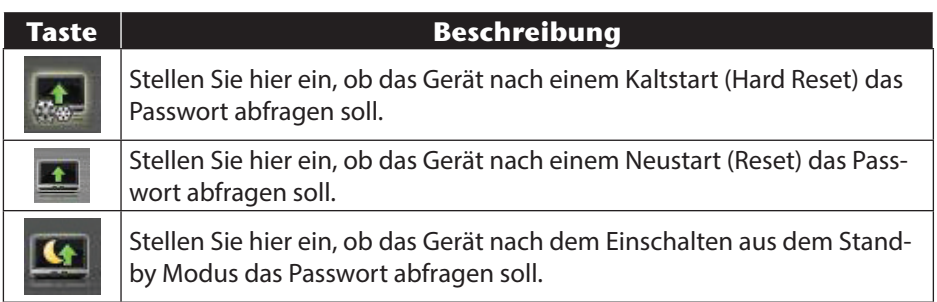

## **7.3. SuperPIN und UUID**

Nachdem Sie die Einstellungen vorgenommen haben, erscheint auf dem Bildschirm die SuperPIN und die UUID (Universally Unique IDentifier = eindeutige Geräteidentifikation).

**FR DE**

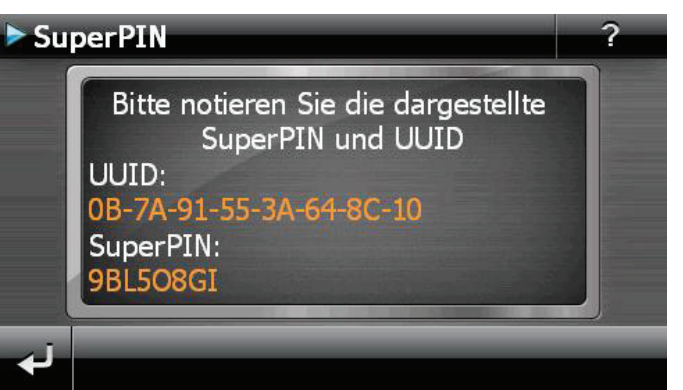

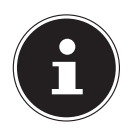

#### **HINWEIS!**

Notieren Sie diese Daten in Ihre Bedienungsanleitung und bewahren diese an einem sicheren Ort auf.

Diese Angaben benötigen Sie, wenn Sie das Passwort 3 Mal falsch eingegeben haben. Das Navigationsgerät kann dann nur mit diesen Angaben freigeschaltet werden.

## **7.4. Nachträgliche Einstellungen vornehmen**

Wenn Sie bereits ein Passwort eingeben und nachträglich Einstellung vornehmen bzw. das Passwort ändern möchten, starten Sie die Security Funktion. Geben Sie Ihr aktuelles Passwort ein. Es erscheint folgender Bildschirm:

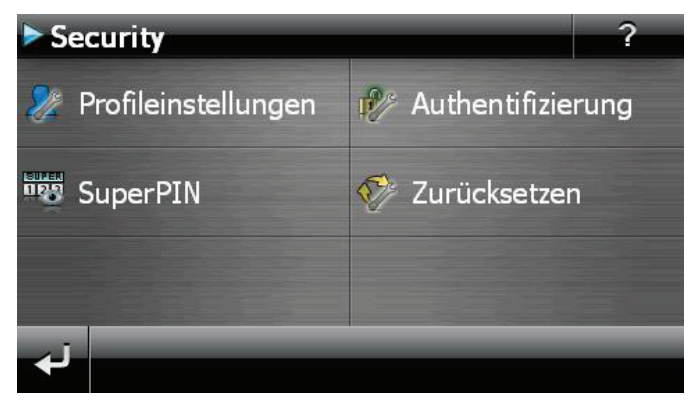

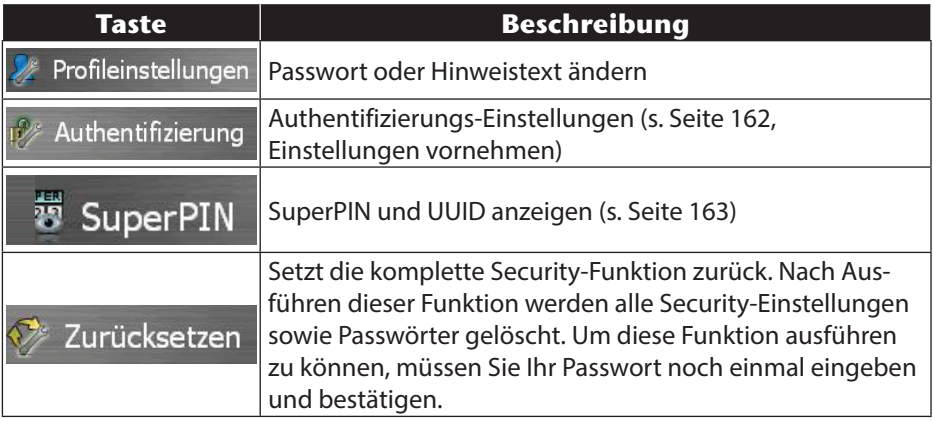

## **7.5. Passwortabfrage**

Wenn Sie ein **Passwort** über die Security Funktion festgelegt haben, erscheint, je nach Einstellung, beim Neustart des Gerätes eine Passwortabfrage.

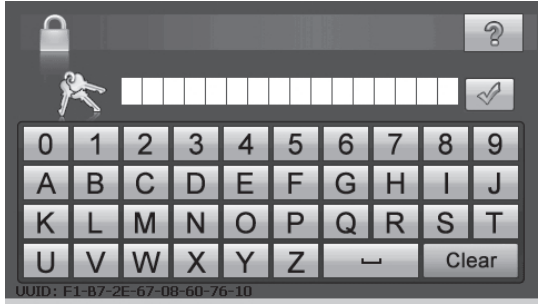

Geben Sie über das Tastenfeld das von Ihnen angelegte Passwort ein.

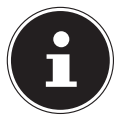

#### **HINWEIS!**

Das Passwort wird in Form von Sternchen (\*\*\*\*) angezeigt.

- Der von Ihnen hinterlegte Hinweistext wird bei Antippen des Fragezeichens angezeigt.
- $\triangleright$  Tippen Sie zum Bestätigen der Eingabe auf  $\blacksquare$ .

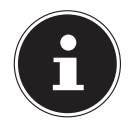

#### **HINWEIS!**

Haben Sie das Passwort 3 Mal falsch eingeben, müssen Sie die Super-PIN eingeben. Sollten Sie auch diese verlegt haben, wenden Sie sich mit Angabe der UUID an Ihr Service Center. Die UUID wird im unteren Bildschirm eingeblendet.

**NL**

**FR**

# **8. Navigationssystem zurücksetzen**

Sie haben die Möglichkeit, Ihr Navigationssystem zurückzusetzen, falls es nicht mehr ordnungsgemäß reagiert oder arbeitet. Diese Möglichkeit startet das Navigationssystem neu, ohne dass eine Neuinstallation erforderlich ist. Der Reset wird oft verwendet, um den Speicher zu reorganisieren. Dabei werden alle laufenden Programme abgebrochen und der Arbeitspeicher wird neu initialisiert. Sie haben zwei Möglichkeiten, Ihr Gerät zurückzusetzen.

## **8.1. Reset**

Drücken Sie kurz auf den Ein-/Ausschalter. Der folgende Bildschirm erscheint:

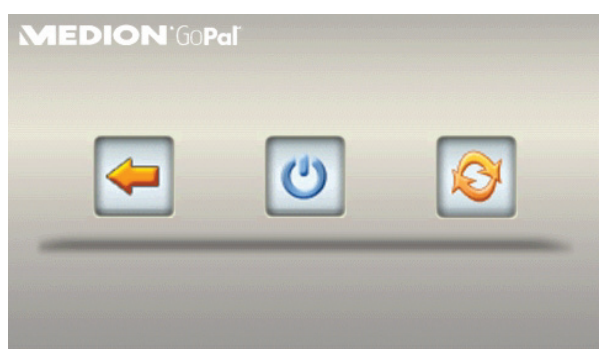

▶ Wenn Sie eine Reset durchführen wollen, tippen Sie auf die Schaltfläche Weitere Informationen zu diesem Bildschirm finden Sie im Abschnitt **Ein- und Ausschalten**.

# **8.2. Vollständiges Abschalten/ Hard Reset**

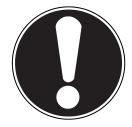

#### **ACHTUNG!**

Ein Hard Reset löscht alle Daten im flüchtigen Speicher.

Ihr Navigationssystem befindet sich im Normalfall im Standby-Modus, wenn Sie es durch kurzes Drücken des Ein-/Ausschalters ausgeschaltet haben. Darüber hinaus kann das System auch vollständig ausgeschaltet werden, wodurch die Energieaufnahme so niedrig wie möglich gehalten wird. Bei diesem vollständigen Ausschalten gehen alle Daten des flüchtigen Speichers verloren (Hard Reset).

So schalten Sie Ihr Navigationssystem vollständig aus:

- Drücken Sie **lange (> 3 Sek.) auf den Ein-/Ausschalter**, um das Gerät auszuschalten.
- Drücken Sie **lange (> 3 Sek.) auf den Ein-/Ausschalter**, um das Gerät wieder einzuschalten.

**NL** Ist Ihr Gerät werksseitig bereits mit den Basisdaten der Navigationssoftware im nicht flüchtigen Speicher ausgestattet, ist keine Neuinstallation nach einem Hard Reset erforderlich.

# **9. Navigieren**

Eine ausführlichere Bedienungsanleitung finden Sie auf der beiliegenden DVD.

## **9.1. Sicherheitshinweise Navigation**

- Bedienen Sie das Navigationssystem nicht während der Fahrt, um sich selbst und andere vor Unfällen zu schützen!
- Falls Sie die Sprachhinweise einmal nicht verstanden haben oder sich nicht sicher sind, was an der nächsten Kreuzung zu tun ist, können Sie sich anhand der Karten- oder Pfeildarstellung schnell orientieren. Schauen Sie jedoch nur dann auf das Display, wenn Sie sich in einer sicheren Verkehrssituation befinden!

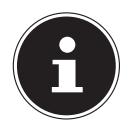

#### **HINWEIS!**

In einigen Ländern ist die Verwendung von Geräten, die vor Verkehrsüberwachungsanlagen (z. B. "Blitzer") warnen, untersagt. Bitte informieren Sie sich über die rechtliche Situation und verwenden Sie die Warnfunktion nur dort, wo es zugelassen ist. Wir haften nicht für Schäden, die aus der Nutzung der Warnfunktion entstehen.

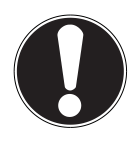

### **ACHTUNG!**

Die Straßenführung und die Straßenverkehrsordnung haben Vorrang vor den Anweisungen des Navigationssystems. Folgen Sie den Anweisungen nur, wenn es die Umstände und die Verkehrsregeln erlauben! Beachten Sie auch, dass die Geschwindigkeits warn hinweise Ihres Navigations systems nicht verbindlich sind; befolgen Sie die Geschwindigkeitsempfehlungen auf den Verkehrsschildern. Das Navigationssystem führt Sie auch dann ans Ziel, wenn Sie von der geplanten Route abweichen müssen.

**FR**

- Die ausgegebenen Richtungshinweise des Navigationssystems entbinden den Fahrzeugführer nicht von seiner Sorgfaltspflicht und Eigenverantwortung.
- Planen Sie die Routen, bevor Sie losfahren. Wenn Sie unterwegs eine neue Route eingeben möchten, unterbrechen Sie die Fahrt.
- Um das GPS-Signal korrekt zu empfangen, dürfen keine metallischen Gegenstände den Funkempfang behindern. Befestigen Sie das Gerät mit der Saugnapfhalterung an der Innenseite der Windschutzscheibe oder in der Nähe der Windschutzscheibe. Probieren Sie verschiedene Stellen in Ihrem Fahrzeug aus, um einen optimalen Empfang zu bekommen.

#### **9.1.1. Hinweise für die Benutzung im Fahrzeug**

- Achten Sie bei der Installation der Halterung darauf, dass die Halterung auch bei einem Unfall kein Sicherheitsrisiko darstellt.
- Befestigen Sie die Komponenten fest in Ihrem Fahrzeug und achten Sie bei der Installation auf freie Sichtverhältnisse.
- Der Bildschirm des Gerätes kann Lichtreflektionen hervorrufen. Achten Sie daher darauf, dass Sie während des Betriebes nicht geblendet werden.
- Verlegen Sie das Kabel nicht in direkter Nähe von sicherheitsrelevanten Komponenten.
- Befestigen Sie die Halterung nicht im Funktionsbereich der Airbags.
- Überprüfen Sie in regelmäßigen Abständen die sichere Haftung des Saugnapfes.
- Der Stromversorgungsstecker verbraucht auch dann Strom, wenn kein Gerät angeschlossen ist. Entfernen Sie ihn bei Nichtbenutzung, um ein Entladen der Autobatterie zu vermeiden.
- Prüfen Sie nach der Installation sämtliche sicherheitsrelevanten Einrichtungen im Fahrzeug.

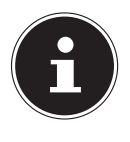

#### **HINWEIS!**

Lassen Sie Ihr Navigationssystem nicht im Fahrzeug wenn Sie es verlassen. Aus Sicherheitsgründen sollten Sie auch die Autohalterung abmontieren.

## **9.2. Antennenausrichtung**

Für den Empfang der GPS-Satellitensignale muss die Antenne eine freie Sicht zum Himmel haben. Probieren Sie bei nicht ausreichendem Empfang im Fahrzeug verschiedene Montage- und Antennenausrichtungsmöglichkeiten aus.

**9.3. Autohalterung montieren**

#### **ACHTUNG!**

Befestigen Sie die Halterung für das Gerät so an der Windschutzscheibe, dass dadurch die Sicht nicht behindert wird. Benutzen Sie die Autohalterung ausschließlich mit eingesetztem Navigationsgerät, um Gefährdungen zu vermeiden.

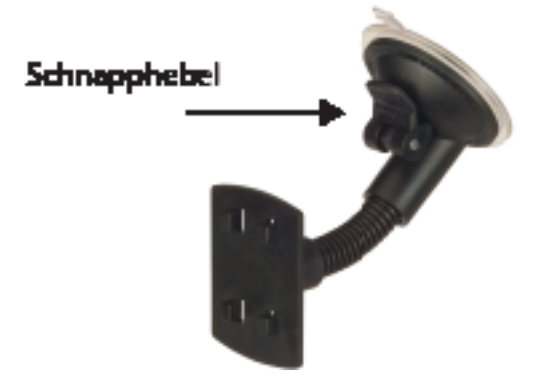

(Abbildung ähnlich)

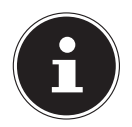

#### **HINWEIS!**

Je nach Ausführung kann Ihr Navigationssystem alternativ auch mit einer anderen ähnlichen Autohalterung ausgestattet sein.

- Reinigen Sie die Scheibe gründlich mit einem Glasreiniger. Bei Temperaturen unter 15° C die Scheibe und den Sauger etwas erwärmen.
- Setzen Sie die Autohalterung mit dem Saugnapf direkt an die Windschutzscheibe und drücken Sie den Schnapphebel nach unten. Der Saugnapf saugt sich am Untergrund fest.

## **9.4. Navigationssystem befestigen**

- Verbinden Sie den Autoadapter und ggf. die TMC-Wurfantenne mit Ihrem Navigationssystem und stecken Sie ggf. eine Speicherkarte ein.
- Setzen Sie das Gerät mittig unten auf die Halteschale.
- Drücken Sie das Gerät leicht **nach hinten** bis es hörbar einrastet.

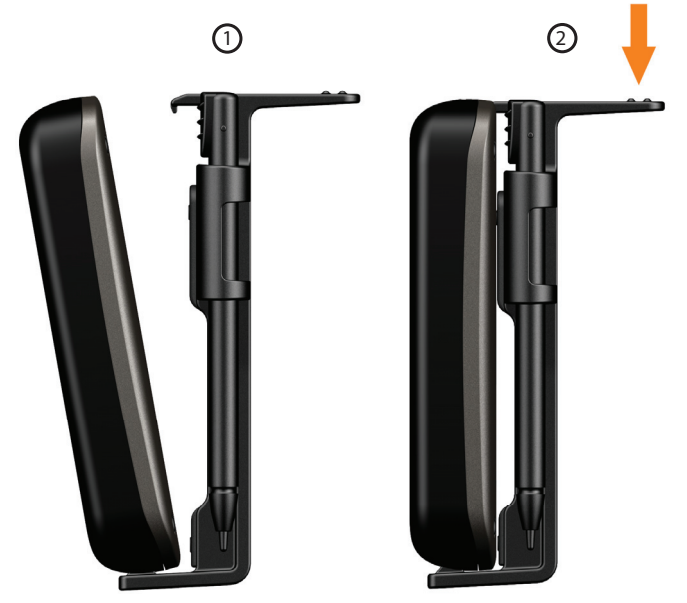

(Abbildungen ähnlich)

 Jetzt können Sie die komplette Einheit an der gereinigten Windschutzscheibe aufsetzen.

### **9.5. Autoadapter anschließen**

- Stecken Sie den Stecker des Verbindungskabels in den dafür vorgesehenen Anschluss Ihres Gerätes.
- Stecken Sie jetzt den Stromversorgungsstecker in den Zigarettenanzünder und sorgen Sie dafür, dass dieser während der Fahrt nicht den Kontakt verliert. Dies kann sonst zu Fehlfunktionen führen.

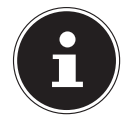

#### **HINWEIS!**

Ziehen Sie nach der Fahrt oder wenn Sie das Fahrzeug längere Zeit abstellen den Stromversorgungsstecker aus dem Zigarettenanzünder. Die Autobatterie kann sich sonst entladen. Schalten Sie das Navigationssystem in diesem Fall über den Ein-/ Ausschalter aus. Der Autoadapter enthält eine in das Kabel integrierte TMC-Antenne. Ein TMC-Empfang ist nur möglich, wenn der Autoadapter angeschlossen ist

## **9.6. Navigationssoftware starten**

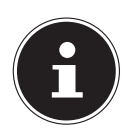

#### **HINWEIS!**

Enthält Ihre Speicherkarte (zusätzliches) Kartenmaterial muss diese während der Benutzung des Navigationssystems immer im Gerät eingelegt sein. Wird die Speicherkarte während der Benutzung auch nur kurzzeitig entfernt, muss zum Neustart des Navigationssystems ein Reset durchgeführt werden . Je nach Navigationssystem geschieht dieser Reset automatisch.

- Schalten Sie Ihr Navigationssystem ein.
- Je nach Ausführung startet die Navigationssoftware sofort bzw. nach Antippen der Navigationsschaltfläche auf dem Hauptbildschirm.
- Tippen Sie im Hauptmenü die Schaltfläche Reues zel an und geben Sie die Adresse Ihres Navigationsziels ein. Zum Starten der Zielführung bestätigen Sie Ihre Ein-

gabe durch Antippen der Schaltfläche Route berechnen V. Bei ausreichendem Satellitenempfang erhalten Sie nach kurzer Zeit die Weginformation auf dem Bildschirm, ergänzt durch Sprachanweisungen.

Informationen zur weiteren Bedienung der Navigationssoftware entnehmen Sie bitte dem **ausführlichen Benutzerhandbuch auf der DVD**. Dabei handelt es sich um eine PDF Datei, die Sie mit jedem Acrobat Reader lesen und ausdrucken können.

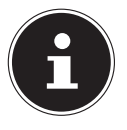

#### **HINWEIS!**

Der GPS-Empfänger benötigt beim ersten Gebrauch einige Minuten, bis er initialisiert ist. Auch wenn das Symbol für ein vorhandenes GPS-Signal angezeigt wird, kann die Navigation ungenau sein. Bei allen weiteren Fahrten dauert es ca. 30-60 Sekunden, bis ein korrektes GPS-Signal vorhanden ist, ausreichende "Sicht" zu den Satelliten vorausgesetzt.

# **10. Informationen zur Verkehrsüberwachung**

Bei installierter Warnfunktion vor Verkehrsüberwachungspunkten erscheint der folgende Bildschirm:

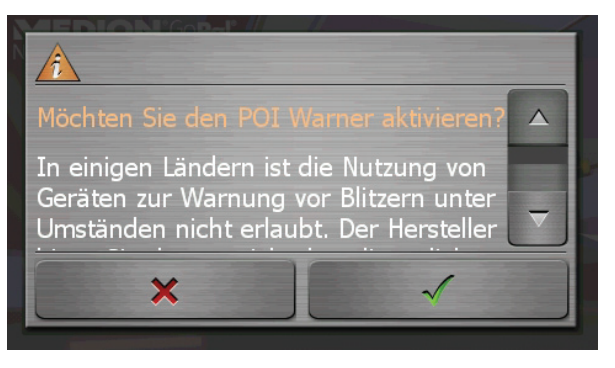

- Bestätigen Sie mit , wenn Sie die Navigation mit der Warnfunktion vor Verkehrsüber-wachungspunkten nutzen wollen.
- Um die Warnfunktion zu konfigurieren, tippen Sie im Menü **Einstellungen** auf die Schaltfläche **Sonderfunktionen konfigurieren**.

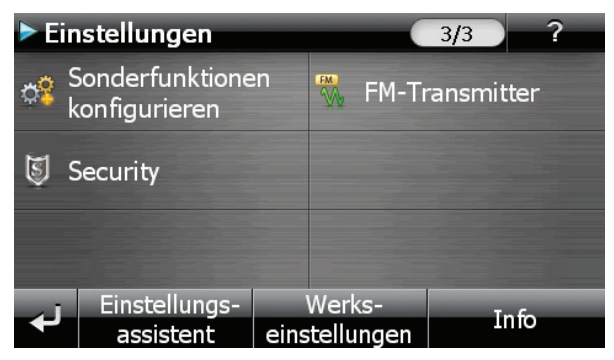

Tippen Sie im folgenden Bildschirm auf POI-Warner:

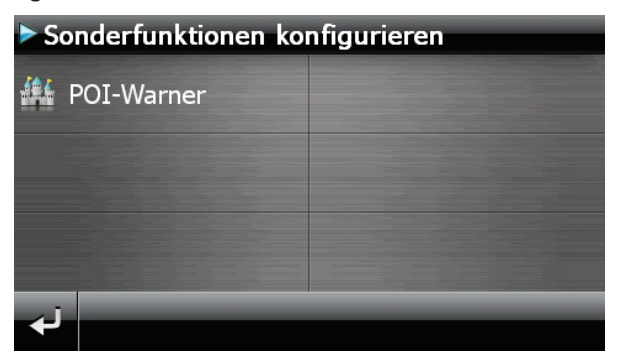

173 von 208

**NL**

**FR**

**DE**

**Fülgen Sie hier auf Stationäre Blitzer**, um die Einstellung für die "stationären Blitzer" vorzunehmen:

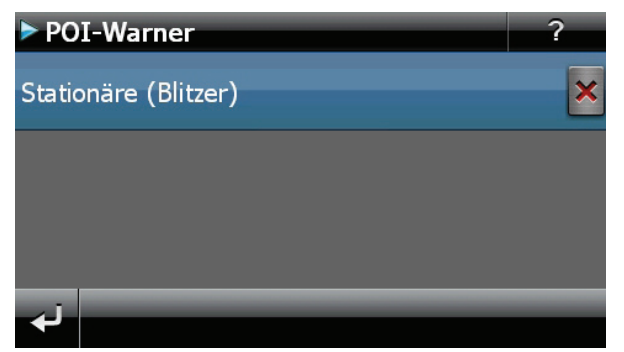

Hier haben Sie die Möglichkeit, die Verkehrsüberwachungspunkte in einer Karte darstellen zu lassen oder diese auszublenden. Hier können Sie auch einstellen, ob Sie durch akustische Signale vor Erreichen eines Verkehrsüberwachungspunktes benachrichtigt werden möchten.

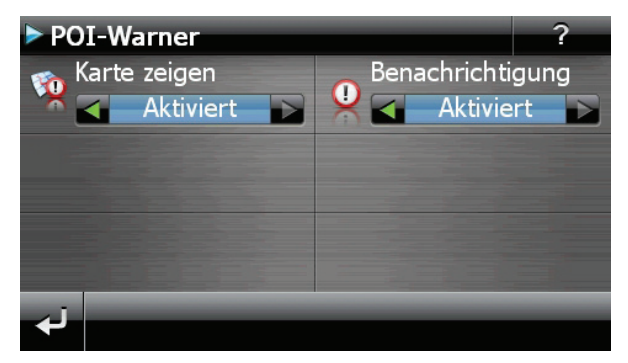

Der akustische Hinweis auf einen Verkehrsüberwachungspunkt erfolgt durch einen Warnton ca. 15 Sekunden vor Erreichen des Überwachungspunktes. Ein doppelter Warnton erfolgt dann noch einmal ca. 7 Sekunden vorher. Ein vierfacher Warnton weist auf eine zu hohe Geschwindigkeit hin.

Zusätzlich wird durch einen Annäherungsbalken der Abstand zum Überwachungspunkt dargestellt. Beispielansicht bei aktivierter Kartendarstellung:

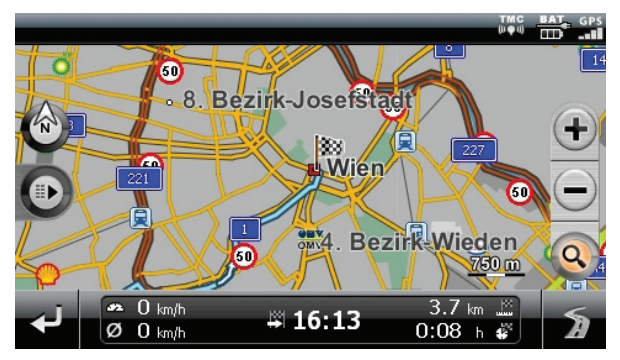

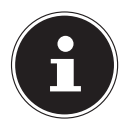

#### **HINWEIS!**

Bitte beachten Sie, dass die Verkehrsüberwachungspunkte nicht in allen Ländern verfügbar sind.

In einigen Ländern wie z. B. Deutschland, Irland und in der Schweiz ist die Verwendung von Geräten, die vor Verkehrsüberwachungsanlagen (z. B. "Blitzer") warnen, untersagt. Bitte informieren Sie sich vor Aktivierung über die rechtliche Situation und verwenden Sie die Warnfunktion nur dort, wo es zugelassen ist. Wir haften nicht für Schäden, die aus der Nutzung der Warnfunktion entstehen

# **11. Picture Viewer**

Ihr Navigationssystem ist mit einem Picture Viewer ausgestattet. Mit dem Picture Viewer können Sie Bilder im jpg-Format, die sich auf Ihrer Speicherkarte befinden, auf Ihrem Navigationssystem ansehen. Sämtliche Bilder, die sich auf der Speicherkarte befinden, sind sofort verfügbar.

# **FR**

**NL**

# **DE**

# **11.1. Bedienung des Picture Viewers**

 Starten Sie den Picture Viewer aus dem Menü **Extras** heraus durch Tippen auf die Schaltflächen **Picture Viewer**.

## **11.2. Hauptbildschirm**

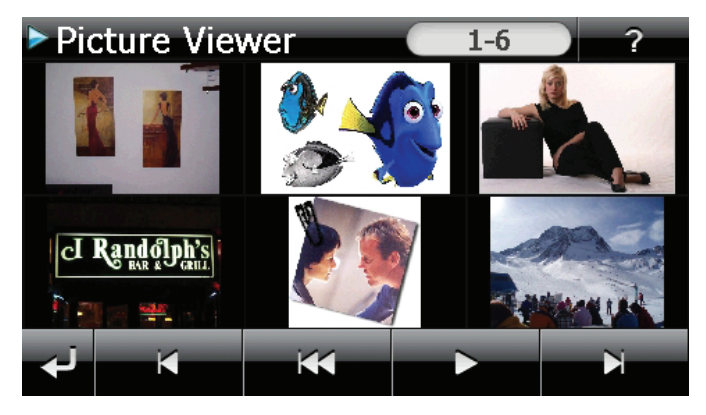

Mit den beiden **Pfeiltasten** bewegen Sie die Miniatur-Ansicht nach rechts oder links. Tippen Sie auf ein bestimmtes Bild, um dieses im Vollbildmodus anzuzeigen. Durch Tippen auf **Burgehen Sie in der Miniaturansicht wieder auf den Anfang zu**rück.

Durch Tippen auf das Symbol beenden Sie die Anwendung.

Die **Dia-Show** starten Sie durch Tippen auf das Symbol

#### **11.2.1. Vollbildansicht**

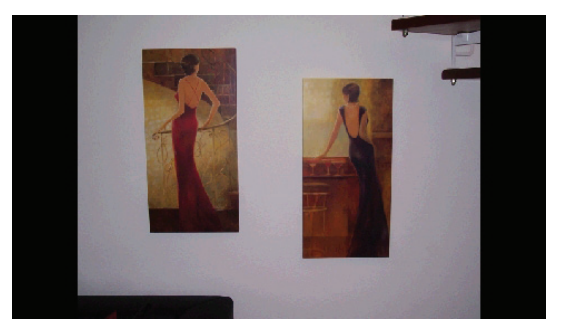

 Tippen Sie in der Vollbildansicht in den unteren Bildschirmbereich, um die Service-Leiste zu aktivieren:

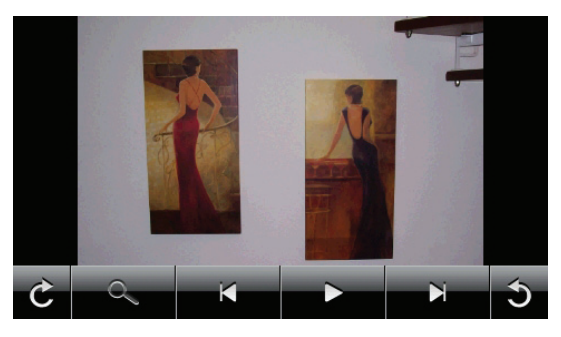

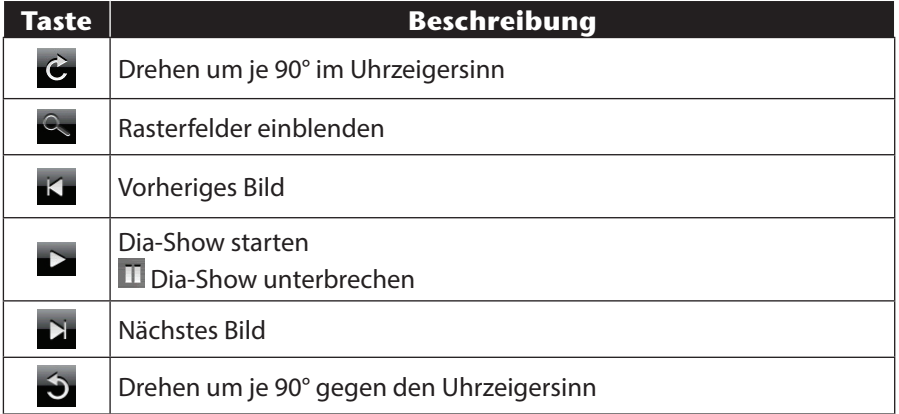

**NL FR** Durch Tippen in die Mitte des Bildes, kehren Sie in die Miniatur-Ansicht zurück. Durch Tippen auf das Symbol (Rasterfelder einblenden), wird das gezeigte Bild in 6 Felder unterteilt.

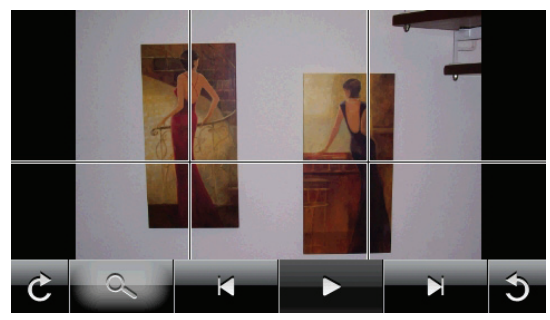

 Durch Tippen auf ein Viereck wird dieser Bereich des Bildes vergrößert dargestellt:

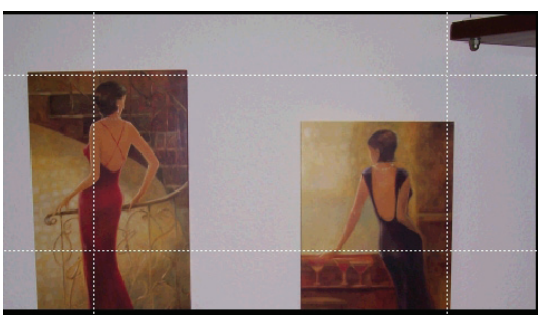

Durch Tippen in die Mitte des Bildes gelangen Sie in den Vollbildmodus zurück.

# **12. Travel Guide**

Ihr Navigationssystem ist mit einem Travel Guide ausgestattet. Der Travel Guide liefert allgemeine Informationen zu verschiedenen Bereichen einzelner Städte oder Regionen in Europa, wie z.B. Sehenswürdigkeiten, Restaurants, Kultur und Reiseinfos. Starten Sie den Travel Guide aus dem Menü **Extras** heraus durch Tippen auf die Schaltfläche **Travel Guide**.

## **12.1. Übersicht des Hauptbildschirms**

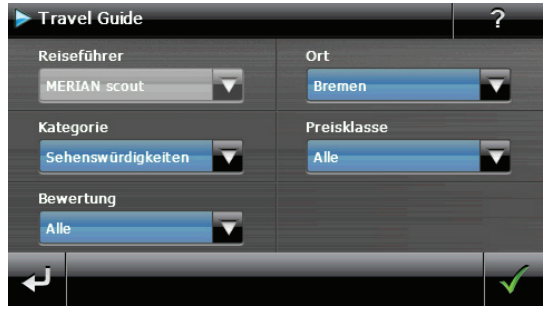

Wenn Sie sich über etwas informieren wollen, wählen Sie zunächst über Ort das Land, dann die Stadt oder Region aus. Im Anschluss daran wählen Sie z. B. die Kategorie aus. Falls gewünscht, können Sie Ihre Suchergebnisse durch Angabe von Preisklasse und/oder Bewertung filtern.

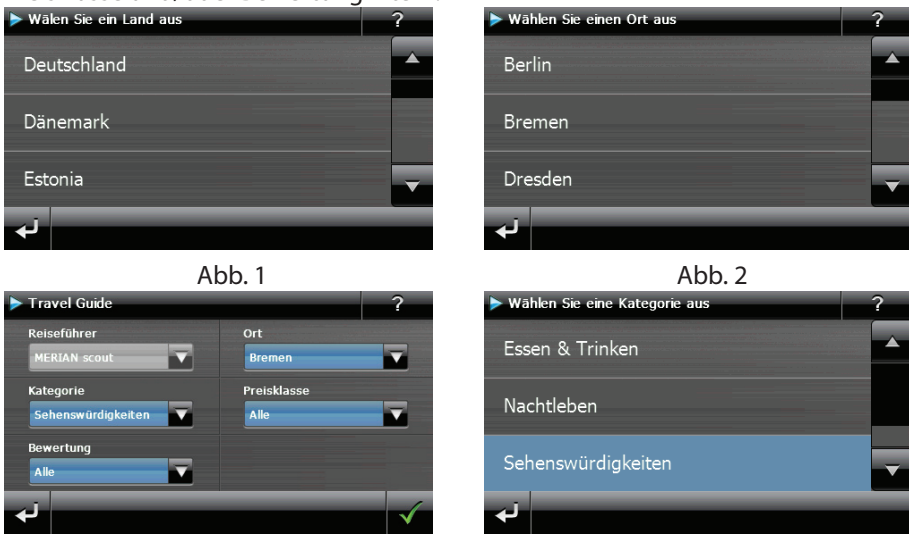

Abb. 3 Abb. 4

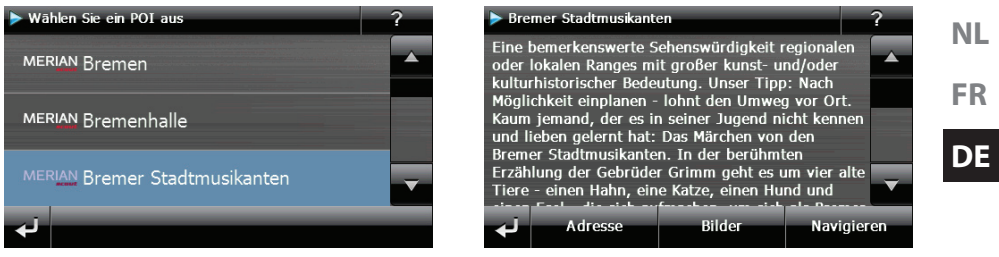

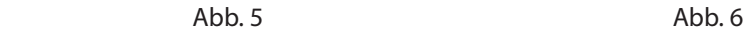

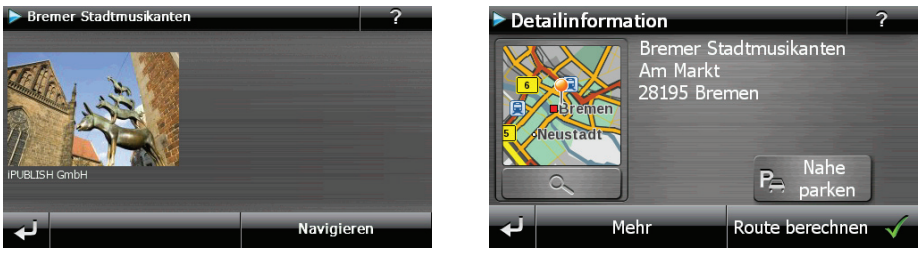

Abb. 7 Abb. 8

Wenn Sie zu dem angezeigten Ziel navigieren wollen, bestätigen Sie mit Navigieren Die Adresse steht dann der Navigationssoftware als Ziel zur Verfügung.

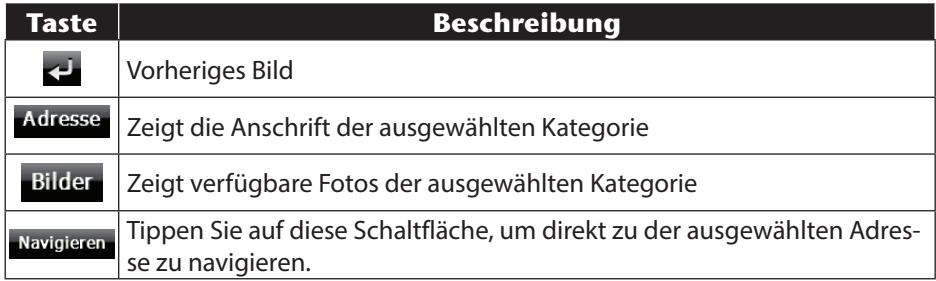

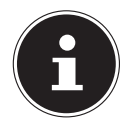

#### **HINWEIS!**

Die Auswahlmöglichkeiten innerhalb des Travel Guides können je nach Softwareausstattung variieren.
## **13. Wo bin ich?**

Über die Funktion Wo bin ich? Erhalten Sie Informationen über Ihren aktuellen Standort, sofern ein GPS-Signal verfügbar ist.

Tippen Sie im Menü **Extras** auf die Schaltfläche **Wo bin ich?**

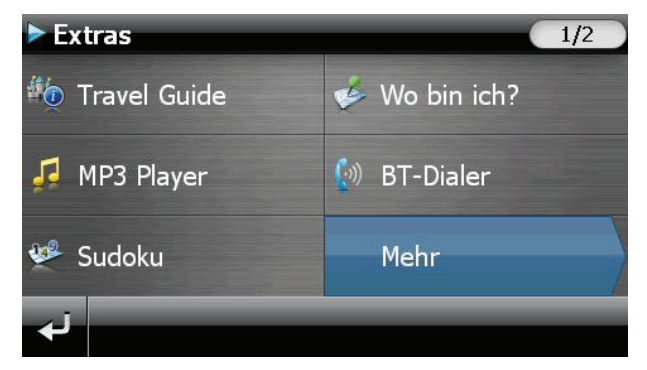

 Um den aktuellen Ort zu Ihren Favoriten hinzufügen, tippen Sie auf **Aktuelle Position speichern**.

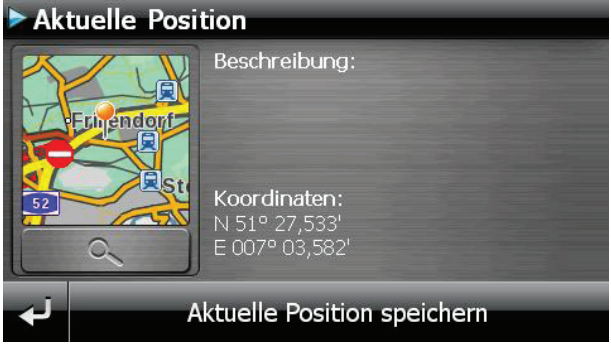

## **14. Eco Expert**

Diese Funktion liefert Ihnen über ein Punktesystem Informationen zur Umweltverträglichkeit Ihres Fahrstils und enthält Tipps für ein ökologisches Fahrverhalten (Öko-Tipps).

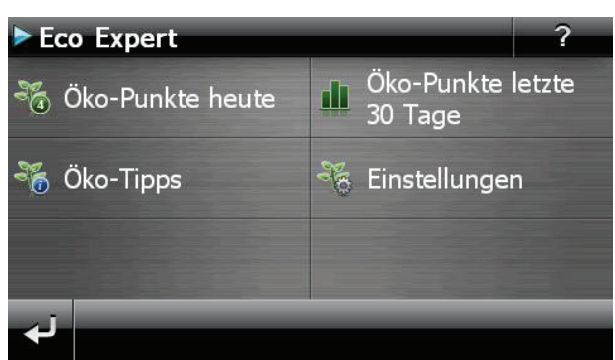

## **14.1. Übersicht des Hauptbildschirms**

Klicken Sie im Menü **Extras** auf die Schaltfläche **Eco Expert**.

Eine aktuelle Übersicht erhalten Sie unter **Öko-Punkte heute**. Die Punkte bedeuten:

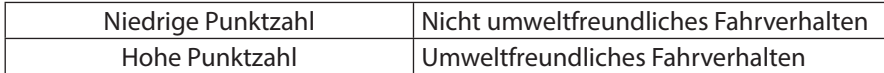

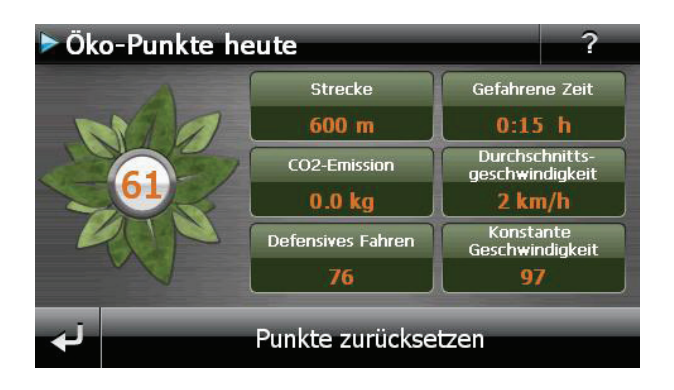

**NL FR** Sie können die Punkte jederzeit zurücksetzen, indem Sie auf die Schaltfläche **Punkte zurücksetzen** tippen.

- Unter **Öko-Punkte letzte 30 Tage** können Sie sich die Statisktik der letzten 30 Tage anzeigen lassen.
- Tippen Sie im Hauptbildschirm auf **Einstellungen**, um verschiedene Anpassungen vorzunehmen:

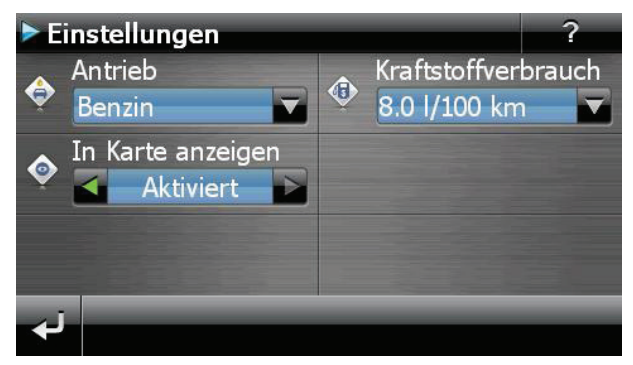

## **15. Alarm Clock (Weckfunktion)**

Ihr Navigationssystem ist mit einer Alarm Clock / Weckfunktion ausgestattet. Starten Sie diese Funktion aus dem Menü **Extras** heraus durch Antippen der Schaltfläche **Alarm Clock**.

Die Weckfunktion kann sowohl als normaler Wecker bei ausgeschaltetem Gerät (Standby Modus / Stromsparmodus) wie auch als Erinnerung während der laufenden Navigation erfolgen.

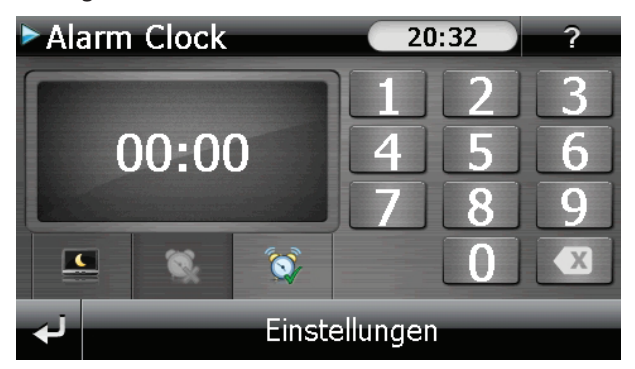

Diese Ansicht erscheint, wenn Sie noch keine Weckzeit eingerichtet haben. Geben Sie die Weckzeit im 24-Stunden-Format ein und bestätigen Sie Ihre Eingabe mit

## **15.1. Beschreibung der Schaltfl ächen**

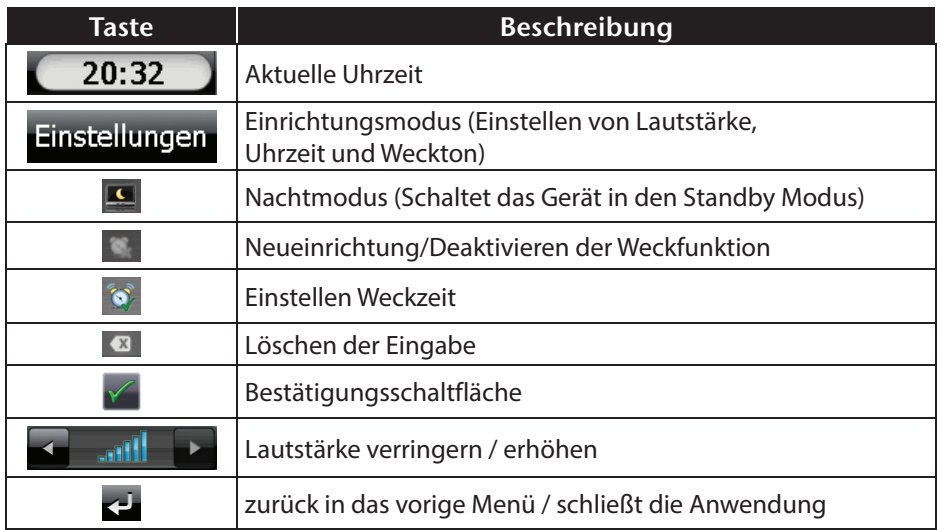

**NL**

**DE**

## **15.2. Einstellen der Systemzeit**

In der oberen rechten Bildschirmecke befindet sich die Anzeige der aktuellen Uhrzeit. Diese können Sie wie folgt anpassen:

▶ Tippen Sie im Hauptbildschirm auf **Einstellungen** Es erscheint folgender Bildschirm:

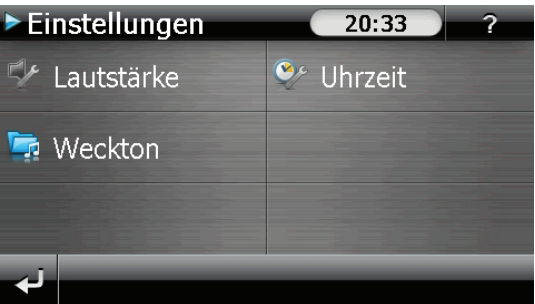

Tippen Sie auf  $\bullet$ , um hier die Zeiteinstellung vorzunehmen:

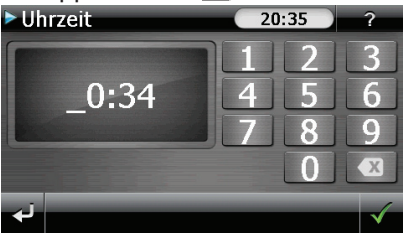

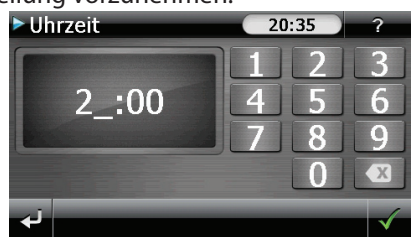

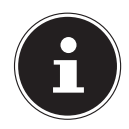

### **HINWEIS!**

Die Systemzeit wird bei GPS-Empfang aktualisiert. Beachten Sie dabei auch die korrekte Zeitzoneneinstellung.

## **15.3. Auswahl eines Wecktons**

**▶** Um einen Weckton auszuwählen tippen Sie auf

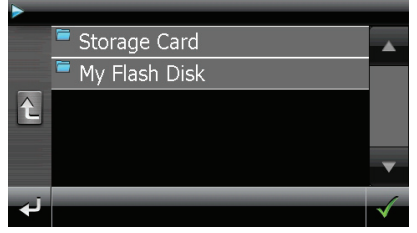

 Wählen Sie den gewünschten Ordner aus und bestätigen Sie diesen  $mit \times$ 

 Wenn Sie einen Weckton von Ihrer Speicherkarte auswählen möchten, tippen Sie auf den entsprechenden Ordner in dem Verzeichnis Storage Card und bestätigen Sie erneut mit

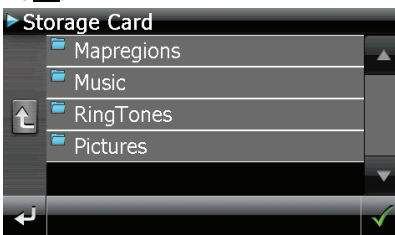

 $\triangleright$  Tippen Sie nun auf den gewünschten Weckton und bestätigen Sie mit

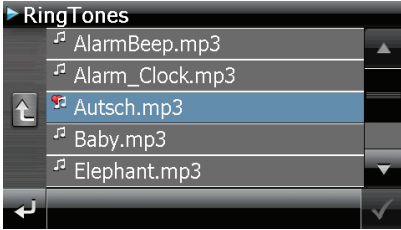

- Die Auswahl wird durch ein **Fi** gekennzeichnet.
- ▶ Verlassen Sie das Menü mit ...

### **15.4. Lautstärke einstellen**

Durch Antippen der Schaltfläche können Sie die Lautstärke des Wecksignals anpassen.

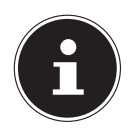

### **HINWEIS!**

Die hier eingestellte Lautstärke bezieht sich nur auf das Wecksignal und verändert nicht die Lautstärke der Sprachausgabe der Navigation oder anderen Funktionen des Systems.

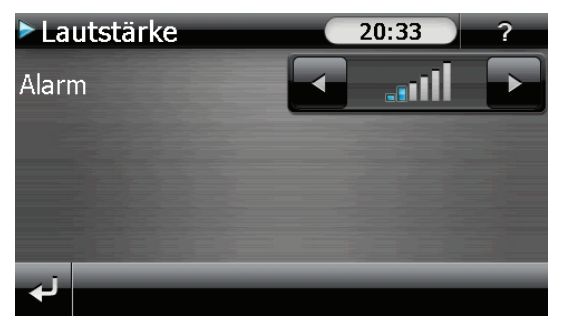

185 von 208

**NL**

**FR**

**DE**

## **15.5. Snooze-Funktion**

Wenn der Wecker zur eingestellten Alarmzeit ertönt haben Sie die Möglichkeit, das Wecksignal über die Snooze-Funktion in regelmäßigen Abständen wiederholen zu lassen. Gehen Sie hierzu wie folgt vor:

▶ Tippen Sie dazu bei Anzeige des Wecksymbols auf , um die Snooze-Funktion zu aktivieren.

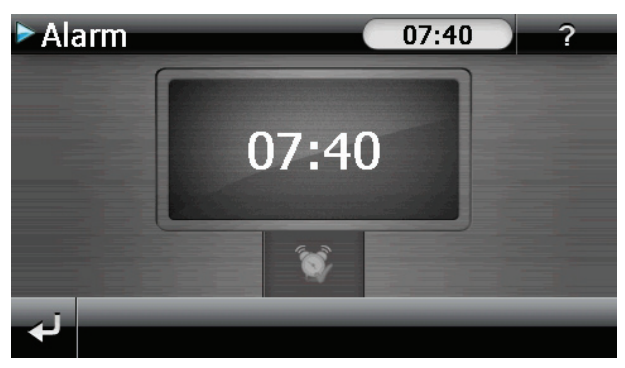

 Um am Folgetag zur eingegebenen Uhrzeit wieder geweckt zu werden, beenden Sie die Snooze-Funktion. Bei Klick auf verlassen Sie die Weckanzeige und kehren zur Ansicht vor dem Weckzeitpunkt zurück.

## **15.6. Beenden der Alarm Clock**

- ▶ Um die eingestellte Alarmzeit zu deaktivieren, tippen Sie auf
- Sie befinden sich dann im Einrichtungsmodus.
- ▶ Tippen Sie jetzt auf , um die Anwendung zu verlassen. Es ist keine Weckzeit eingestellt.

## **16. Sudoku**

Ihr Navigationssystem ist mit dem Spiel Sudoku ausgestattet. Starten Sie das Spiel aus dem Menü **Extras** heraus durch Tippen auf die Schaltfläche **Sudoku**.

Sudoku ist ein Zahlenrätsel. Das Spielfeld ist quadratisch und in neun Blöcke unterteilt. Jeder Block besteht aus 9 Kästchen.

Das Ziel beim Sudoku besteht darin, alle 81 Zahlenfelder korrekt mit den Zahlen 1 - 9 zu füllen. Dabei darf jede Zahl pro Block nur ein Mal vorkommen. Außerdem darf jede Zahl pro Reihe und Spalte nur ein Mal vorkommen.

Zu Spielbeginn sind im Spielfeld bereits einige Felder mit verschiedenen Zahlen zwischen 1 und 9 vorgegeben.

2

stellung en

## **16.1. Übersicht des Hauptbildschirms**

**Bitte Spielfeld** berühren

• Sudoku

 $\epsilon$ 

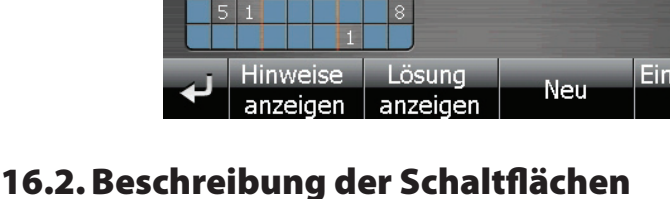

 $\overline{6}$ 

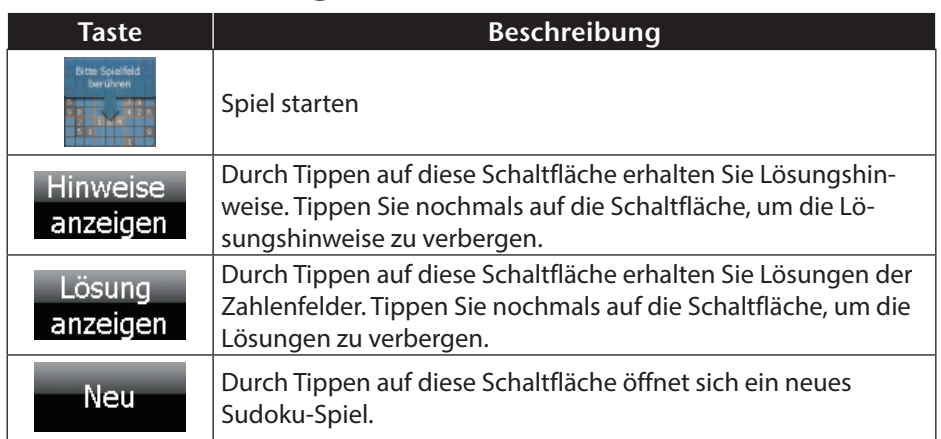

## **FR**

### **DE**

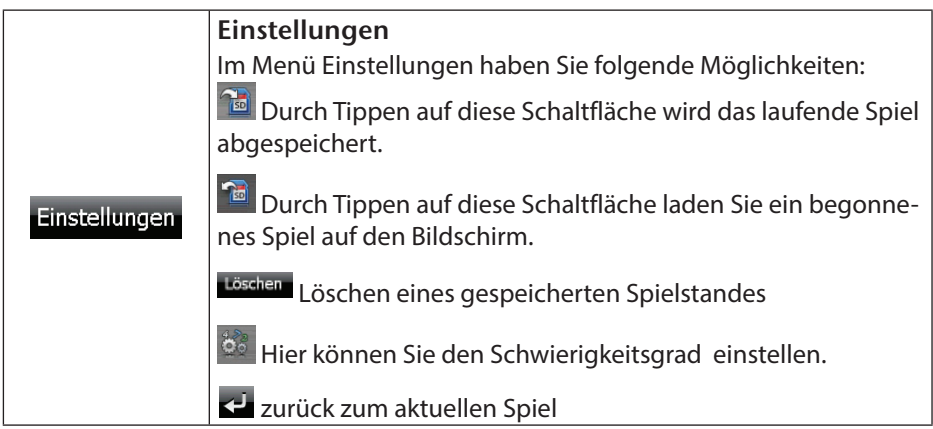

## **16.3. Übersicht des Spielfelds**

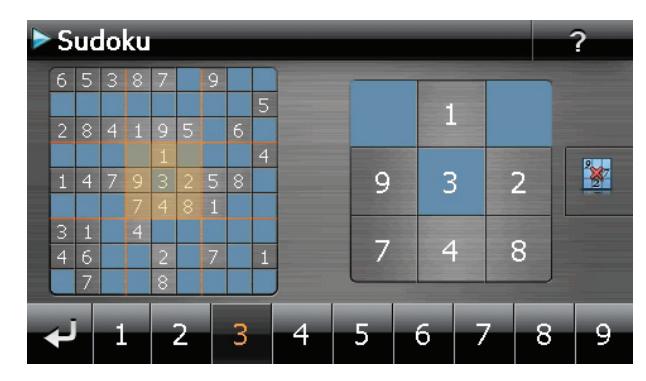

### **16.3.1. Beschreibung der Schaltflächen**

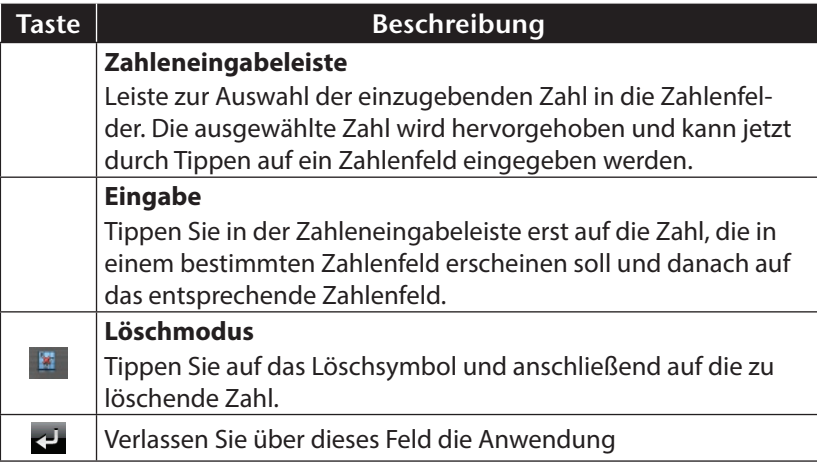

## **17. Verkehrsregeln Europa**

Im Menü **Extras** erhalten Sie über die Schaltfläche <sup>®</sup> Europa<sup>Die</sup> verschiedene Basisinformationen über die Verkehrsregeln der jeweiligen Länder sowie deren Notrufnummern.

Wählen Sie hierzu das gewünschte Land aus, um sich die Informationen anzeigen zu lassen (alle Angaben ohne Gewähr).

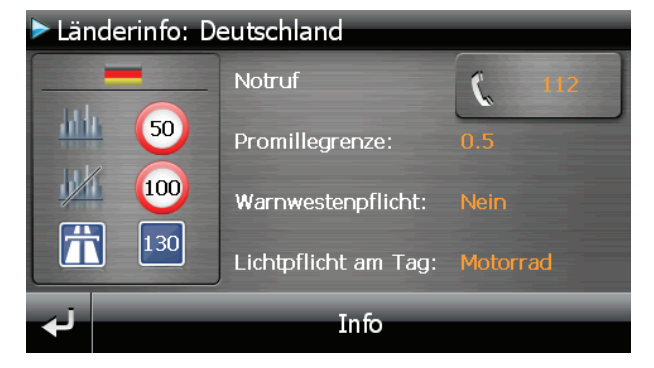

**FR DE**

## **18. Sonderfunktion CleanUp (englische Programmführung)**

Die CleanUp-Funktion dient der gezielten Löschung von Daten ohne Benutzung eines PCs.

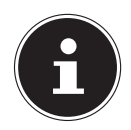

### **HINWEIS!**

Bitte nutzen Sie diese Funktion sehr vorsichtig, da Daten gelöscht werden können, die dann erst manuell wieder aufgespielt werden müssen.

Die CleanUp-Funktion wird aktiviert, wenn unmittelbar nach dem Startton nach einem Reset für kurze Zeit das "**o**" im GoPal-Schriftzug des Startbildschirms angetippt wird.

**Die CleanUp-Funktion bietet verschiedene Optionen:**

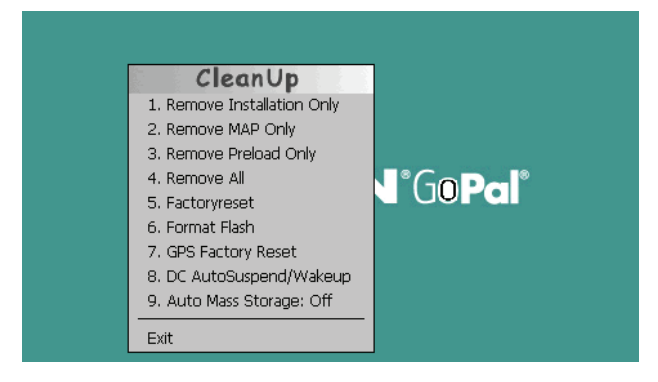

### **1. Remove Installation Only**

Entfernt die installierte Software aus dem "My Flash Disk"

Speicher [= Teil des nichtflüchtigen Speichers, in dem sich nach der Ersteinrichtung die ausführbaren Teile der Navigationssoftware befinden (\My Flash Disk\Navigation)].

### **2. Remove MAP Only**

Entfernt die digitalen Karten aus dem "My Flash Disk" Speicher (\My Flash Disk\Map-Regions).

### **3. Remove Preload Only**

Entfernt die zur Installation der Navigations-SW benötigten Daten aus dem nicht flüchtigen Speicher (\My Flash Disk\Install).

### **4. Remove All**

Löscht den gesamten Inhalt des "My Flash Disk" Speichers. Nach Durchführung dieser Funktion ist eine neue Kalibrierung des Bild schirms nicht erforderlich.

### **5. Factoryreset**

Zurückversetzen in den Auslieferungszustand bei intakter Hauptinstallation.

### **6. Format Flash**

Formatiert den internen "My Flash Disk" Speicher. Diese Formatierung könnte im Fall einer erweiterten Fehlerbehebung notwendig sein. Nach Durchführung der Format-Funktion ist eine neue Kalibrierung des Bildschirms erforderlich. Außerdem werden alle Daten aus dem internen "My Flash Disk" Speicher unwiderruflich gelöscht (siehe Remove All).

### **7. GPS Factory Reset**

Stellt den Auslieferungszustand des GPS-Empfängers her. Bei Nutzung der GPS-Funktion nach einem GPS Factory Reset, muss sich der GPS-Empfänger wieder neu orientieren. Dieser Vorgang kann eine Weile dauern.

### **8. DC AutoSuspend /Wakeup**

Hier können Sie wählen, wann Ihr Navigationssystem nach Abzug der externen Stromversorgung automatisch in den Standby Modus gehen soll. Diese Funktion ist z. B. bei Fahrzeugen nützlich, bei denen sich der Zigarettenanzünder beim Abschalten der Zündung ebenfalls ausschaltet.

Die AutoSuspend-Funktion wird einige Sekunden nach dem Wegfall der externen Spannungsversorgung aktiviert und es erscheint für die eingestellte Zeit der Standby Bildschirm. Wird innerhalb der Gesamtzeit die Spannung wieder angelegt (z.B. bei kurzzeitigem Abschalten des Motors), wird die DC AutoSuspend Funktion wieder deaktiviert. Ansonsten geht das Navigationssystem nach Ablauf der eingestellten Zeit in den Standby Modus.

Wird bei aktivierter Wakeup Funktion eine Spannungsquelle angeschlossen, schaltet sich das Gerät automatisch ein.

Stellen Sie das gewünschte Verhalten durch Antippen ein und bestätigen Sie Ihre Wahl mit **OK**.

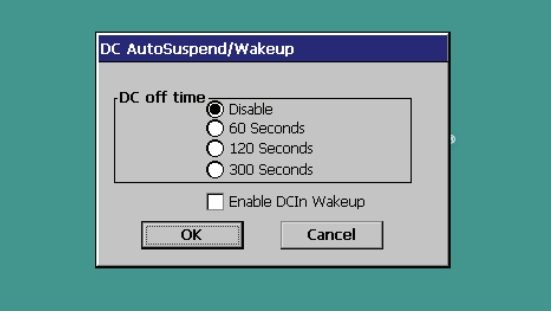

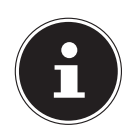

### **HINWEIS!**

Im Auslieferungszustand und nach einem Hard Reset sind diese Funktionen deaktiviert und können individuell eingestellt werden.

**NL**

## **FR DE**

### **9. Auto Mass Storage**

Hierüber steuern Sie das Verhalten des Gerätes beim Anschluss an einem USB-Port. In der Einstellung Auto Mass Storage: Off können Sie zwischen dem Massenspeicher- und dem ActiveSync®-Modus wählen. Im Auto Mass Storage: On geht Ihr Gerät automatisch in den Massenspeichermodus.

### **Exit**

Verlassen der CleanUp-Funktion und Geräteneustart (wie Reset).

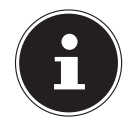

### **HINWEIS!**

Vor dem eigentlichen Löschvorgang der Daten muss dieser erst bestätigt werden. Tippen Sie hierzu auf **YES**.

Zum Wiederherstellen der Dateien im internen Speicher (Installationsdateien und Kartenmaterial) lesen Sie bitte das Kapitel "Übertragen von Installationsdateien und Karten material in den internen Speicher.

## **19. Synchronisation mit dem PC**

## **19.1. Microsoft® ActiveSync® installieren**

Zur Übertragung von Daten zwischen Ihrem PC und Ihrem Navigationssystem benötigen Sie das Programm Microsoft**®** ActiveSync**®**. Eine Lizenz dieses Programms haben Sie mit diesem Gerät erworben und befindet sich auf der DVD.

**NL FR**

**DE**

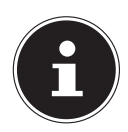

### **HINWEIS!**

Falls Sie Nutzer des Windows Vista/Windows<sup>®</sup> 7/Windows<sup>®</sup> 8 Betriebssystems sind, benötigen Sie die ActiveSync® -Kommunikationssoftware nicht. Die für die reine Datenübertragung notwendigen Systemdateien sind bereits bei Auslieferung in Ihrem Betriebssystem integriert. Bitte schließen Sie Ihr Gerät mit Hilfe des USB-Synchronisationskabels an Ihrem PC an. Nachdem ein neues Gerät gefunden wurde werden die notwendigen Treiber automatisch installiert. Nach erfolgreicher Installation ist Ihr neues Gerät in der Windows Explorerübersicht unter dem Punkt "Tragbare Geräte" aufgeführt.

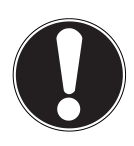

## **ACHTUNG!**

Bei der Installation von Software können wichtige Dateien überschrieben und verändert werden. Um bei eventuellen Problemen nach der Installation auf die Originaldateien zugreifen zu können, sollten Sie vor der In stallation eine Sicherung Ihres Festplatteninhaltes erstellen.

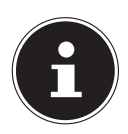

### **HINWEIS!**

Verbinden Sie das Gerät noch nicht mit Ihrem Computer.

 Legen Sie die DVD ein und warten Sie, bis das Programm automatisch startet.

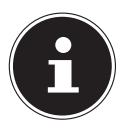

### **HINWEIS!**

Sollte dies nicht funktionieren, ist wahrscheinlich die sog. Autorun Funktion deaktiviert. Um die Installation manuell zu starten, muss das Programm Setup auf der DVD gestartet werden.

▶ Wählen Sie zunächst die Sprache aus und klicken Sie dann auf ActiveSync® installieren und folgen Sie den Anweisungen auf dem Bildschirm.

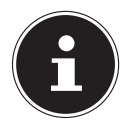

### **HINWEIS!**

Bei Installation des GoPal Assistant wird ActiveSync® automatisch mit installiert.

## **19.2. Mit dem PC verbinden**

- Starten Sie Ihr Navigationssystem, indem Sie den Ein-/Ausschalter betätigen.
- Verbinden Sie das USB Kabel mit dem Navigationssystem.
- Stecken Sie das andere Ende des USB Kabels in einen freien USB-Anschluss an Ihrem Computer.
- Nachdem das Navigationssystem angeschlossen ist, erscheint der folgende Bildschirm:

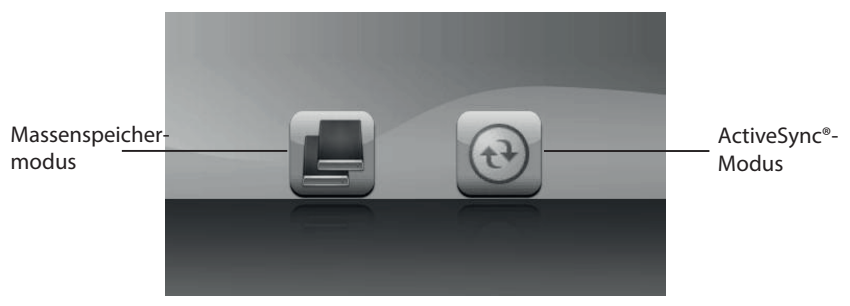

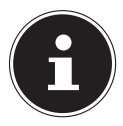

### **HINWEIS!**

Sofern kein Modus ausgewählt wird, wird der ActivSync®-Modus automatisch nach einigen Sekunden geladen.

Wählen den gewünschten Modus aus:

### **19.2.1. Massenspeichermodus**

Im Massenspeichermodus können Sie Ihr Navigationsgerät wie einen Wechseldatenträger (z. B. USB Stick) benutzen. Hierzu werden zwei Laufwerke eingebunden: der interne Speicher des Navigationssystem selbst und die (optionale) Speicherkarte, falls diese im Gerät eingelegt ist.

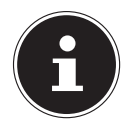

### **HINWEIS!**

Wenn Sie sich in diesem Modus befinden, können auf dem Gerät keine weiteren Eingaben parallel gemacht werden. Um sich vor Datenverlust zu schützen, verwenden Sie die "Hardware sicher entfernen" Funktion Ihres Betriebsystems. Nun entfernen Sie das Kabel aus Ihrem Navigationssystem.

Der Hardwareinstallationsassistent erkennt nun ein neues Gerät und installiert einen passenden Treiber. Dies kann einige Minuten dauern.

### **19.2.2. ActiveSync®-Modus**

Wenn Sie den ActiveSync®-Modus gewählt haben, wiederholen Sie die Verbindungssuche, falls diese beim ersten Mal scheitert.

Folgen Sie den Anweisungen auf Ihrem Bildschirm. Das Programm wird nun eine Partnerschaft zwischen Ihrem PC und dem Navigationssystem einrichten.

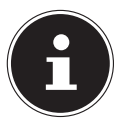

### **HINWEIS!**

Um mit dem GoPal Assistant arbeiten zu können, muss das Navigationssystem bei Einrichtung im ActiveSync®-Modus erkannt werden.

### **19.2.3. Alternative Lademöglichkeit des Akkus**

Sobald Sie Ihr Navigationsgerät mittels USB-Kabel mit einem eingeschalteten PC oder Notebook verbinden, wird der Akku geladen. Hierzu ist keinerlei Softwareoder Treiberinstallation erforderlich. Unterbrechen Sie bei der Erstinbetriebnahme den Ladevorgang möglichst nicht.

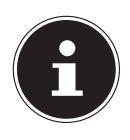

### **HINWEIS!**

Bei eingeschaltetem Gerät wird die Helligkeit ggf. heruntergeregelt, wenn eine USB-Verbindung aufgebaut wird. Es wird empfohlen, das Gerät in den Standby-Modus zu versetzen, um die Ladezeit per USB zu verkürzen.

## **19.3. Mit Microsoft® ActiveSync® arbeiten**

Wenn Sie Ihr Navigationssystem mit dem PC verbinden, wird automatisch ActiveSync® gestartet. Das Programm prüft, ob es sich um das Gerät handelt, mit dem eine Partnerschaft eingegangen wurde. Ist dies der Fall, werden die seit der letzten Synchronisation stattgefunden Änderungen auf dem PC und auf dem Navigationssystem miteinander verglichen und abgestimmt. Sie können in den Einstellungen des Programm ActiveSync® genau definieren, welche Daten Priorität bei der Synchronisation haben. Rufen Sie dazu die Hilfe (mit der Taste F1) des Programms aus, um die Auswirkungen der entsprechenden Einstellungen kennen zu lernen. Wird das Navigationssystem nicht als Partner erkannt, ist automatisch ein eingeschränkter **Gast-Zugang** aktiv, mit dem man beispielsweise Daten austauschen kann. Sollte dies der Fall sein, obwohl es sich um das registrierte Partnergerät handelt, trennen Sie Ihr Navigationssystem vom PC, schalten Sie es aus und wieder an. Verbinden Sie nun Ihr Navigationssystem mit dem PC, um den Erkennungsprozess erneut zu starten. Sollte Ihr Gerät immer noch als Gast erkannt werden, wiederholen Sie den Vorgang und starten Sie zusätzlich Ihren PC neu.

### **HINWEIS!**

Vergewissern Sie sich, dass Sie Ihr Navigationssystem stets mit demselben USB-Anschluss an Ihrem PC verbinden, andernfalls vergibt Ihr PC eine weitere ID und installiert das Gerät erneut.

## **20. GPS (Global Positioning System)**

Das GPS ist ein satellitengestütztes System zur Standortbestimmung. Mit Hilfe von 24 erdumkreisenden Satelliten ist eine auf wenige Meter genaue Bestimmung der Position auf der Erde möglich. Der Empfang der Satellitensignale erfolgt über die Antenne des eingebauten GPS-Empfängers, die dazu eine "freie Sicht" zu mindestens 4 dieser Satelliten benötigt.

**NL FR DE**

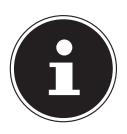

### **HINWEIS!**

Bei eingeschränkter Sicht (z.B. im Tunnel, in Häuserschluchten, im Wald oder auch in Fahrzeugen mit metallbedampften Scheiben) ist eine Ortsbestimmung nicht möglich. Der Satellitenempfang setzt aber automatisch wieder ein, sobald das Hindernis überwunden ist und man wieder freie Sicht hat. Die Navigationsgenauigkeit ist bei geringen Geschwindigkeiten (z. B. langsames Gehen) ebenfalls eingeschränkt.

Der GPS-Empfänger verbraucht zusätzlich Energie. Dies ist speziell im Akkubetrieb von großer Bedeutung. Um Energie zu sparen, schalten Sie Ihr Gerät nicht unnötig ein. Beenden Sie deshalb auch die Navigationssoftware, falls diese nicht benötigt werden oder ein Satellitenempfang über längere Zeit nicht möglich ist. Bei einer kürzeren Unterbrechung Ihrer Reise können Sie das Gerät aber auch über die Ein-/ Austaste ausschalten. Ein erneuter Start erfolgt durch Druck auf die gleiche Taste. Dabei wird auch der GPS-Empfänger wieder aktiviert, wenn eine Navigationssoftware noch aktiv ist. Hierbei kann es, je nach Empfangssituation, eine kurze Zeit dauern, bis die Position wieder aktualisiert wird.

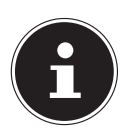

### **HINWEIS!**

Beachten Sie bitte, dass Ihr Gerät so voreingestellt ist, dass es sich im Akkubetrieb bei GPS-Empfang nicht automatisch nach einigen Minuten ausschaltet. Diese Voreinstellung können Sie unter Einstellungen verändern. Ist der GPS-Empfänger für mehrere Stunden nicht aktiv, muss er sich wieder neu orientieren. Dieser Vorgang kann einige Zeit dauern.

## **21. TMC (Traffic Message Channel)**

Traffic Message Channel (TMC) ist ein digitaler Radio-Datendienst, der ähnlich wie RDS funktioniert und zur Übertragung von Verkehrsstörungen an ein geeignetes Empfangsgerät verwendet wird.

Die Verkehrsinformationen werden ständig über FM übertragen.

Da das Signal ständig übertragen wird, ist der Benutzer weniger von den nur halbstündlich ausgestrahlten Verkehrshinweisen abhängig. Außerdem können wichtige Informationen, wie z.B. bei Geisterfahrern sofort weitergegeben werden.

Die Ausstrahlung ist für ganz Europa geplant und wird bereits in vielen Ländern von Radiosendern angeboten. Die Präzision der TMC Meldungen kann je nach Land stark schwanken.

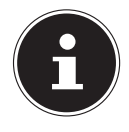

### **HINWEIS!**

Der Autoadapter enthält eine in das Kabel integrierte TMC-Antenne. Ein TMC-Empfang ist nur möglich, wenn der Autoadapter angeschlossen ist.

## **22. Umgang mit Speicherkarten**

## **22.1. Einsetzen von Speicherkarten**

- Entnehmen Sie vorsichtig die **optionale** Speicherkarte aus der Verpackung (falls vorhanden). Achten Sie darauf, dass die Kontakte nicht berührt oder verschmutzt werden.
- Schieben Sie die Speicherkarte vorsichtig, mit der Kontaktseite voraus, in den Kartenschacht. Die Karte muss leicht einrasten.

## **22.2. Entfernen der Speicherkarte**

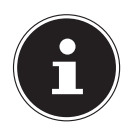

### **HINWEIS!**

Entfernen Sie die Speicherkarte nur, wenn vorher die Navigationssoftware beendet und das Gerät über die Ein-/Austaste ausgeschaltet wurde. Andernfalls können Daten verloren gehen.

- Um die Karte zu entfernen, drücken Sie leicht gegen die Oberkante, bis sich die Sperre löst.
- Ziehen Sie nun die Karte heraus, ohne die Kontakte zu berühren.
- Lagern Sie die Speicherkarte in der Verpackung oder an einen anderen sicheren Ort.

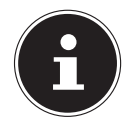

### **HINWEIS!**

Speicherkarten sind sehr empfindlich. Achten Sie darauf, dass die Kontakte nicht verschmutzen und kein Druck auf die Karte ausgeübt wird.

### **22.2.1. Zugriff auf Speicherkarten**

Das Gerät unterstützt nur Speicherkarten, die im Dateiformat FAT16/32 formatiert wurden. Werden Karten eingesetzt, die mit einem anderen Format vorbereitet wurden (z.B. in Kameras, MP3-Spielern), erkennt Ihr Gerät diese möglicherweise nicht. Eine solche Karte muss dann erst entsprechend formatiert werden.

**FR**

**NL**

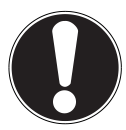

### **ACHTUNG!**

Das Formatieren der Speicherkarten löscht alle Daten unwiederbringlich.

### **22.2.2. Datenaustausch über Kartenleser**

Wenn Sie aber große Datenmengen (MP3 Dateien, Navigationskarten) auf die Speicherkarte kopieren wollen, können Sie diese auch direkt auf die Speicherkarte speichern. Viele Computer verfügen bereits über Kartenleser. Legen Sie dort die Karte ein und kopieren Sie die Daten direkt auf die Karte.

Bedingt durch den direkten Zugriff erreichen Sie damit eine wesentlich schnellere Übertragung, als über den Weg mit ActiveSync®.

## **22.3. Weiteres Kartenmaterial**

Ihr Navigationssystem ist werksseitig bereits mit digitalisiertem Kartenmaterial im internen Speicher ausgestattet. Je nach Ausführung befinden sich weitere digitalisierte Karten auf Ihrer DVD. Diese Karten können Sie sofort auf eine Speicherkarte übertragen. Es empfiehlt sich hierbei der Einsatz eines externen Kartenlesers. Der mitgelieferte GoPal Assistant ermöglicht eine einfache und individuelle Zusammenstellung des zu übertragenden Kartenmaterials.

Je nach Umfang des Kartenmaterials auf der DVD sind Speicherkarten von 256 MB, 512 MB, 1.024 MB oder größer erforderlich. Zusätzliche Speicherkarten erhalten Sie im Fachhandel.

### **22.3.1. Übertragung von Kartenmaterial auf eine Speicherkarte**

Die Übertragung von weiterem Kartenmaterial auf eine Speicherkarte erfolgt vorzugsweise über den Explorer Ihres PCs. Gehen Sie wie folgt vor:

- Legen Sie die DVD mit dem gewünschten Kartenmaterial ein.
- Öffnen Sie Ihren Arbeitsplatz und wählen Sie Ihr DVD -Laufwerk aus.
- ▶ Kopieren Sie die Datei mit der Endung ".psf" aus dem Verzeichnis der von Ihnen gewünschten Region von der DVD auf Ihre Speicherkarte in das Verzeichnis "MapRegions".

Sie können mehrere Dateien mit Kartenmaterial auf Ihre Speicherkarte übertragen, abhängig von der Größe der Speicherkarte. Achten Sie hierbei auf ausreichenden Speicherplatz auf Ihrer Speicherkarte. Wenn Sie digitalisierte Karten mehrerer Länder oder Ländergruppen auf Ihre Speicherkarte kopiert haben, müssen Sie die gewünschte Länderkarte in der Navigationsanwendung Ihres Gerätes auswählen.

### **22.3.2. Alternative Installation der Navigationssoftware von einer Speicherkarte**

Die Software für Ihr Navigationssystem kann auch direkt von einer entsprechend vorbereiteten Speicherkarte installiert werden.

Ggf. muss die vorinstallierte Software vorher deinstalliert werden (s. Sonderfunktion CleanUp).

Während der Ersteinrichtung werden Sie aufgefordert die Navigationssoftware zu installieren. Gehen Sie bitte wie folgt vor:

- Entnehmen Sie vorsichtig die Speicherkarte aus der Verpackung. Achten Sie darauf, dass die Kontakte nicht berührt oder verschmutzt werden.
- Stecken Sie die Speicherkarte in den Speicherkartensteckplatz bis diese einrastet.
- Klicken Sie auf **OK** um die Anwendung zu installieren.

Nachdem alle Daten auf Ihr Navigationssystem kopiert wurden, erscheint der Hauptbildschirm über den Sie nun die Navigationseinstellungen vornehmen können.

### **22.3.3. Übertragen von Installationsdateien und Kartenmaterial in den internen Speicher**

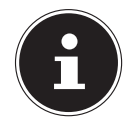

### **HINWEIS!**

Für die Übertragung der Daten muss das Navigationssystem über ActiveSync® mit dem Computer verbunden sein.

Ihr Gerät verfügt über einen internen, nicht flüchtigen, Speicher, der sich im Ordner \**My Flash Disk** befindet.

Mit ActiveSync® können Sie über die Option **Durchsuchen** diesen, sowie weitere Ordner sichtbar machen. Manipulationen an Ordner und Dateien können wie in einem Explorer vorgenommen werden.

Um die Installationsdateien und das Kartenmaterial für das Gerät verfügbar zu machen, müssen dazu die erforderlichen Ordner angelegt werden.

Legen Sie für die Installationsdateien den Ordner **INSTALL** an (\My Flash Disk\INS-TALL). Das Kartenmaterial legen Sie in den Ordner MapRegions ab

(\My Flash Disk\MapRegions). Bitte beachten Sie beim Benennen der Ordner die oben angegebenen Schreibweisen.

Sollten Sie zusätzliche Daten auf Ihrem Navigationsgerät gespeichert haben, achten Sie darauf, dass beim Übertragen der Daten ausreichend Kapazität vorhanden sein muss. Sollte dies nicht der Fall sein, entfernen Sie nicht benötigte Dateien.

## **23. FAQ - Häufig gestellte Fragen**

### **Wo finde ich mehr Informationen zum Navigationssystem?**

Ausführliche Bedienungsanleitungen für die Navigation finden Sie auf der DVD, die Ihrem Gerät beiliegt.

Nutzen Sie als zusätzliche Hilfe auch die umfangreichen Hilfefunktionen, die mit einem Tastendruck (meist F1 am PC) bzw. Auswahl der Hilfeoption zur Verfügung stehen. Diese Hilfen werden Ihnen während der Nutzung des Computers oder des Gerätes bereitgestellt.

### **Wofür benötige ich die mitgelieferte DVD?**

Die DVD enthält:

- Das Programm ActiveSync<sup>®</sup> zum Datenabgleich zwischen dem Navigationssystem und dem PC
- Zusätzliche Programme (optional)
- Digitalisiertes Kartenmaterial
- PC-Anwendung zur schnellen Wiederherstellung des Datenmaterials
- Bedienungsanleitung der Navigationssoftware

### **Das Navigationssystem reagiert nicht mehr. Was ist zu tun?**

Führen Sie einen Reset durch.

### **Wie kann ich die Beleuchtung regulieren?**

• Unter **Einstellungen**, **Displayeinstellungen**, **Helligkeit**

## **24. Kundendienst**

## **24.1. Fehler und mögliche Ursachen**

### **Das Navigationssystem reagiert nicht mehr oder verhält sich untypisch.**

Führen Sie einen Reset durch.

### **Das Navigationssystem wird von ActiveSync® nur als Gast erkannt.**

Siehe Informationen auf Seite 196.

### **Der GPS-Empfänger kann nicht initialisiert oder gefunden werden.**

Falls trotz korrekter Installation des Systems weiterhin kein GPS-Signal auf dem Bildschirm gemeldet wird, kann das folgende Ursachen haben:

 Es ist kein ausreichender Satellitenempfang möglich. **Abhilfe**:

Ändern Sie die Position Ihres Navigationssystems und stellen Sie sicher, dass die "freie" Sicht der Antenne nicht beeinträchtigt ist.

### **Es sind keine Sprachanweisungen zu hören.**

Überprüfen Sie die Lautstärkeeinstellung.

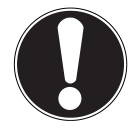

### **ACHTUNG!**

Sollte es vorkommen, dass durch unvorhergesehene Bedienkombinationen, fehlerhaftem Datenaustausch oder elektrostatischer Entladung (Electro Static Discharge) das Navigationssystem oder der Kartenleser nicht mehr bedient werden kann, schalten Sie das Navigationsgerät komplett aus (Hard Reset) und nehmen Sie es anschließend wieder in Betrieb.

## **24.2. Benötigen Sie weitere Unterstützung?**

Wenn die Vorschläge in den vorangegangenen Abschnitten ihr Problem nicht behoben haben, nehmen Sie bitte Kontakt mit uns auf. Entnehmen Sie die Telefonnummer von der Umschlagseite dieser Bedienungsanleitung.

Sie würden uns sehr helfen, wenn Sie uns folgende Informationen zur Verfügung stellen:

- Wie sieht Ihre Konfiguration aus?
- Welche zusätzlichen Peripheriegeräte benutzen Sie?
- Welche Meldungen erscheinen auf dem Bildschirm?
- Welche Software haben Sie beim Auftreten des Fehlers verwendet?
- Welche Schritte haben Sie zur Lösung des Problems bereits unternommen?
- Wenn Sie bereits eine Kundennummer erhalten haben, teilen Sie uns diese mit.

## **24.3. Transport**

Beachten Sie folgende Hinweise, wenn Sie das Gerät transportieren wollen:

- Bei großen Temperatur- oder Feuchtigkeitsschwankungen kann es durch Kondensation zur Feuchtigkeitsbildung innerhalb des Gerätes kommen, die einen elektrischen Kurzschluss verursachen kann.
- Warten Sie nach einem Transport des Gerätes solange mit der Inbetriebnahme, bis das Gerät die Umgebungstemperatur angenommen hat.
- Verwenden Sie eine Schutzhülle, um das Gerät vor Schmutz, Erschütterungen und Kratzern zu schützen.
- Erkundigen Sie sich vor einer Reise über die am Zielort vorhandene Strom- und Kommunikationsversorgung. Erwerben Sie vor dem Reiseantritt bei Bedarf die erforderlichen Adapter für Strom bzw. Kommunikation.
- Benutzen Sie für den Versand Ihres Gerätes stets die originale Kartonage und lassen Sie sich von Ihrem Transportunternehmen diesbezüglich beraten.
- Wenn Sie die Handgepäckkontrolle am Flughafen passieren, ist es empfehlenswert, dass Sie das Gerät und alle magnetischen Speichermedien (externe Festplatten) durch die Röntgenanlage (die Vorrichtung, auf der Sie Ihre Taschen abstellen) schicken. Vermeiden Sie den Magnetdetektor (die Konstruktion, durch die Sie gehen) oder den Magnetstab (das Handgerät des Sicherheitspersonals), da dies u. U. Ihre Daten zerstören könnte.

**DE**

## **25. Recycling und Entsorgung**

Das Gerät und seine Verpackung sind recyclingfähig.

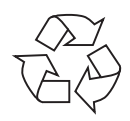

### **Verpackung**

Das Gerät befindet sich zum Schutz vor Transportschäden in einer Verpackung. Verpackungen sind Rohstoffe, somit wiederverwendungsfähig und können dem Rohstoffkreislauf zugeführt werden.

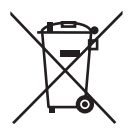

### **Batterien/Akkus**

Verbrauchte/defekte Batterien/Akkus gehören nicht in den Hausmüll! Sie müssen bei einer Sammelstelle für Altbatterien abgegeben werden.

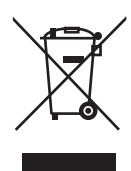

### **Gerät**

Werfen Sie das Gerät am Ende seiner Lebenszeit keinesfalls in den normalen Hausmüll. Erkundigen Sie sich nach Möglichkeiten einer umwelt- und sachgerechten Entsorgung

Wenn Sie Fragen zur Entsorgung haben, wenden Sie sich bitte an Ihre Verkaufsstelle oder an unseren Service.

## **26. Technische Daten**

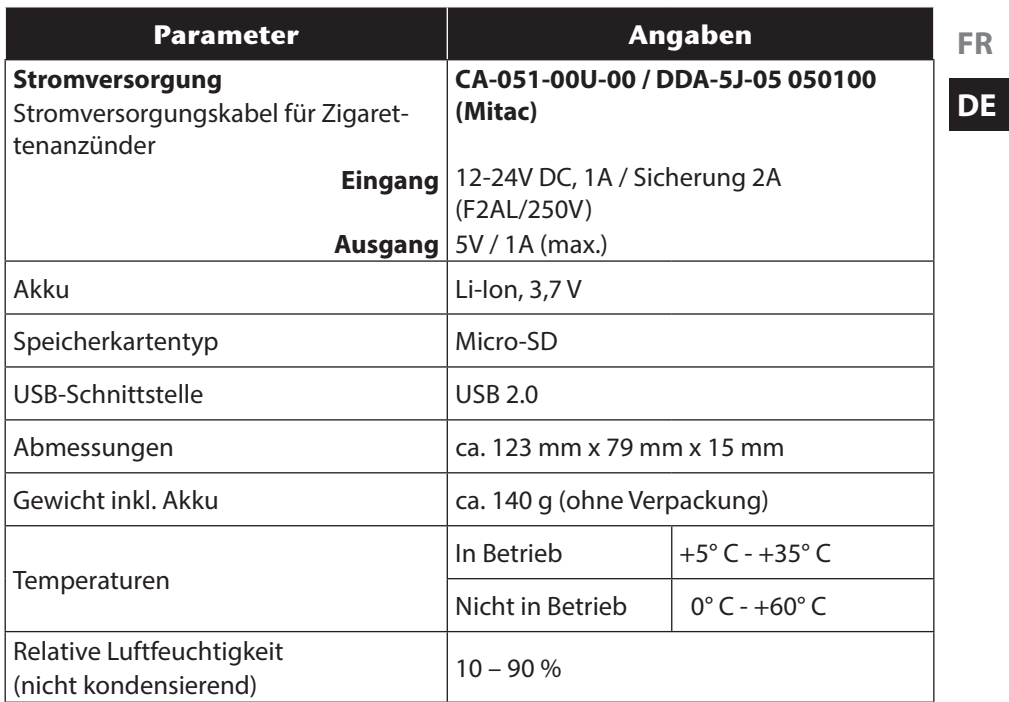

**FR**

## **27. Index**

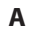

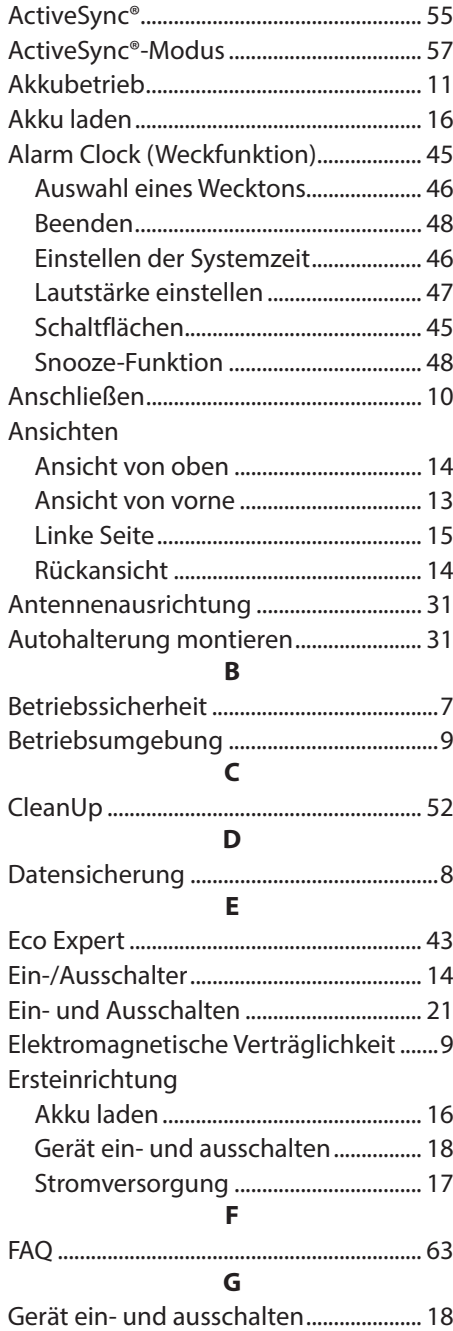

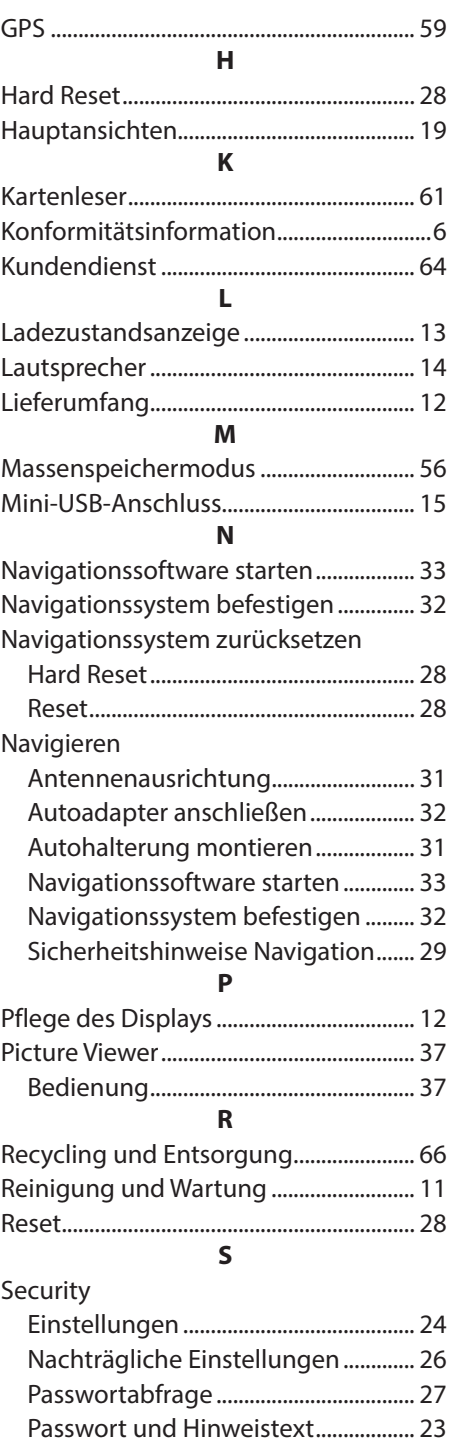

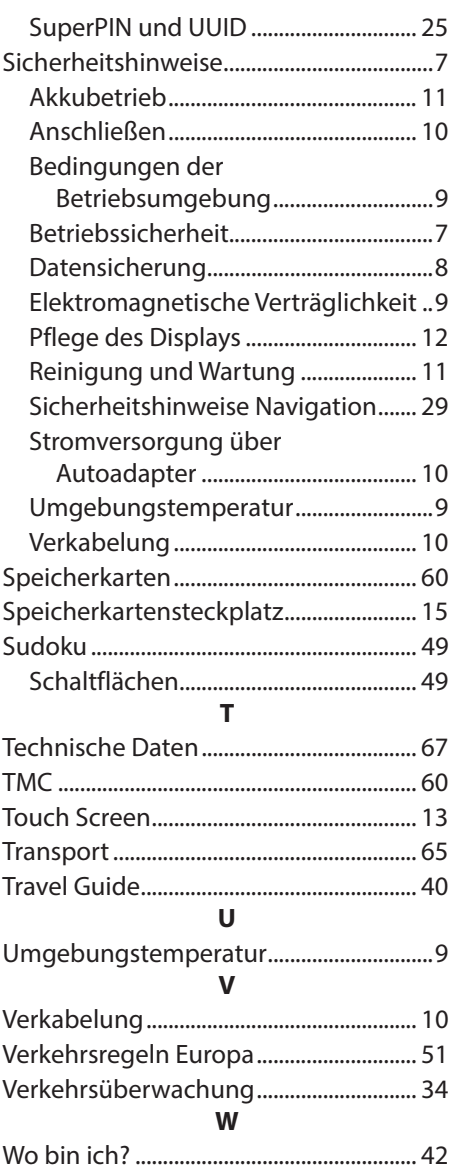

**NL FR**

**DE**

208 von 208

# MEDION®

Medion B.V. John F. Kennedylaan 16a 5981 XC Panningen Nederland

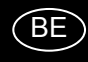

Hotline: 022006198 Fax: 022006199

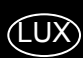

Hotline: 34-20 808 664 Fax: 34-20 808 665

Gebruikt u a.u.b. het contactformulier op onze website www.medion.com/be onder "service" en "contact". Bitte benutzen Sie das Kontaktformular unter www.medion.com/be unter "service" und "contact". Pour nous contacter, merci de vous diriger sur notre site internet www.medion.com/be, rubrique "service" et "contact".

### MSN 4004 4606